### دليل نظام إدارة التعلّم في الجامعة السوريّة الخاصّة  $\frac{1}{1}$  $\frac{1}{2}$  $\frac{1}{2}$ د<mark>ليل المدرّس</mark>

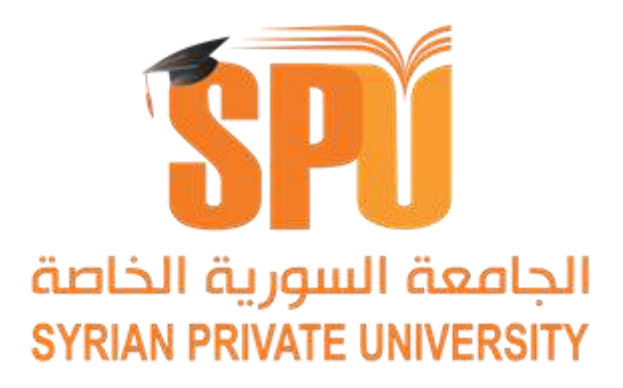

مديرية تكنولوجيا املعلومات

رقم اإلصدار: 1.0V التاريخ: آب2019/

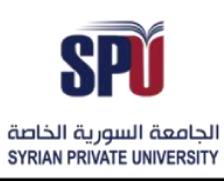

**Directorate of Information Technology** 

### فهرس

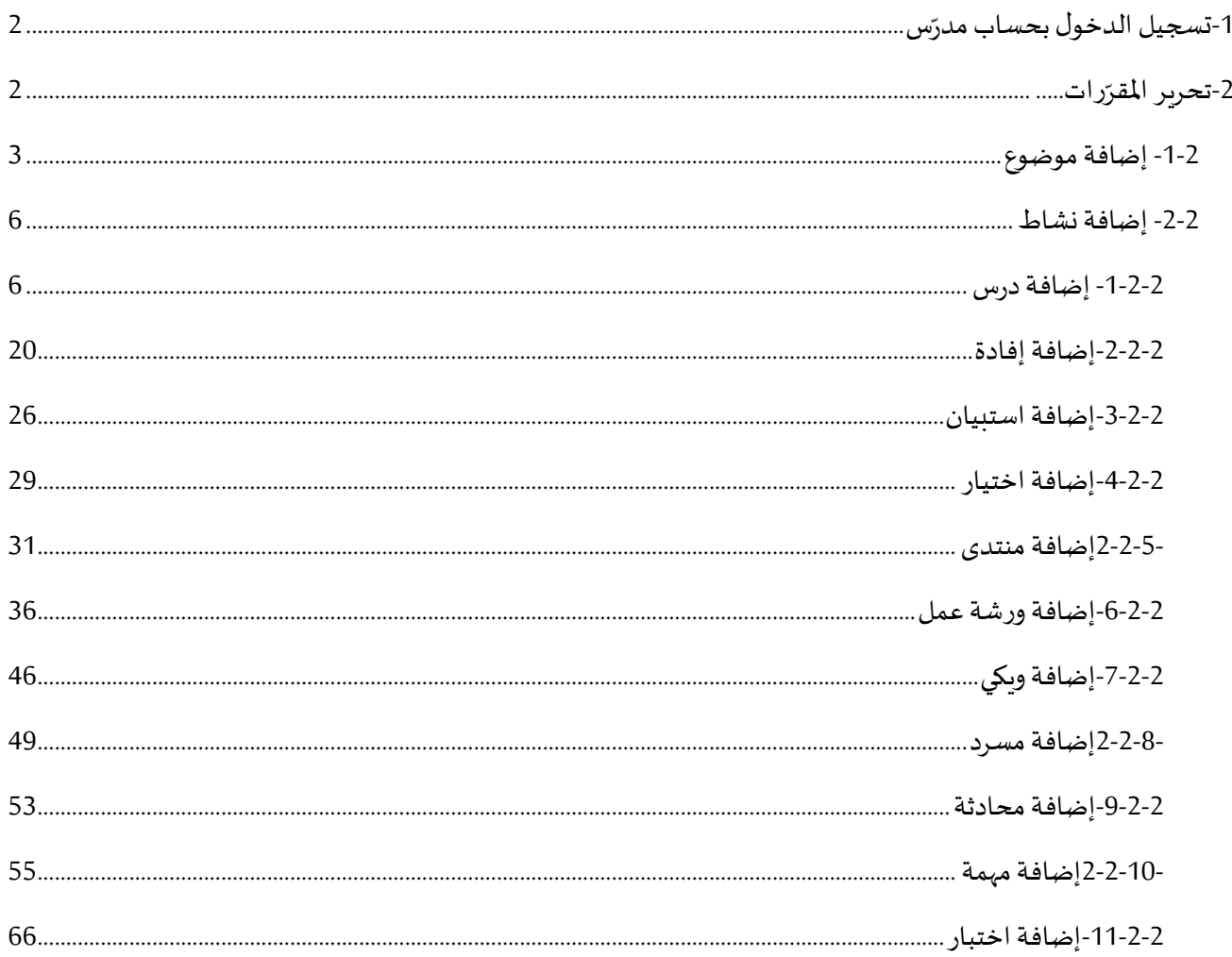

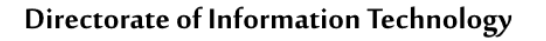

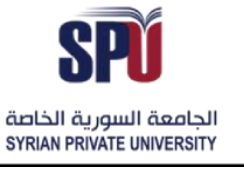

#### 1- <mark>ت*سجي*ل الدخول بحساب مدرّس</mark> **ّ**

.<br>يجب على المدرّس تسجيل الدخول قبل إمكانية العمل كمدرّس على النظام وذلك من خلال المعلومات التالية:

- <span id="page-2-0"></span>- اسم املستخدم: lastname.firstname
- كلمة المرور: كلمة المرور الافتراضية التي تم تزويدها من قبل مدير النظام

ملاحظة هامة: كلمة المرور تكون صالحة أول مرة فقط ويطلب تغييرها عند أول دخول، وعند تغيير الكلمة يجب أن تحقق مجموعة من الشروط ليتم قبولها، وهي: الكلمة مؤلفة من ثمانية محارف أو أكثر، تحوي رقم أو أكثر، تحوي حرف كبير واحد أو أكثر، تحوي محرف خاص أو أكثر.

مثال على كلمة مرور مقبولة: 1234@Spu

بعد تسجيل الدخول بحساب مدرّس، يتم عرض الصفحة الرئيسية الخاصة بحساب مدرّس ومن خلالها يمكن للمعلّم تصفّح قائمة  $\frac{1}{2}$ ĭ المقرّرات الدراسية المسندة إليه من خلال قائمة مقرّراتي الدراسية، بالإضافة إلى تصفّح التصنيفات الأساسية للكليات والمقررات  $\ddot{\cdot}$  $\ddot{\cdot}$ املوجودة داخلها.

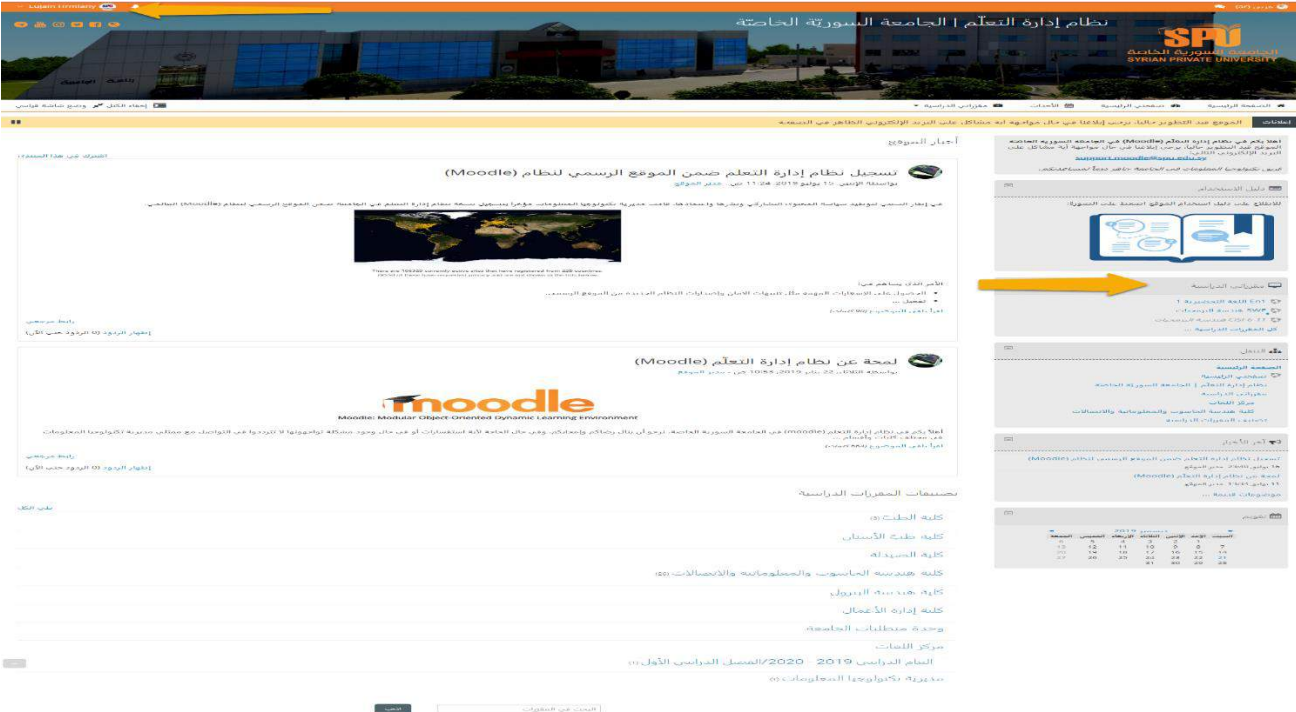

#### <span id="page-2-1"></span>**-2 رات تحريراملقر ّ**

.<br>يكون لدى المدرّس صلاحية لتحرير المقرّرات الدراسيّة المُسنَدة إليه، والإشراف على جميع الإعدادات الخاصة بالمقرر  $\ddot{\phantom{0}}$ ٍ<br>ا  $\ddot{\ }$ والطلاب المسجّلين ضمنه، سـواء بالإضافة، الحذف أو التعديل، وذلك بعد تفعيل خيار تشغيل التحرير كما يلي: ֦֧

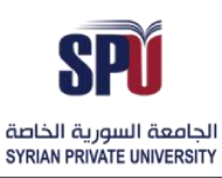

Directorate of Information Technology

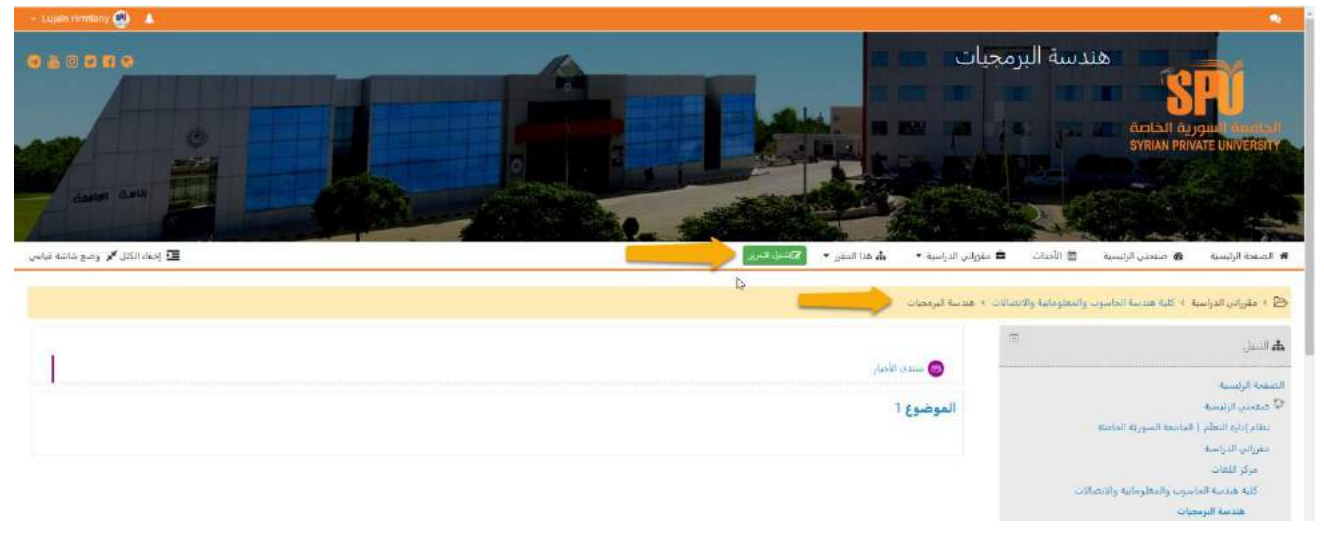

### <span id="page-3-0"></span>**-1-2 إضافة موضوع**

يعرّف الموضوع في المقرّر الدراسي على أنه مجموعة النشاطات المترابطة مع بعضها وقد تكون مجمّعة حسب المجال أو حسب ֦֧ .<br>المحاضرة الأسبوعية، وذلك يعود لخيار المدرّس بالاتّفاق مع منسّق الكلية، على أن تكون الهيكلية واضحة ومناسبة لحالة المقرّر ֦֧ ֧֦֧֦֞ الدراسي.

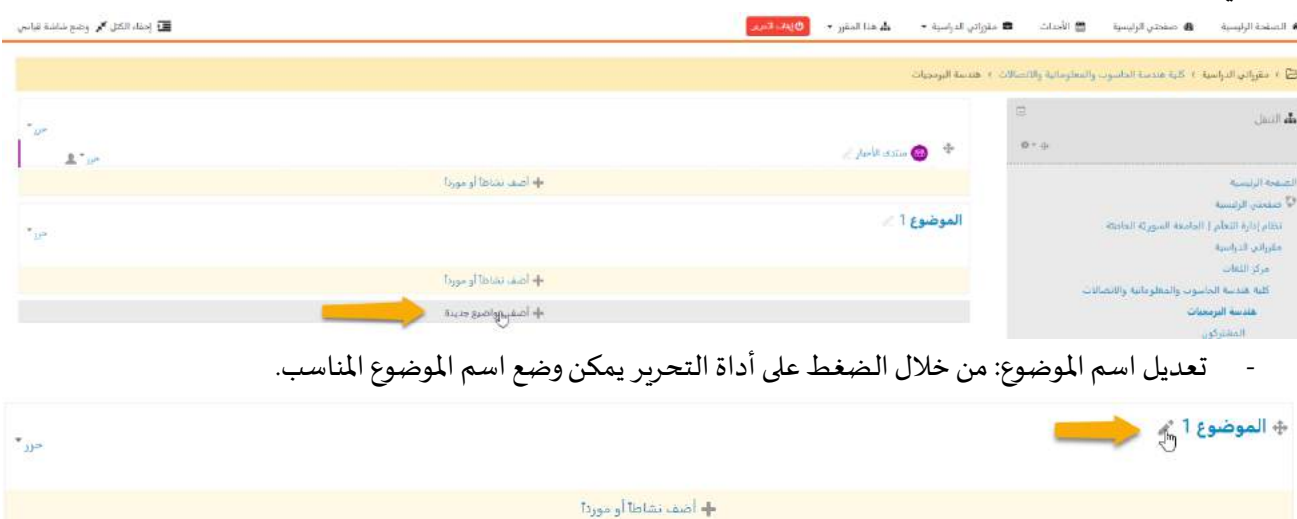

- تحرير الموضوع: يمكن لمدرّس المادة تحرير الموضوع بإضافة توصيف خاص له، ممكن أن يعبر عن النقاط التي سيتم ֦֧ .<br>نغطيتها داخل الموضوع أو المخرجات التي سيتم تعلّمها في المحاضرة، القرار يعود لمدرّس المادة ومنسّق الكليّة. ֦֧֦֦֧֦֧֦֧֦֧֦֧֦֝  $\frac{1}{2}$ 

مديربة تكنولوجيا المعلومات

### **Syrian Private University**

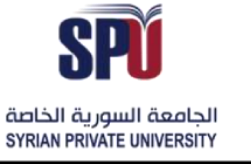

### Directorate of Information Technology

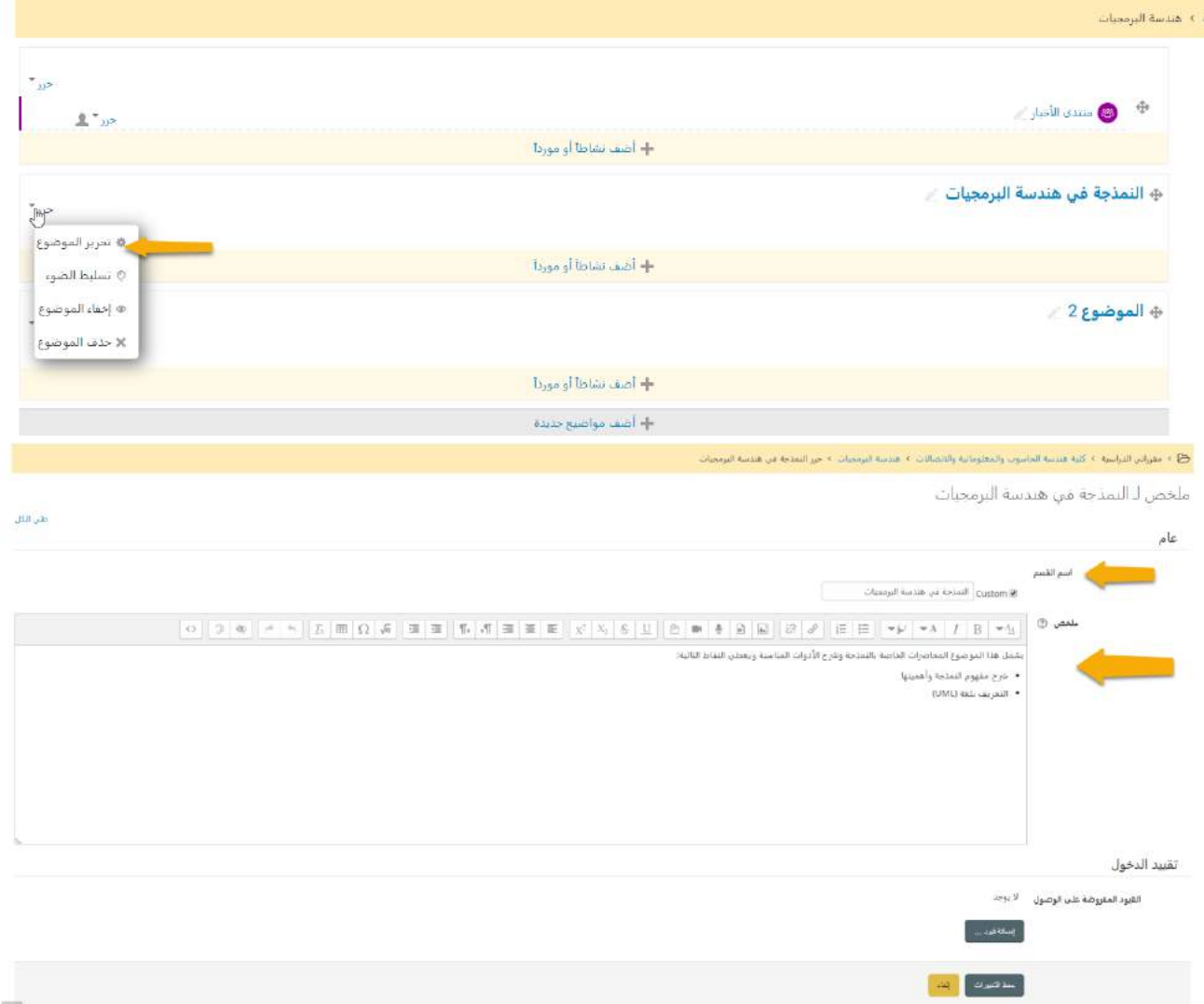

- إضافة قيود على المواضيع: يمكن لمدرّس المادة وضع قيود محددّة على المواضيع، بحيث لا يمكن لكل المشتركين الوصول ֦֧֦֧֦ إلى املوضوع والنشاطات املضافة إليه إال ضمن القيود، أمثلة عن القيود التي يمكن إضافتها: قيود زمنية، قيود على المجموعات المسؤول عنها المدرّس، قيود على العلامات، كما يمكن إضافة مجموعة متداخلة من  $\ddot{\ }$ القيود لتطبيق عدة معايير مع بعضها.

الجامعــة السـورية الخاصة مديربة تكنولوجيا المعلومات

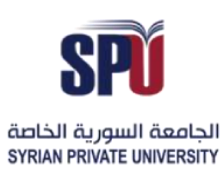

Directorate of Information Technology

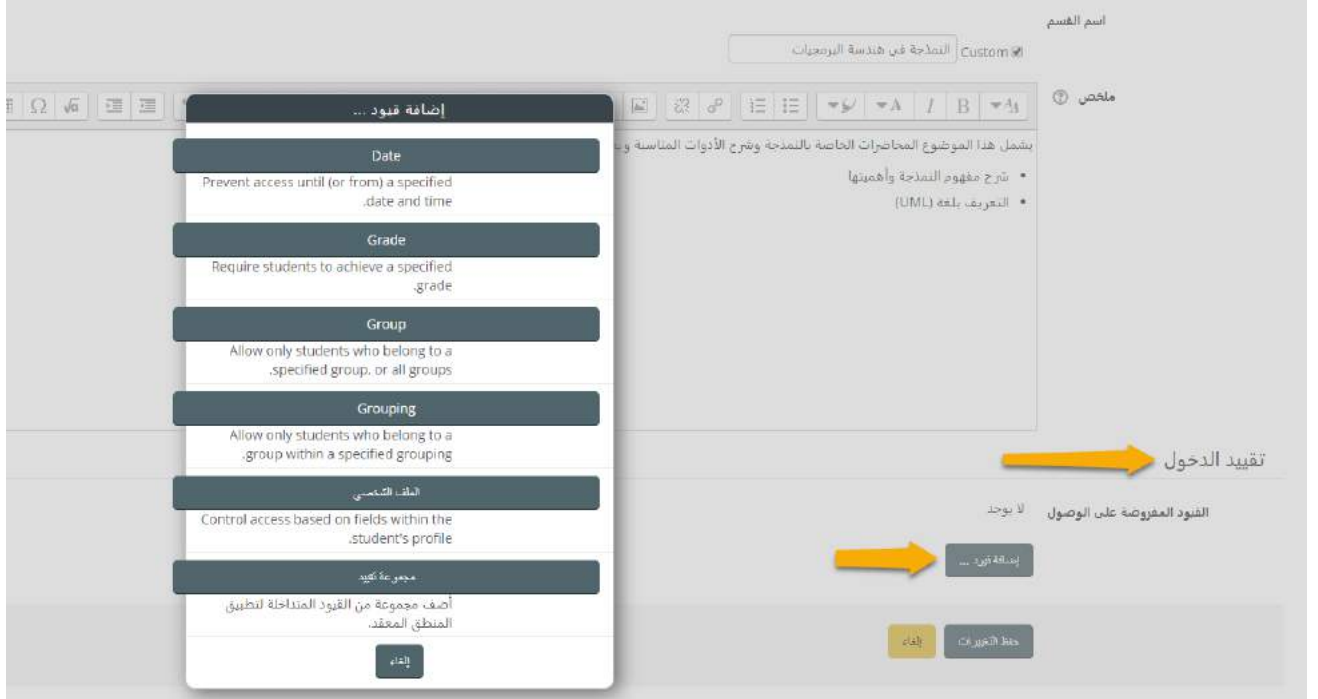

#### مثال على موضوع مخصص للمجموعة 1T:

⊕ النمذجة في هندسة البرمجيات <u>«</u>

م**تحكم فيه م**غير متوفر إلا إذا: تنتمي إلى <mark>T1</mark>

يشمل هذا الموضوع المحاضرات الخاصة بالنمذجة وشرح الأدوات المناسبة ويغطي النقاط التالية:

- شرح مفهوم النمذجة وأهميتها
	- التعريف بلغة (UML)

<mark>←</mark> أضف نشاطاً أو مورداً

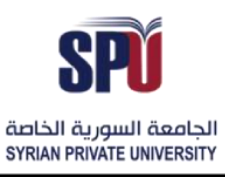

Directorate of Information Technology

### <span id="page-6-0"></span>**-2-2 إضافة نشاط**

من أجل كل موضوع، يمكن للمعلّم إضافة مجموعة من النشاطات الخاصة بهذا الموضوع وذلك ضمن استراتيجية يتّفق عليها مع  $\tilde{i}$  $\ddot{\ }$ .<br>منسّق الكلية والمعلّمين المشتركين في المقرّر ، ويتم تصنيف هذه النشاطات كما يلي: í .<br>آ

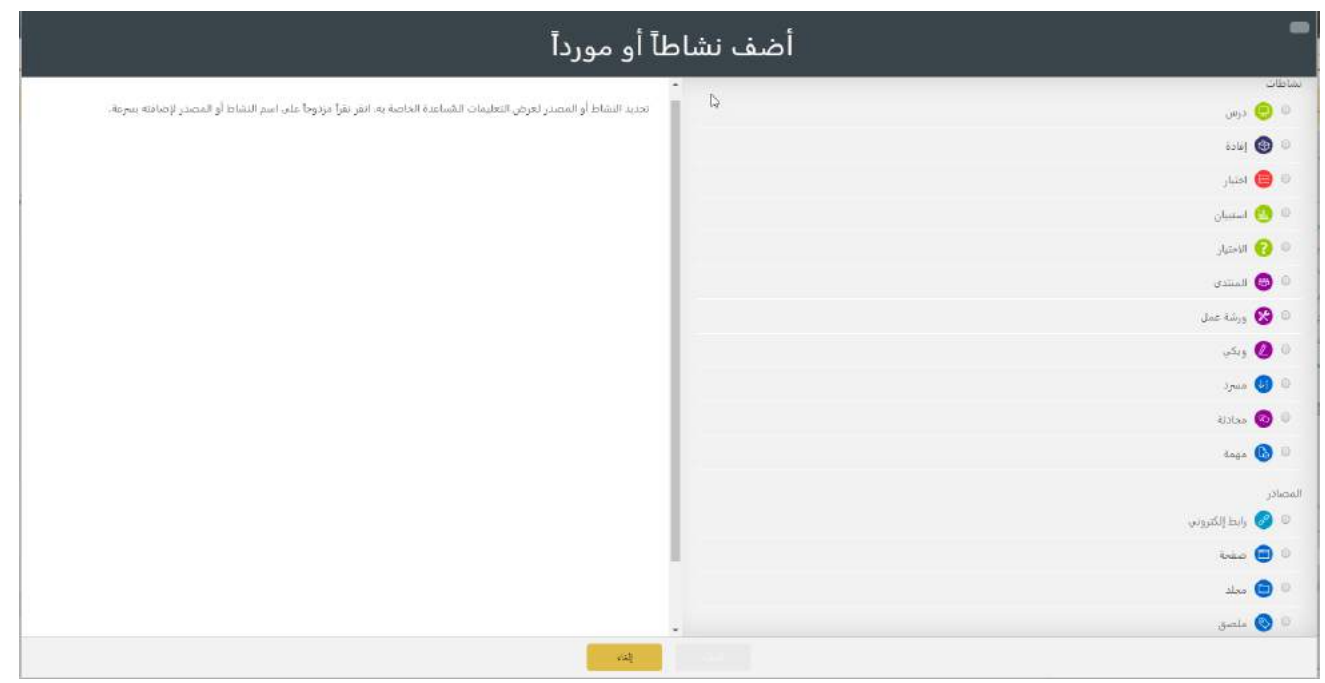

### <span id="page-6-1"></span>**-1-2-2 إضافةدرس**

.<br>يمكن للمعلّم إضافة درس بطريقة تفاعلية، بحيث يتم تحرير المحتوى الخاص بالدرّس داخل النظام باستخدام أدوات التحرير  $\tilde{\mathbf{I}}$ .<br>المتاحة، كما يمكّن من إضافة أسئلة على الدرس للتأكّد من استكمال العناصر والغايات المرجوّة من الدرس، أي يمكن للمدرّس  $\ddot{\cdot}$  $\ddot{\ }$ ֦ متابعة أداء الطالب في تعلّم الدرس من خلال اختباره بأسئلة معيّنة.  $\tilde{i}$ ֦֧֦

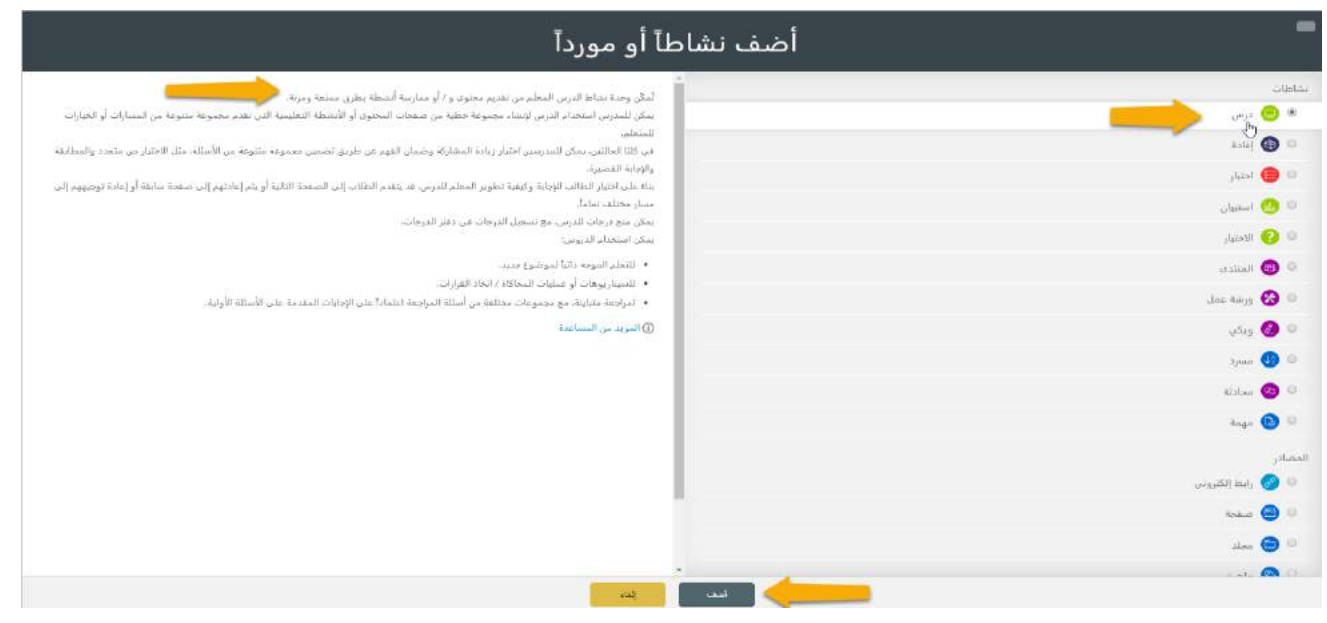

Directorate of Information Technology

 $\overline{150}$ 

وبذلك سيتفاعل الطالب مع نوعين من الصفحات: صفحة المحتوى وصفحة الأسئلة، تتميز وحدة نشاط الدرس عن باقي الأنشطة بأنها قادرة على فتح مسارات محددة تعتمد على نشاط كل طالب على حدى، وكل فعل يقوم به الطالب على هذا الدرس له رد فعل .<br>أو إفادة مختلفة من قبل المعلّم، وبذلك من خلال تصميم درس جيّد من قبل المدرّس سيتم إدارة الردود وعرض الدرس التفاعلي  $\frac{1}{1}$ ĭ .<br>من دون الحاجة إلى وجود المدرّس في نفس الوقت الذي يتفاعل فيه الطالب مع الدرّس.  $\ddot{\ }$ 

الجامعة السورية الخاصة SYRIAN PRIVATE UNIVERSITY

-1-1-2-2 إدارة إعدادات الدرس

● إضافة درس جديد لِـ النمذجة في هندسة البرمجيات ۞

1( **اإلعدادات العامة**: من خالل هذه اإلعدادات يتم ضبط اسم الدرس الذي سيظهر في املوضوع والتوصيف الخاص به، يمكن عرض الوصف في املوضوع ويمكن إخفاءه.

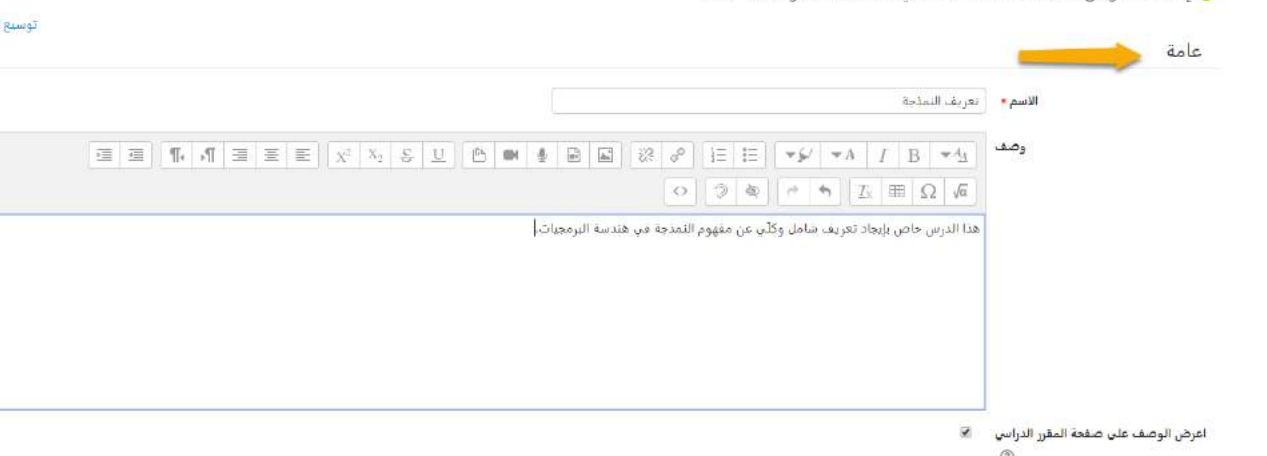

**2( املظهر**:من خالل هذهالخياراتيتمضبطإعداداتالطريقةالتي سيتم من خاللها عرضالدرسللطالبوطريقةالتنقل

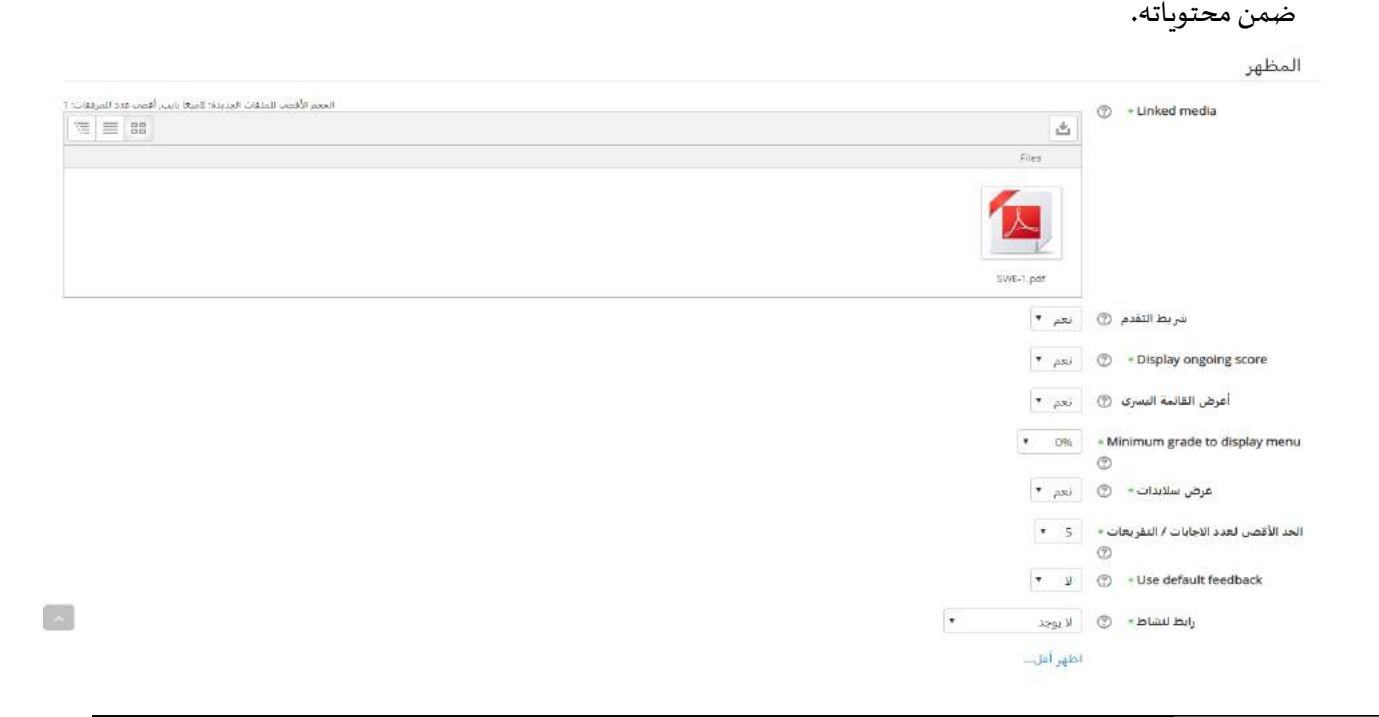

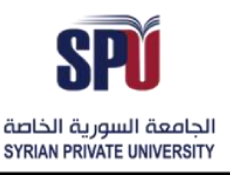

Directorate of Information Technology

- <u>شريط التقدم:</u> يعبر هذا الشريط عن نسبة التقدم التي يحققها الطالب في الدرّس، وذلك ضمن الخيارات التالية:  $\ddot{\cdot}$
- o في حال كان الدرسيحوي علىصفحةمحتوى فقط بدون وجود أسئلة، في حال تم إعادةأخذ الدرسبعد نهايته، شريط التقدم لن يعاد تهيئته وإنما يعطي تقدم %100
- o في حال الدرس يحوي على محتوى وأسئلة وتم إعادة أخذ الدرس بعد انتهاءه، يتم إعادة تهيئة شريط التقدم ويصبح %0
- شريط التقدم يكون فعّال فقط في حالة التسلسل الخطي للدرس الصفحة الأولى ← الصفحة الثانية ֧֦֧֦֞ ج .. ܐ نهاية الدرس، ولا يكون الشريط فعّال في حال كان تسلسل الدرس قفز إلى مكان .. ֦֧֦֦֦֝
- قائمة العرض النسرى: في حال تم تفعيلها ستظهر قائمة تحوي عناوين المحتويات داخل الدرس، ومن خلاله يمكن للطالب التنقل بين عناوين المحتويات.
	- امللفات املرتبطة: يمكن ربط ملف دةمعالدرسلتكون مساعدةللطالبفيالتفاعل معالدرس. ات من أنواع متعد  $\ddot{\phantom{0}}$
	- عرض محصلة التقدم لها فيالتقدم فيالدرس. : في حال تم تفعيل هذا الخياريمكن للطالبمعرفةالنتائج التييحص
- تحديد حد أدنى لعرض القائمة: في حال تم تفعيل هذا الخيار سيتم منع الطالب من استعراض القائمة الكامل للدرس قبل أن يتم جولة أولى على محتويات الدرس بشكل كامل ويحصّل مجموع أدنى ليتم إتاحة استعراض القائمة له.
	- عرض سلايدات: في حال تم تفعيل هذا الخيار سنتم عرض الدرس بطريقة سلايدات.
- الحد الأقصى لعدد الإجابات / التفريعات: وهذا الخيار خاص بالمدرّس فقط من أجل أن يضبط عدد الإجابات المتاحة من  $\ddot{\cdot}$ أجل كل سؤال، مثلاّ في حال كان السؤال بخيار إجابة صح أو خطأ ֞
	- استخدام الإفادة الافتراضية:
- رابط لنشاط: سيتم ربط أحد النشاطات الموجودة في الموضوع مع هذا الدرس، مثلاً ربط الدرس مع مهمة أو استبيان من ً نفس الموضوع.
	- **3( متاح**

متاح

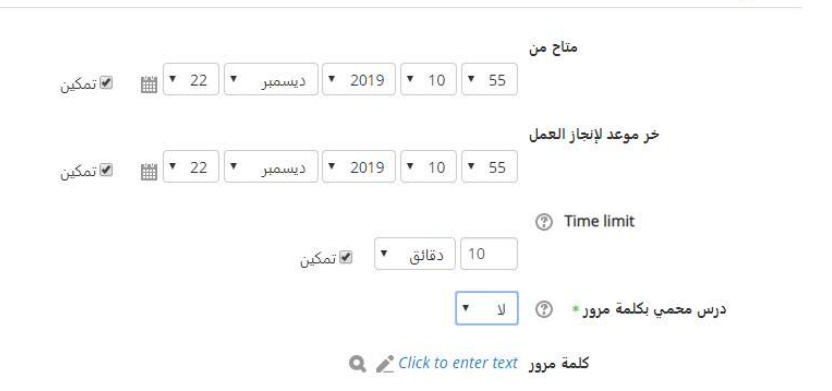

- متاح من: التاريخ الذي يتاح فيه التفاعل مع الدرس.
- <u>آخر موعد لإنجاز العمل</u>: آخر تاريخ يمكن فيه التفاعل مع الدرس.

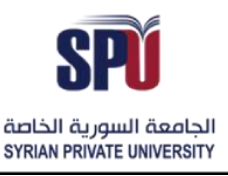

Directorate of Information Technology

- ا<u>لحد الزمني</u>: في حال تم وضع حد زمني للدرس، سيظهر عدّاد زمني للطالب ليعرف الوقت المتاح، عند انتهاء الوقت لن  $\ddot{\ }$ تنتهي قدرة التفاعل مع الدرس ولكن لن يتم قبول الإجابات كإجابات صحيحة.
	- درس محمي بكلمة مرور: يتم الدخول إلى الدرس في حال معرفة الطالب كلمة المرور .
		- **4( التحكم بالدفق**

Flow control

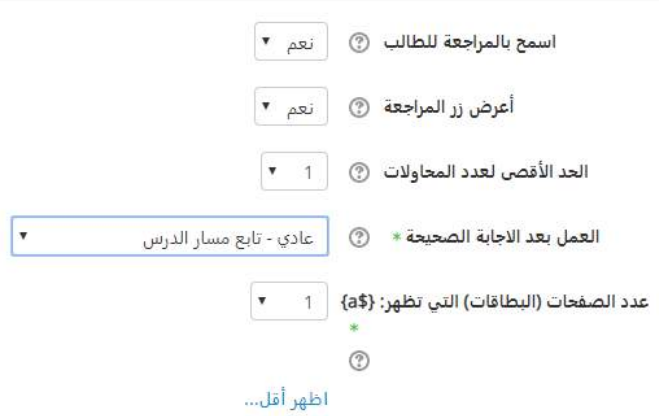

- ا<u>سمح بالمراجعة للطالب</u>: في حال تمّ تفعيل هذا الخيار، يمكن للطالب إعادة الدرس من جديد، ويتم تفعيل خيار المراجعة ֦֧ في أخر صفحة من الدرس، في حال كان الدرس يحوي محتوى فقط يتم العودة إلى الصفحة الأولى، وفي حال يحتوي أسئلة يتم العودة إلى السؤال الأول. (يمكن للطالب استعراض اجاباته فقط ولا يمكنه تغييرها).
	- اعرض زراملراجعة: في حال تم تفعيل هذا الخيار، يمكن للطالب اختيار املحاولة مرة أو أخرى أواستكمال الدرس.
- الحد الأقصى لعدد المحاولات: يحدّ هذا الخيار عدد المرات المتاح من أجل محاولة الإجابة على السؤال، بعد الانتهاء من .<br>ا عدد المحاولات، يتم الانتقال إلى الصفحة التالية.
- العمل بعد الإجابة الصحيحة: يتيح هذا الخيار الانتقال بين الصفحات بشكل متسلسل في حال اختيار (عادي تابع مسار الدرس) أو بشكل عشوائي.
- عدد الصفحات (البطاقات) التي تظهر: يكون هذا الخيار فعّال في حالة اختيار التنقل العشوائي بين الصفحات، أي كم ֦֧֦֦֦֝ عدد الصفحات التي تظهر عند االنتقال.
	- **5( الدرجة**

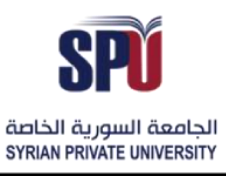

Directorate of Information Technology

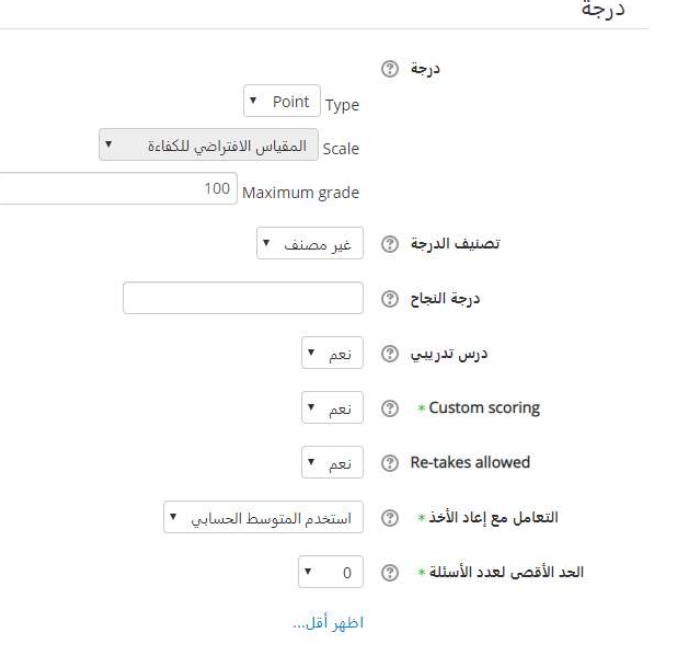

- درجة: هي الدرجات الكلية التي يمكن تحقيقها في الدرس.
- درجة النجاح: هي الدرجة الدنيا التي تؤهل الطالب لاستكمال النشاط.
- درستدريبي: ل إتاحةاملراجعةمع هذا الخيار. هذا الدرسال تؤثر نتائجه علىالنتائج الكليةفياملجموع العام، يفض
	- <u>درجات خاصة:</u> يمكن تفعيل درجات خاصة رقمية من أجل كل سؤال.
- إعادة الأخذ: في حال تفعيله، يمكن للطالب إعادة أخذ الدرس أكثر من مرة، يفضّل تفعيل هذا الخيار من أجل الدروس التدريبيّة. í
- التعامل مع إعادة الأ*خ*ذ: في حال تم تفعيل خيار إعادة الأخذ، من أجل ت*سج*يل العلامات النهائية يمكن استخدام المتوسط الحسابي لكل المحاولات، أو اعتماد العلامة الأعلى بين المحاولات.
- الحد الأقصى لعدد الأسئلة: تحديد العدد المطلوب من الأسئلة التي يجيب عليها الطالب من أجل حسابات علاماته، وهذا الخيار يجب أن يكون متاح للطالب بشرح نصي ليعرف عدد الأسئلة المطلوبة لإتمام النشاط، بحيث لا ينتهي الدرس إلّا ֦֧֦֧֦֧֜֜֜֜֜֜ في حال اإلجابة على هذا العدد من األسئلة
	- **6( إعدادات وحدة عامة**

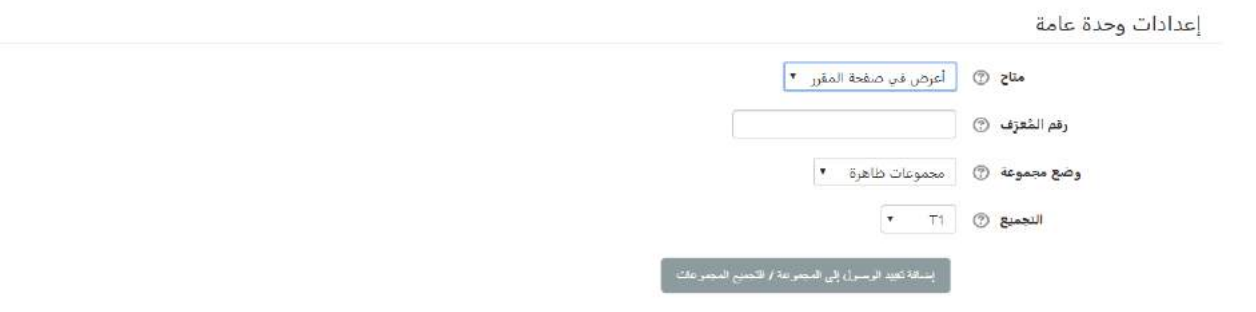

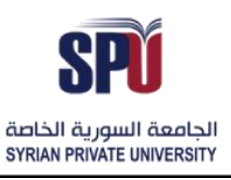

Directorate of Information Technology

- <u>متاح</u>: في حال تم اختيار خيار إخفاء من الطلاب لن يرى الطلاب المسجلين هذا الدرس، ولكن يبقى المدرّس قادر على رؤيته.  $\ddot{\cdot}$ 
	- **-** وضع مجموعة**:** لهذا اإلعداد ثالثخيارات**:**
	- o بدون مجموعات: ال توجد مجموعات فرعية، الجميع جزء من جماعة كبيرة واحدة.
- o مجموعات منفصلة: يمكن لكل عضو في مجموعة، مشاهدة أفراد مجموعته فقط، اآلخرون مخفيون . ً<br>آ تماما
- o مجموعات مرئية: كل عضو في مجموعة يعمل ضمن مجموعته، ولكن يستطيع مشاهدة باقي املجموعات. نمط المجموعات المعرف على مستوى المقرر الدراسي، هو النمط الافتراضي لكل الأنشطة.

كل نشاط يدعم المجموعات، يمكن أن يعرف نمط المجموعات الخاص به، ولكن إن كان نمط المجموعات مفروضاً، سيتم تجاهل ֧֧֧֦֧֧֦֧֧֦֧֦֧֝֟֓֓֝֓֝֬֓֓֓֓֜֓<br>֧֧֜֜֜֜֬֘֩֩֩֓֓֝ هذا الإعداد ضمن المقررات.

**7( تقييد الدخول**

تقييد الدخول

القيود المفروضة على الوصول للأليوجد

إضافة قيود ...

يمكن تحديد القيود على الدرس كما في الفقرة رقم (2-1)

حفظ املعلومات واملعاينة

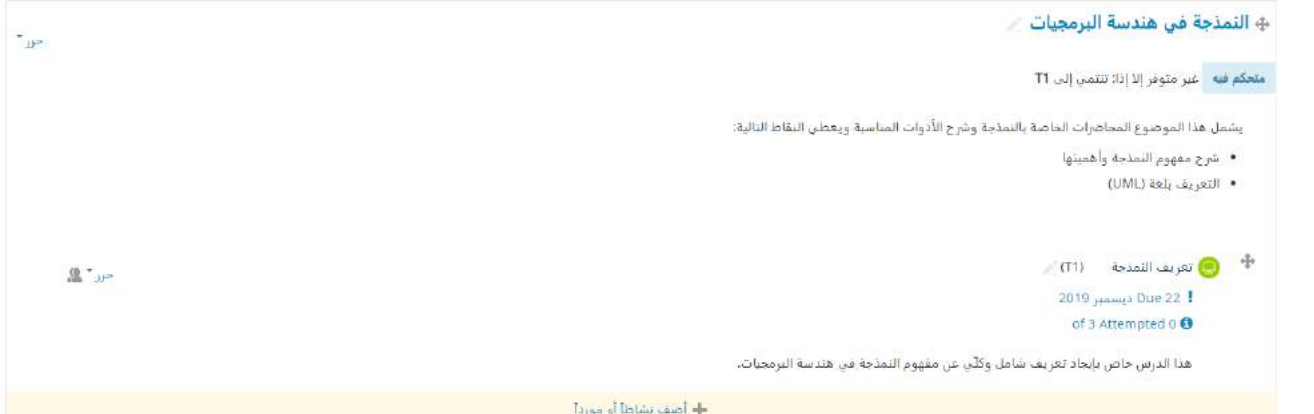

-2-2-2-1 بناء الدرس

1( **تخطيط الدرس**:

- يتألف الدرس من مجموعة من الصفحات، وتحوي هذه الصفحات مجموعة من املحتويات للقراءة أو مجموعة من األسئلة لإلجابة.
	- الأسئلة يمكن أن يتم تأليفها أو تحميلها من قبل المدرّس.  $\ddot{\ }$
	- يجب أن يحدّد المدرّس ترتيب الصفحات الخاصة بالدرس. ֦֧֦֧֦ .<br>ا

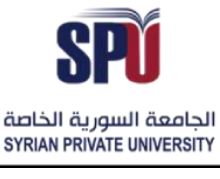

Directorate of Information Technology

- يجب على المدرّس تحديد قرار هيكلية الدرس قبل بناءه وما الهدف من الدرس، هل سيحمل درجات أو بدون درجات، هل سيكون التنقّل ضمنه خطيّ أو عشوائيّ، هل الدرّس سيكون متاح بشكل دائم للطالب أم سيكون للاطّلاع مرة واحدة فقط. ֦֧֦֧֢֢֧֜֜֜֜֜֜  $\frac{2}{3}$ 
	- من المفيد تخطيط الهيكلية بشكل ورقي قبل البدء بنناء الدرس على النظام.
		- **2( تحريرالدرس:**
- بعد ضبط إعدادات الدرس، يجب على المدرّس إضافة الصفحات الخاصة بالدرس من خلال إضافة محتويات أو أسئلة،  $\ddot{\ }$ من خالل االنتقال إلى الصفحة التالية

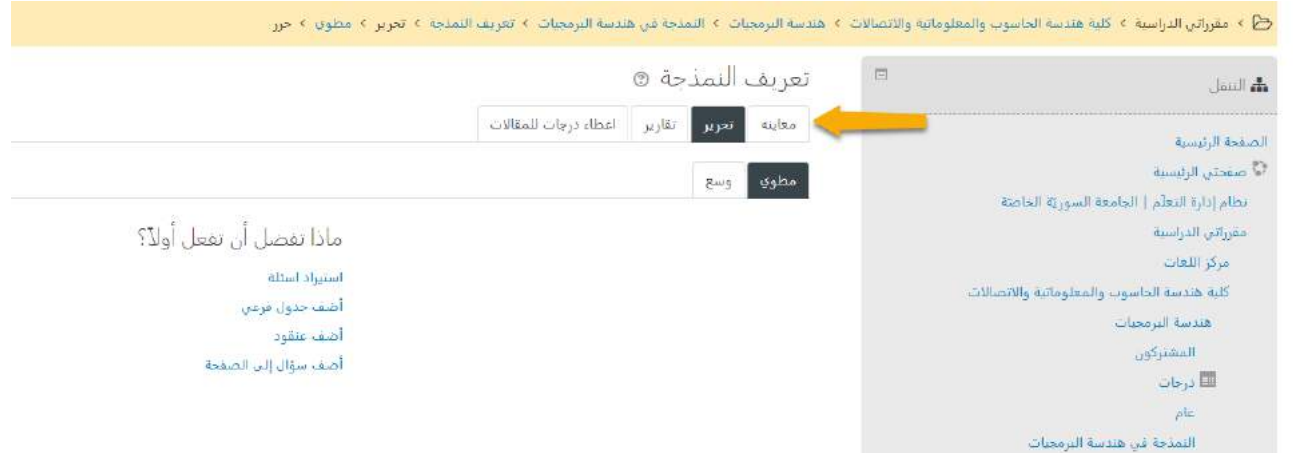

- أضف جدول فرعي: حيث يمكن للمدرّس إضافة محتوى الدرس من خلال الخيارات التالي  $\ddot{\cdot}$ 

- o س ر عن عنوان الجزءالحاليمن الدر عنوان الصفحة: يعب  $\ddot{\cdot}$ ֦֧֦֧֦
- ⊙ محتويات الصفحة: وهي المعلومات التي يربد المدرّس وضعها في هذا الجزء من الدرّس، وبمكن الاستفادة  $\ddot{\cdot}$ من أداة التحرير التي تمكّن المدرّس من كتابة النصوص وهيكلتها وتحديد علامات الترقيم، بالإضافة إلى ֦ القدرة على استخدام الصور والفيديوهات وغيرها من الخيارات من أجل جعل المحتوى تفاعليّ.  $\ddot{\phantom{0}}$ :5  $\leftarrow$  1 محتوى  $\circ$

وصف: هي العناوين التي يضعها المدرّس للطالب لينتقل إلى الأجزاء التالية من الدرس، تظهر هذه العناوين كأزرار في نهاية الجزء الحالي من الصفحة، ويمكن ترتيبها بشكل عمودي أو أفقي.

قفز: وهي طريقة التسلسل بين الصفحات الخاصة بالدرس، من أجل كل وصف تم وضعه يوجد طريقة للقفز إلى الصفحة المتعلّقة بهذا الوصف، وبِمكن أن يكون القفز يبقي الطالب في نفس الصفحة، ينقله إلى صفحة تالية، ينقله ً<br>آ إلى صفحة سابقة، ينقله إلى صفحة عشوائية لم يتم اإلجابة عن أسئلتها، ينقله إلى صفحة أسئلة لم يتم رؤيتها.

# الجامعــة السـورية الخاصة مديربة تكنولوجيا المعلومات

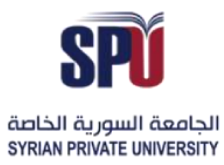

**Syrian Private University** 

**Directorate of Information Technology** 

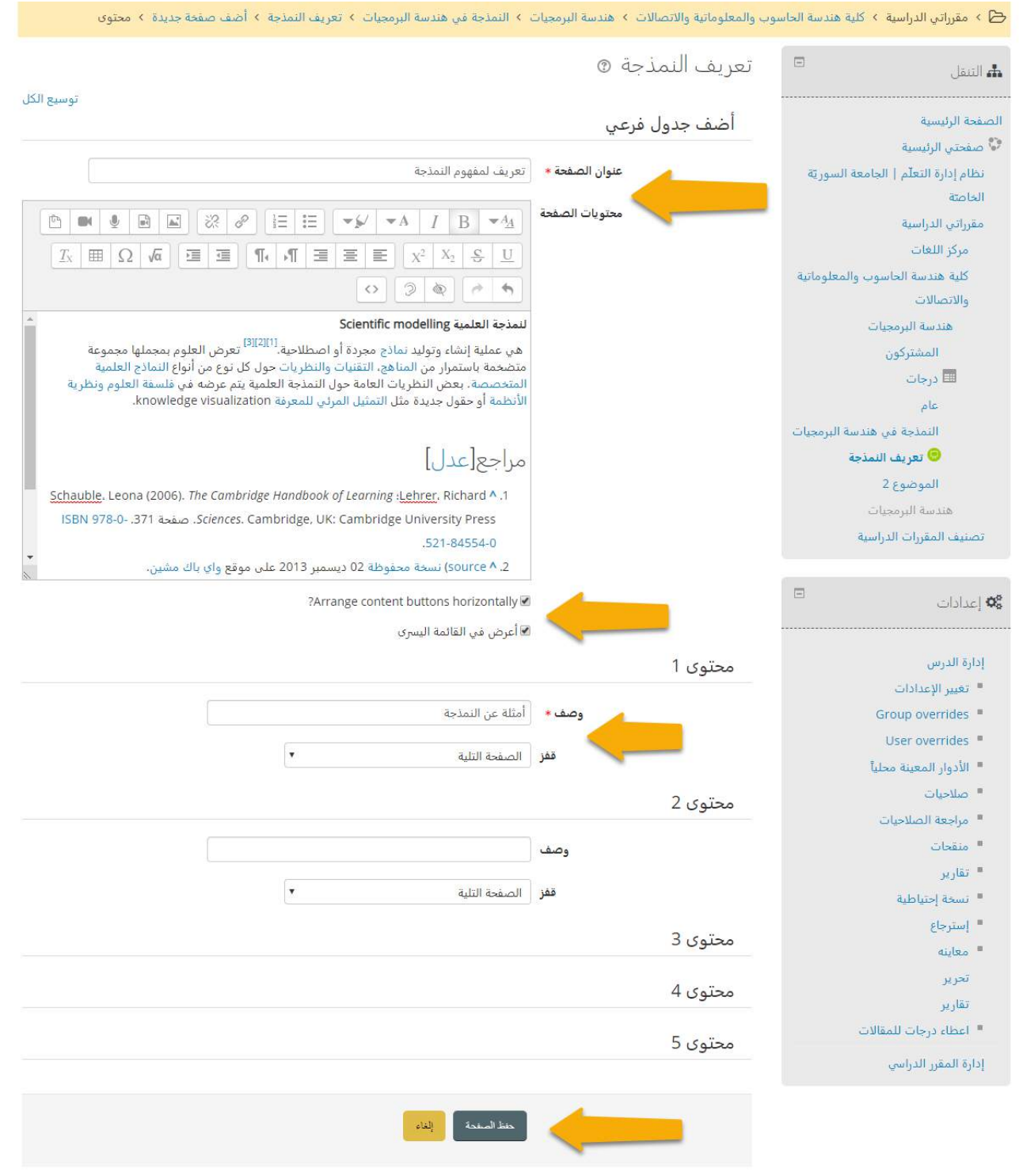

الحقول المشار إليها في هذا النوذج مطلوبة \*

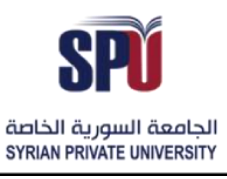

Directorate of Information Technology

إضافة أسئلة إلى الصفحة: من أجل كل صفحة يمكن إضافة مجموعة من الأسئلة المرتبطة مع هذه الصفحة، ويوجد أنواع متعددة من أنواع الأسئلة الممكنة وهذه الأنواع هي:

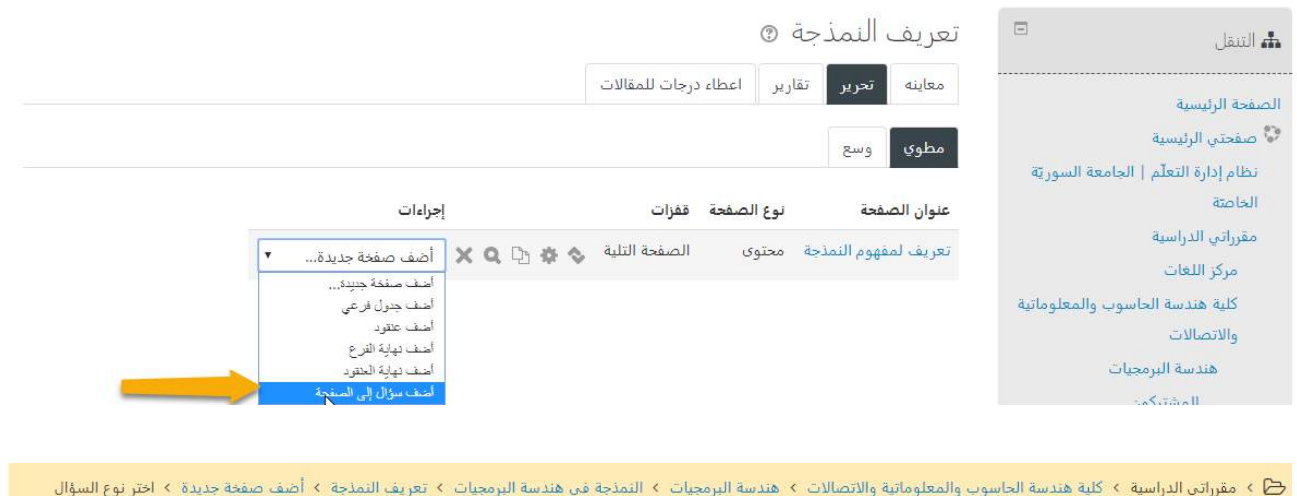

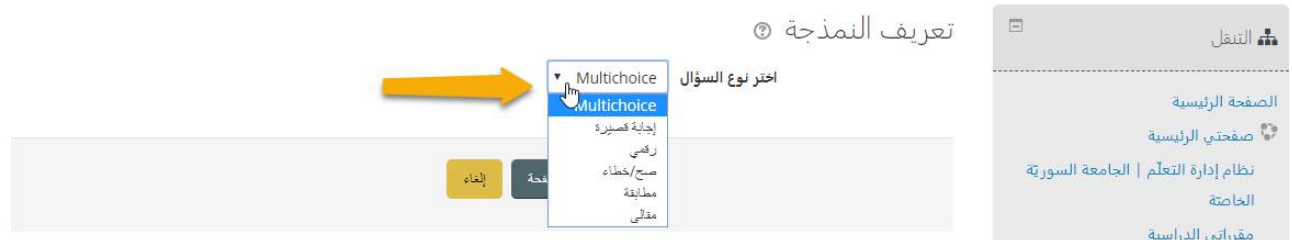

- -1 الخيار من متعدد: يتم تغيير ترتيب مجموعة الخيارات في كل مرة يستعرض الطالب السؤال، من أجل تحرير السؤال يتم وضع املحتويات التالية:
	- عنوان الصفحة: عنوان السؤال العام.
	- محتويات الصفحة: نص السؤال، مع وجود أداة التحرير التي تتيح إمكانية هيكلة السؤال وإضافة امللتميديا.
- إجابة 1 ←5: الإجابات المتاحة للسؤال، من أجل كل إجابة يتم وضع الدرجة المناسبة، في حال الإجابة خاطئة يتم وضع الدرجة صفر ، في خانة إجابة يمكن وضع شرح أو تعليل لصحة أو عدم صحة الإجابة.

# الجامعــة السـورية الخاصة مديربة تكنولوجيا المعلومات

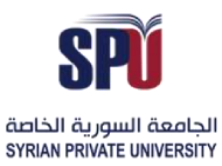

# **Syrian Private University**

### **Directorate of Information Technology**

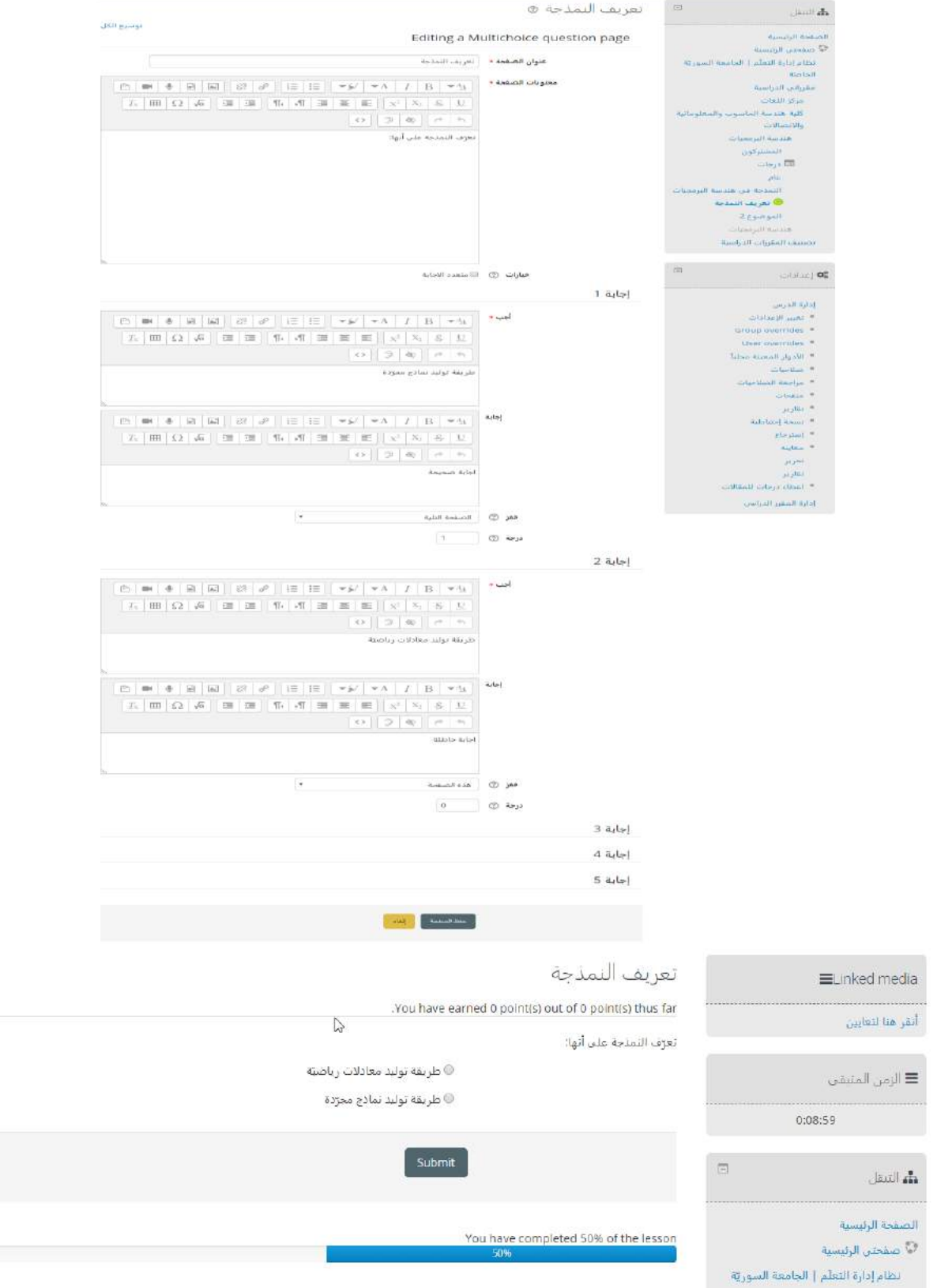

# الجامعــة السـورية الخاصة

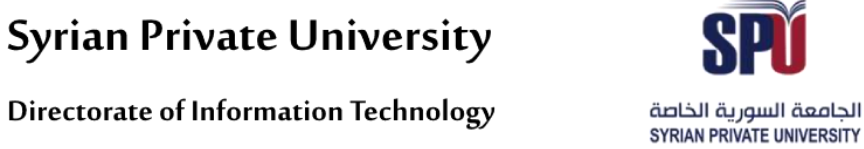

مديربة تكنولوجيا المعلومات

a.

يمكن أن يجيبها الطالب.

Directorate of Information Technology

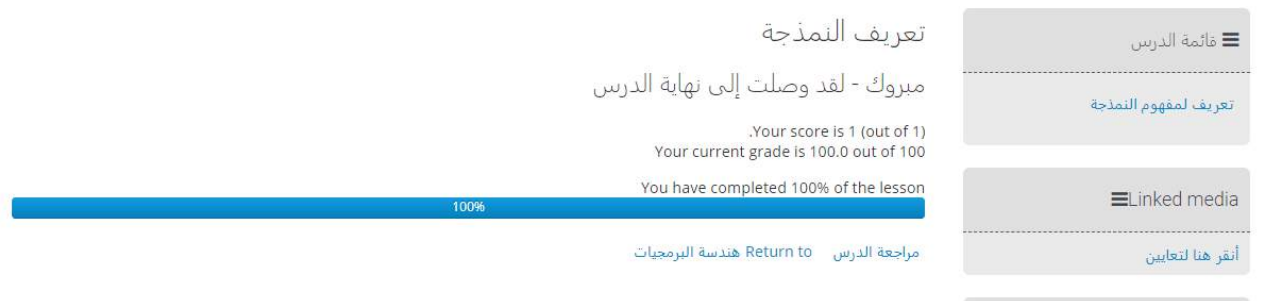

#### 2- إجابة قصيرة: يكون جواب السؤال كلمة واحدة أو عبارة قصيرة، ويجب على المدرّس وضع الإجابات المتاحة التي  $\ddot{\ }$

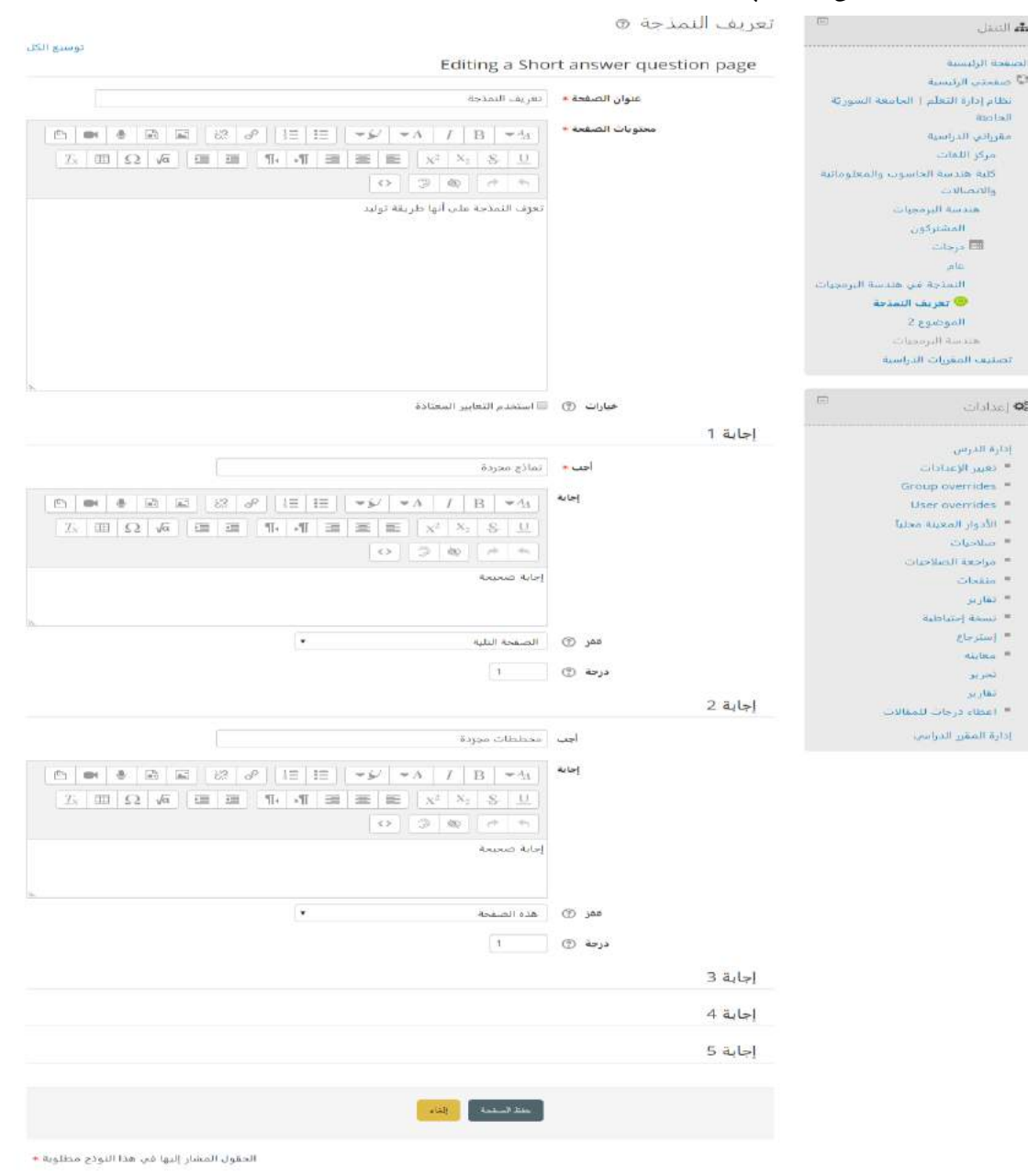

Directorate of Information Technology | املعلومات تقانة مديرية Page 16 of 109

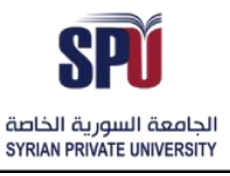

Directorate of Information Technology

- 3- رقمي: وتكون الإجابات المتاحة للطالب رقمية فقط، بحيث يمكن له إدخال أرقام داخل نص الإجابة، وعلى المدرّس اختيار الإجابات المناسبة، وفي حال كانت الإجابات ضمن مجال محدد يتم وضع المجال باستخدام (:)، مثال، الإجابة: (10:8)
	- 4- صح/خطأ: يمكن للمدرّس وضع سؤال بخيارين صح أو خطأ  $\ddot{\cdot}$

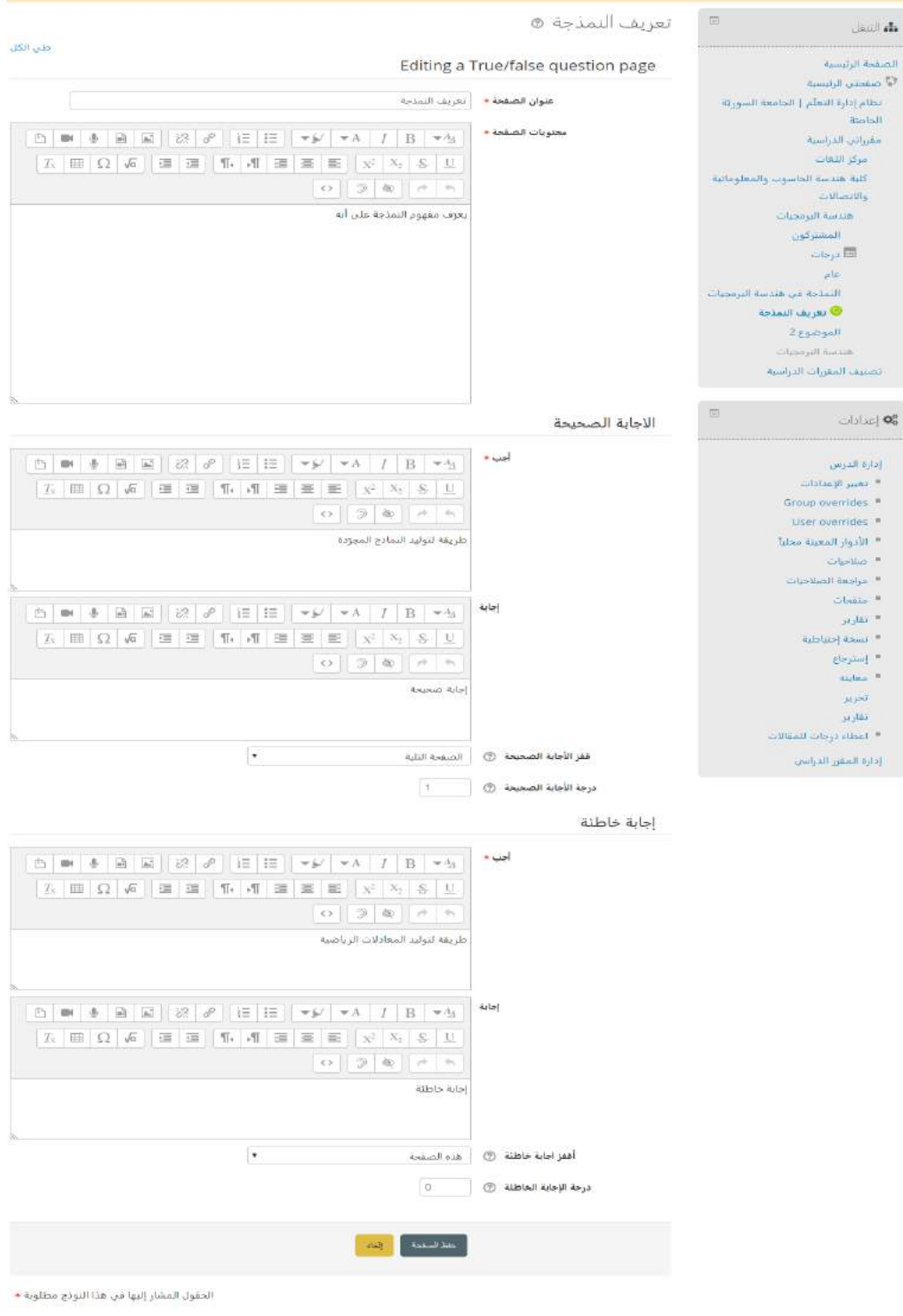

Directorate of Information Technology | املعلومات تقانة مديرية Page 17 of 109

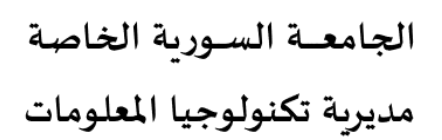

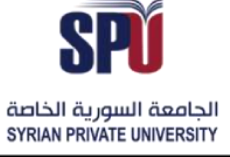

Directorate of Information Technology

5- مطابقة: يمكن للمدرّس إضافة سؤال بشكل مطابقة، يوجد توصيف للسؤال وإفادة في حالة الإجابة الصحيحة ֦֧֦֧֦ .<br>أو الخاطئة، ومن ثم يضع المدرّس مجموعة العبارات والمطابقات الخاصة بها ليختار منها الطالب، يجب على الطالب تحقيق جميع املطابقات بشكل صحيح حتى يحصل على عالمة السؤال.

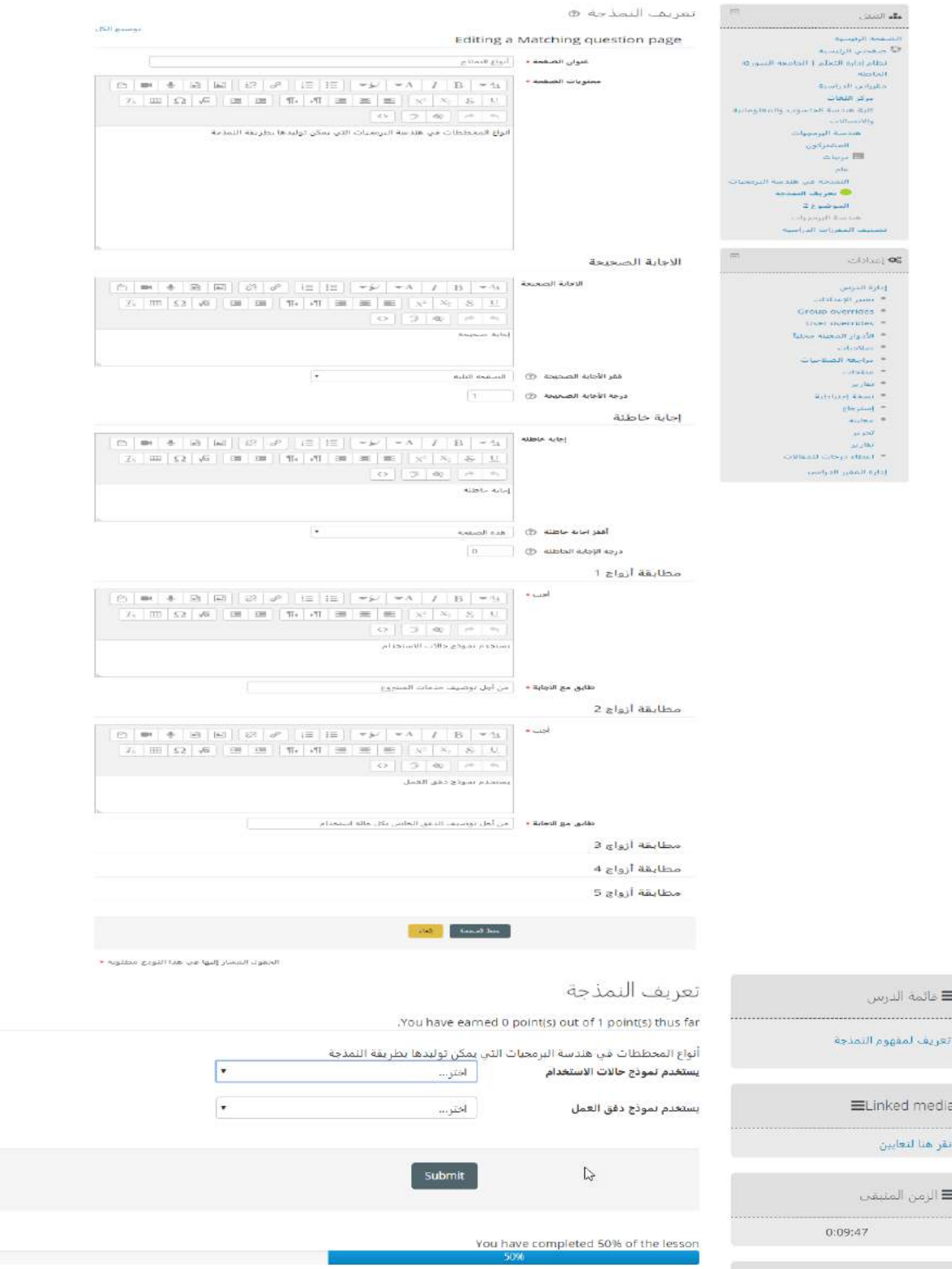

Directorate of Information Technology | املعلومات تقانة مديرية Page 18 of 109

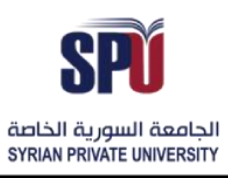

Directorate of Information Technology

#### .<br>-6 مقالة: يمكن للمدرّس إضافة سؤال مقالي، بحيث يجيب الطالب على السؤال بطريقة المقالات، ويمكن للمدرّس  $\ddot{\ }$

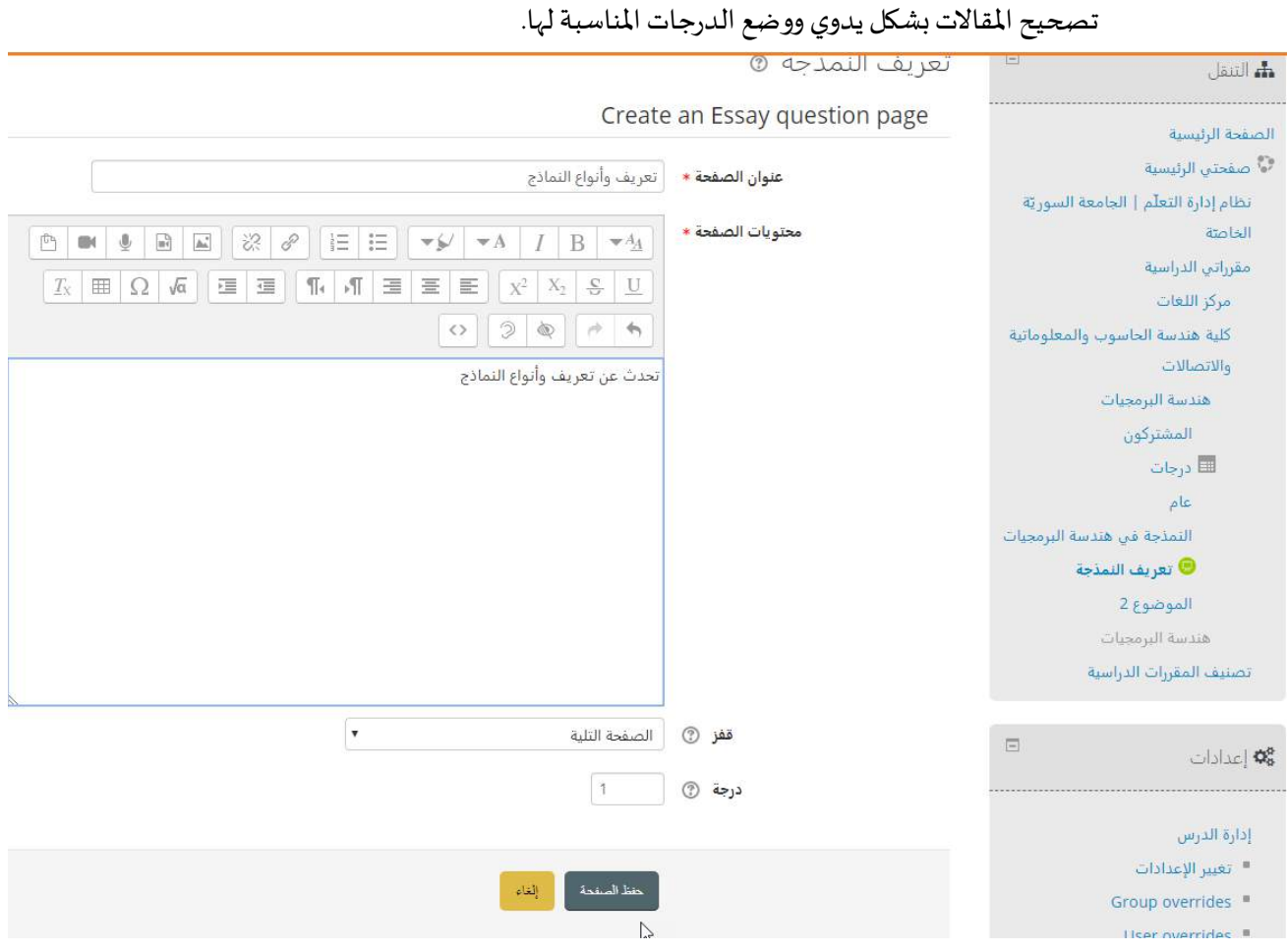

### -3-2-2-<sup>1</sup> إدارة التجول والتقدم في الدرس

في معاينة الصفحة، يتم عرض المحتوى والأسئلة المضافة إلى هذه الصفحة (إن وجدت)، وبمكن للمدرّس تحرير ومعاينة المحتوى والأسئلة وإعادة ترتيب ظهورها للطالب.

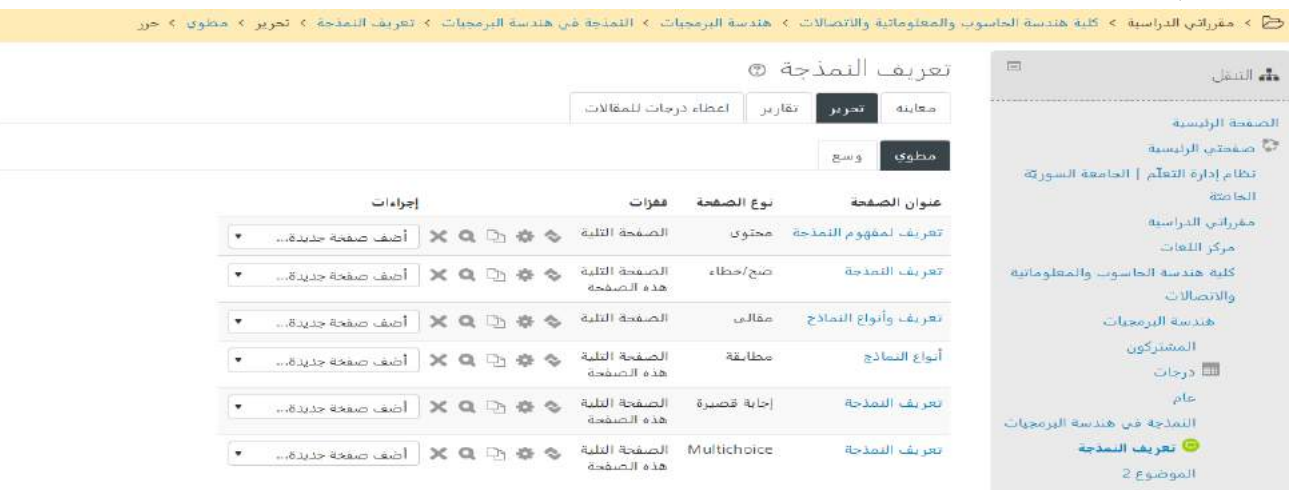

Directorate of Information Technology | املعلومات تقانة مديرية Page 19 of 109

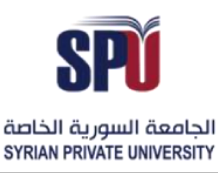

Directorate of Information Technology

### <span id="page-20-0"></span>**-2-2-2 إضافة إفادة**

.<br>يمكن للمدرّس إضافة استطلاع رأي، ليجمع تعليقات وآراء الطلاب والمشاركين في أمر معين

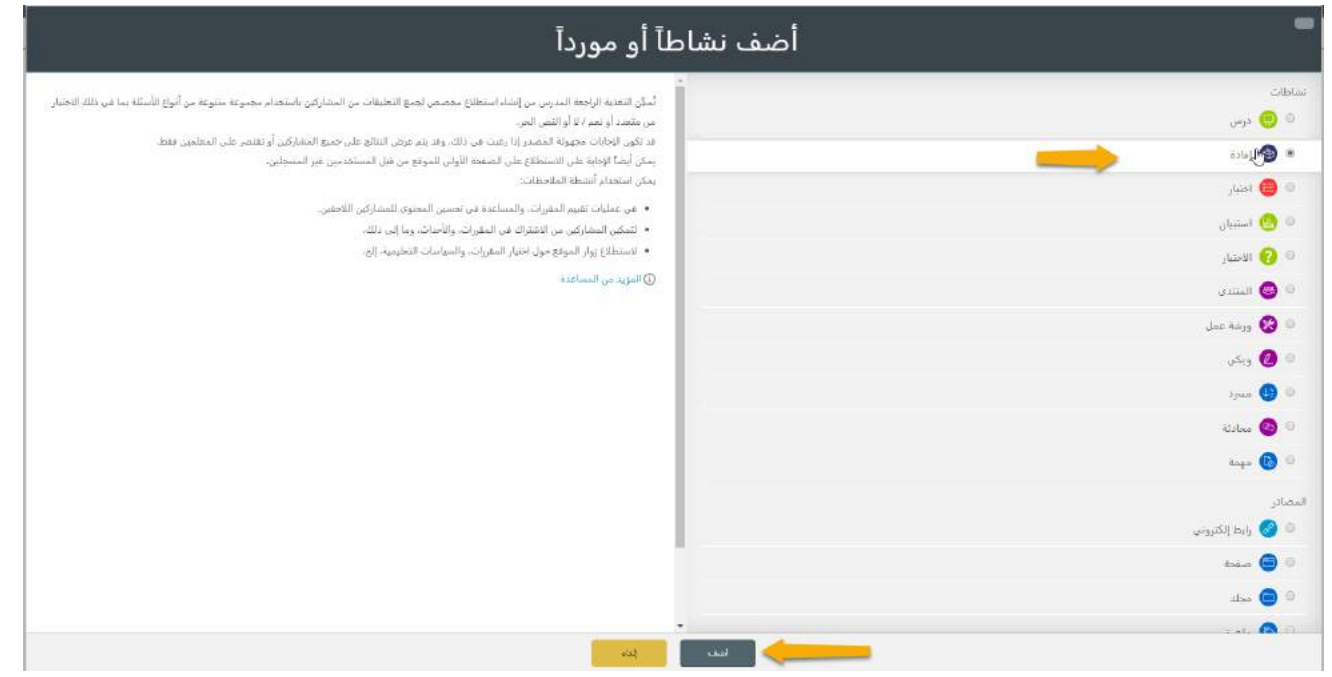

إدارة إعدادات اإلفادة

- **إعدادات عامة**: االسم والتوصيف، مع إمكانية استخدام أداة التحرير إلضافة مختلف أنواع امللتميديا.
	- <mark>متاح:</mark> التاريخ الزمني الذي يمكن ضمنه الإجابة على الاستبيان.
- الأسئلة والإرسال: يمكن جعل اسم الشخص مرئي مع إجابته، أو حجب الاسم فتكون الإجابات مجهولة، كما يمكن إتاحة إرسال أكثر من إجابة على الاستبيان، وإرسال إيميلات إلكترونية إلى المدرّس عند كل إجابة، وتوزيع أرقام آلية على أسئلة  $\ddot{\cdot}$ االستبيان.
	- **بعد التسليم**: تحديد الصفحة التي ستظهر للطالب أو النشاط الذي سينتقل إليه بعد اإلجابة على االستبيان.
		- **إعدادات وحدة عامة**: يرجى مراجعة الفقرة )1-2-2-1 إدارةإعدادات الدرس(.
			- **تقييد الدخول**: يرجى مراجعة الفقرة )1-2-2-1 إدارةإعداداتالدرس(.

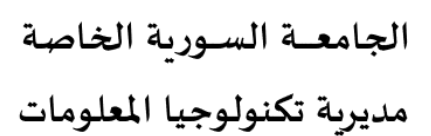

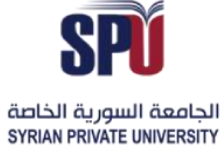

### **Directorate of Information Technology**

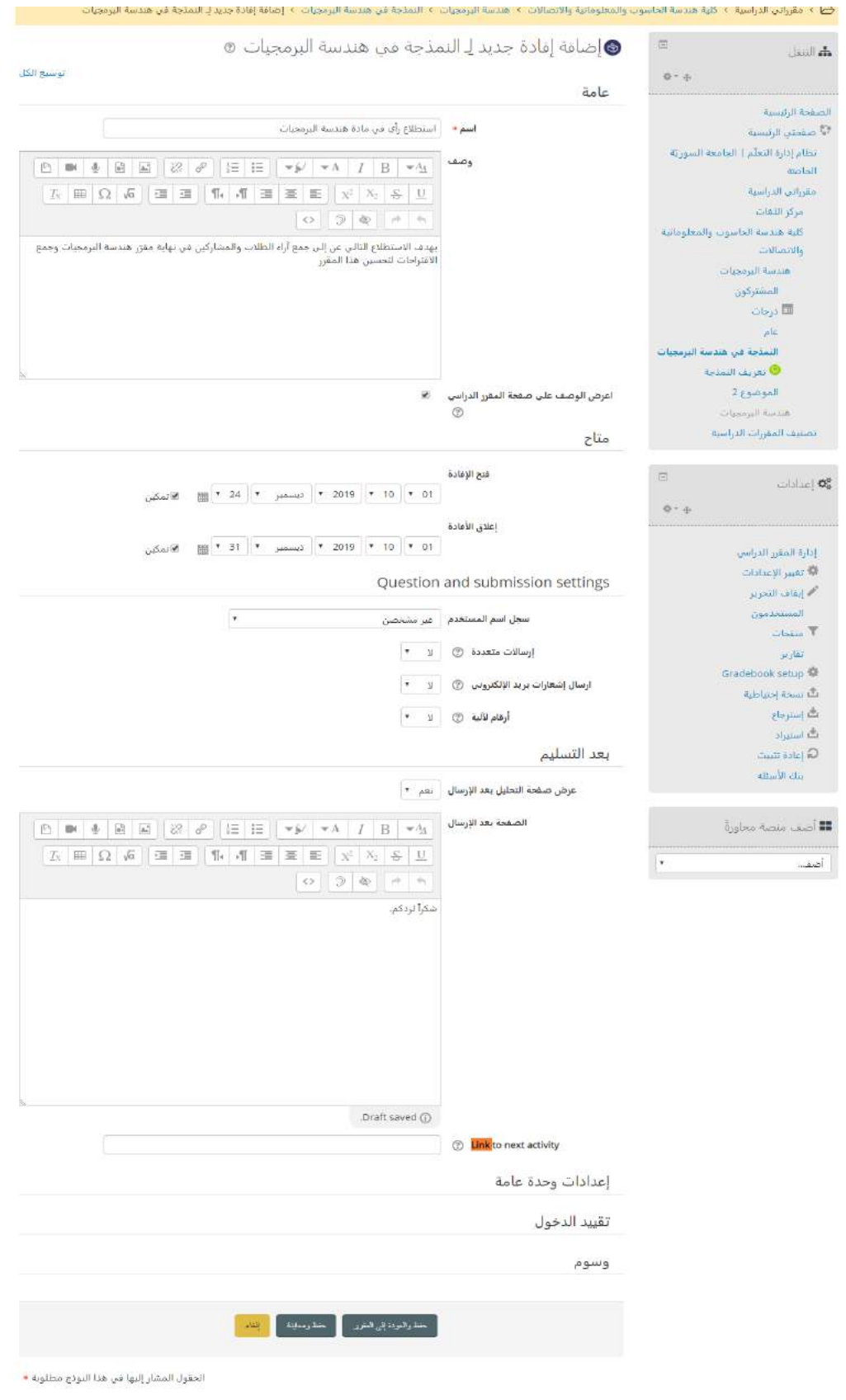

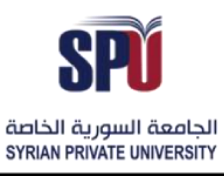

Directorate of Information Technology

### تحرير الأسئلة

<mark>الأسئلة:</mark> يتم تحرير الأسئلة من خلال إضافة سؤال في كل مرة إلى الاستبيان ضمن الأنواع التالية: .<br>[2] > مقرراتي الدراسية > كلية هندسة الحاسوب والمعلوماتية والاتصالات > هندسة البرمجيات > النمذجة في هندسا البرمجيات > استظلاع رأي في مادة هندسة البرمجيات > أ**سئله** > حرر الأسئلة استطلاع رأى في مادة هندسة البرمحيات  $\Box$ م التنقل. نظرة عامة <mark>. حرر الأسئلة .</mark> قوالب . تحليل . عرض الردود . 卷三击 أضف سؤال للنشاط الصفحة الرئيسية و.<br>• صفحتي الرئيسية اختر... نظام إذارة التعلّم | الجامعة السوريّة Captcha  $arctan$ Label Longer text answer مقرراتي الدراسية (Multiple choice (rated اجابة رقمية مركز اللغات اضف فاصل صفحة كلية هندسة الحاسوب والمعلوماتية متعدد الخرارات والاتصالات مطومات سي.<br>الص إجابة قصير: هندسة البرمجيات - سؤال بإجابة طويلة استطلاع رأى في مادة هندسة البرمحيات  $\Box$ **من ا**لتنقل ً نظرة عامة <mark> جرر الأسئلة </mark> قوالب تخليل عرض الردود <sup>|</sup>  $\Phi^+ \Phi$ الصفحة الرئيسية Longer text answer ر.<br><sup>وي</sup> صفحتي الرئيسية Ü .<br>نظام إدارة التعلّم | الجامعة السوريّة مطلوب الخاصتة .<br>ما هي اقتراحاتك لتحسين المقرر **ا** سؤال مقرراتي الدراسية مركز اللغات Label السؤال الأول كلية هندسة الحاسوب والمعلوماتية  $\bullet$  30 Width والاتصالات هندسة البرمجيات عدد الأسطر 5 <del>.</del> المشتركون del. **<sup>⑦</sup>** Dependence item ⊞ درجات عام Dependence value النمذجة فى هندسة البرمجيات ● تعريف النمذجة :  $\begin{array}{|c|c|c|c|c|}\n\hline\n\end{array}$ موضع ● استطلاع رأي في مادة هندسة البرمجيات Save changes to question . أحفظ كمؤال جديد إلغاء الموضوع 2 هندسة البرمجيات

#### (السؤال الأول) ما هي اقتراحاتك لتحسين المقرر

تصنيف المقررات الدراسية

÷

פון

- سؤال خيار من متعدد

# **Syrian Private University**

**Directorate of Information Technology** 

حزر ۳

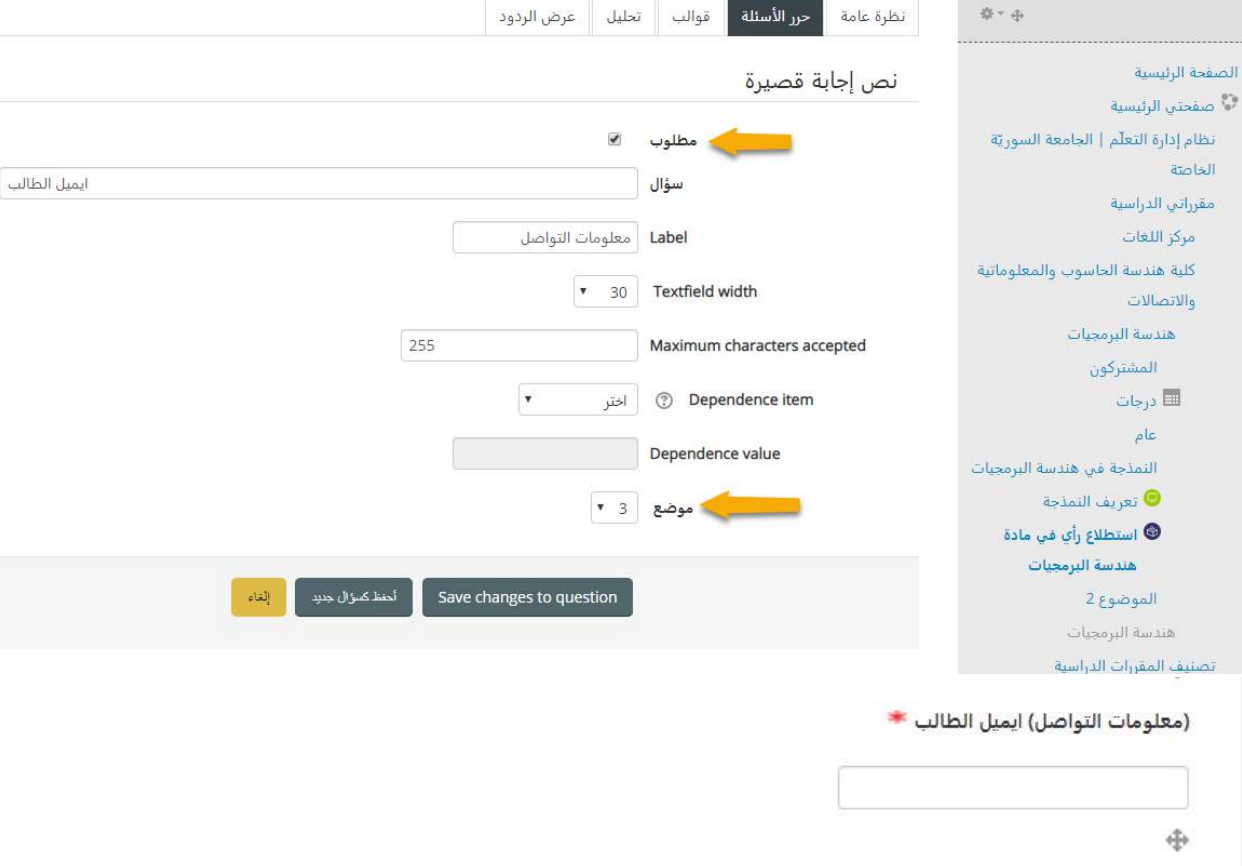

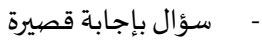

 $\equiv$ 

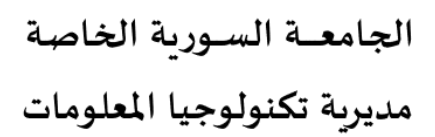

**أم** التنقل

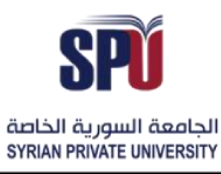

استطلاع رأي في مادة هندسة البرمجيات

# الجامعــة السـورية الخاصة مديربة تكنولوجيا المعلومات

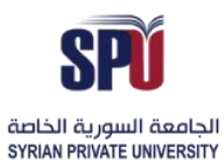

### **Syrian Private University**

**Directorate of Information Technology** 

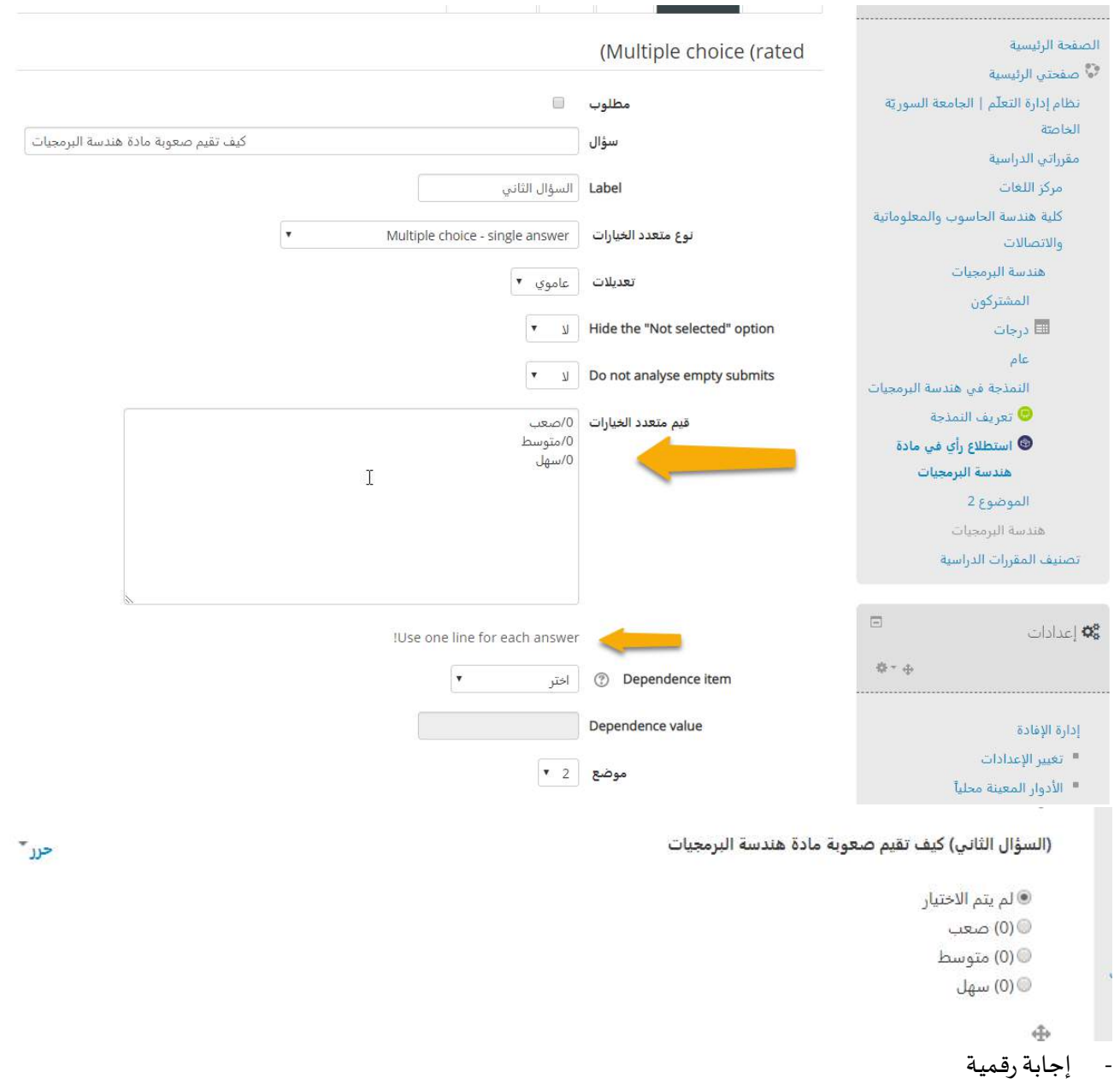

# الجامعــة السـورية الخاصة مديربة تكنولوجيا المعلومات

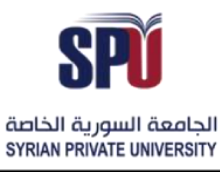

### **Syrian Private University**

Directorate of Information Technology

حرر ≚

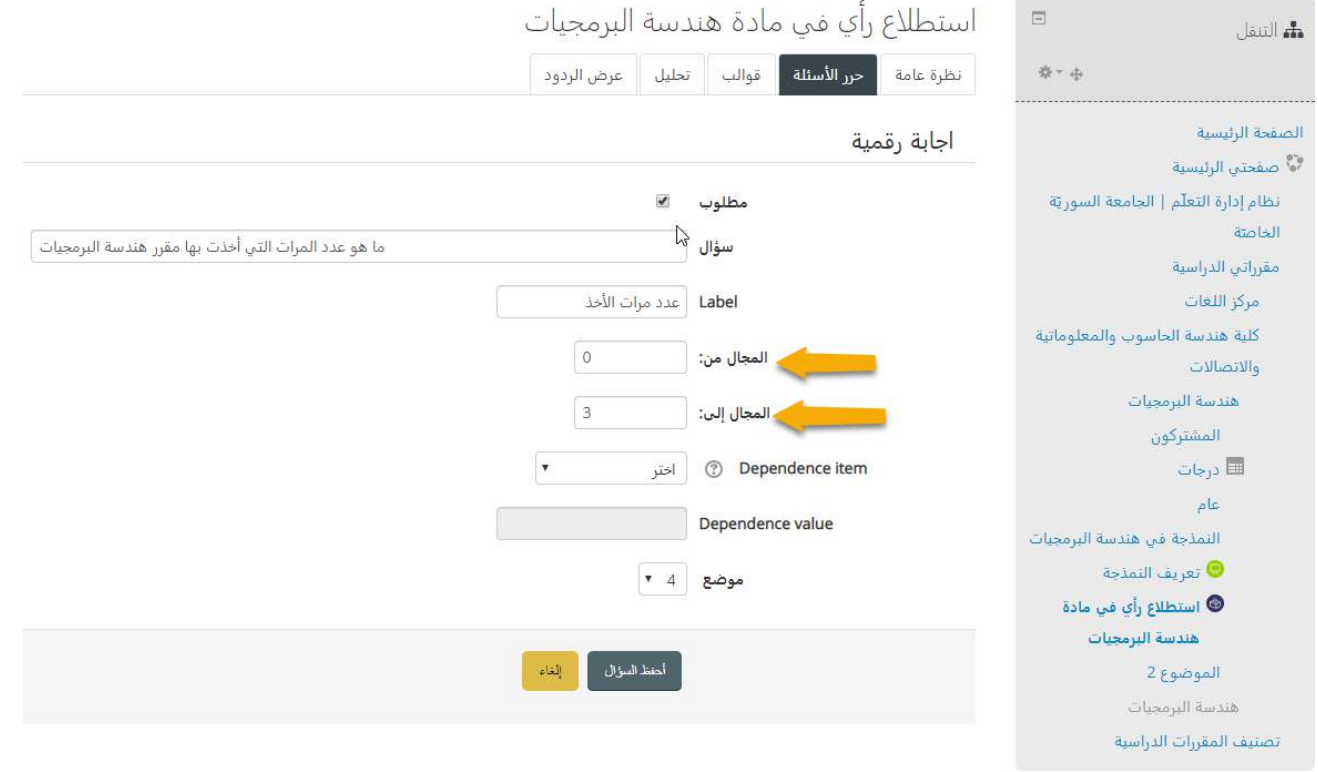

(عدد مرات الأخذ) ما هو عدد المرات التي أخذت بها مقرر هندسة البرمجيات (0 - 3)☀

 $\oplus$ 

#### - **إضافات**: يمكن إضافة بعض التنسيقات اإلضافية مثل إضافة:

.<br>دلائل: لإضافة معلومات يرغب المدرّس بشرحها للمشاركين في الا*س*تبيان.

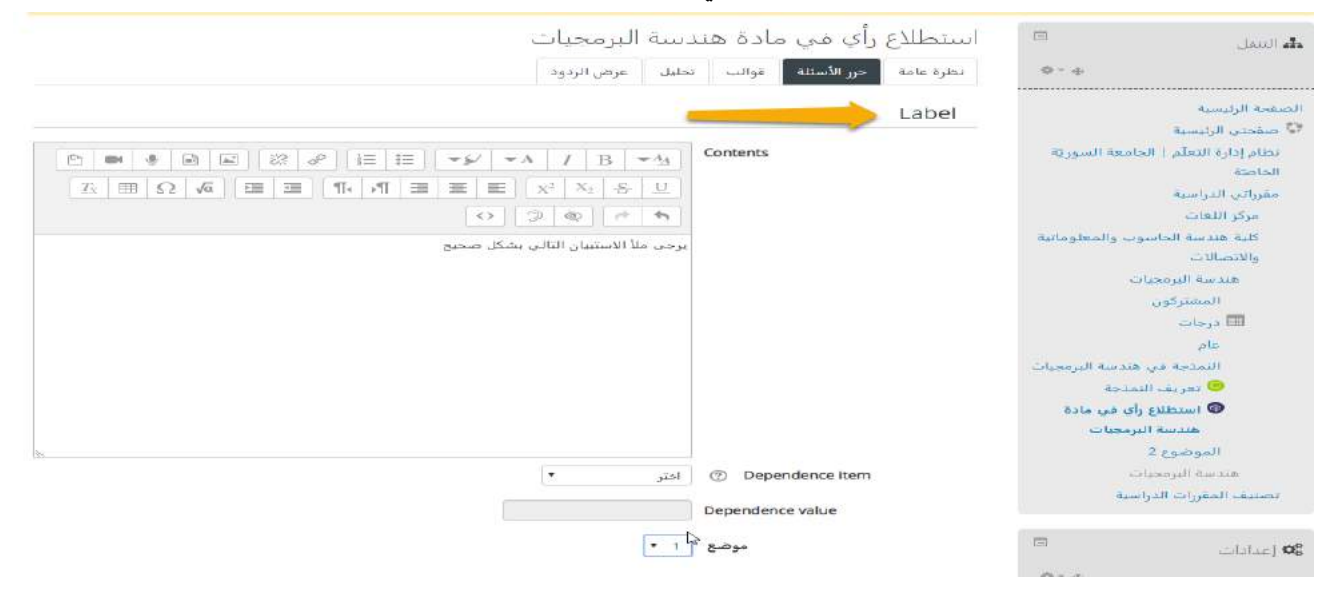

Directorate of Information Technology | املعلومات تقانة مديرية Page 25 of 109

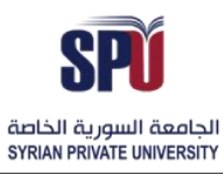

Directorate of Information Technology

### معلومات: يمكن إضافة معلومات عن الصنف أو الصنف الفرعي الذي يوجد ضمنه االستبيان

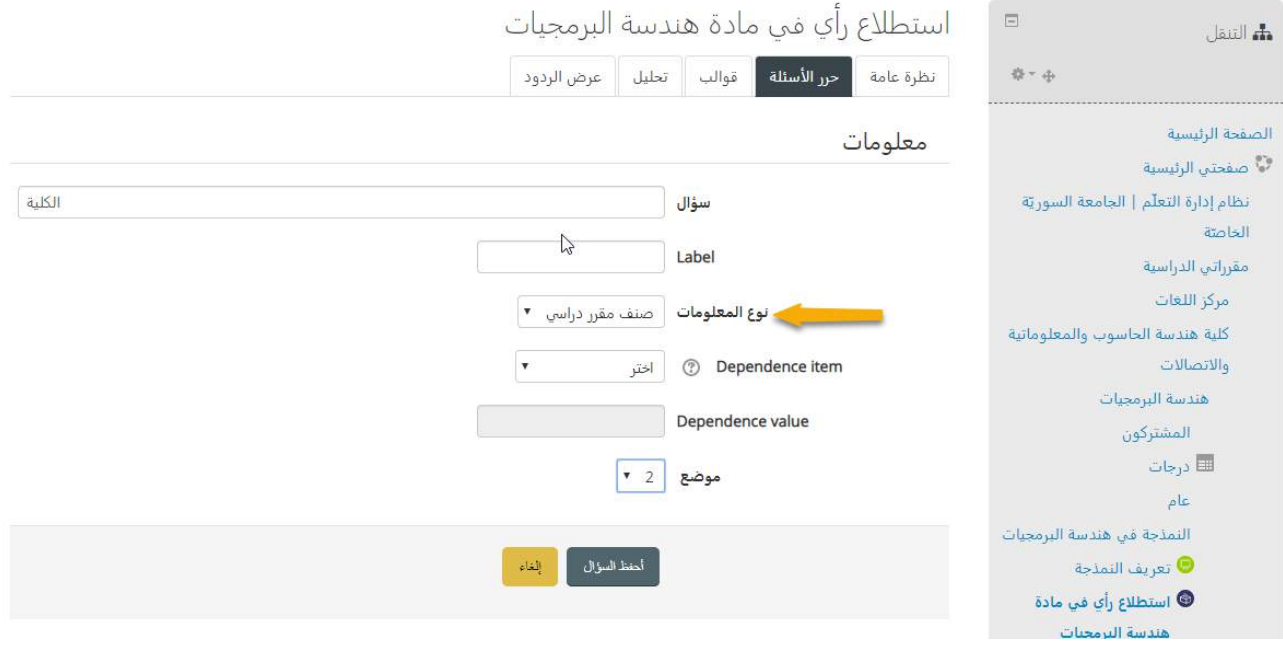

يرجى ملأ الاستبيان التالي بشكل صحيح

#### الكلية

كلية هندسة الحاسوب والمعلوماتية والاتصالات

فواصل الصفحة: يضع سطر فاصل بين مجموعات األسئلة

<span id="page-26-0"></span>**-3-2-2 إضافة استبيان** 

.<br>وهو طريقة أخرى مع الإفادة تفيد في جمع المعلومات الخاصة بالمقرر ، بحيث يجمع المدرّس مجموعة من المعلومات من المشاركين في ا<br>مترّر.

يختلف الاستبيان عن الإفادة بأن الاستبيان يوفّر أدوات استقصاء جاهزة، ومثبت قدرتها على جمع المعلومات وصحتها، وفي حال  $\frac{1}{2}$ كان المدرّس يريد تصميم الأسئلة بنفسه يجب عليه استخدام وحدة نشاط إفادة.

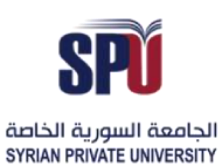

#### Directorate of Information Technology

# مديربة تكنولوجيا المعلومات

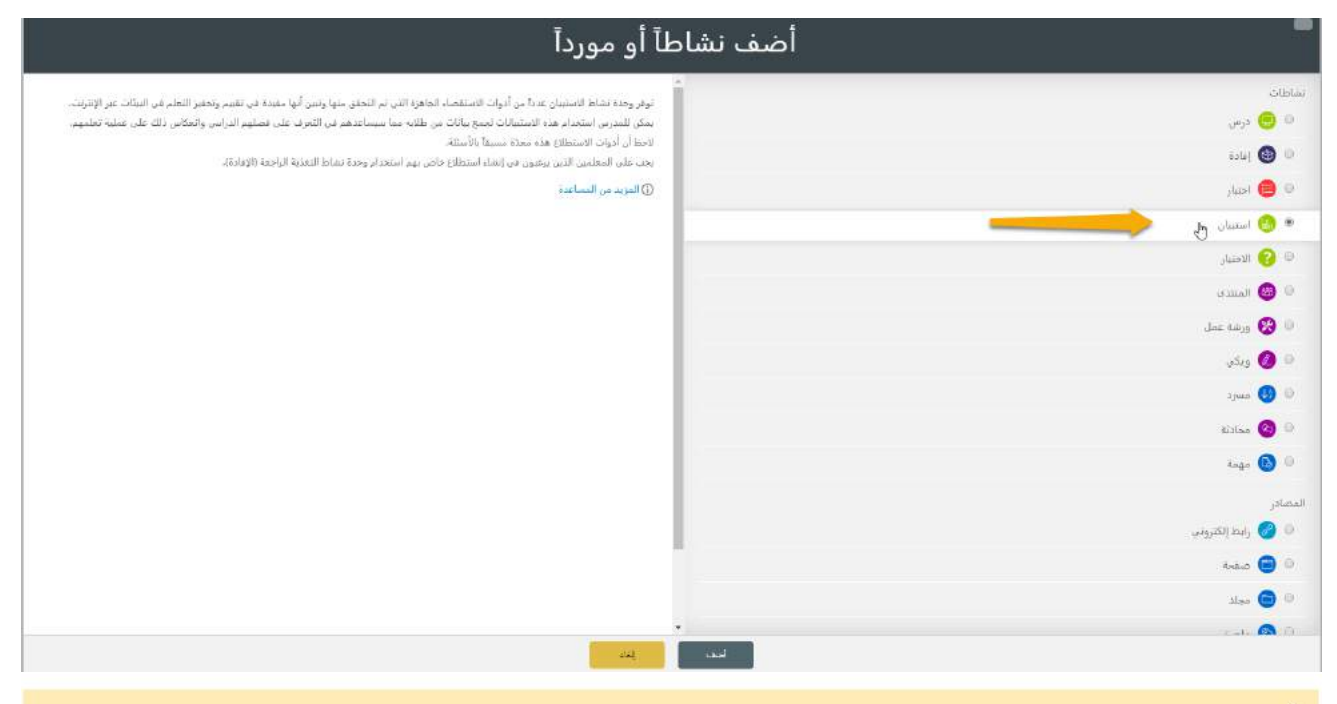

.<br>۞ > مقرراتي الدراسية > كلية هندسة الحاسوب والمعلوماتية والاتصالات > هندسة البرمجيات > النمذجة في هندسة البرمجيات > جمع معلومات عن طلاب هندسة البرمجيات > تغيير الإعدادات

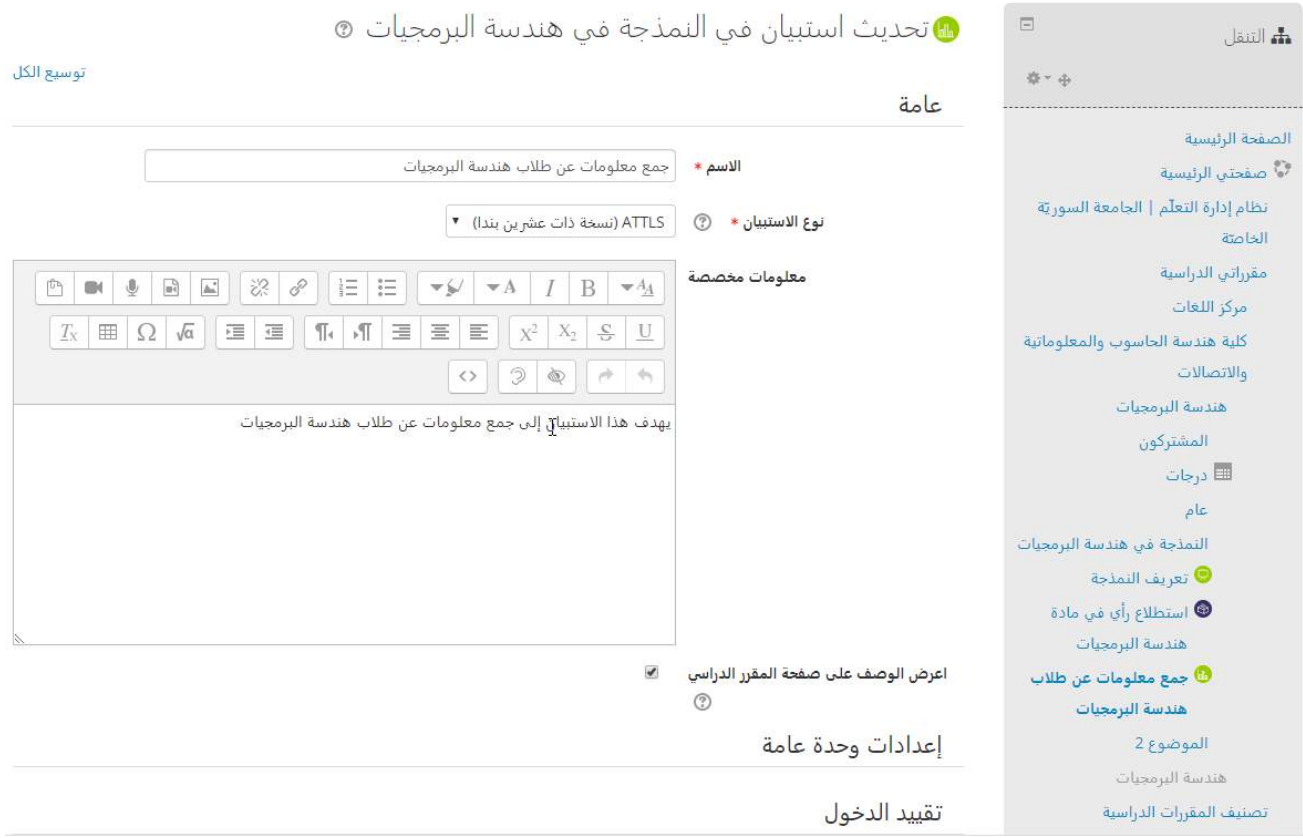

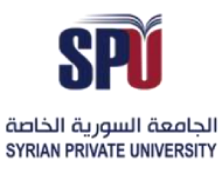

Directorate of Information Technology

.<br>موب والمعلوماتية والاتصالات > هندسة البرمجيات > النمذجة في هندسة البرمجيات > جمع معلومات عن طلاب هندسة البرمجيات

جمع معلومات عن طلاب هندسة البرمجيات

معاينة 0 ردود الاستبيان

يهدف هذا الاستبيان إلى جمع معلومات عن طلاب هندسة البرمجيات

مطلوب إجابة كل الأسئله

بعض المواقف حيال التفكير والتعلم

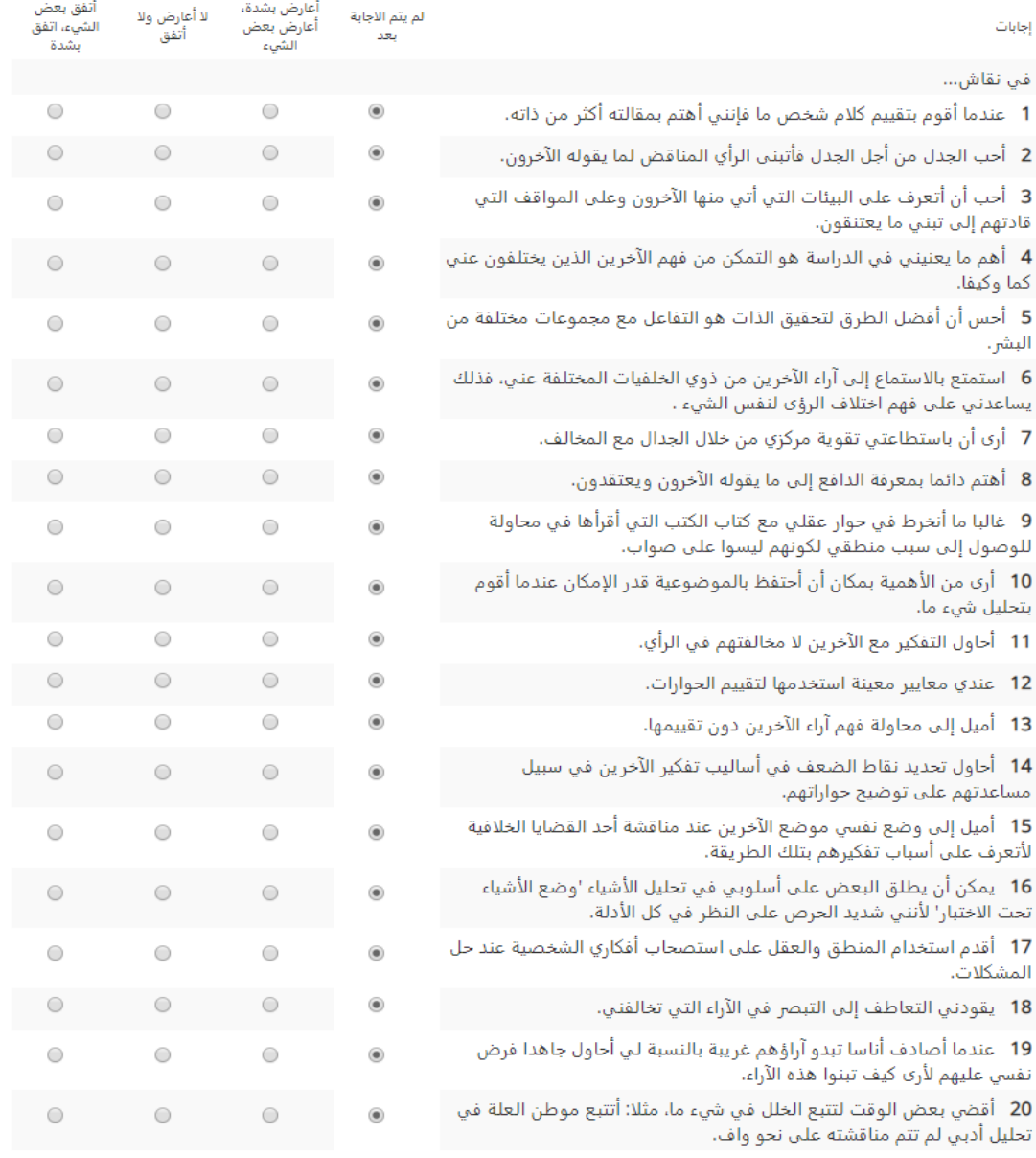

اضغط هذا للاستمرار

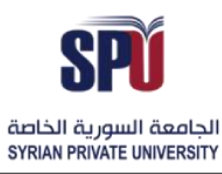

**Directorate of Information Technology** 

#### <span id="page-29-0"></span>**-4-2-2 إضافة اختيار**

.<br>يمكن للمدرّس إجراء تصويت تجاه سؤال معين وحيد ويريد إجابات الطلاب عليه.

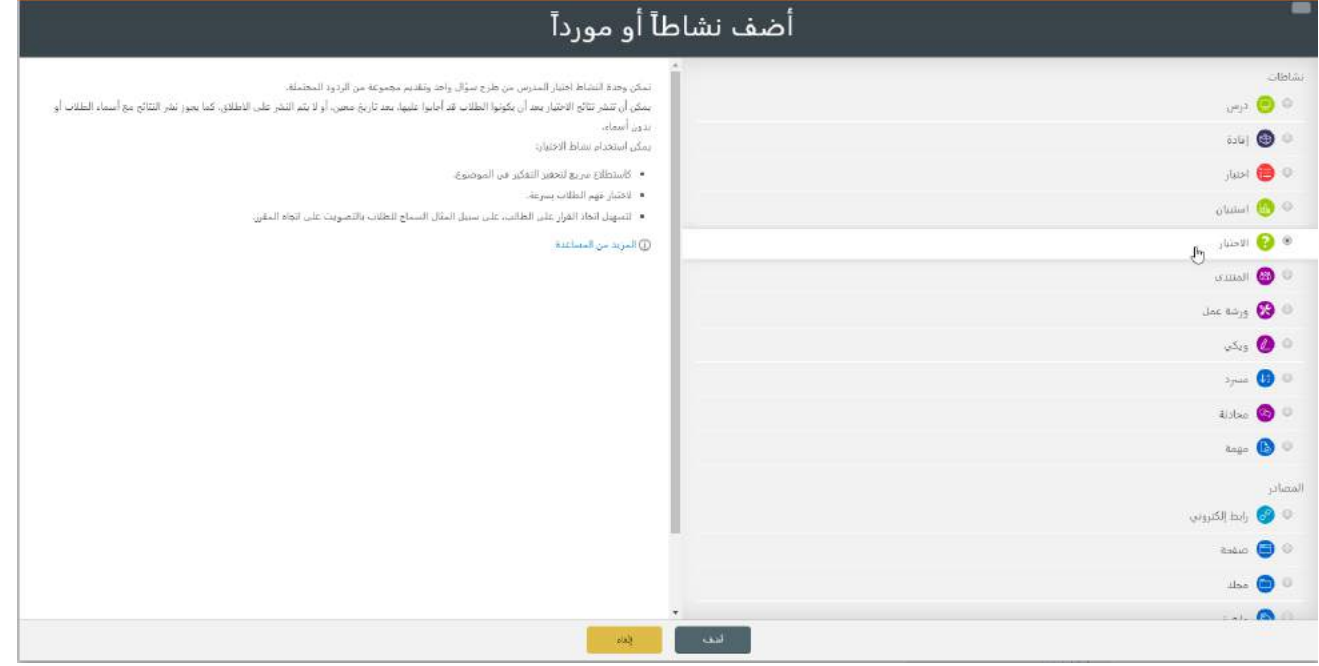

# الجامعــة السـورية الخاصة مديربة تكنولوجيا المعلومات

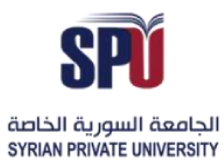

# **Syrian Private University**

### **Directorate of Information Technology**

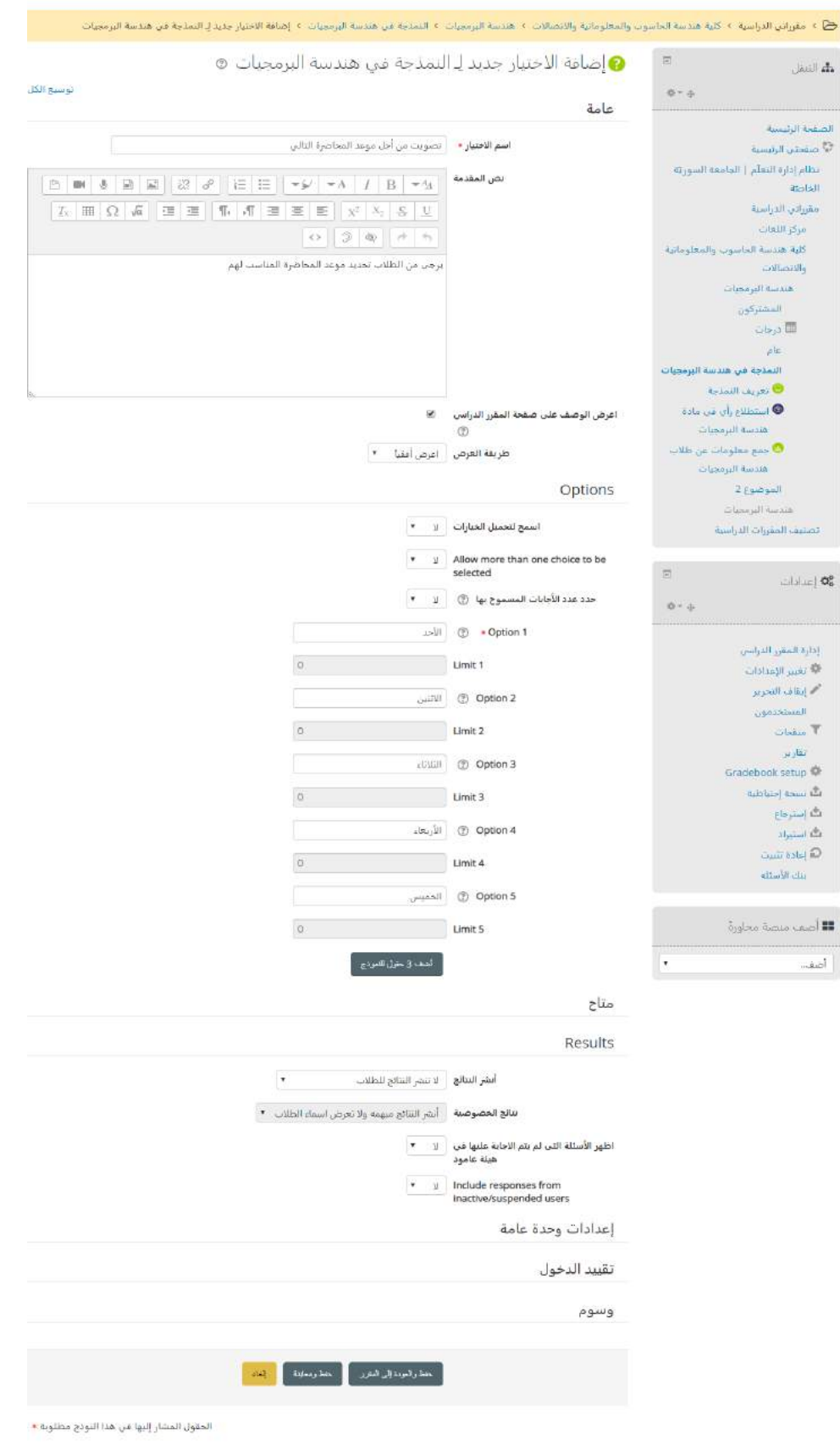

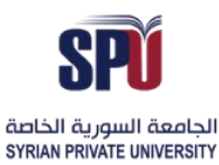

#### Directorate of Information Technology

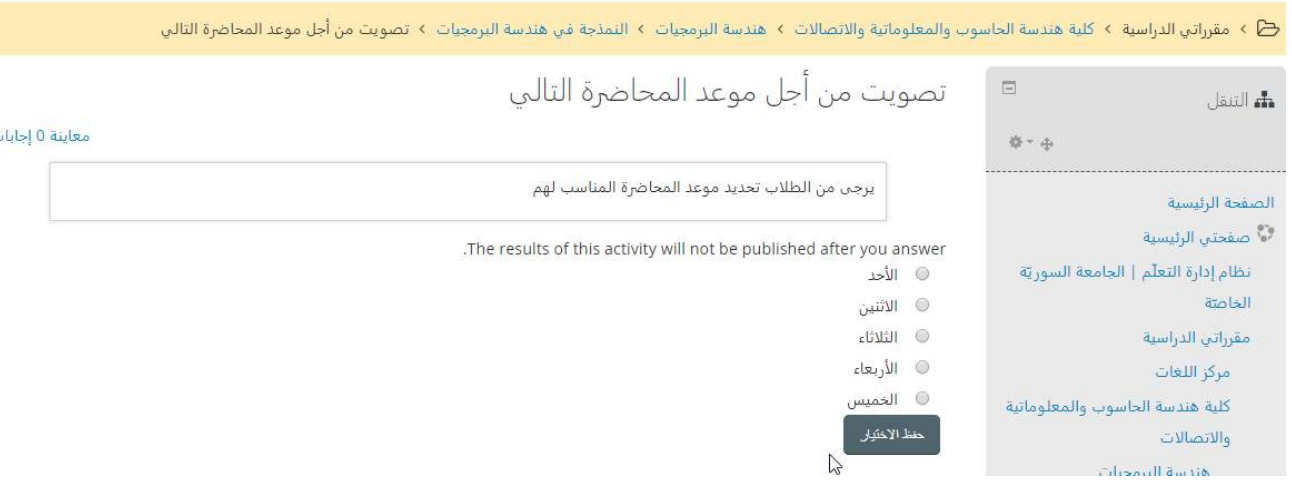

#### <span id="page-31-0"></span>**-5-2-2 إضافة منتدى**

.<br>يمكن للمدرّس إضافة منتدى خاص بالمقرّر، من أجل النقاشات غير المتزامنة بين الطلاب. ֦֧

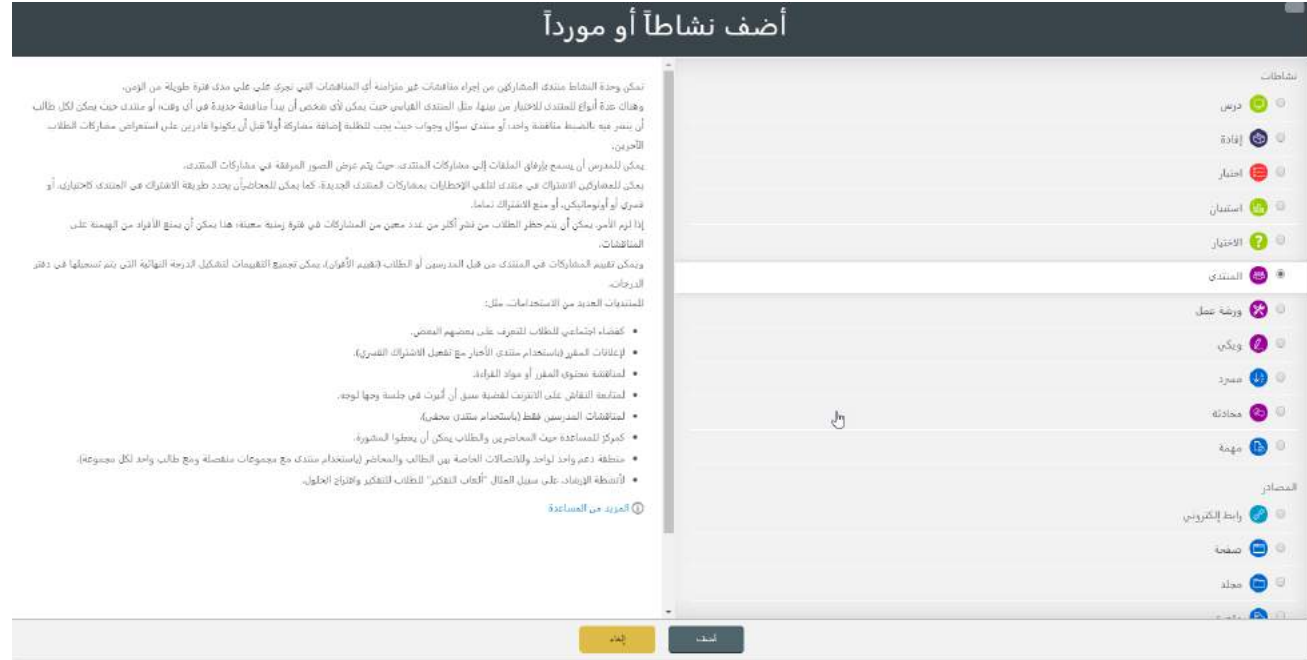

#### إدارة إعدادات المنتدى

- **إعدادات عامة:** االسم والتوصيف، مع إمكانية استخدام أداة التحرير إلضافة مختلف أنواع امللتميديا، ويوجد عدة أنواع للمنتدى، تصنّف كما يلي: ֦֧֦֦֦
- O منتدى (س و ج): يجب على الطالب أن يقوم بإضافة رأيه أولاً قبل أن يتمكن من رؤية باقي تعليقات الطلاب. ً
- O منتدى قياسي يظهر بشكل مدوّنة: هو منتدى مفتوح بحيث يستطيع أي شخص أن يبدأ موضوع جديد في ֦֧֦֧֦ أي وقت، بحيث يتم عرض كل عناوين المواضيع في صفحة واحدة مع روابط "ناقش هذا الموضوع".
- منتدى نموذجي للاستخدام العام: منتدى مفتوح يستطيع أي شخص أن يبدأ موضوعاً جديداً في أي وقت. ً<br>أ ً<br>آ
	- o نقاش واحد بسيط: يستطيع أي شخص أن يرد عليه.

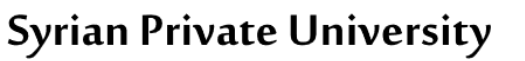

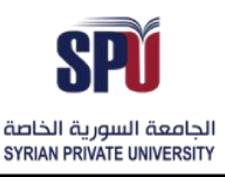

Directorate of Information Technology

O يستطيع كل مستخدم أن يرسل نقاشاً واحداً: يمكن لكل طالب يضيف موضوعاً واحداً جديداً للنقاش، ً<br>آ ً ً ً<br>أ ً<br>أ ويستطيع أي شخص أن يرد عليه.

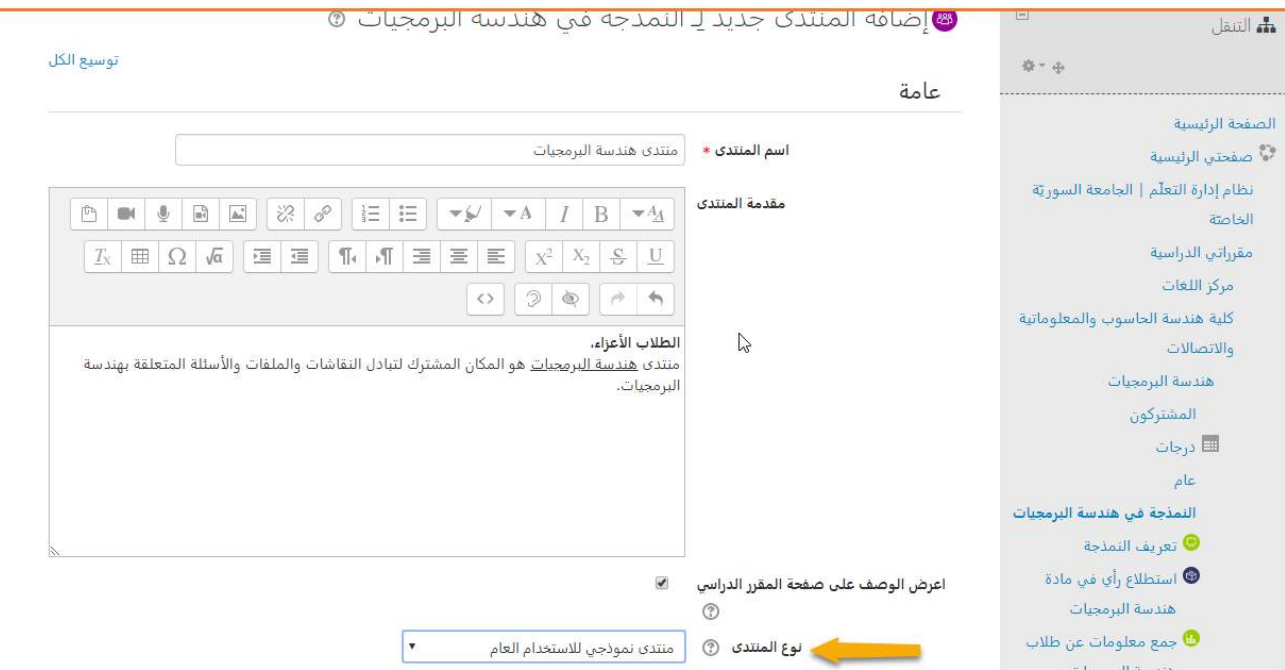

**املرفقات والحد األقص ى للنصوص:** يمكن للمشاركين في املنتدى إضافة ملفات ومرفقات إلى النقاشات، ويمكن ضبط عدد امللفات

#### وحجمها المحملة في منشور واحد.

#### Attachments and word count

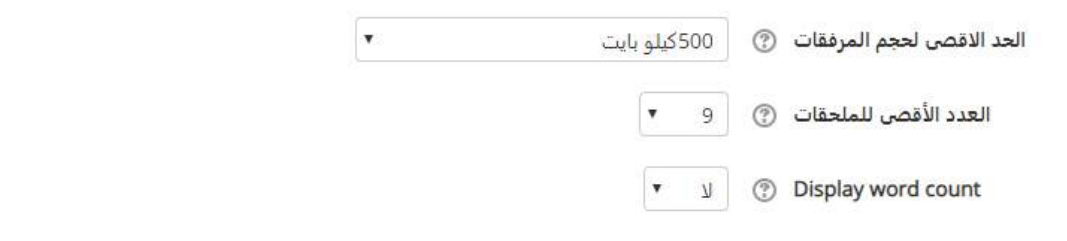

- ا<mark>لاشتراك والمتابعة:</mark> عندما يشترك مستخدم في منتدى، هذا يعني أنه سيتلقى نسخ عن منشورات المنتدى عن طريق الإشعارات، وهناك أربع خيارات لنمط الاشتراك:
	- <sup>o</sup> اشتراكاختياري: يمكن للمستخدم اختيار إن كان يريد االشتراك ؛
	- o الاشتراك إجباري: جميع المسجلين في المقرّر هم مشتركون بشكل إجباري، ولا يمكن لهم الانسحاب؛  $\ddot{\cdot}$
	- .<br>○ اشتراك آلي: سيكون جميع المسجلين في المقرّر مشتركون في البداية، ولكن يمكن لهم الانسحاب لاحقاً؛ ً<br>أ
		- o االشتراك معطل: ال يمكن االشتر اك.

ليتابع المشتركون الرسائل المقروءة وغير المقروءة ضمن المنتدى والمواضيع يتم تفعيل خيار متابعة المشاركة المقروءة في المنتدى لتكون اختيارية.

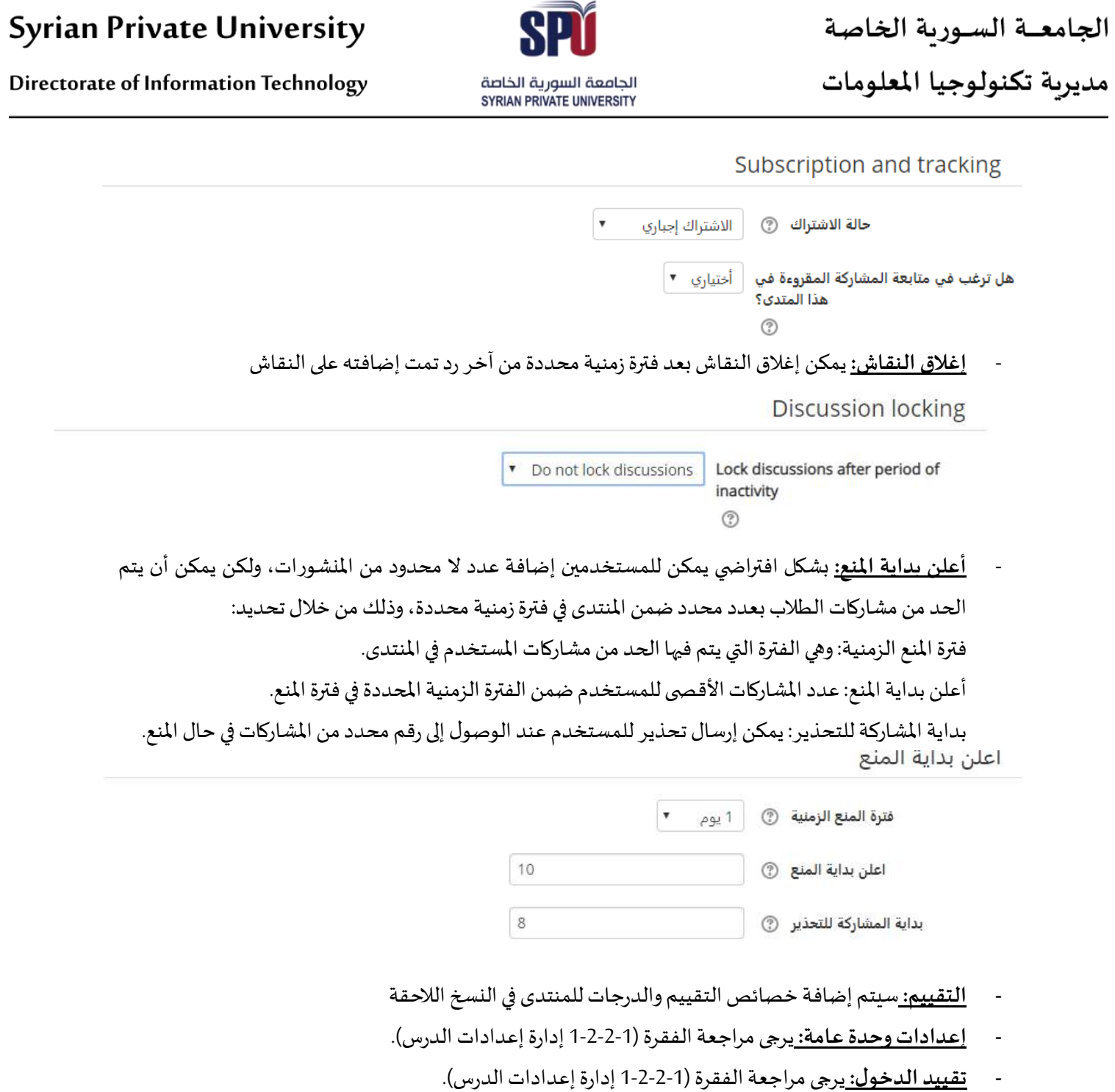

### استخدام المنتدى

**- إضافةاملنشورات**

# الجامعــة السـورية الخاصة

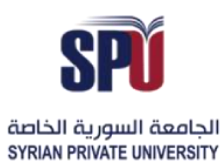

# **Syrian Private University**

مديربة تكنولوجيا المعلومات

**Directorate of Information Technology** 

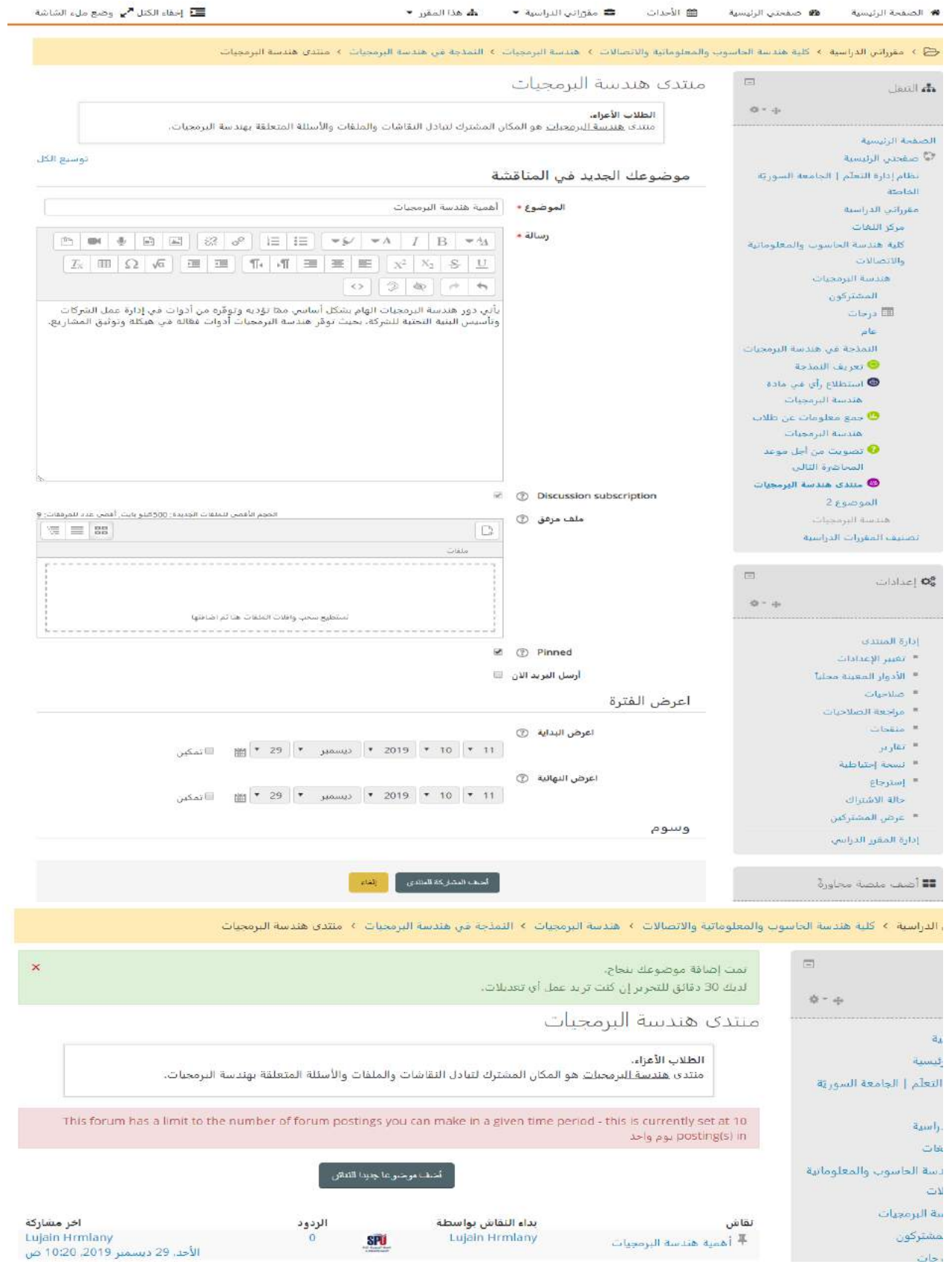

Directorate of Information Technology | املعلومات تقانة مديرية Page 34 of 109

الجامعــة الســورية الخاصة مديربة تكنولوجيا المعلومات

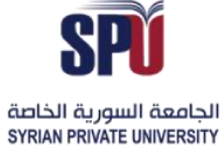

**Directorate of Information Technology** 

#### **- الرد علىاملنشور:**

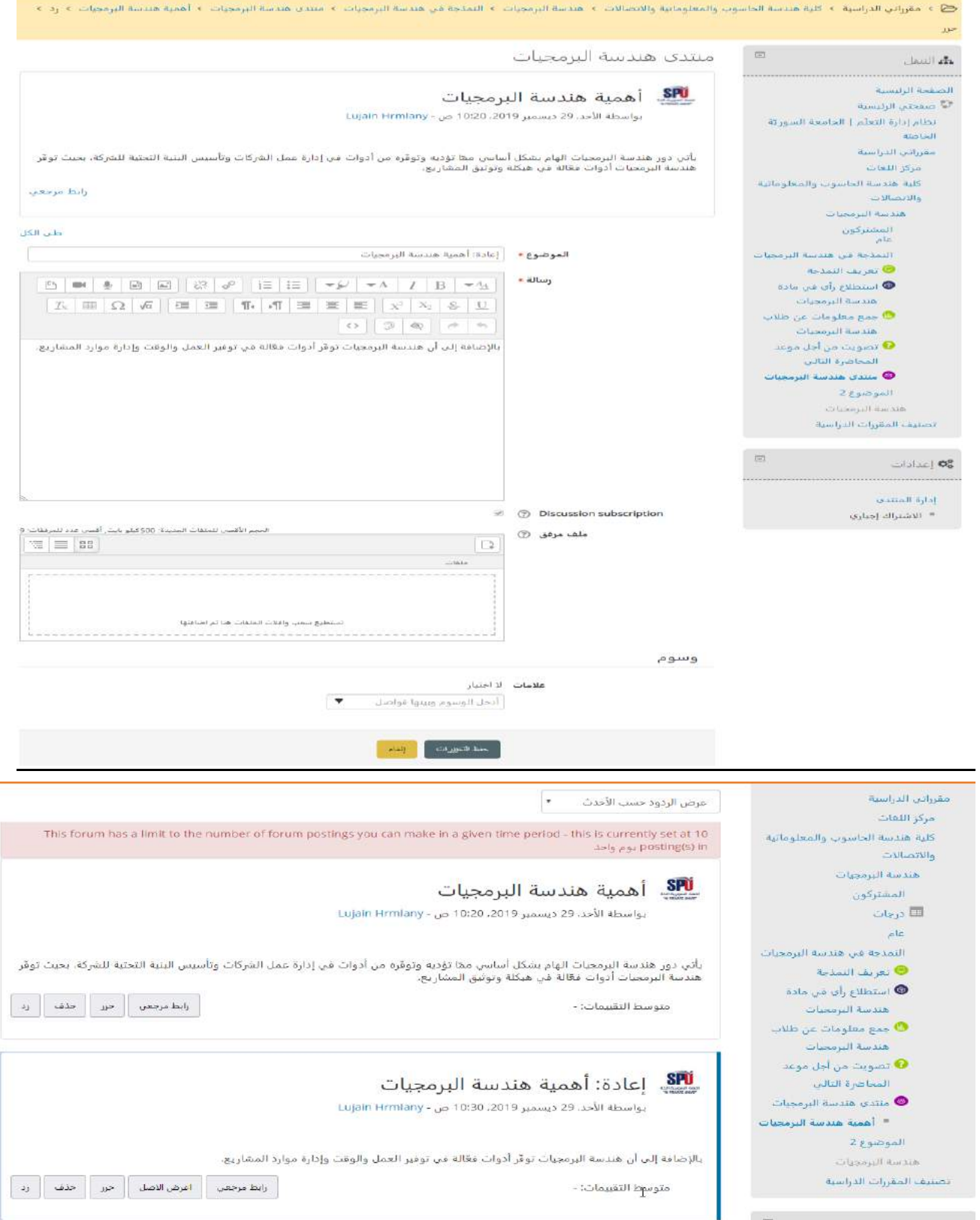
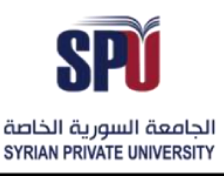

Directorate of Information Technology

#### **-6-2-2 إضافةورشة عمل**

يمكن للطلاب الحصول على مكان خاص بهم لتقييم عمل بعضهم البعض، مما يحفز التشاركية والتفاعل بين الطلاب، لذلك تمكن ورشة العمل من مشاركة الأعمال الخاصة بالطلاب بهدف معين يحدده المدرس، وبقوم الطلاب بتقييم أعمال بعضهم البعض، يتم تقييم التقديمات باستخدام نموذج تقييم متعدد المعايير يحدده المعلم، وبذلك تتألف ورشة العمل من مجموعة من المراحل يتحكم بها المدرّس ويساعد الطلاب من خلالها بالحصول على تجربة تفاعلية.

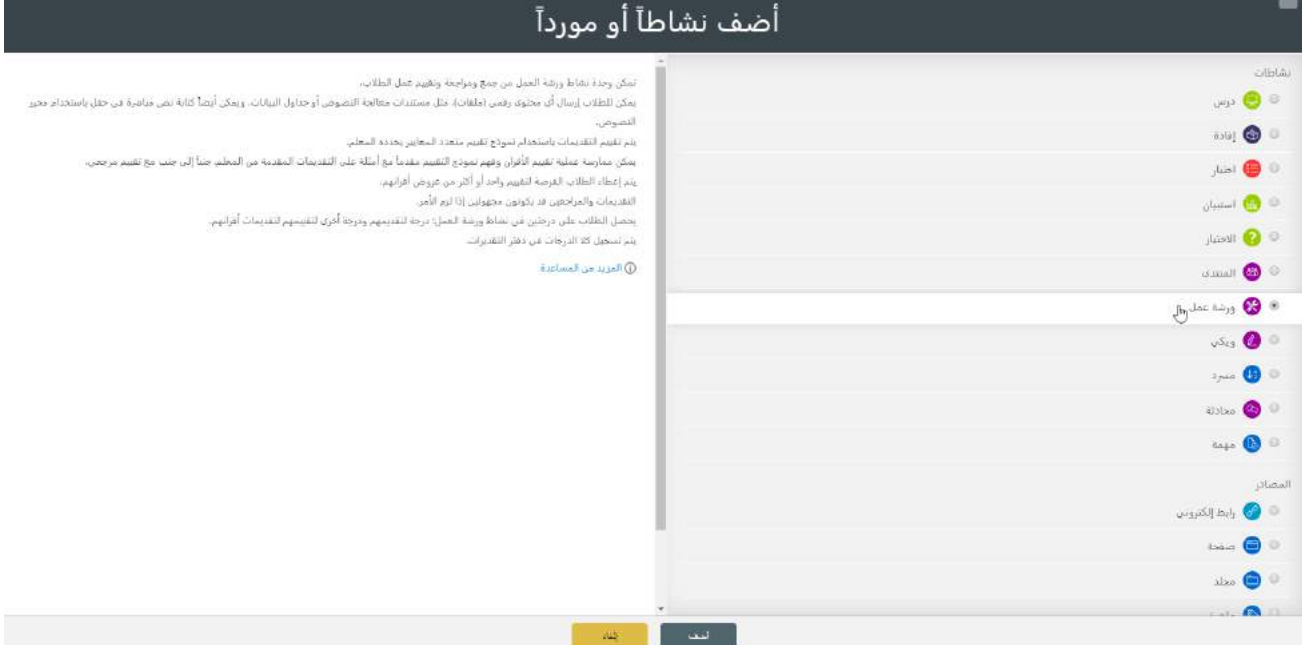

#### إدارة إعدادات ورشة العمل

**- اإلعدادات العامة:** االسم والتوصيف، مع إمكانية استخدام أداة التحرير إلضافة مختلف أنواع امللتميديا.

.<br>۞ ٤- مقرراتن الدراسية ٤- كلية هندسة الجاسوب والمعلوماتية والاتصالات ٤- هندسة البلغات من هندسة البرمجيات ٤- إضافة ورشة عمل جديد لـ النمذجة فن هندسة البرمجيات

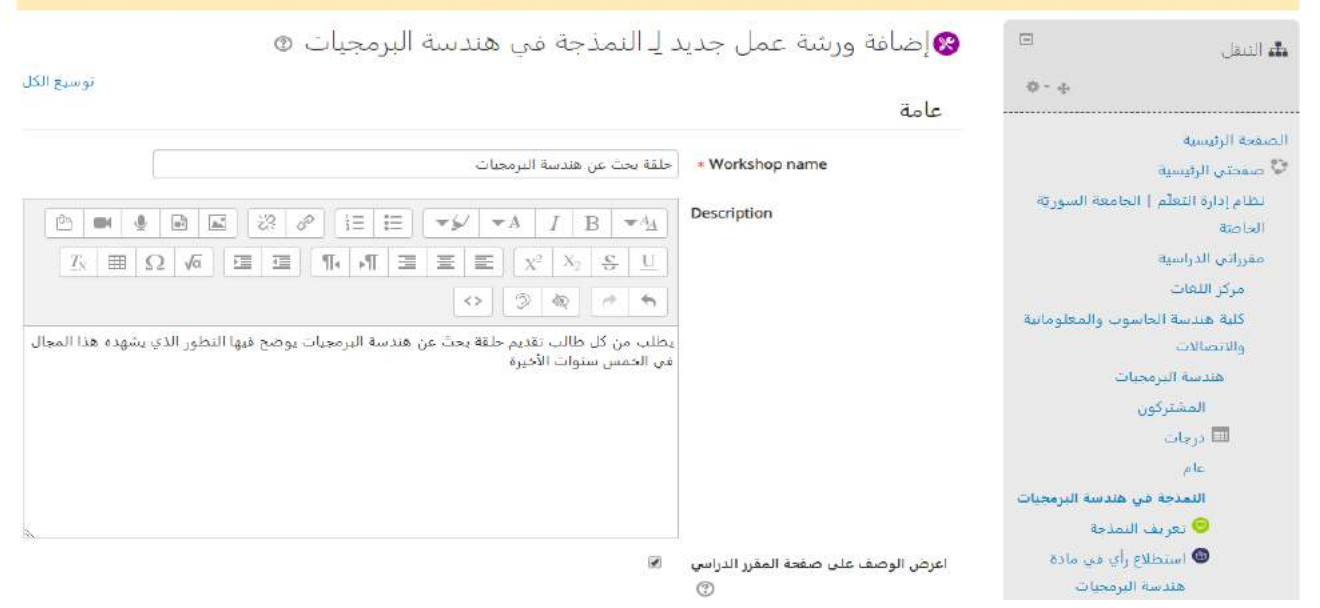

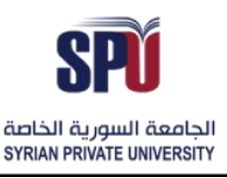

- **إعدادات الدرجات:** تعبر هذه اإلعدادات عن شكل التقييم الذي سيتبعه الطالب واستراتيجية وضع العالمات، يوجد صنفين من الدرجات التي يحصل عليها الطالب، الصنف الأول هو الدرجات التي يحصّلها الطالب نتيجة عمله الذي قام بتقديمه، والصنف الثاني يحصّله نتيجة جودة التقييم الذي أداه على الأعمال المقدمة من قبل زملاءه. ֧֦֧֦֞

مالحظة هامة: إعدادات الدرجات ال يمكن تغييرها عندما تدخل ورشة العمل في مرحلة التقييم، ولوضع الدرجات االستراتيجيات التالية:

- o التدرج التراكمي: كل معيار في التقييم له درجته الرقمية الخاصة، باإلضافة إلى وزن وتعليقات اختيارية ممكن إضافتها للدرجة، والدرجة النهائية يتم احتسابها من التجميع لكل أوزان الدرجات لكل المعايير.
- ح التعليقات: لا يوجد محصّلة رقمية، وإنما يتم التقدير عن طريق التعليقات، إما تعليقات نصية أو بالإجابة على مجموعة من الأسئلة المساعدة في التقدير .
	- o عدد األخطاء:
	- o رؤوس الصفحات:
	- درجة الأعمال الكلية: وهي أعلى درجة يمكن للطالب الحصول عليها مقابل العمل الذي يقدّمه.  $\ddot{\ }$
	- درجة النجاح في الأعمال: وهي أدنى درجة يجب على الطالب أن يحققها لينجح في الأعمال التي يقدّمها.  $\ddot{\ }$ 
		- درجة التقدير : وهي أعلى درجة يمكن للطالب الحصول عليها مقابل تقدير الطالب لأعمال زملاءه.
	- درجة النجاح في التقدير : وهي أدنى درجة يجب على الطالب أن يحققها لينجح في عملية التقييم لأعمال زملاءه.
		- **Grading settings**

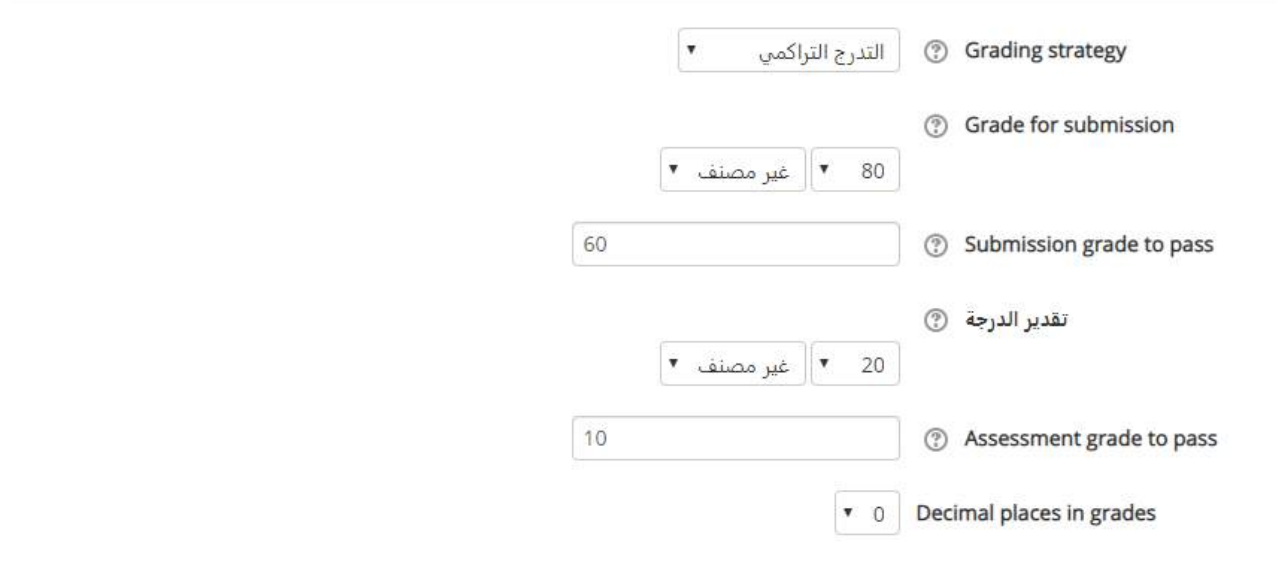

- إعدادات تقديم الأعمال: تضبط هذه الإعدادات التعليمات اللازمة التي يجب على الطالب التقيد بها عندما يرفع الأعمال الخاصة به، كما يلي:
	- o تعليمات التقديم: وهو الشرح الذي يقدمهاملدرس للطالب عن كيفية تسليم املهمة املطلوبة.

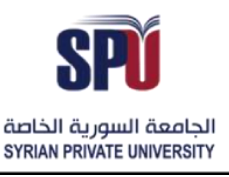

Directorate of Information Technology

- o أنواع التسليم: يمكن التقديم عن طريق استخدام املرفقات أو عن طريق كتابة نصية على النظام، ويمكن االثنان مع بعض.
	- o الحد األقص ىللملفات املمكن رفعها:وهي العدد املتاح للملفات التي يسمح بتنزيلها في األعمال
- o نمطامللفاتاملمكن رفعها: يمكن تحديد نمط محدد من أنماط امللفات لرفعها، فيمكن إجبار الطالب على رفع صور فقط، أو ملفات فقط أو أي نمط آخر من امللفات، كما يمكن ترك النمط بال تحديد فيمكن للطالب رفع أي نوع من الملفات.
- o الحجم األعلى للملفات املمكن رفعها: يحدد أقص ى حجم متاح لكل ملف من امللفات التي يتم رفعها في التسليم.

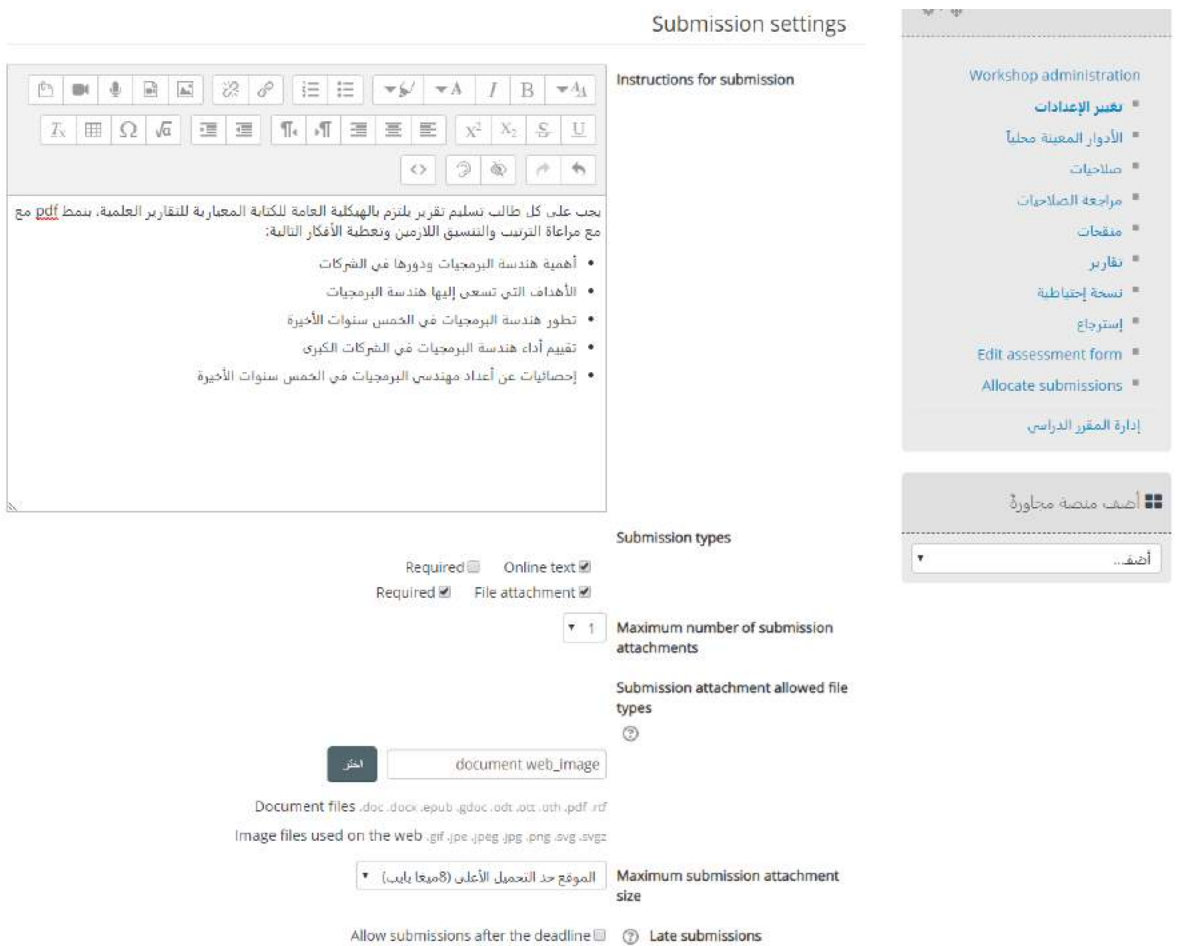

- إع*د*ادات تقييم الأعمال: تضبط هذه الإعدادات التعليمات اللازمة التي يجب على الطالب التقيد بها عندما يقيّم الأعمال  $\frac{1}{2}$ .<br>الخاصة بالمشاركين الآ*خ*رين في المقرّر، كما يلي:
	- o تعليمات التقيي م: وهو الشرح الذي يقدمه املدرسللطالبعن كيفيةتقييم مهام املشاركين اآلخرين.
		- o استخدام التقييم الذاتي: بتفعيل هذا الخيار يمكن للطالب تقييم أعماله الخاصة.

الجامعــة السـورية الخاصة مديربة تكنولوجيا المعلومات

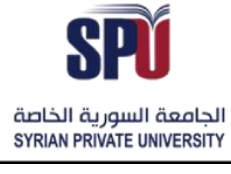

**Directorate of Information Technology** 

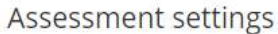

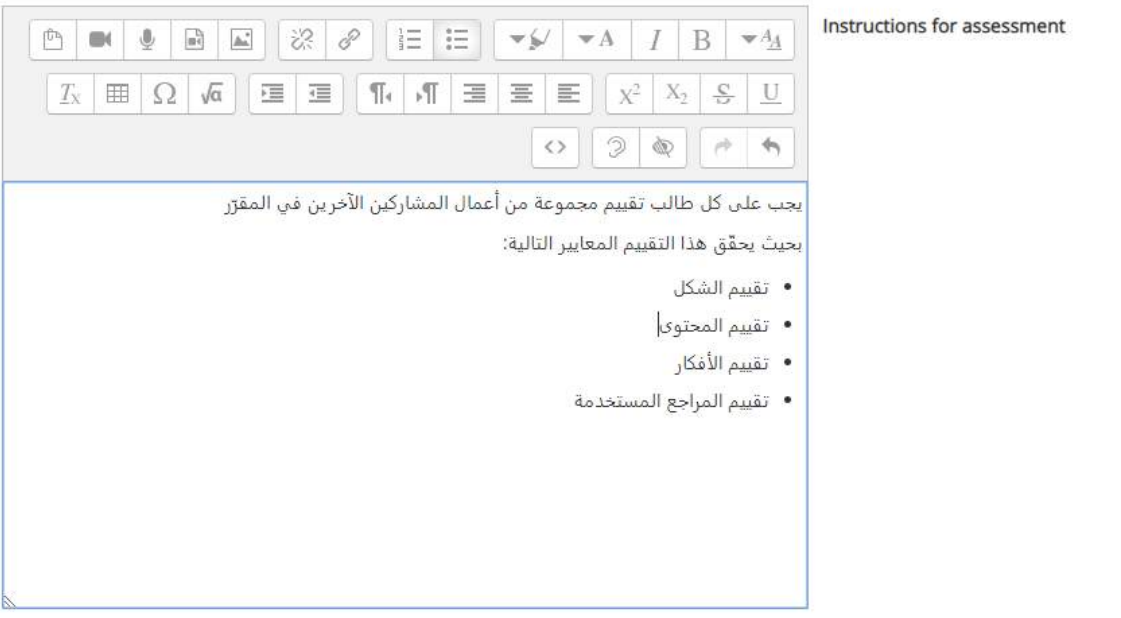

Students may assess their own work (2) Use self-assessment

#### - **إجابة تقييمية:** هي تقييم كلي للعمل، تظهر في نهاية نموذج التقييم، يمكن الطالب من خاللها وضع شرح عام أو تقييم عام.

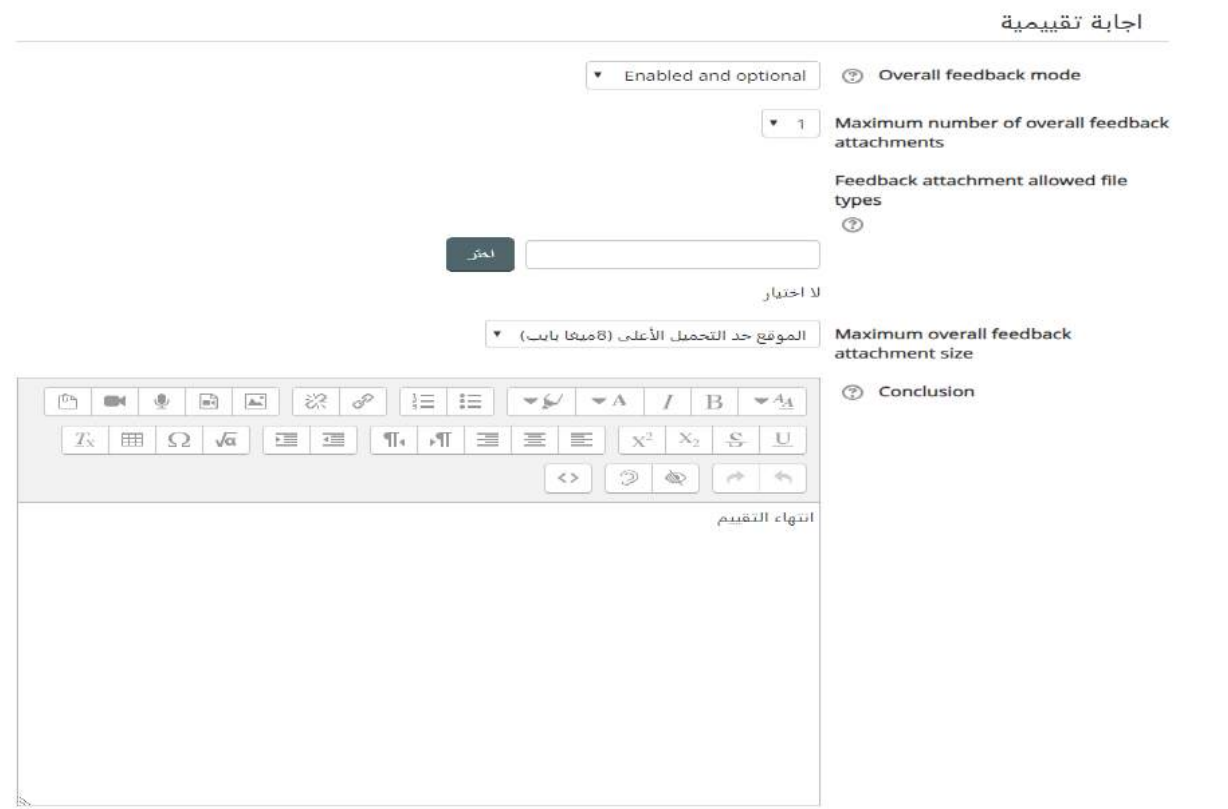

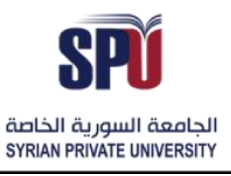

- **مثال للتسليمات**: وهي أمثلة عن األعمال يتم عرضها للطالب، ت مكن ا <sup>س</sup> ملدر من توفير أمثلة لتدريب الطالب على تقييم .<br>الأعمال، كما يمكن إجبار الطالب على تقييم المثال قبل أن يقيّم أعمال المشاركين الآخرين في المقرّر.  $\frac{1}{2}$ 

مثال للتسليمات

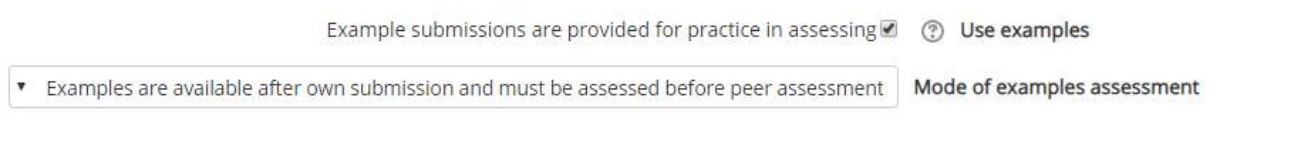

- **- متاح:** يرجى مراجعة الفقرة )1-2-2-1 إدارةإعداداتالدرس(.
- **- إعدادات وحدة عامة:** يرجى مراجعة الفقرة )1-2-2-1 إدارةإعدادات الدرس(.
	- **- تقييد الدخول:** يرجى مراجعة الفقر ة )1-2-2-1 إدارةإعداداتالدرس(.

استخدام ورشة العمل

مراحل ورشة العمل: تتألف ورشة العمل من مجوعة من المراحل، تبدأ المرحلة التالية بنهاية المرحلة السابقة فقط، وذلك بقرار من المدرّس أن يبدأ المرحلة الجديدة، بحيث لا يمكن إجراء أي نشاط خاص بالمرحلة الغير مفعّلة في الوقت الحالي، ֦֧ ومن أجل كل ورشة عمل تكون املراحل كالتالي:

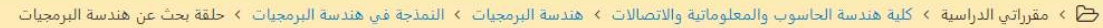

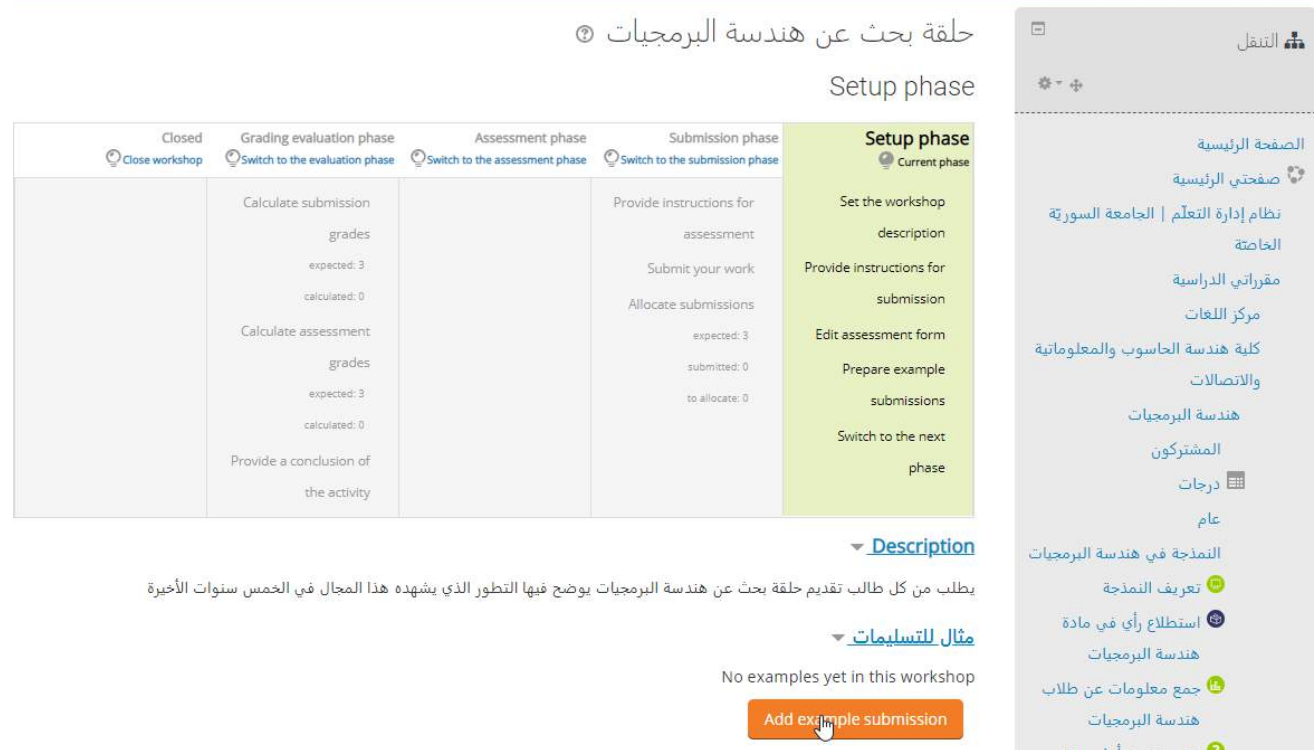

1) مرحلة التهيئة: يقوم فيها المدرّس بتنسيق إعدادات ورشة العمل، وإضافة أمثلة للتسليمات يتم في هذه المرحلة في ֦֧ حال تم تفعيل هذا الخيار.

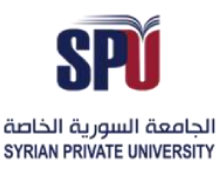

Grading evaluation phase

Calculate submission

grades expected: 3 calculated: 0 Calculate assessment

grades expected: 3 calculated: 0 Provide a conclusion of the activity

Start

Closed

. بنمط pdf مع مع مراعاة الترتيب والتنسيق اللازمين وتغطية

 $\bullet$  Last modified /  $\bullet$   $\bullet$   $\bullet$   $\bullet$   $\bullet$   $\bullet$   $\bullet$ 

2) مرحلة تقديم الأعمال: يتم السماح للطلاب فيها بتقديم أعمالهم على النظام بناء على التعليمات التي وضعها المدرّس  $\ddot{\cdot}$ .<br>في المرحلة السابقة، وجمع الأعمال من قبل المدرّس للطلاب المشتركين.

.<br>② > مقرراتي الدراسية > كلية هندسة الحاسوب والمعلوماتية والاتصالات > هندسة البرمجيات > النمذجة في هندسة البرمجيات > حلقة بحث عن هندسة البرمجيات

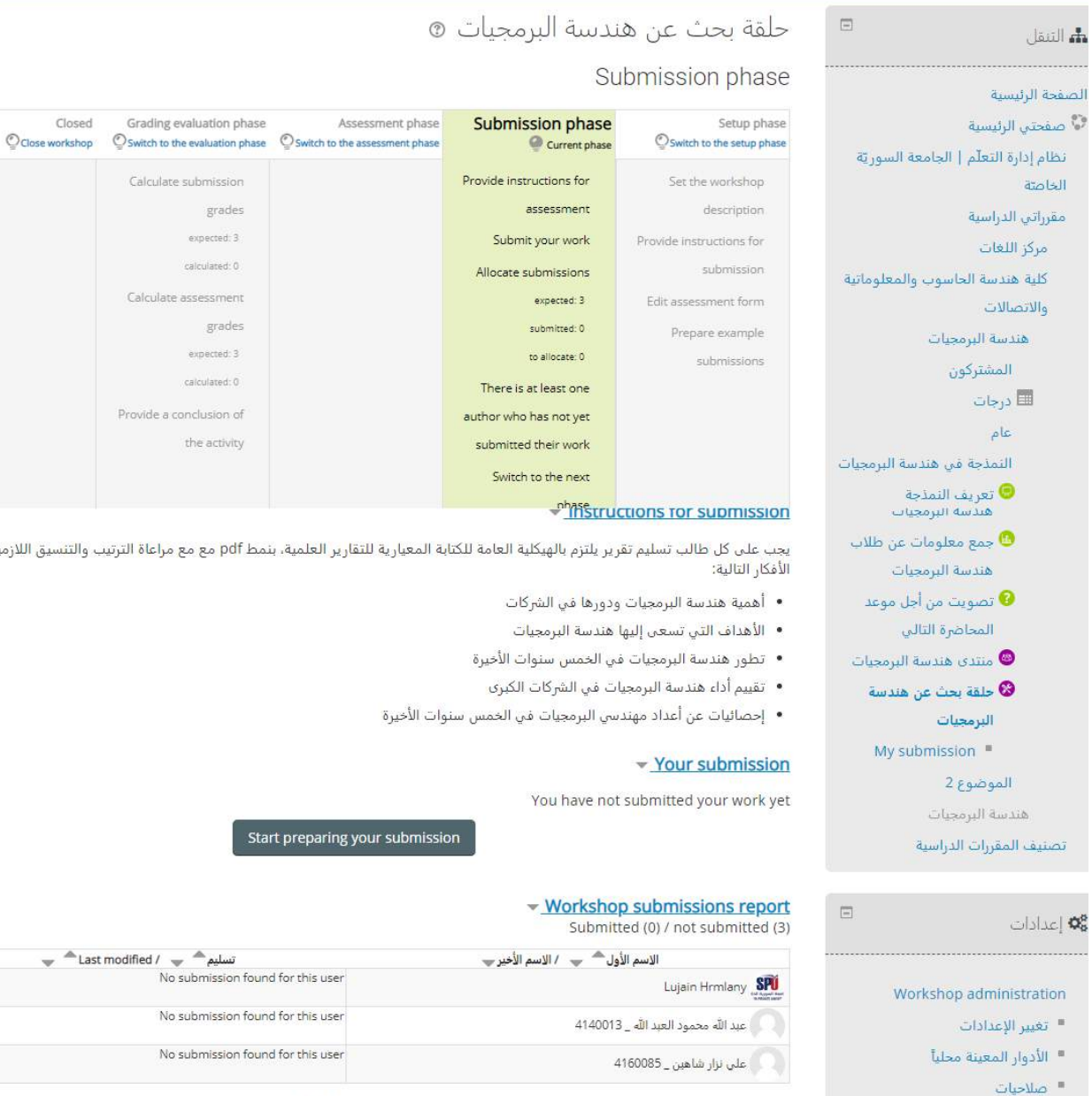

... Change

Showing 10 items per page

■ مراجعة الصلاحيات.

منقحات  $^{\circ}$ 

# الجامعــة السـورية الخاصة مديربة تكنولوجيا المعلومات

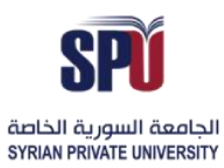

# **Syrian Private University**

#### **Directorate of Information Technology**

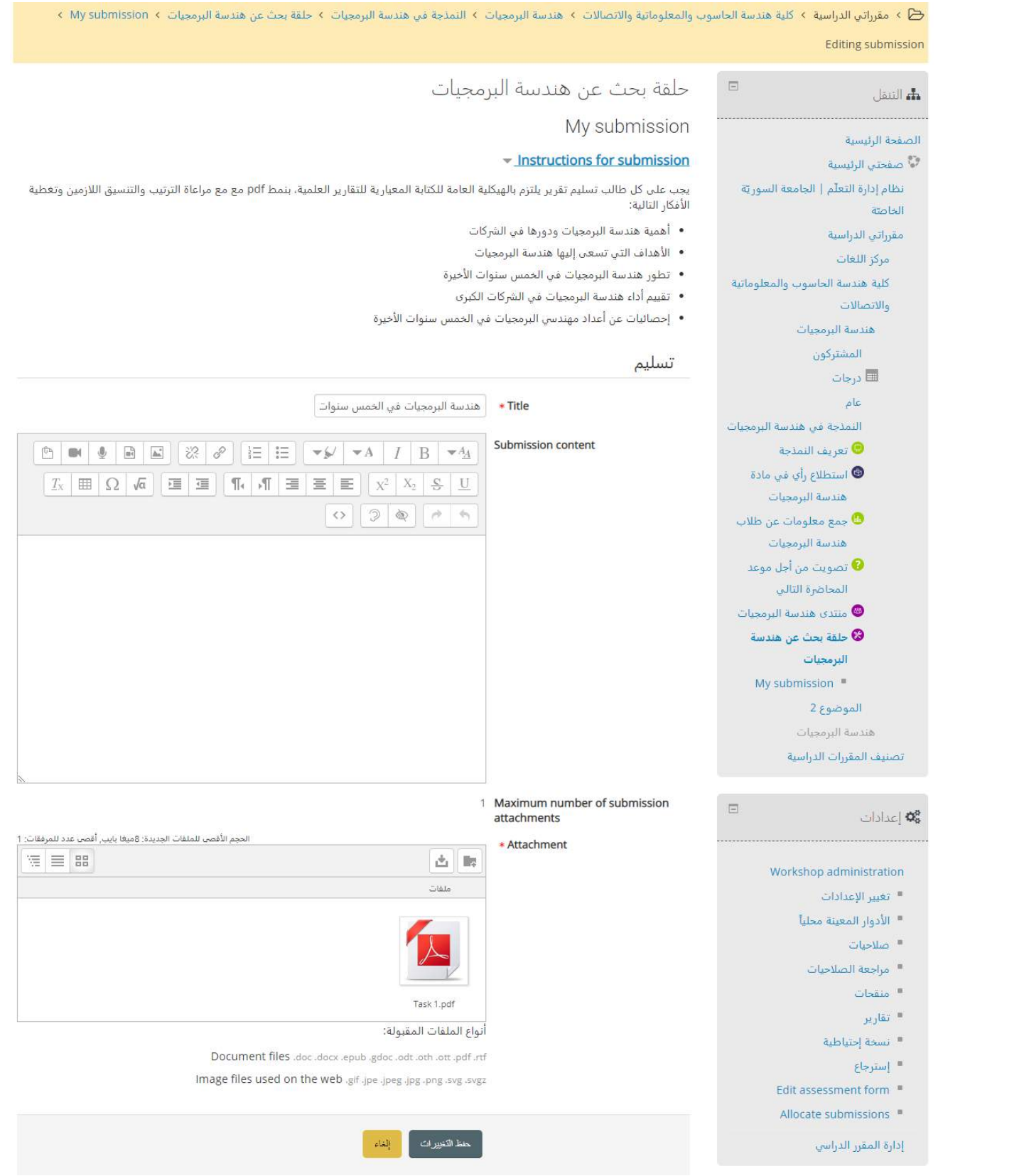

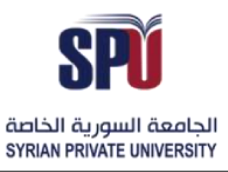

**Directorate of Information Technology** 

3) مرحلة تقييم الأعمال: وفي هذه المرحلة يقوم كل طالب باختيار مجموعة من أعمال المشاركين الآخرين وتقييم هذه الأعمال من خلال نموذج التقييم المجهز في المرحلة الأولى (مرحلة التهيئة)

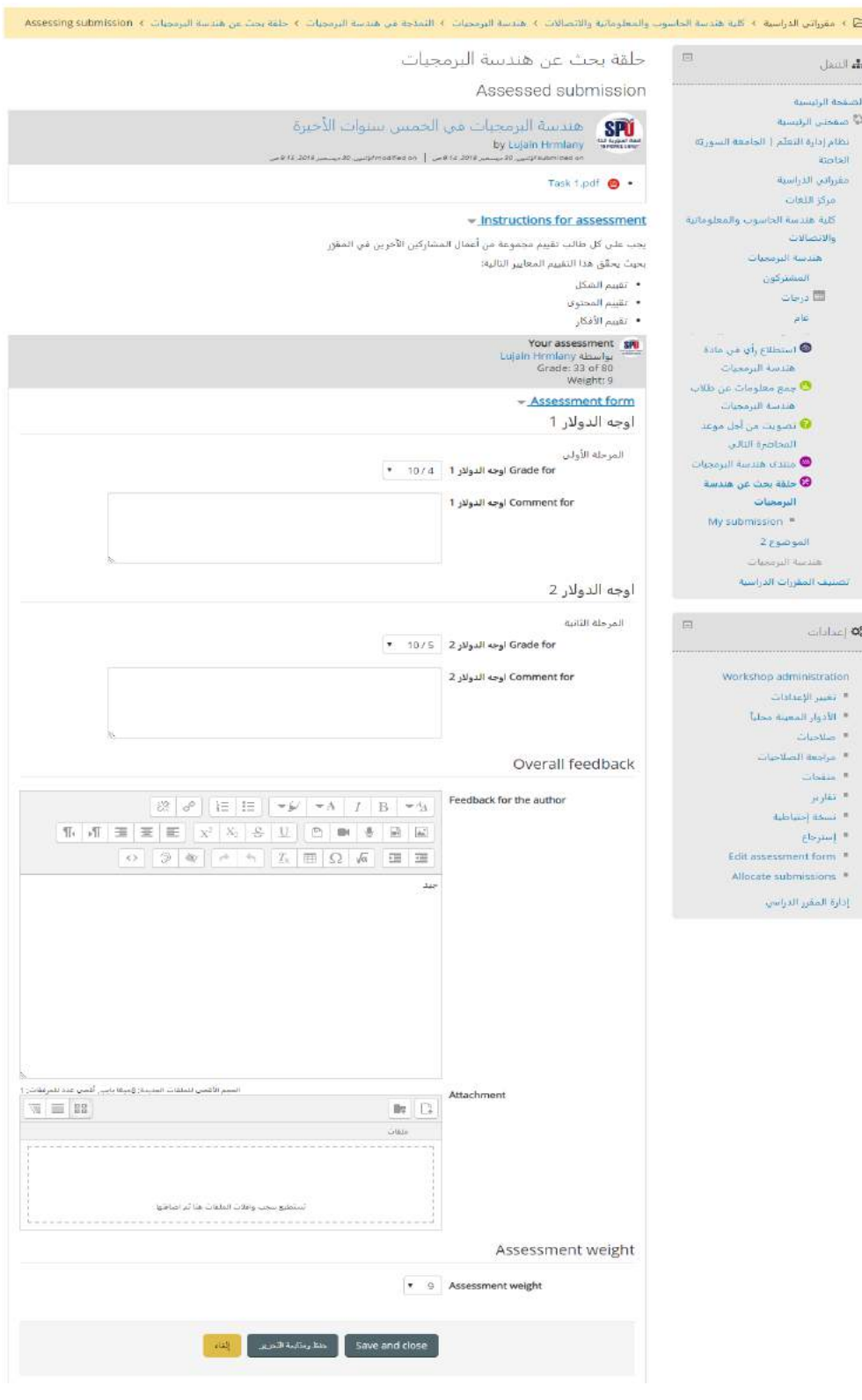

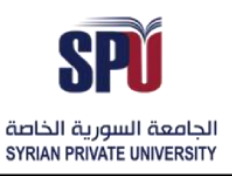

4) مرحلة تحصيل الدرجات: وهي المرحلة التي يتم فيها احتساب الدرجات النهائية للمشاركين، وهي مجموع درجات الأعمال ودرجات التقييم الكلي، لتقديم الإفادة للطلاب والمشاركين بشكل عام، وفي هذه المرحلة لا يمكن للمشاركين تعديل أعمالهم أو تقييماتهم.

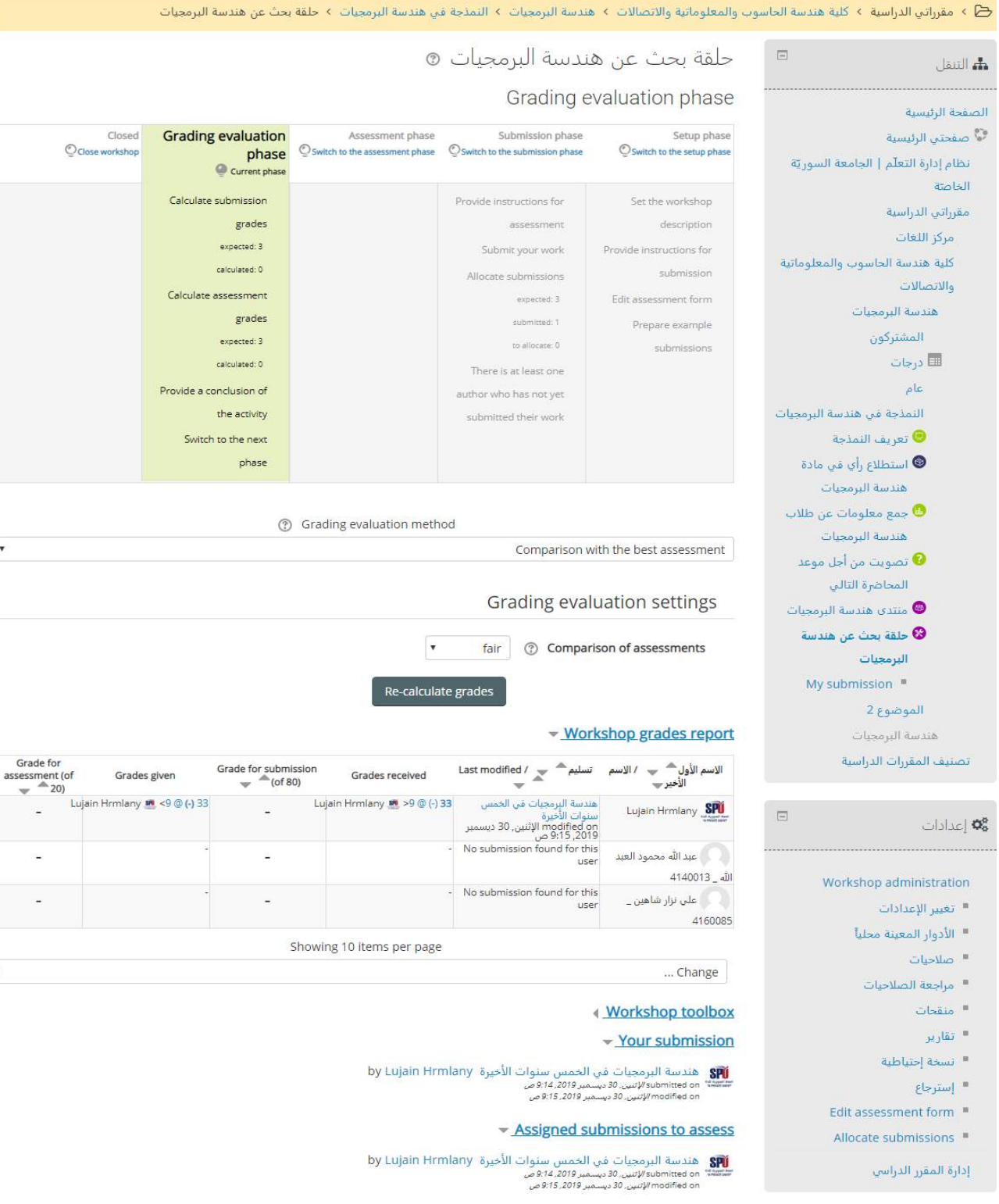

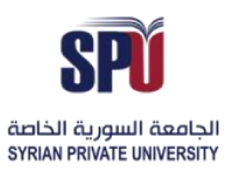

#### 5) مرحلة الإغلاق: عند الوصول إلى هذه المرحلة تكون الدرجات قد تم احتسابها ونشرها على دفتر العلامات، ويتم انتهاء ورشة العمل.

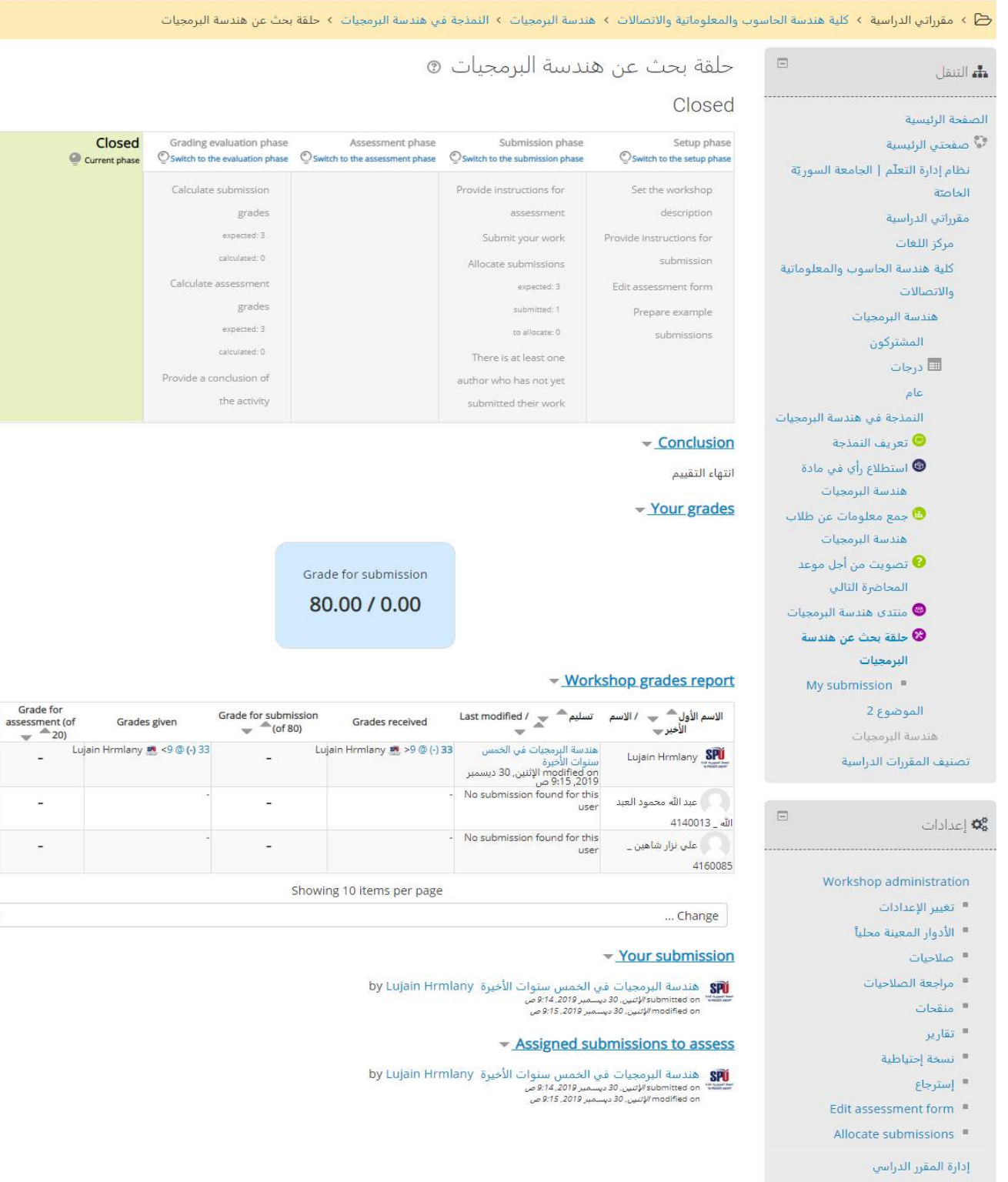

# الجامعة السورية الخاصة مديربة تكنولوجيا المعلومات

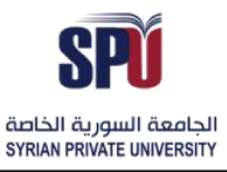

## **Syrian Private University**

Directorate of Information Technology

#### **-7-2-2 إضافةويكي**

يمكن للمدرّس توفير مكان مشترك للطلاب لتأليف المحتوى، وذلك باستخدام نشاط الويكي الذي يتم إضافته إلى المقرر ويمكن جميع المشاركين فيه من إضافة صفحات محتوى على هذا المقرر باستخدام أدوات التحربر التي يوفرها النظام.

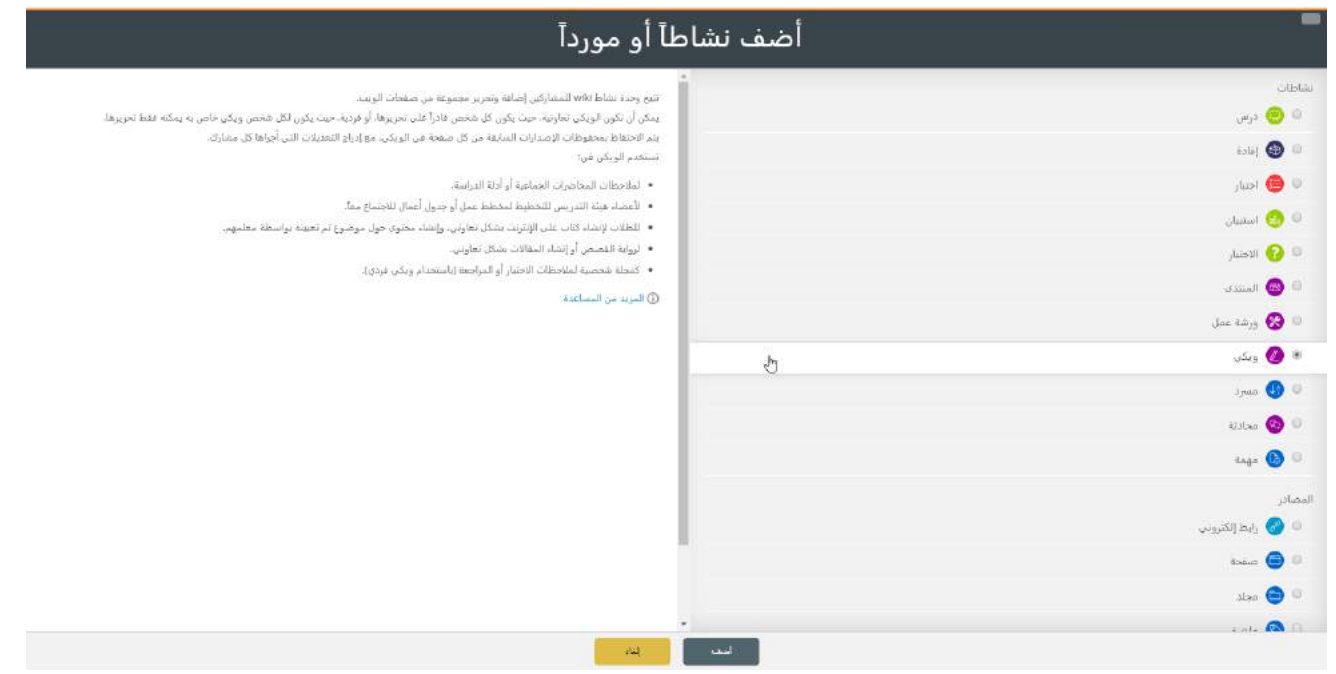

#### إدارة إعدادات الويكي

**- اإلعدادات العامة:** االسم والتوصيف، مع إمكانية استخدام أداة التحرير إلضافة مختلف أنواع امللتميديا، باإلضافة إلى وجود نوعين للوبكي، وبكي تعاونيّة وتكون وبكي واحدة يحرّرها الجميع، أو وبكي شخصية بحيث يكون لكل م*س*تخدم وبكي ֦֧֦ خاصة به.

اسم الصفحة الأولى: وهي الصفحة الرئيسية في الويكي والتي يتفرع عنها كل المحتويات والصفحات المضافة الأخرى.

.<br>۞ ٤- مقرراتي الدراسية ٤- كلية هندسة الحاسوب والمعلوماتية والاتصالات ٤- قدسة البرمجيات ٤- السنجة من الموجيات ٤- إصافة ويكن جديد لـ التملجة من هندسة البرمجيات @إضافة ويكي جذيد لـ النمذجة في هندسة البرمجيات ۞  $=$ **Starring Bar** توسيع الكل  $6 - a$ عامة الصفحة الرئيسية ا**سم الصفحة •** أويكن هندسة البرمجيات في التوفيسية .<br>نظام إدارة التعلّم | الجامعة السوريّة وصف الويكي .<br>Stati  $\boxed{\mathcal{I}_X \quad \text{III} \quad \Omega \quad \text{VG} \quad \boxed{\text{III} \quad \text{III}}} \quad \boxed{\text{II} \quad \text{II} \quad \text{II} \quad \text{II} \quad \boxed{\text{III}}} \quad \boxed{\text{II} \quad \text{II} \quad \text{III}} \quad \boxed{\text{III}} \quad \boxed{\text{III}} \quad \boxed{\text{III}} \quad \boxed{\text{III}} \quad \boxed{\text{III}} \quad \boxed{\text{III}} \quad \boxed{\text{III}} \quad \boxed{\text{III}} \quad \boxed{\text{III}} \quad \boxed{\text{III}} \quad \boxed{\text{III}} \quad \boxed{\text{III}} \quad \boxed{\text$ مقرراتي الدراسية مركز اللعات  $|0|$   $|0|$   $|0|$   $|0|$ كلية هندسه الحاسوب والمعلوماتية an Marrio Mis هندسة البرمجيات المشتركون ا⊞ درجات .<br>النمذجة في هندسة البرمجيات ه تعريف التملي<mark>م</mark> ● استطلاع رأى في مادة اعرض الوصف على صفحة المقرر الدراسي هندسة البرمجيات m .<br>© جمع معلومات عن طلاب  $\boxed{\mathbf{v} = \mathbf{v}$ نمط الويكي  $\odot$  ويكي تعاونية متنسة البرمصات اسم الصفحة الأولى = . @ . مندسة البرمجيات | ● تصويت من أجل موعد

Directorate of Information Technology | املعلومات تقانة مديرية Page 46 of 109

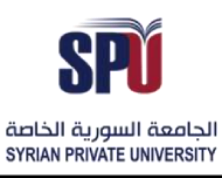

Directorate of Information Technology

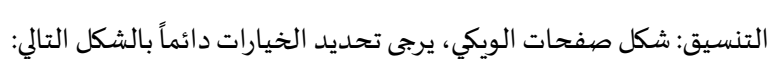

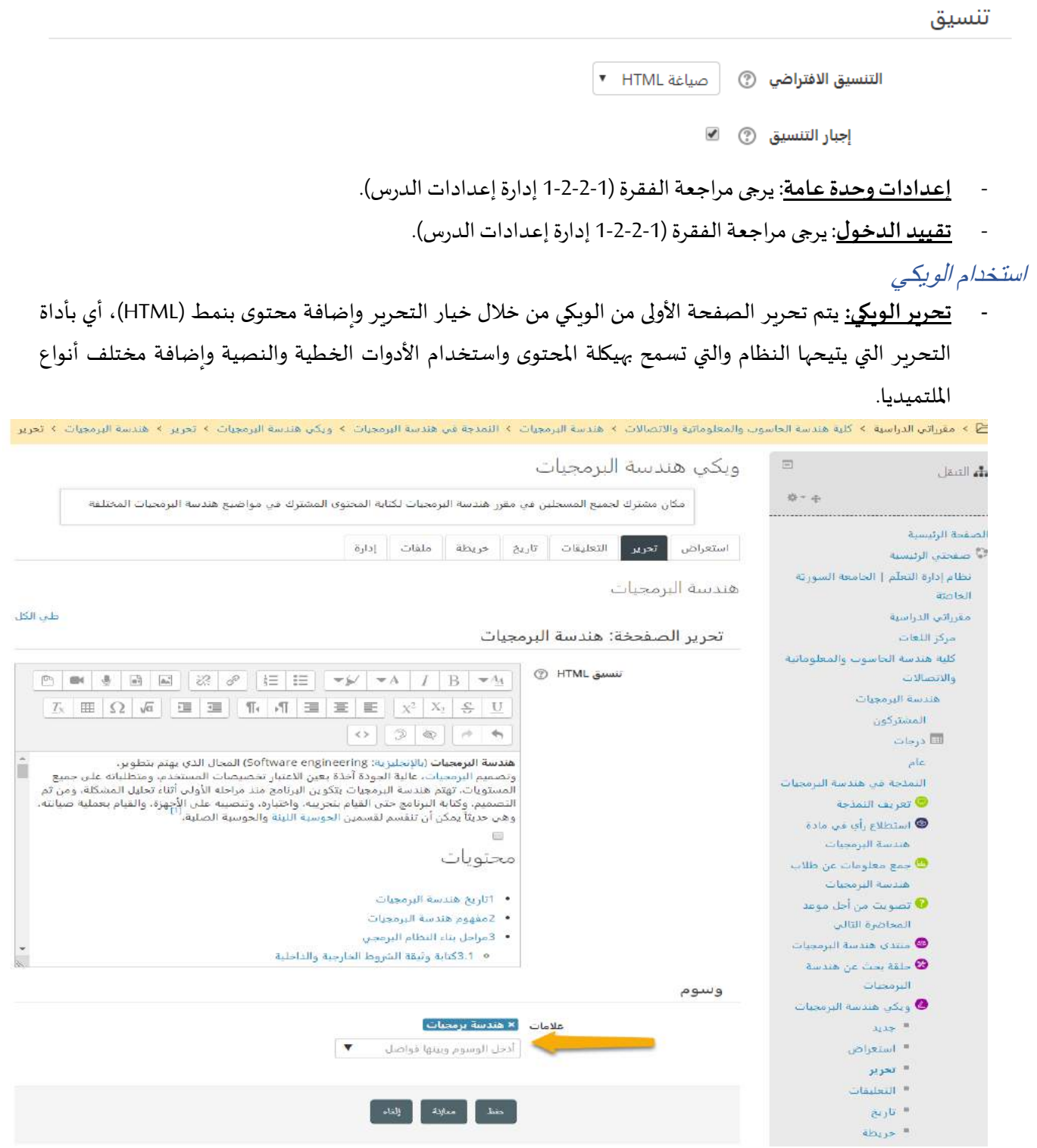

**- استعراض الويكي:** تظهر الويكي بشكل مهيكل تشبه طريقة موقع الويكيبيديا، وتظهر بطريقة تسمح للمستخدم بالبحث داخلها أو التنقل بفهرس المحتويات، ومن أجل الحصول على هذا التنسيق، يجب على المحرر استخدام الأدوات الموجودة

Directorate of Information Technology | املعلومات تقانة مديرية Page 47 of 109

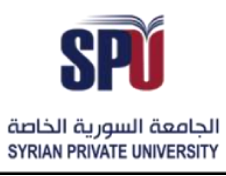

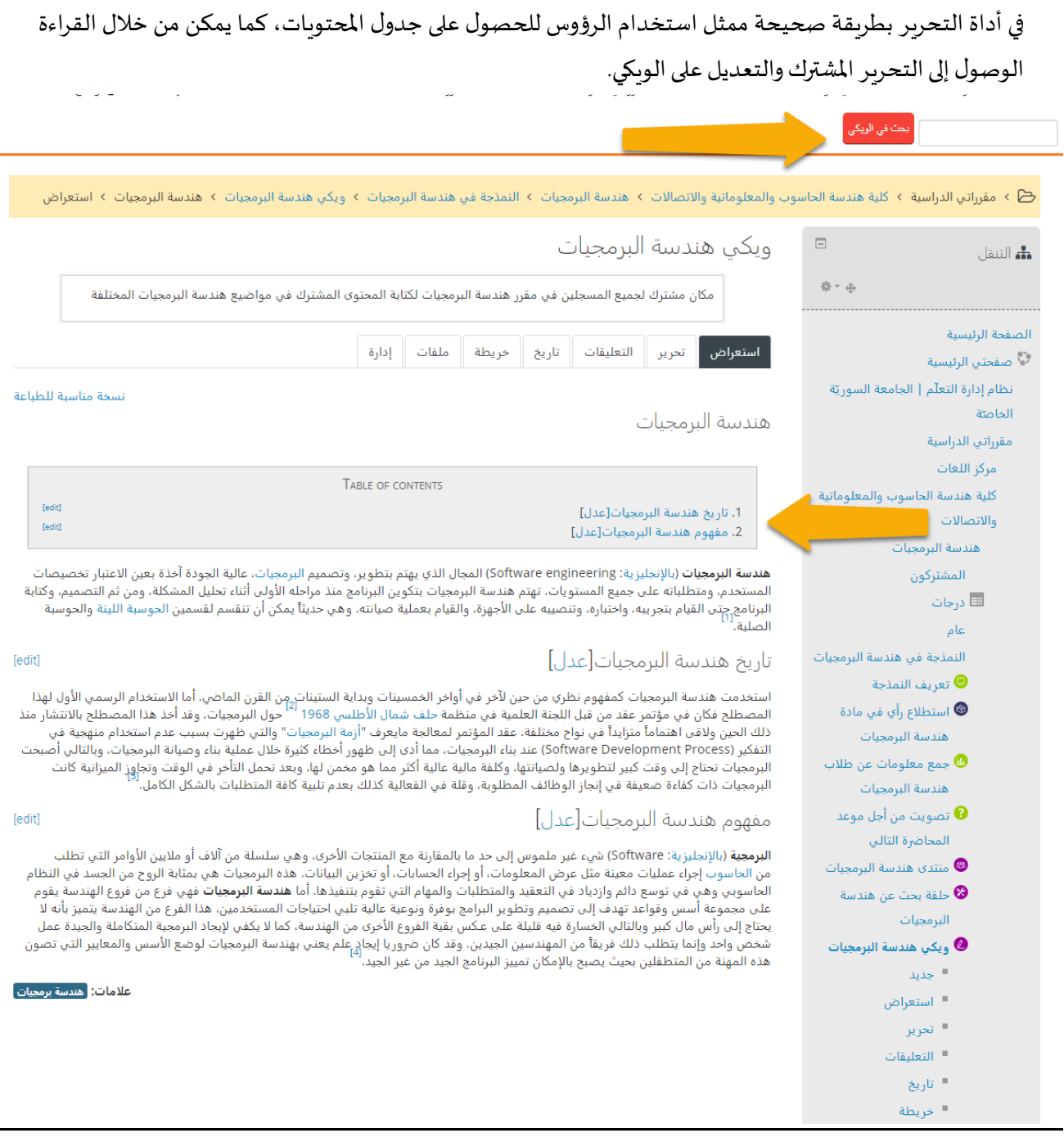

**إضافة صفحة جديدة:** من أجل إضافة صفحة جديدة إلى الويكي يقوم املستخدم بإضافة عنوان الصفحة بين قوسين كما في املثال التالي: [[صفحة جديدة]]، وذلك داخل الصفحة السابقة للصفحة التي يريد أن يؤلفها، أو بإضافتها إلى الصفحة الرئيسية، بالتالي يظهر رابط لهذه الصفحة عند الضغط عليه يتم إنشاء الصفحة ويمكن للمستخدم تأليفها كما تم تأليف الصفحة الرئيسية.

Directorate of Information Technology | املعلومات تقانة مديرية Page 49 of 109

### **Syrian Private University**

Directorate of Information Technology

توسيع الكل

هندسة البرمحيات

تحرير الصفحخة: هندسة البرمجيات

#### تنسيق HTML ① P  $\underline{\mathbb{Q}}$  $\mathbb{A}^n$ ੋਂ | }Ξ 這  $-\frac{1}{2}$  $\blacktriangledown$  A  $-A<sub>A</sub>$ ħ  $\blacksquare$  $\overline{I}$  $\mathbb B$  $\P$ 理  $\frac{C}{\sqrt{2}}$  $\mathbf U$  $T_{\rm x}$  $\mathbb{E}|\Omega|$  $\sqrt{\alpha}$ 运 三  $\equiv$ 亖 圭  $X^2$  $X_2$  $\langle \rangle$  $\mathfrak{D}$  $\bigcircledR$  $\rightarrow +$ مفهوم هندسة البرمحيات[عدل] ا<mark>لبرمجية</mark> (بالإنجليزية: Software) شيء غير ملموس إلى حد ما بالمقارنة مع المنتجات الأخرى، وهي بَيِّلسلة من آلاف أَو ملايين الأوامر التّي تطلب من الحاسوب إجراء عمليات معينة مثل عرض الَّمعلومات، أو إجراء الحسابات، أو تخزين البيانات. هذه البرمجيات هي بمثابة الروح من الجسد في النظام الحاسوبي وهي في توسع دائم وازدياد في التعقيد والمتطلبات والمهام التي تقوم بتنفيذها. أما **هندسة البرمجيات** فهي فرع من فروع الهندسة يقوم على مجموعة أسس وقواعد تهدف إلى تصميم وتطوير البرامج بوفرة ونوعية عالية تلبي احتياجات المستخدمين، هذا الفرع من الهندسة يتميز بأنه لا يحتاج إلى رأس مال كبير وبالتالي الخسارة فيه قليلة على عكس بقية الفروع الأخرى من الهندسة، كما لا يكفي لإيجاد البرمجية المتكاملة والجيدة عمل شخص واحد وإنما يتطلب ذلك فريقاً من المهندسين الجيدين. وقد كان ضروريا إيجاد علَّم يعني بهندسة البرمجيات لوضع الأسس والمِعابير التي تصون هذه المهنة من المتطفلين بحيث يصبح بالإمكان تمييز البرنامج الجيد من غير الجيد [[اختبار]]

#### **-8-2-2 إضافة مسرد**

.<br>يمكن للمدرّس إتاحة مكان خاص للمشاركين من أجل إضافة مصطلحات خاصة بالمقرر مع التعاريف الموافقة لها بشكل تفاعلي يشارك به كل المستخدمين، كما يمكن للمدرّس إضافة هذا المسرد بشكل خاص من دون مشاركة الطلاب.=، بما يشبه القاموس الخاص بالمقرّر، مع إمكانية البحث في هذا المسرد  $\ddot{\cdot}$ 

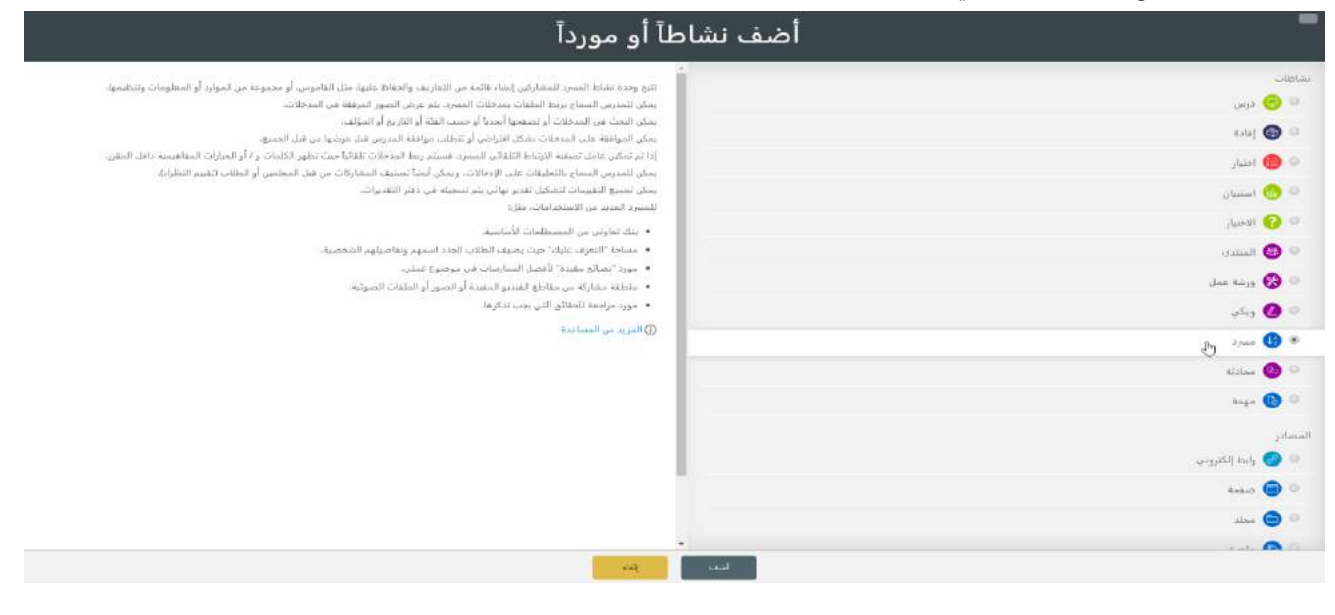

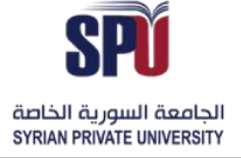

الجامعــة السـوربة الخاصة مديرية تكنولوجيا المعلومات

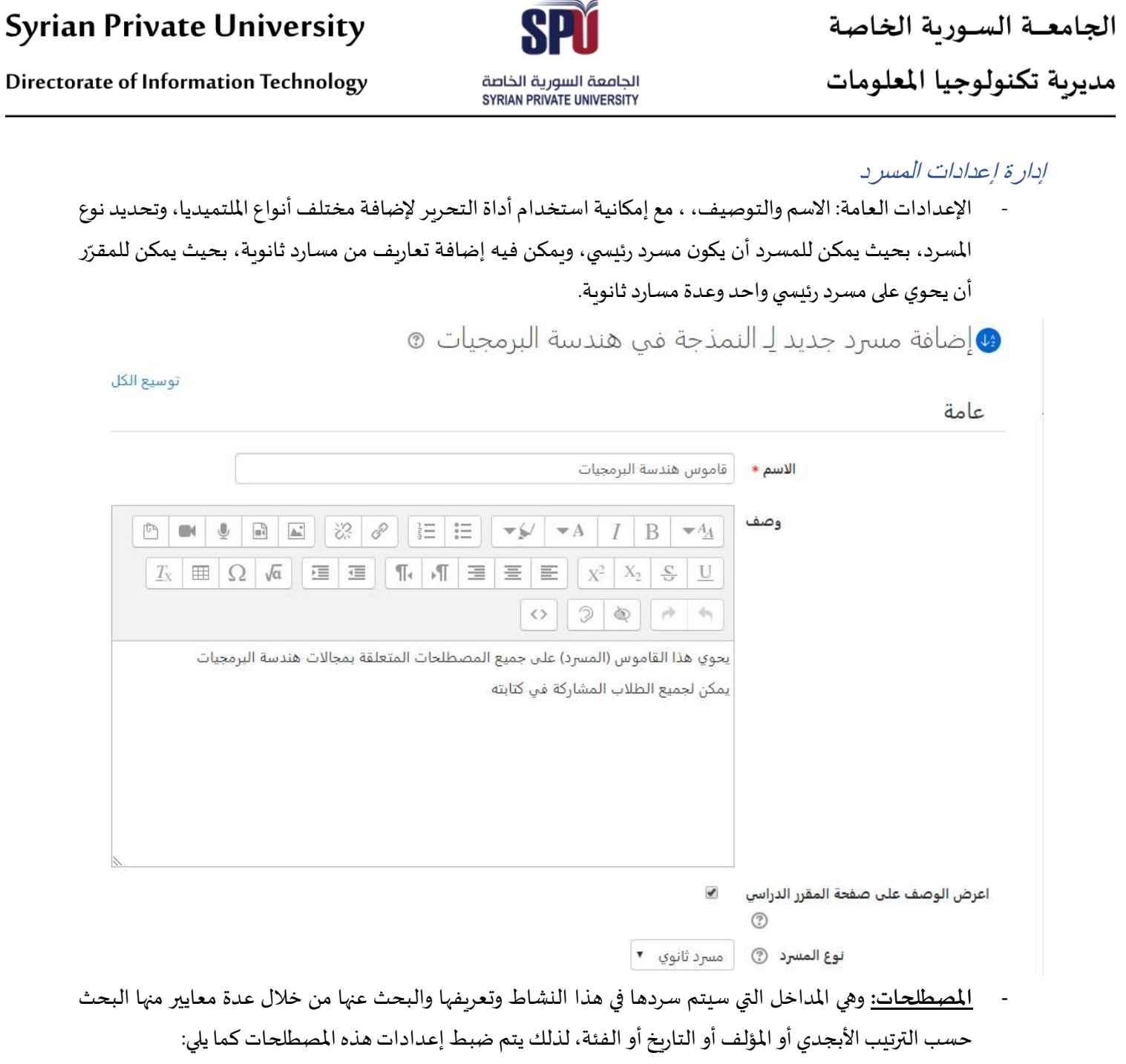

 $\rightarrow$ 

- 0 حالة الموافقة الافتراضية: في حال كان المسرد تشاركي، يمكن للمدرّس الموافقة المسبقة قبل نشر  $\ddot{\cdot}$ املصطلحات، أويمكن تركالنشر مفتوح بدون موافقةمن خالل هذا الخيار.
- o تحرير دائم: من خالل هذا الخيار يتم تحديد فيما إذا كان تعديل املصطلحات محدد ضمن فترة زمنية . ً<br>آ فقط أو مسموح دائماً.
	- o تكرار مصطلحات مسموح: في حال تفعيل هذا الخيار يمكن إضافة أكثر من تعريف ملصطلح واحد.
- o السماح للتعليقات على املصطلحات: في حال تفعيل هذا الخيار يمكن إضافة تعليقات على كل مصطلح.
- O ربط مصطلحات المسرد آلياً: في حال تفعيل هذا الخيار يتم ربط المصطلح أينما وجد في نشاطات المقرر مع ً<br>آ التعريف الخاص به داخل املسرد بشكل آلي.

الجامعــة السـوربة الخاصة مديربة تكنولوجيا المعلومات

Directorate of Information Technology

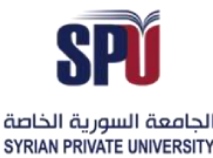

#### مصطلاحات

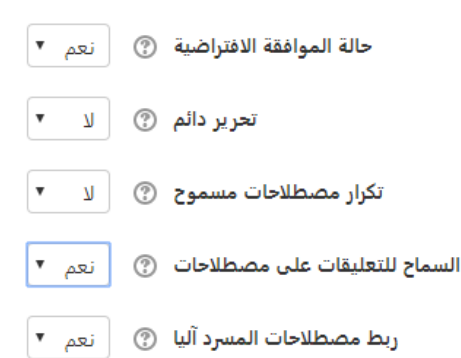

- **- املظهر:** يتم ضبط إعدادات مظهر املسرد كما يلي:
- o عرض التنسيق: يوجد عدةأنواع الستعراضاملصطلحاتوالتعاريففياملسردويمكن أن تكون باألشكال التالية:
- 1) نمط بسيط، قاموس: يكون شكلها مثل القاموس التقليدي، كل مصطلح وتعريفه المرافق، من دون معرفة الكاتب، والمرفقات تكون عن طريق روابط.
- 2) أسئلة متكررة: يمكن استخدام المسارد من أجل نشر الأسئلة المتكررة بطريقة سؤال وتعريف (جواب)، وبطريقة منظمة ومصنّفة. ֦֧֦֦֦
	- 3) قائمة مصطلحات: تظهر المصطلحات كقائمة من الروابط.
- 4) كامل بدون كاتب: يعرض المصطلحات بشكل قوائم، مع عدم إظهار المعلومات عن المؤلف، وبوجود المرفقات كروابط.
- 5) كامل مع الكاتب: يعرض المصطلحات بشكل قوائم كاملة مع جميع المعلومات عن المؤلف والمرفقات كروابط.
	- 6) دائرة معارف: نفس نمط كامل مع كاتب بوجود صور معبّرة بين السطور. ֦֧֦֧֦
- O المظهر الخاص بقبول العرض: في حال كان المدرّس يرغب بطريقة تنسيق مختلفة عندما يقبل نشر المصطلحات.  $\ddot{\ }$ 
	- o عدداملصطلحاتاملعروضةفيكلصفحة.
	- O اعرض الحروف الأبجدية: في حال تم تفعيل هذا الخيار يمكن تصفح المصطلحات أبجديّاً. .<br>آ  $\ddot{\ }$
	- o اعرض جميعالروابط: في حال تم تفعيل هذا الخيار يمكن تصفح جميع املصطلحات دفعة واحدة.
	- o اعرض الربط الخاص: في حال تفعيل هذا الخياريمكن استعراض املسردباستخدام محارفخاصةمثل@.
		- o السماح بعرض الطباعة: لتنسيق القاموسبحيثيكون قابل للطباعةكنسخةورقية.المظهر

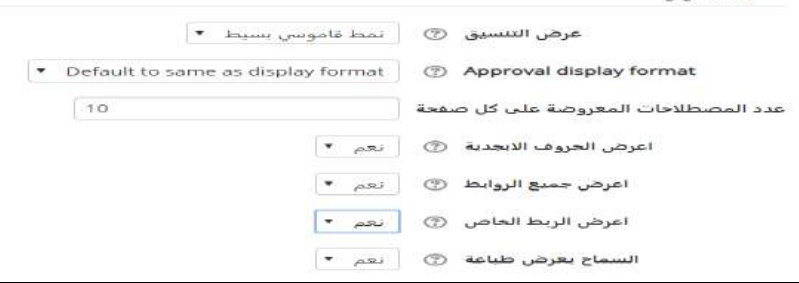

Directorate of Information Technology

- <mark>درجة:</mark> سيتم إضافة الدرجات إلى المسرد في النسخ اللا*ح*قة.
- <mark>تقييمات</mark>: سيتم إضافة التقييم إلى الم*س*رد في النسخ اللا*ح*قة.
- **- إعدادات وحدة عامة:** يرجى مراجعة الفقرة )1-2-2-1 إدارةإعدادات الدرس(.
	- **- تقييد الدخول:** يرجى مراجعة الفقرة )1-2-2-1 إدارةإعداداتالدرس(.

#### استخدام المسرد

- إضافة مصطلح: يتم إضافة كل مصطلح على حدى مع التعريف الخاص به، وضبط اإلعدادات والروابط والكلمات الداللية الخاصة بكل مصطلح.

الجامعة السورية الخاصة<br>SYRIAN PRIVATE UNIVERSITY

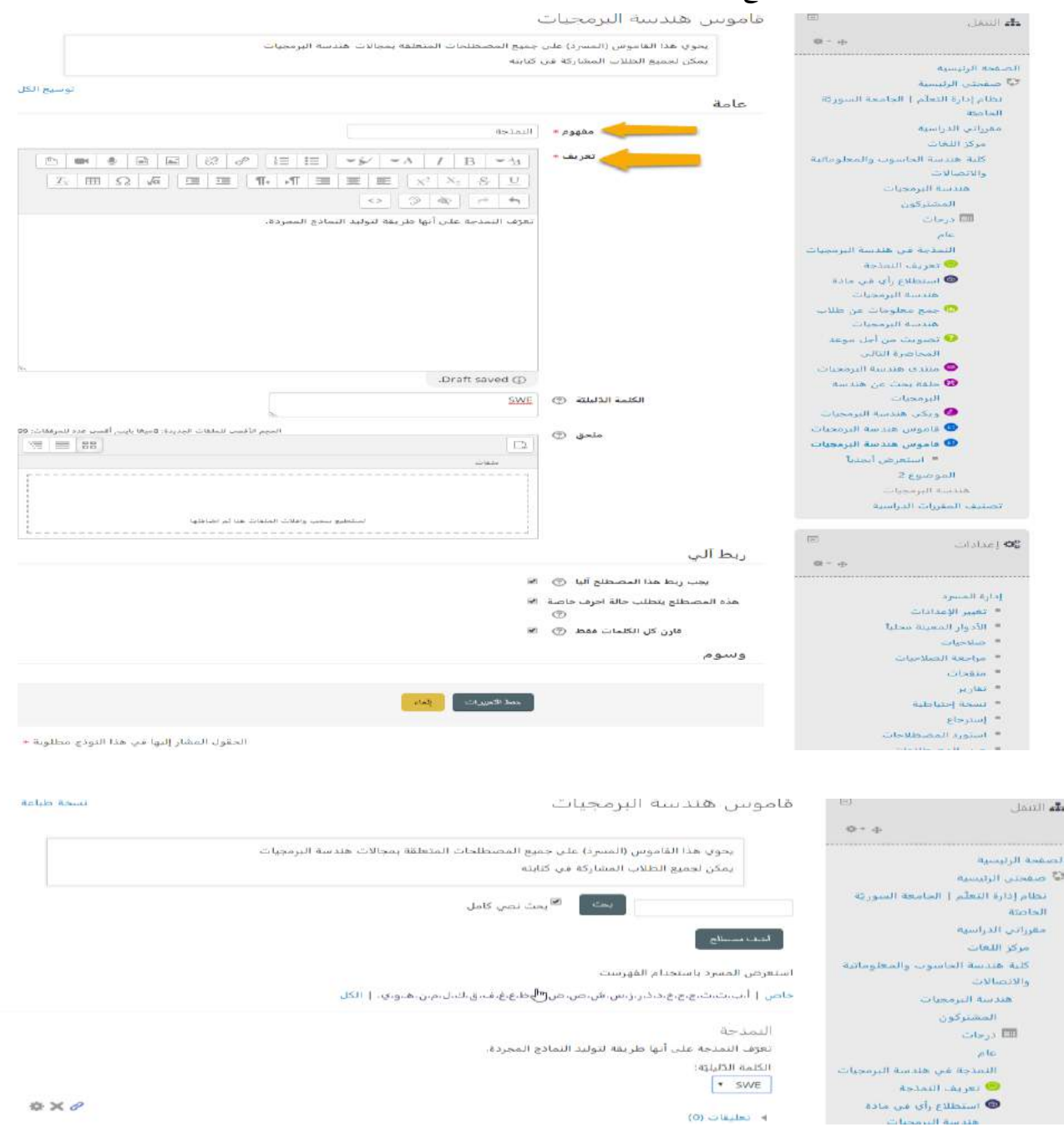

Directorate of Information Technology | املعلومات تقانة مديرية Page 52 of 109

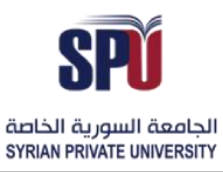

#### **-9-2-2 إضافةمحادثة**

يمكن للمدرّس فتح محادثة خاصة بجميع المشاركين في هندسة البرمجيات، بحيث تكون المحادثة متزامنة وفي الزمن الحقيقي.

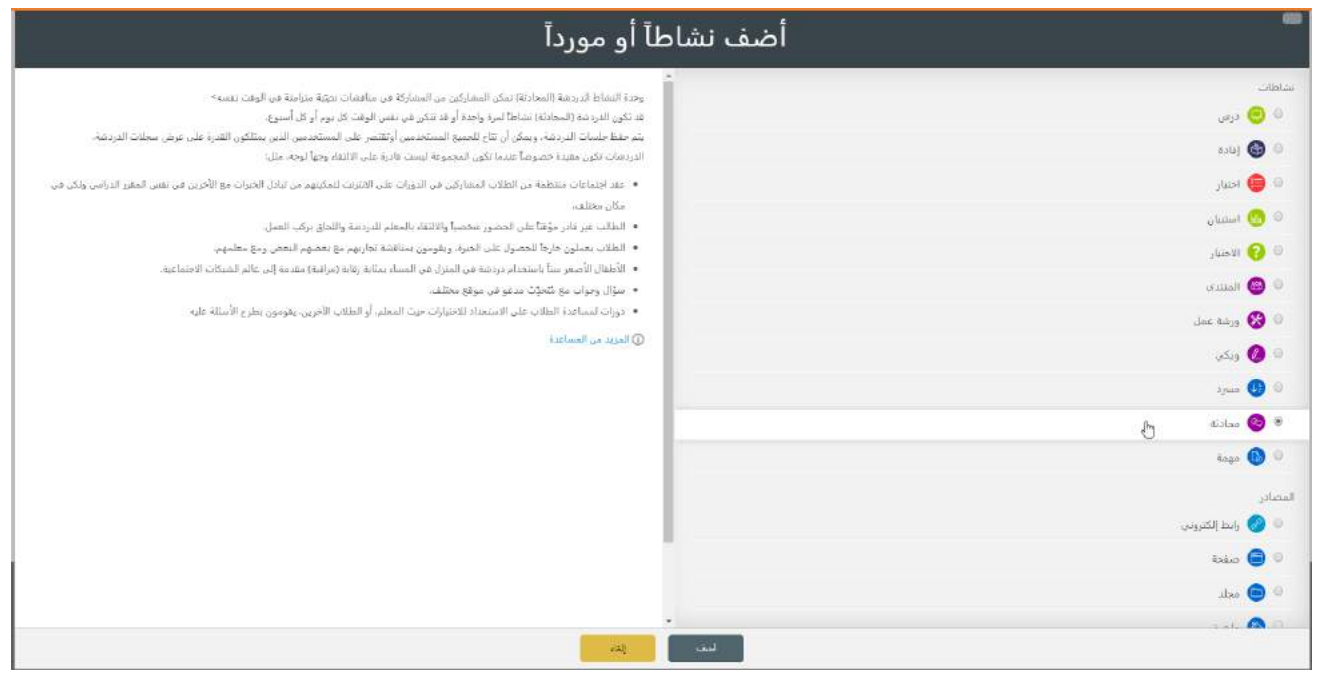

إدارة إعدادات المحادثة

**- اإلعدادات العامة:** االسم والتوصيف، بوجود أداة التحرير التي تمكن من إضافة مختلف أنواع امللتميديا.

#### توسيع الكل

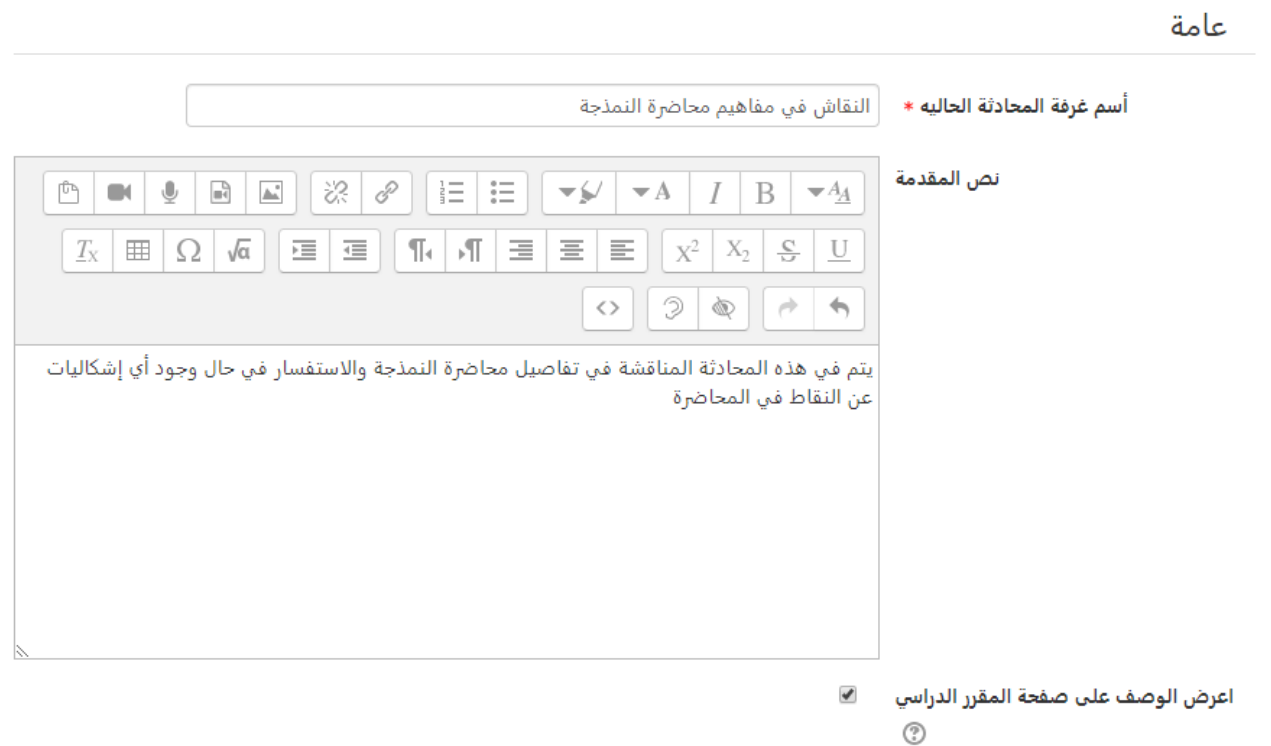

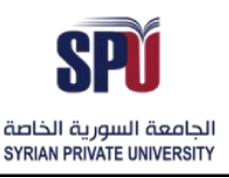

جلسة المحادثة: من أجل أن يتم التوافق بين جميع المشاركين لحضور الجلسة، يتم ضبط مواعيد الجلسات للقيام باملحادثات، مع الحفاظ على إمكانية االطالع على املحادثة في أي وقت، ويتم ذلك من خالل ضبط اإلعدادات التالية:

- o املوعد القادم للمحادثة: التوقيت الذي يتم من خالله تحديد موعد جلسة املحادثة، ويضاف املوعد إلى التقويم الخاص للطالب، يتم تغيير هذا املوعد من نفس الخيار من أجل كل جلسة محادثة جديدة ضمن هذه املحادثة.
- o جلسات مكررة:وهي اإلعدادات التي يتم من خاللها ضبط الزمن الخاص بالجلسات القادمة ويوجد أربعأنماط لهذه اإلعدادات:

عدم نشر توقيت المحادثة: يكون الطالب قادر على إجراء محادثة في أي وقت ممكن. لا تكرار، قم بنشر الموعد فقط: يتم تحديد موعد الجلسة التالية فقط، ولِيس كل الجلسات، ويكون ذلك مفيد من أجل تحديد موعد حدث معين أو نقاش من المهم جميع المشاركين أن يكونوا متواجدين في نفس التوقيت. في نفس املوعد كل يوم: ويتم نشر موعد املحادثات التالية بشكل يومي في نفس التوقيت. في نفس املواعد كل أسبوع: ويتم نشر موعد املحادثات التالية بشكل أسبوعي في نفس التوقيت.

- o أحفظ الجلسات السابقة: وهي املدة الزمنية التي يتم االحتفاظ باملحادثات ضمنها.
- o يستطيع الجميع معاينة الجلسات السابقة: يتم اختيار نعم من أجل إتاحة املناقشات للجميع.

حلسة محادثة

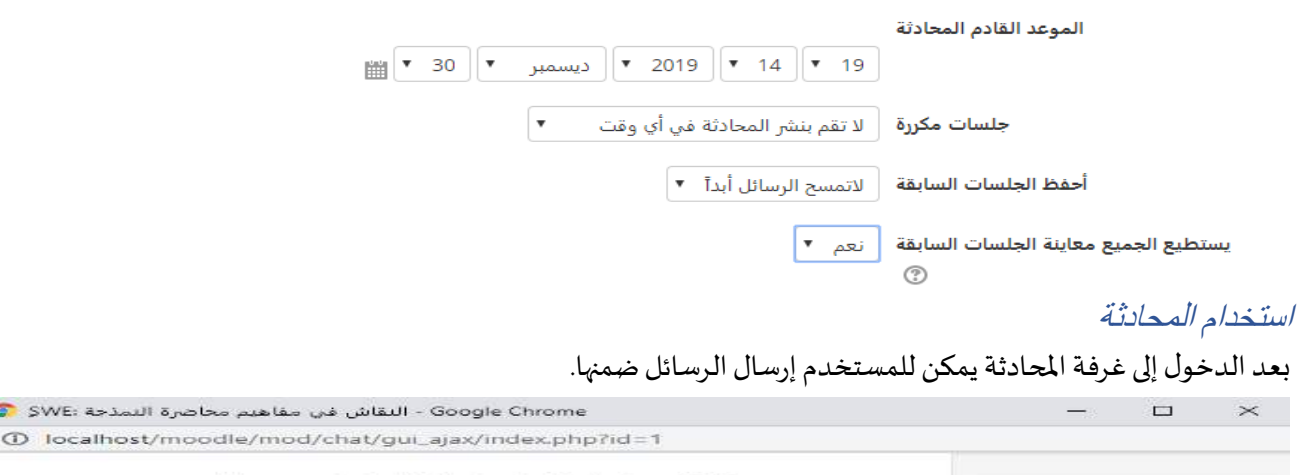

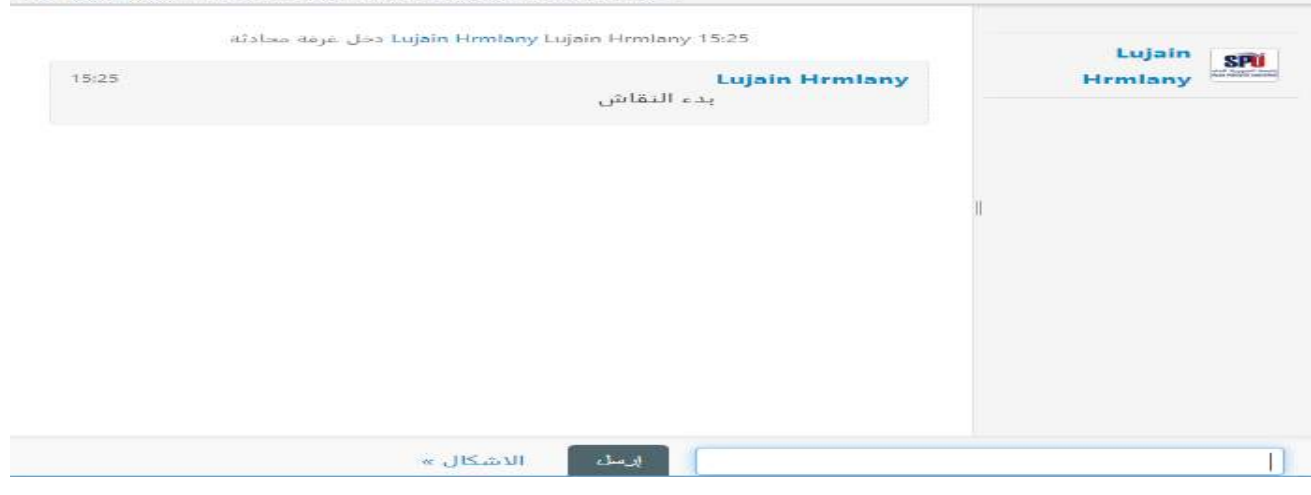

Directorate of Information Technology | املعلومات تقانة مديرية Page 54 of 109

# الجامعة السورية الخاصة مديربة تكنولوجيا المعلومات

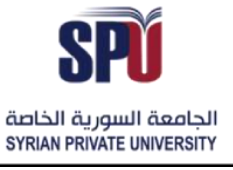

# **Syrian Private University**

Directorate of Information Technology

#### **-10-2-2 إضافةمهمة**

.<br>يمكن للمدرّس إضافة مهمة في المقرّر وإتاحة إمكانية التسليم للطلاب على النظام، وبالتالي يقوم المدرّس بتقييم المهام وإعطاء الإفادة  $\ddot{\ }$ المناسبة للطالب والدرجة المستحقّة، ممّا يوفر وسيلة تواصل فعّالة لتسليم الوظائف والمشاريع بطريقة إلكترونية بين المدرّس ֧֦֧֦֞ ֦֧֦֧֦ ֦֧֦֧֦֧֦֧֦֧֦֧֦֧֦֧֦֧֦֦֦֧֦֧֦֧֦֧֜֜֜֜֓֕֜֜֜֜֜<br>֧֜֜֜֜ والطالب.

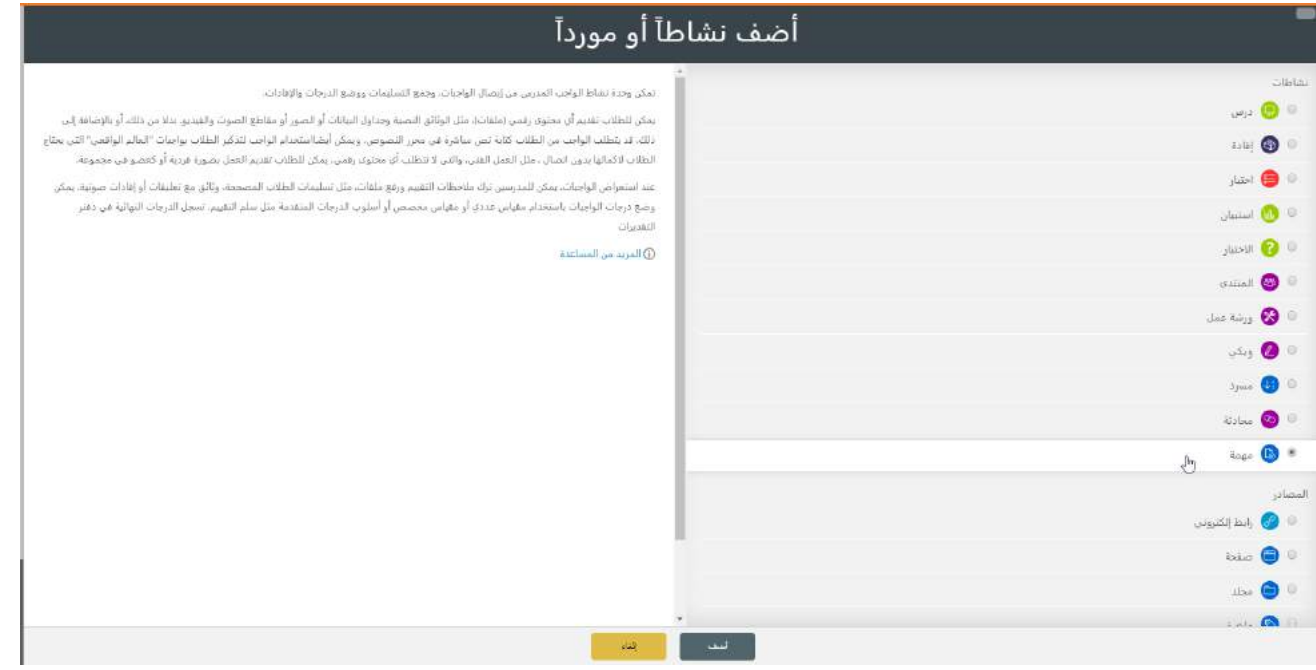

#### إدارة إعدادات المهمة

**- اإلعدادات العامة:** االسم والتوصيف، مع إمكانية استخدام أداة التحرير من أجل إضافة جميع أنواع امللتميديا وهيكلة  $\frac{1}{2}$ 

التوصيف لشرح أهداف المهمة والمطلوب منها، كما يمكن رفع ملفات مرفقة للمهمة يوفّرها المدرس للمساعدة في المهمة.

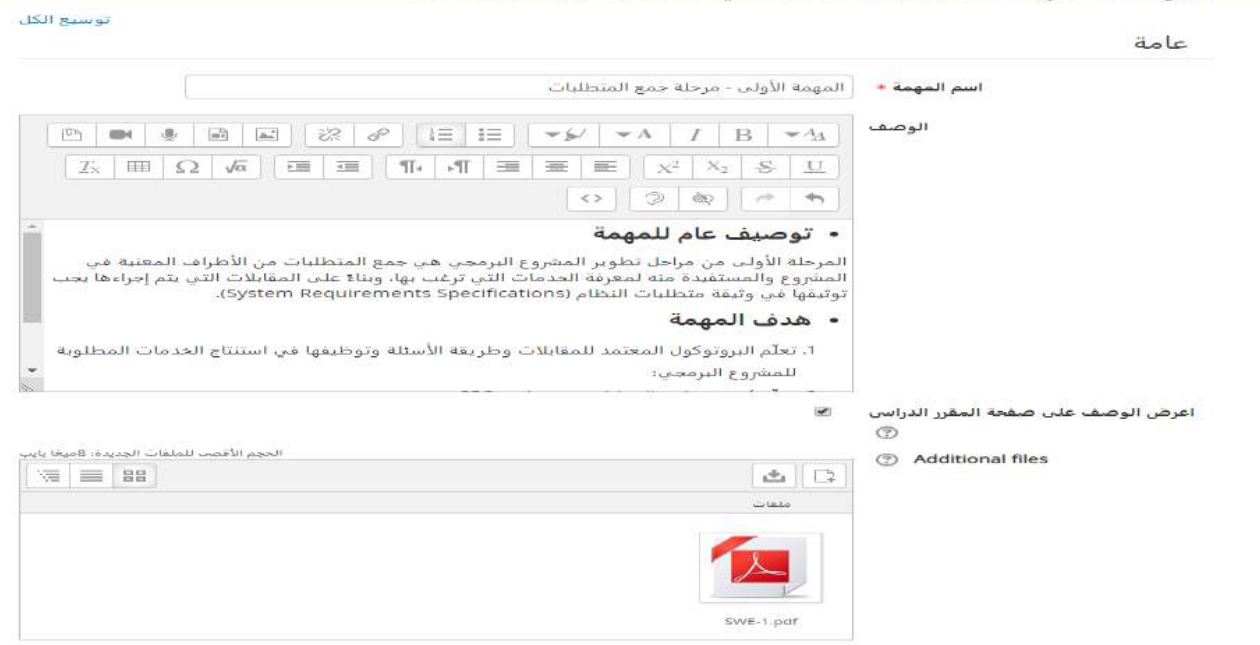

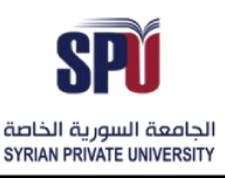

Directorate of Information Technology

- **الإتاحة: يتم من خلالها ضبط الإعدادات الزمنية لنشر وتسليم المهام، من خلال الخيارات التالية:**
- o من: اسمح بالتسليم ابتداء في حالة تفعيل هذا الخيار، لن يتمكن الطالب من تسليم التكليف قبل هذا ً التاريخ. أما إذا تم التعطيل، فسيتمكن الطلاب من البدء فوراً بالتسليم. ֧֧֧֦֧֧֦֧֦֧֦֧֦֧֧֧֦֧֦֧֧֧֧֧֧֧֧֧֧֝֟֓֓֓֓֓֓֓֓֓֓֓֓֓֓֓֓֓֓֓֓֓֓֓֓֓֓֓֟֓֓֓֟֓֓֟֓֓֓֟֓֓֓֓֓֓֓֓֓֓֓<br>֧֧֧֛֧֛֧֛֧֛֧֧֜֜֜֜֜֜֜֜֜֜֜֝֬
- o تاريخ تقديم مهمة: وهو آخر موعد للتسليم، ولكن يمكن للطالب التسليم بعد هذا الوقت مع التأشير إلى أن التسليم تم بوقت متأخر.
	- o تاريخ انتهاءالتقديم: بعد هذا الوقت لن يتمكن الطالب من تسليم الوظائف على النظام.
	- O تاريخ التذكير بالتقييم: يتم وضع هذا التاريخ في التقويم الخاص بالمدرّس للتذكير بتصحيح المهام.  $\ddot{\cdot}$

#### (الإتاحة (التوفر

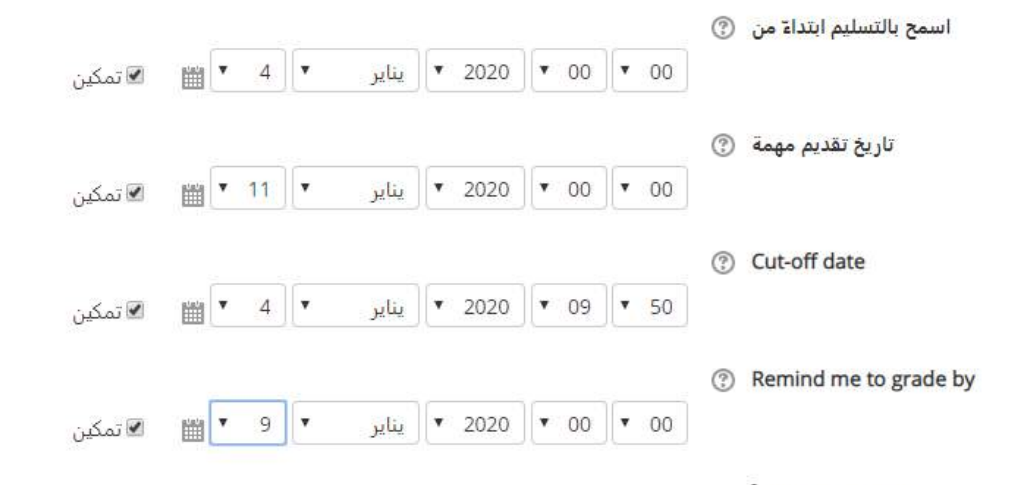

- اعرض الوصف دائماً ۞ . ◙
- **- أنواع التسليم:** يتم من خاللها ضبط الطريقة التي يسلم من خاللها الطالب املهام املوكلة إليهم، ويوجد طريقتين للطالب ليسلم فيها املهمة، إما باستخدام محرر النصوص املوجودفي النظام وذلك من خالل تفعيل خيار النص كنوع التسليم، أو من خلال رفع ملفات على النظام من خلال تفعيل خيار تحميل الملفات، كما يمكن تفعيل الخيارين مع بضع، وفي حال تم تفعيل خيار النص يمكن ضبط عدد الكلمات املسموح بكتابتها، وكذلك ضبط عدد املرفقات وحجمها ونوعها.

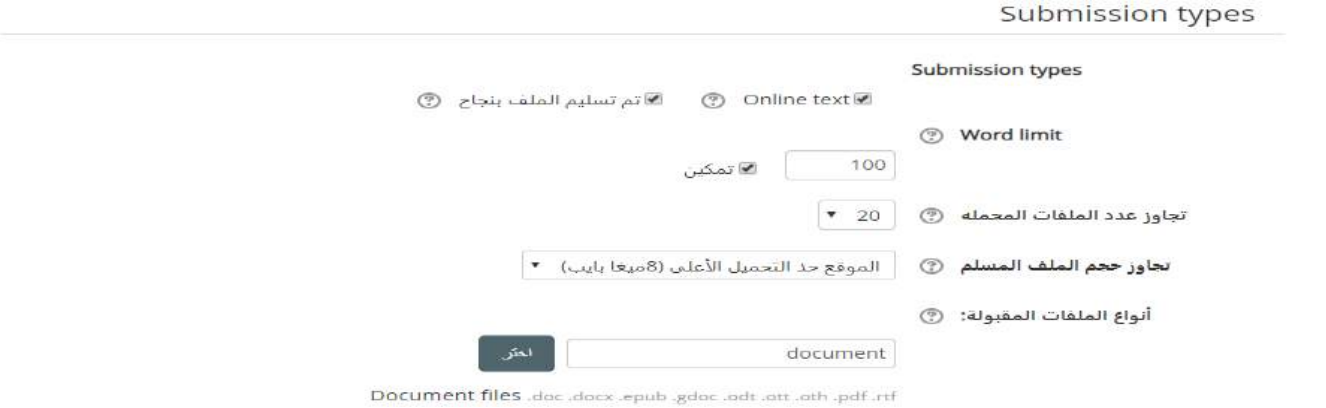

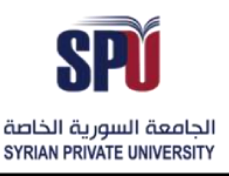

- أ<mark>نواع الإفادة:</mark> يتم من خلالها ضبط الطريقة التي يفيد فيها المدرّس الطالب بالتقييم، ويوجد ثلاث طرق للإفادة بحيث  $\ddot{\cdot}$ .<br>يمكن إما ترك تعليقات للطالب على المهمة المرسلة، كما يمكن للمدرّس تحميل قائمة العلامات لديه على الحاسب وتعديله ًوالعمل عليه خارج النظام (ملف Excel مثلاً)، ثم إعادة تحميله إلى النظام، أو تفعيل خيار تحميل ملفات من أجل الإفادة، ممكن أن تكون ملفات صوتية أو نصية أو صور توفر الملاحظات للطالب.

Feedback types

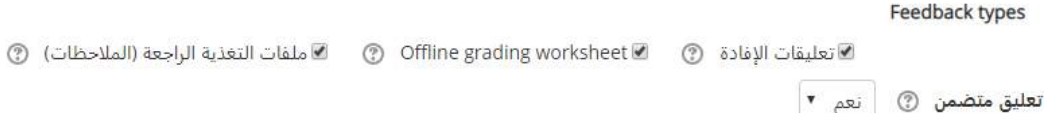

- **- إعدادات التسليم:** يتم من خاللها ضبط إعدادات التسليم للوظائف وعدد املحاوالت وإمكانية التعديل عليها، وذلك من خالل الخيارات التالية:
- o إجبار الطالب على تثبيت التسليم: في حال لم يتم تفعيل هذا الخيار يمكن للطالب العودة إلى و ظيفته بأي وقت والتعديل عليها وعندما يربد المدرّس أن يبدأ بعملية التقييم يقوم بإيقاف التعديل من أجل التقييم، أما في حال تم تفعيل الخيار يمكن للطالب رفع مسودات للوظيفة ويقوم بتثبيت التسليم عندما يكون انتهى من النسخة الأخيرة وعندها لا يمكن للطالب أن يعدّل على الوظيفة وبِمكن للمدرّس أن يبدأ بالتقييم.  $\ddot{\ }$
- o إجبار الطالب على املوافقة على وثيقة معاهدة التسليم: من أجل ضبط القواعد والنواظم التي يجب على الطالب الالتزام بها عند التسليم، ويمكن للمدرّس تزويد الطالب بها وإجباره على الموافقة عليها قبل تثبيت الرفع.
- إعادة فتح المحاولة: في حال كان خيار إجبار الطالب على تثبيت التسليم مفعّل، يمكن للمدرّس السماح  $\ddot{\cdot}$ ֦֧֦֧֦ للطالب بإعادة رفع تثبيت آخر، وذلك من خلال السماح بإعادة فتح المحاولة، ويمكن فتح المحاولة بشكل يدوي أو بشكل أتوماتيكي للطالب حتى يتجاوز علامة النجاح.
	- o عدد املحاوالت األعظم: في حال السماح للطالب بإعادة املحاولة.

Submission settings

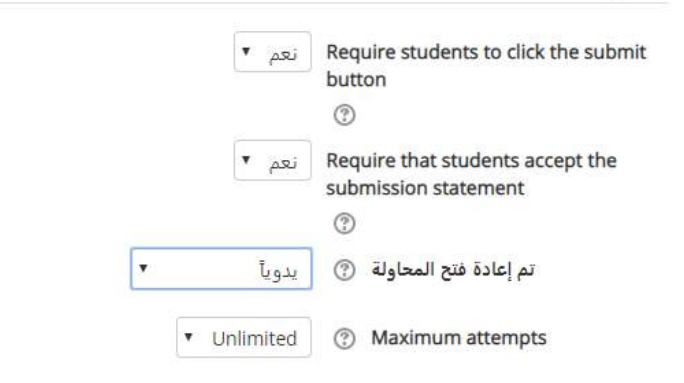

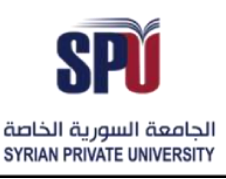

Directorate of Information Technology

- **- إعدادات التسليم كمجموعات:** هذه اإلعدادات تسمح للطالب تسليم مهامهم بشكل مجموعات، وعند التسليم تكون المهمة مشتركة لطلاب المجموعة، وعند إعطاء الدرجات يمكن للمدرّس إعطاء درجة مشتركة وإفادة عامة لكل طلاب  $\ddot{\ }$ المجموعة، أو يمكن إعطاء علامات منفصلة، وذلك من خلال الخيارات التالية:
	- o تسليم الوظيفة كمجموعات: لتفعيل خيار املجموعات للتسليم.
- o منع التسليم بدون مجموعة: في حال كان الطالب غير موجود ضمن مجموعة وتم تفعيل هذا الخيار ال يمكن للطالب رفع المهمة وعليه أن يتواصل مع المدرّس.  $\ddot{\cdot}$
- o إجبار جميع طالب املجموعة على تثبيت التسليم: في حال كان خيار "إجبار الطالب على تثبيت التسليم"، والتسليم كمجموعات، يمكن للمدرس إجبار جميع طلاب المجموعة على تثبيت التسليم.

#### Group submission settings

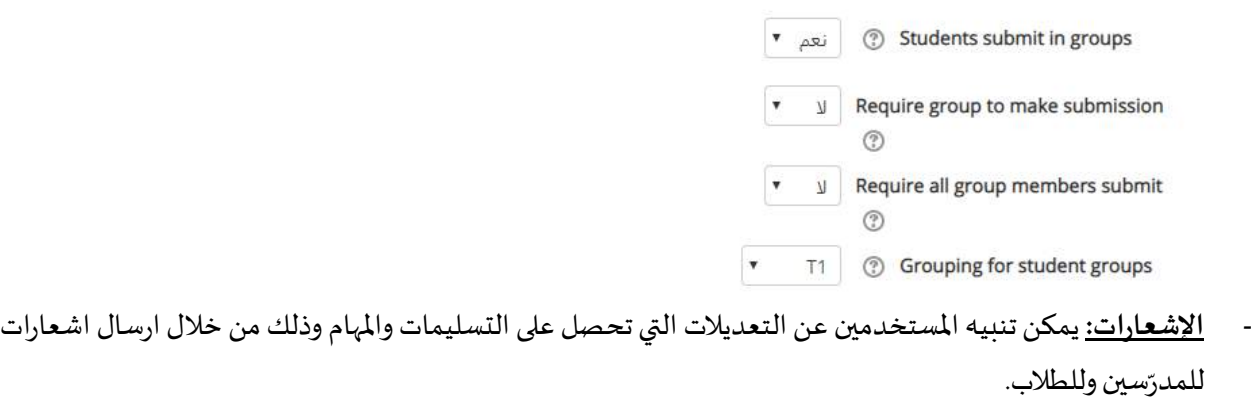

- Notifications
- Notify graders about submissions انعم ▼ ◎ Il Notify graders about late submissions  $\pmb{\mathrm{v}}$  $\binom{n}{k}$ "Default setting for "Notify students نعم‴  $\odot$
- **- الدرجات:** س بضبط إعدادات الدرجات التي يمكن تحصيلها في املهمة، وذلك من خالل الخيارات من خاللها يقوم املدر ֦֧ التالية:

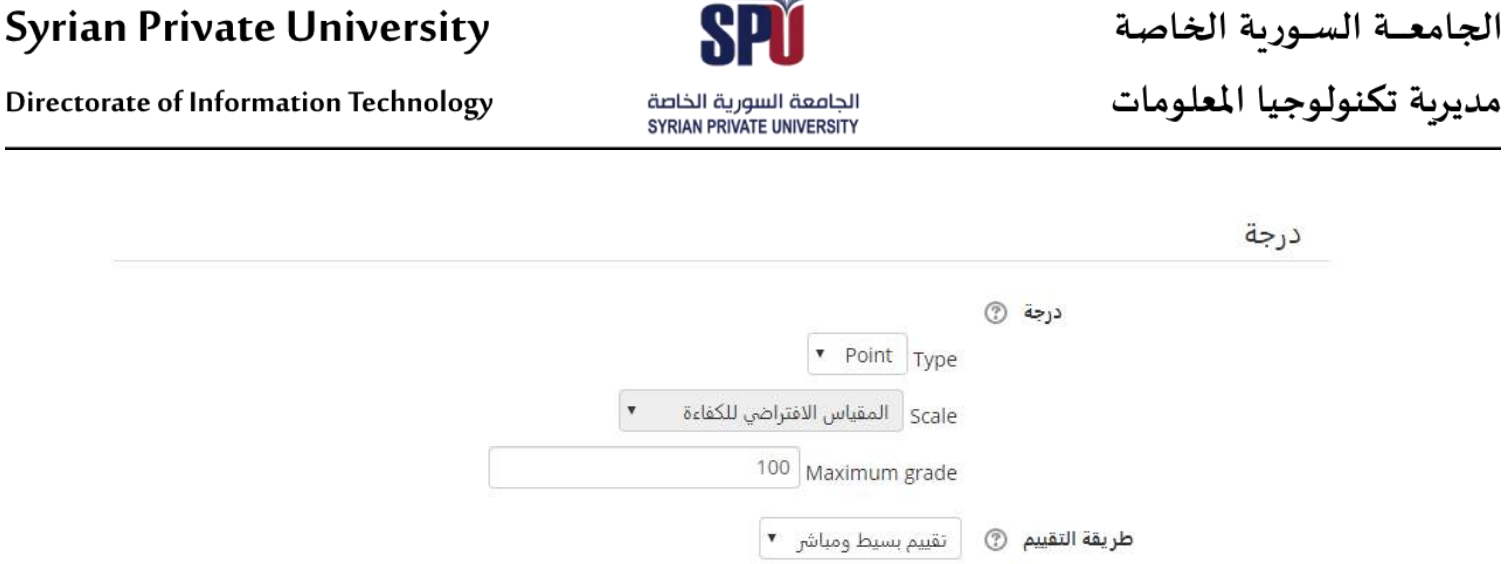

استخدام المهمة

التقييم والإفادة: بعدما يقوم الطلاب بتسليم مهامهم ضمن الإعدادات التي تم ضبطها لهم، يقوم المدرس بمراجعة التسليم للمهام وتقييمها على النظام وذلك من خالل استخدام التقارير التي يوفرها النظام عن عدد املشاركين وعدد

50

المسلمين.

المهمة الأولى - مرحلة جمع المتطلبات

تصنيف الدرجة @ | غير مصنف **▼** 

 $\pmb{\mathrm{v}}$  $\eta$ 

 $\blacktriangledown$ 

درجة النجاح ۞

تصحيح أعمى (تصحيح بدون عرض الأسماء) لا ▼

**3** Use marking workflow

**Use marking allocation** 

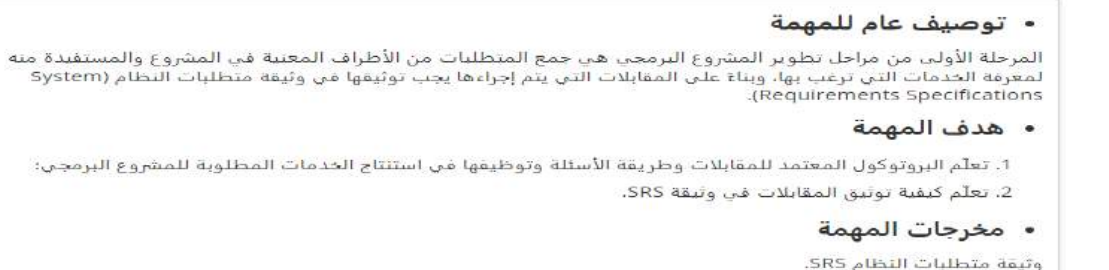

خلاصة التقييم

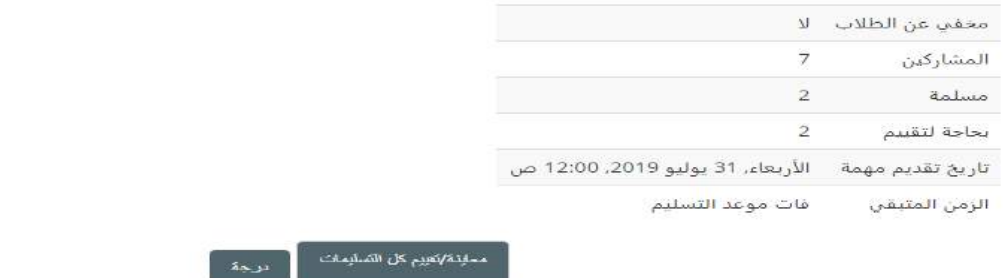

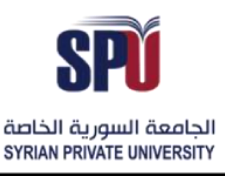

Directorate of Information Technology

- معاينة وتقييم التسليمات: بعد الضغط على معاينة وتقييم كل التسليمات، يوفر النظام جدول مفصّل لكل الطلاب  $\ddot{\ }$ وتسليماتهم، يمكن من خلاله مراجعة المهام ووضع الدرجات عليها، (وهنا يوجد أكثر طريقة للتقييم حسب الطريقة المختارة في الإعدادات)، وتكون طرق التقييم كالتالي:

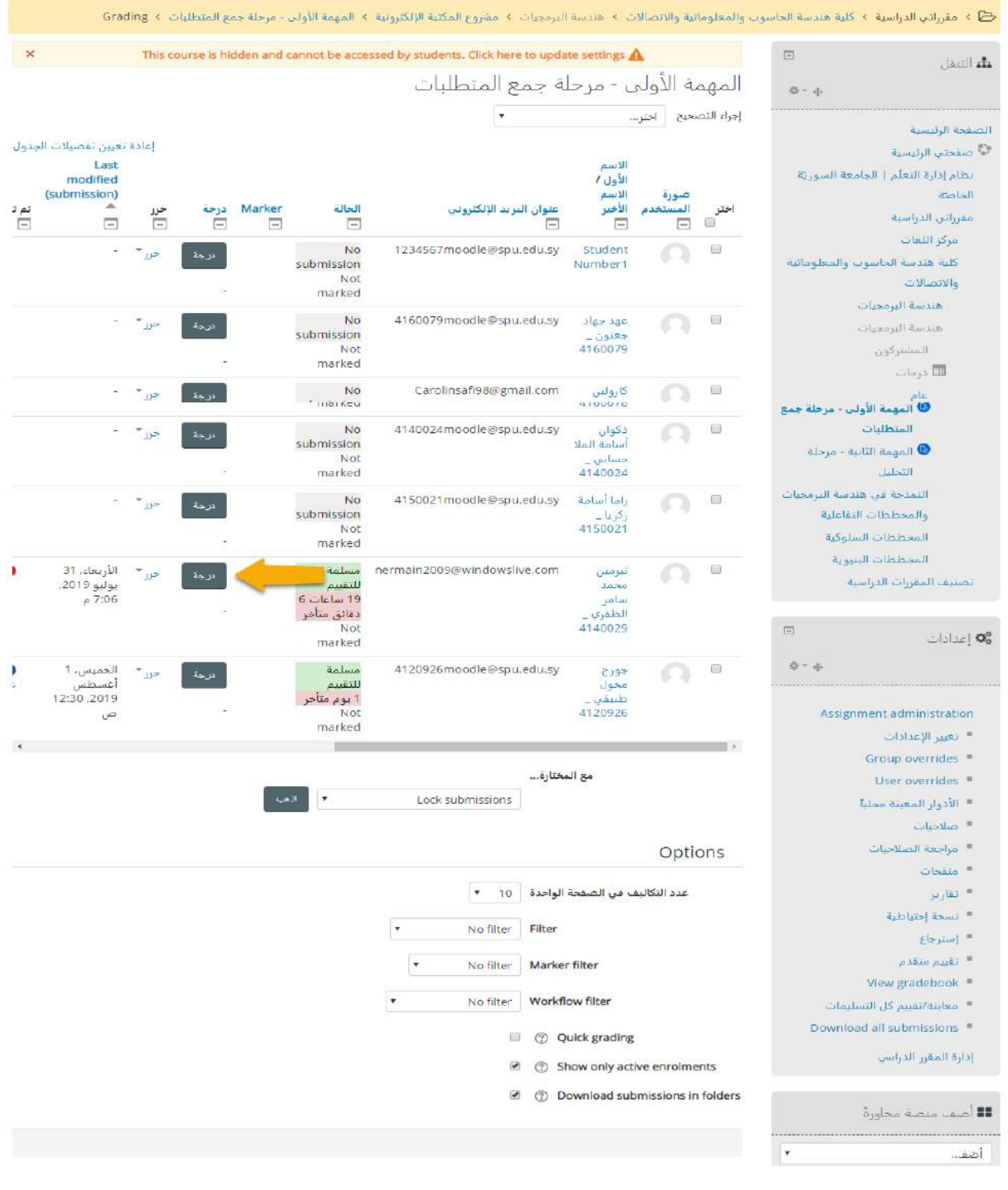

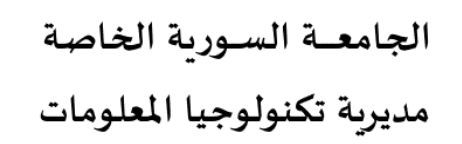

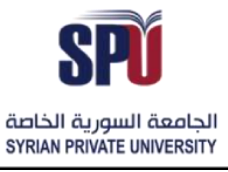

Directorate of Information Technology

- 1( التقييم باستخدام الدرجات النقطية: ولك عند تفعيل نمط الدرجات كنقاط في إعدادات املهمة، ويتم عندها
	- الدخول إلى واجهة خاصة باستعراض المهمة ووضع الدرجات المناسبة لها كما يلي:
		- o وضعالدرجةاملناسبة)حسبدرجةاملهمةاملوضوعةفياإلعدادات(.
	- o تغييردفعالعمل في حال تم استخدام إدارة الدفق لعمليةالتقييم فياإلعدادات.
		- o وضع تعليق لإلفادة.
			- o حفظ التغييرات.

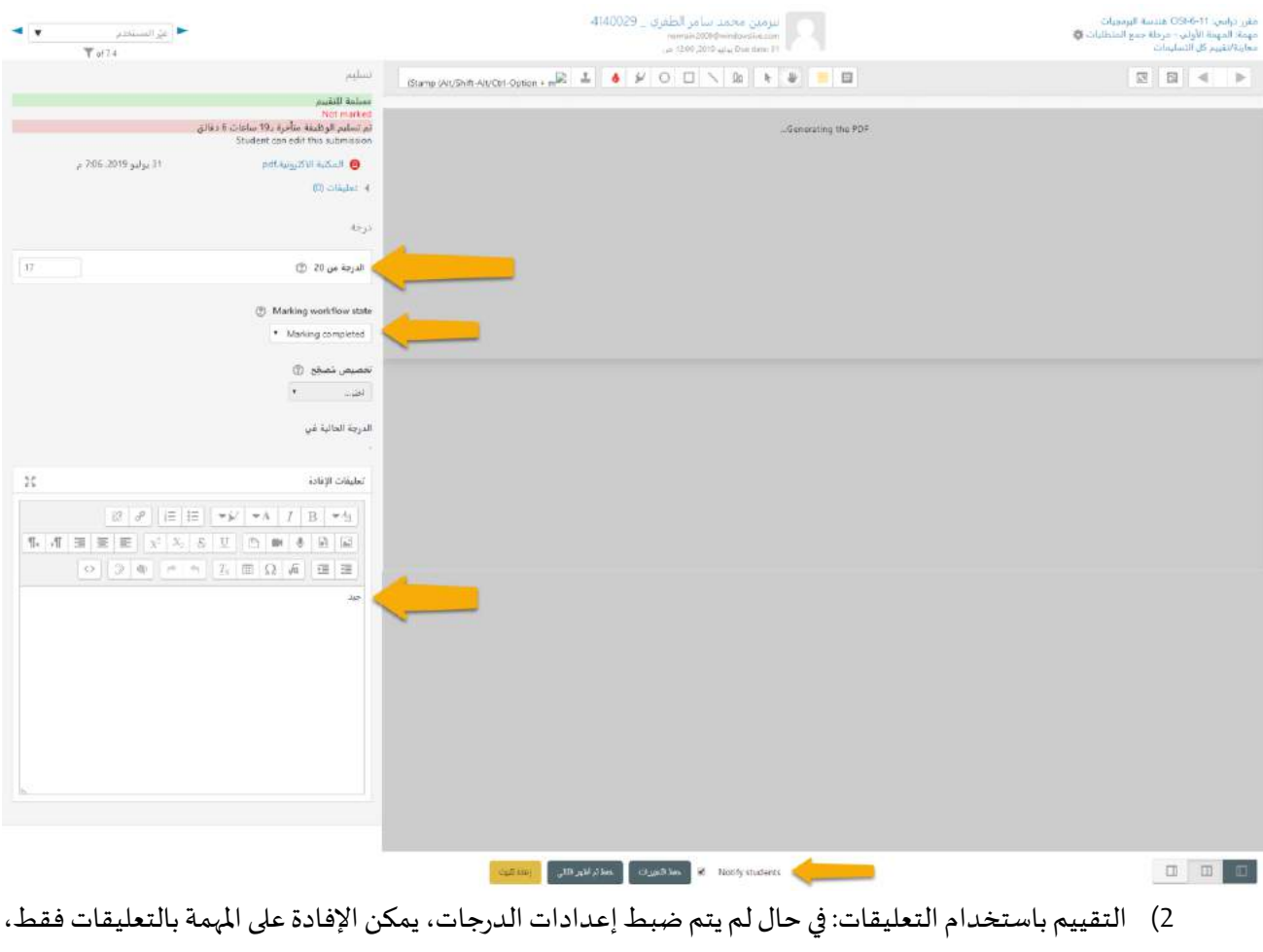

- وذلك كما يلي:
- o كتابة التعليق لإلفادة.
	- o حفظ التغييرات.

الجامعــة السـورية الخاصة

مديربة تكنولوجيا المعلومات

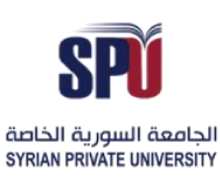

# **Syrian Private University**

#### **Directorate of Information Technology**

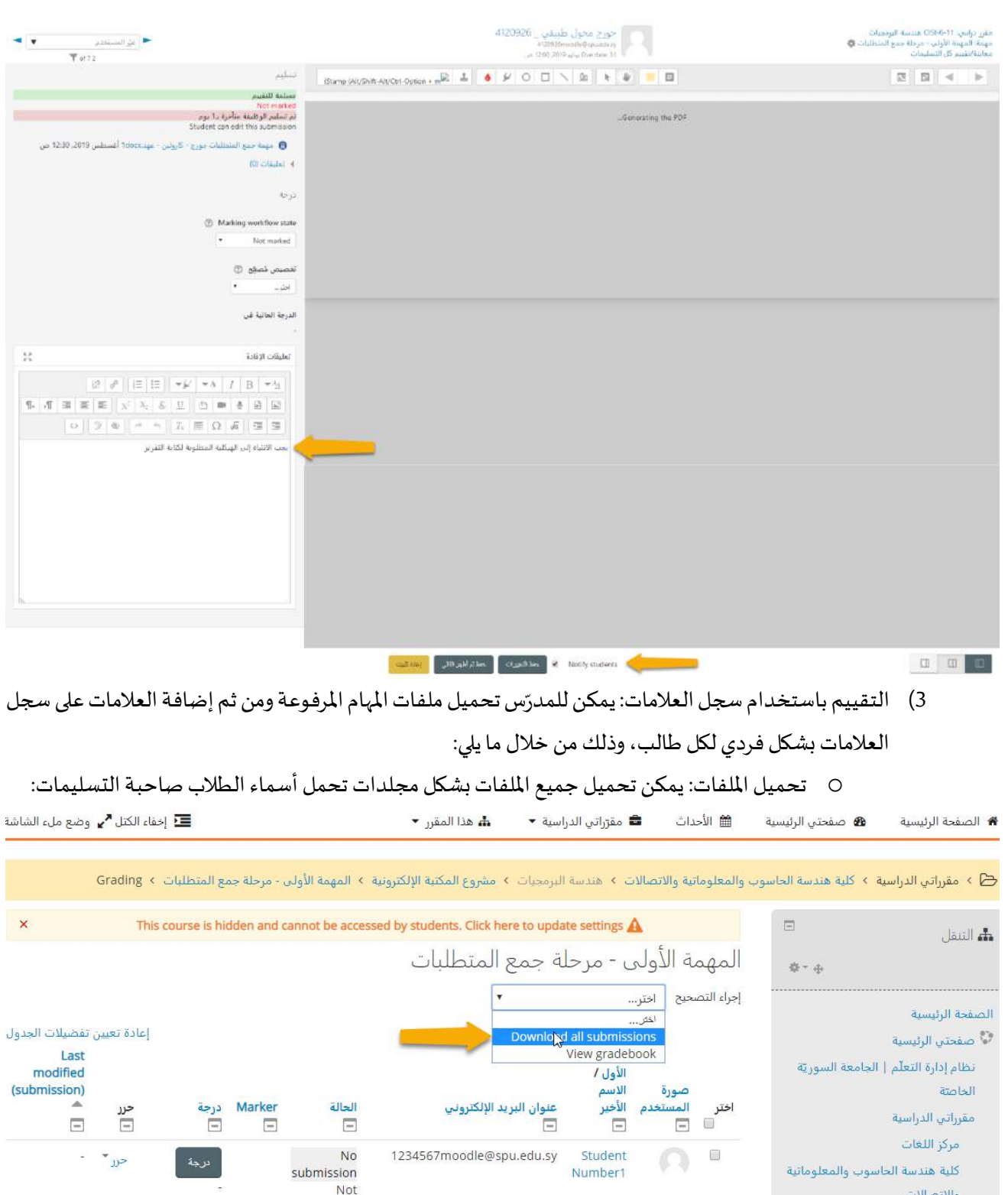

هندسة البرمجيات هندسة البرمجيات المشتركون

 $\Omega$  =

عهد جهاد

سيد ہي۔<br>جغنون \_<br>4160079

Directorate of Information Technology | املعلومات تقانة مديرية Page 62 of 109

 $\cdot$   $\cdot$ <sub>n</sub>

َ درجة أ

marked

marked

submission Not

No

4160079moodle@spu.edu.sy

**Directorate of Information Technology** 

عرض سجل العلامات: وهو السجل الذي يتم ضمنه إعطاء وإحصاء العلامات للمهمة ويمكن تسجيل العلامات المستحقة عليه بشكل يدوي من أجل كل طالب، كما يلي:

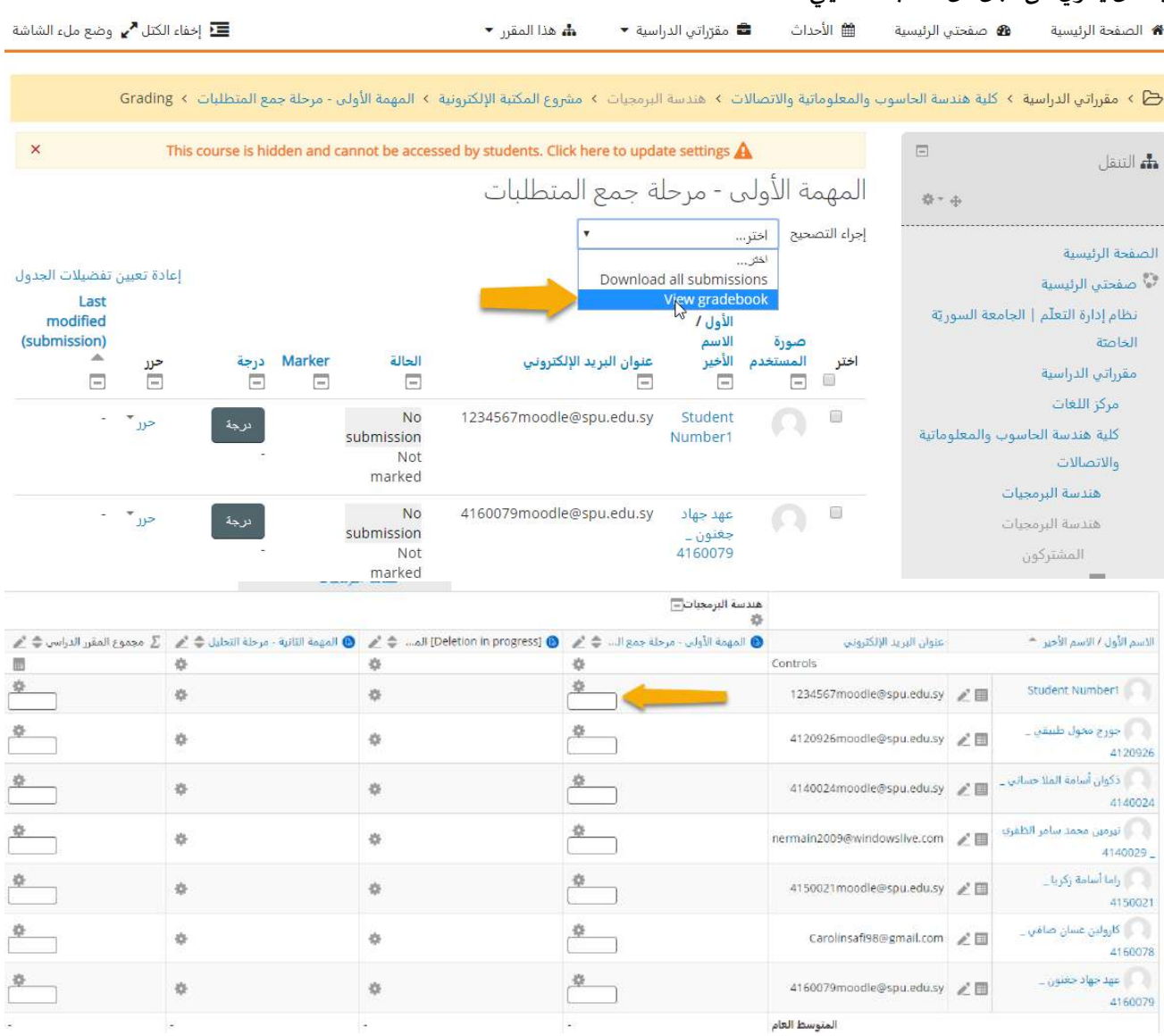

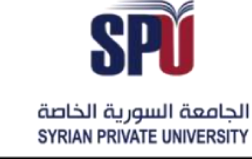

# الجامعــة السـورية الخاصة

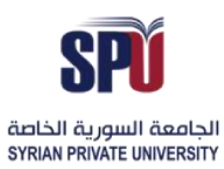

# **Syrian Private University**

# مديربة تكنولوجيا المعلومات

**Directorate of Information Technology** 

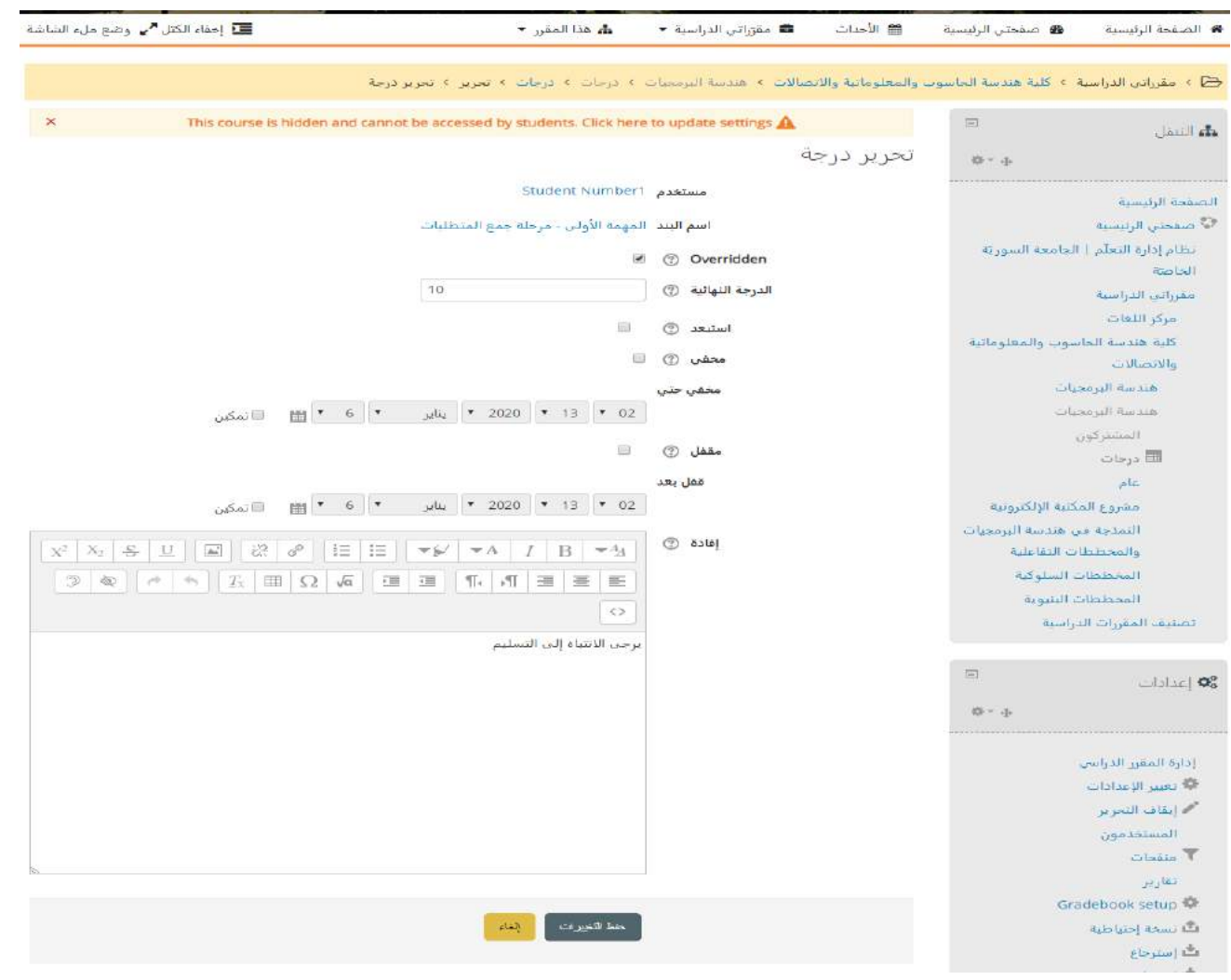

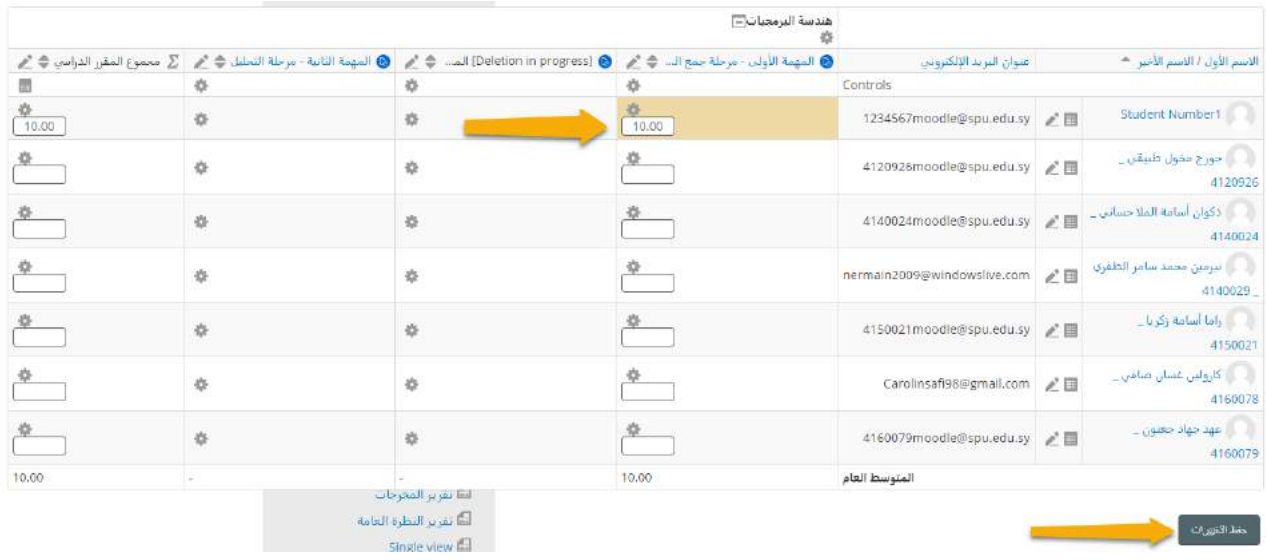

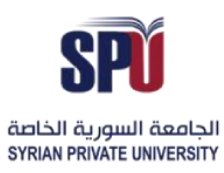

4) التقييم السريع: وذلك من خلال تفعيل خيار التقييم السريع، فيتمكن المدرس من وضع الدرجات مباشرة على لائحة ملخص العالمات، كاملثال التالي:

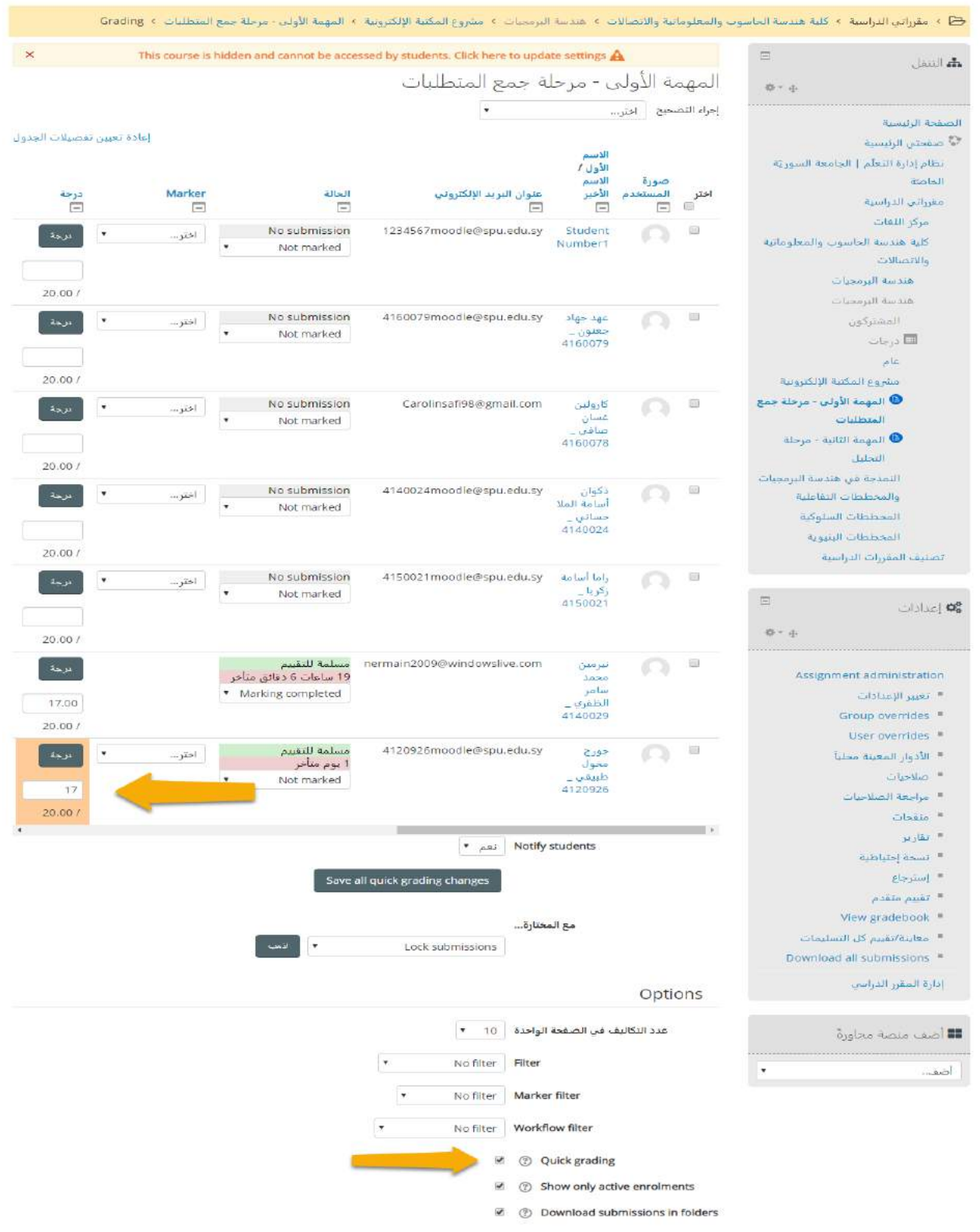

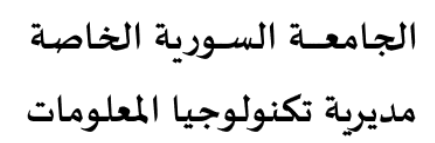

Directorate of Information Technology

#### **-11-2-2 إضافةاختبار**

يمكن للمدرّس إجراء الامتحانات عن طريق النظام بحيث يوفر عدة أنماط من الأسئلة التي يتكرر استخدامها في الامتحانات، وهذه الأسئلة يتم الاحتفاظ بها في بنك الأسئلة ويمكن إعادة استخدامها في امتحانات أخرى، كما يمكن إدارة التوقيت والدخول إلى هذه الامتحان من قبل الطلاب المعنيين، واجراء التصحيح والتقييم واعطاء العلامات بشكل فوري.

الجامعة السورية الخاصة SYRIAN PRIVATE UNIVERSITY

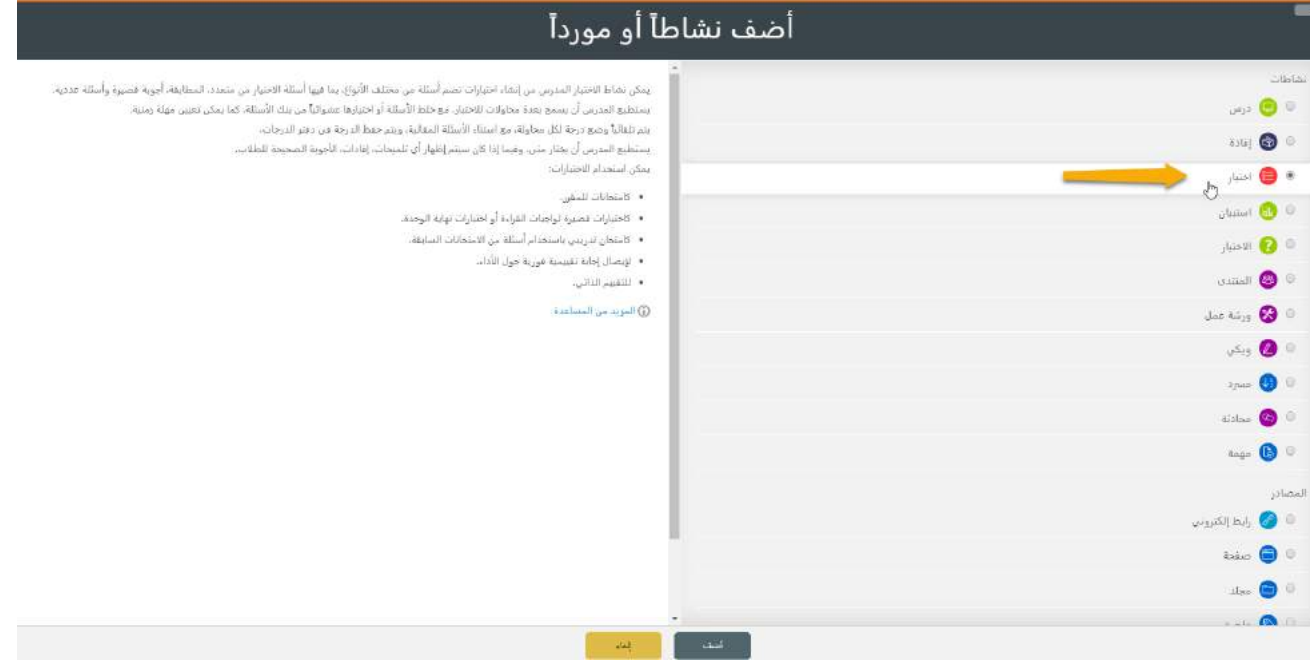

#### إدار ة إعدادات الإختبار

- **اإلعدادات العامة**: إضافة العنوان والتوصيف باستخدام أداة التحرير، من أجل إضافة مختلف أنواع امللتميديا.

عامة

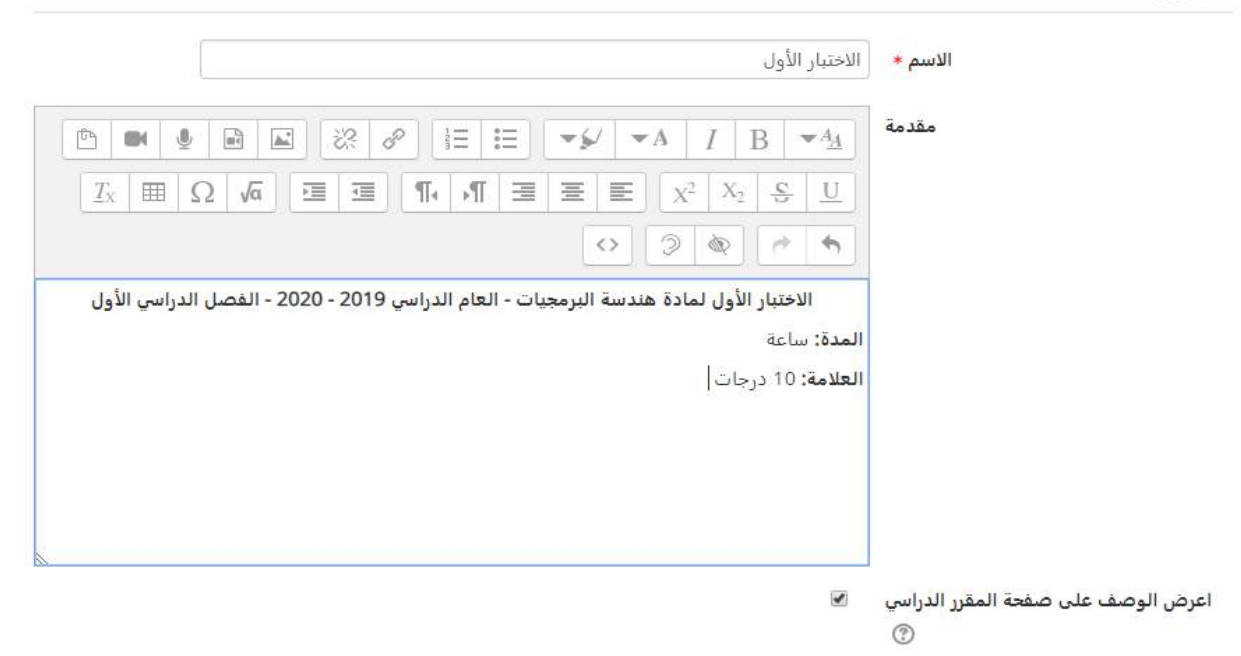

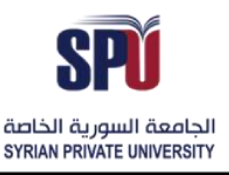

- التوقيت: يمكن إدارة توقيت الامتحان والمدة الزمنية الم*خصصة* له من خلال الخيارات التالية:
- o افتح االختبار: وهو التاريخ الذي يتم فيه نشر االمتحان ليكون متاح للطالب، وقبل هذا الوقت تكون أسئلة االمتحان مخفية عن الطالب، ولكن يكون مقدمة االمتحان والتوقيت الذي سيتم فتحها إغالقها به متاح للطالب.
- o إغالق االختبار: عند إغالق االختبار، ال يتمكن الطالب من إرسال محاوالت جديدة، وجميع األجوبة التي يتم إرسالها بعد هذا التاريخ يتم حفظهاولكن ال يتم تقييمها، يمكن ضبط الخيارات التي يمكن للطالب رؤيتها بعد إغالق االمتحان.
- O الوقت المحدد: يمكن للمدرّس ضبط فترة زمنية مخصصة للامتحان يمكن للطالب الإجابة خلالها، ويتم تشغيل ֦֧ مؤقت للطالب، يمكن ضبط اإلعدادات التي يجب أن تحدث عند انتهاء هذا التوقيت.
- o عند انتهاء الوقت املحدد: بعد نهاية املدة الزمنيةاملحددة لالمتحان هناك عدة خيارات يمكن أن تحدث، يمكن أن يتم إرسال المحاولات المفتوحة كما هي بشكل أتوماتيكي وهذه هو الخيار الافتراضي في حال لم يتم ضبط هذا الإعداد، أو يمكن إضافة فترة زمنية محددة للمراجعة وتثبيت التسليم ولكن لا يمكن الإجابة على أسئلة جديدة في هذه الفترة، أو يمكن حذف اإلجابات جميعها في حال لم يتم التثبيت قبل انتهاء الوقت.
- o فترةاملراجعة:وهيالفترةالتييتمضبطها فيحال تم تفعيلخيارإضافةفترةزمنيةللمراجعةفيالخيار السابق. توقيت

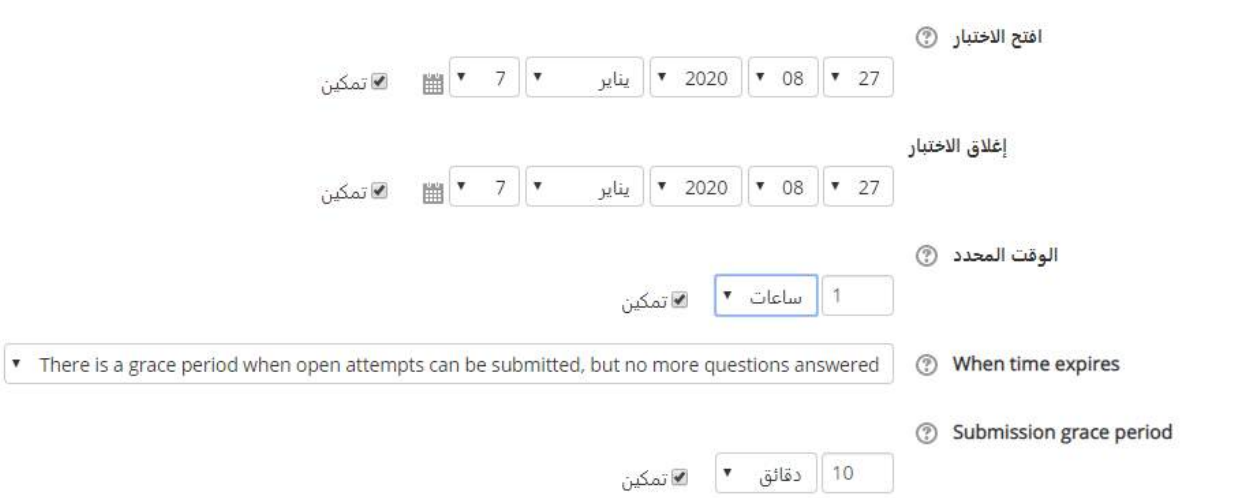

**- الدرجة:** إعداداتالدرجاتالتييمكن للطالبتحصيلها في هذا االختبارمن خاللضبط الخيارات التالية: تصنيف الدرجة: سنتم إضافة تصنيف الدرجات في النسخة القادمة. درجة النجاح: هي أقل درجة يجب على الطالب تحصيلها من أجل تجاوز الاختبار. المحاولات المسموح بها: يمكن ضبط عدد مرات المحاولة للاختبار ، وفي حال تفعيل المحاولات المتعددة، يجب ضبط الدرجة النهائية للمحاولات من خلال عدة خيارات، قد تكون المحاولة الأخيرة أو الأولى أو متوسط الدرجات أو أعلى درجة.

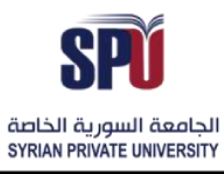

مديربة تكنولوجيا المعلومات

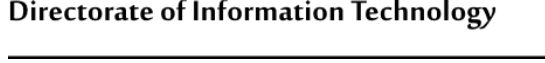

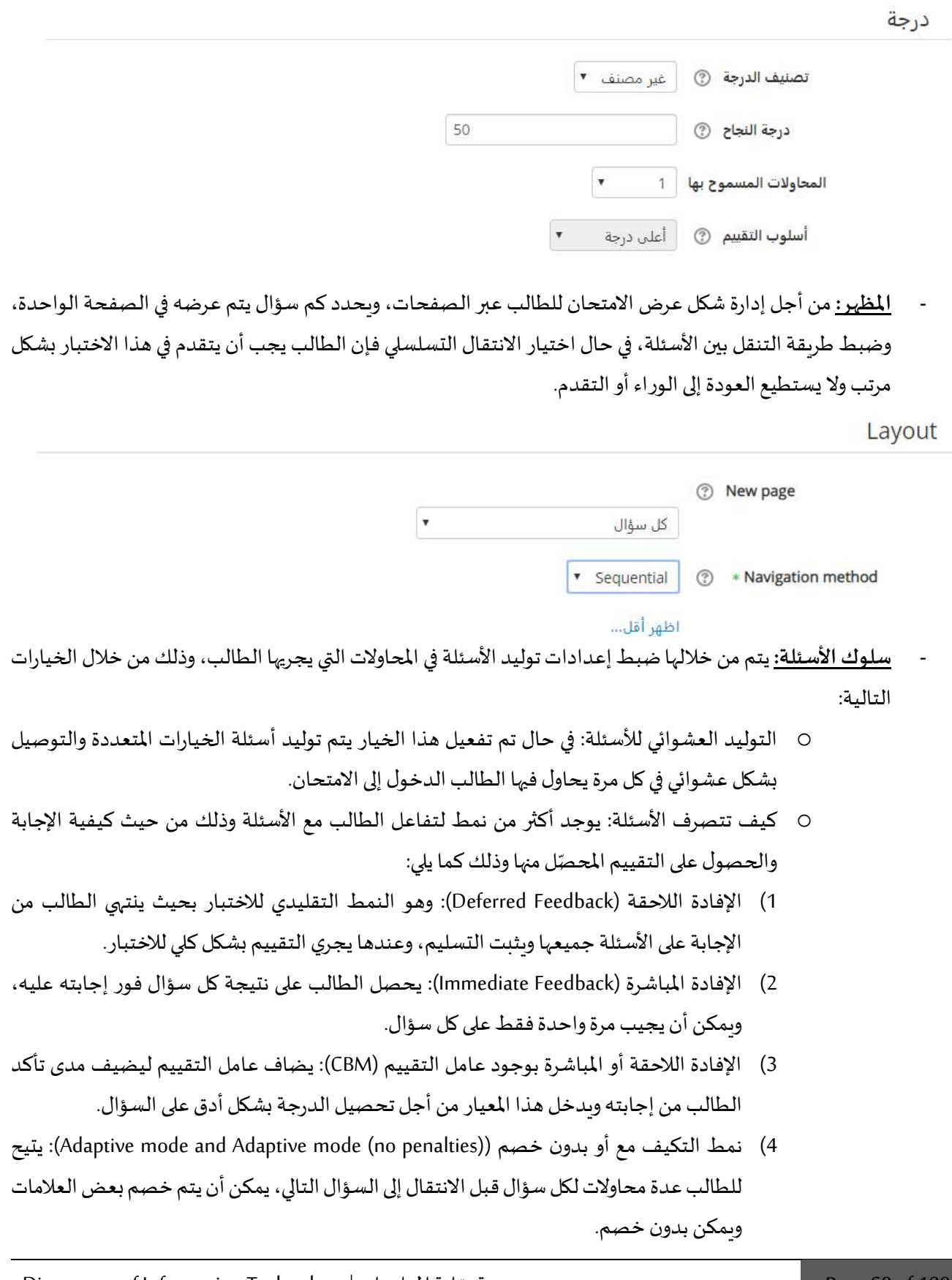

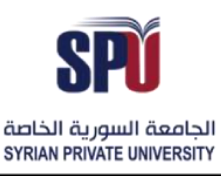

- 5) النمط التفاعلي مع محاولات متعددة (Interactive with multiple tries): يتم استخدام هذا النمط من أجل توفير عدة محاوالت لإلجابة على السؤال الواحد، في حال أجاب الطالب بشكل خاطئ يمكن أن يعيد المحاولة مع توفير إفادة للطالب للتعلم من الخطأ الحاصل ومساعدة من أجل الوصول إلى الحل الصحيح،وعند الوصول إلىالحل الصحيح ال يمكن للطالبإعادةتغييرإجابته.
- o السماح بإعادة السؤال أثناء املحاوالت: وهذا الخيار يمكن تفعيله فقط في حالة سلوك األسئلة التفاعلي مع محاولات متعددة، أو الإفادة المباشرة، وهو يعني بأن الطالب يمكن أن يعيد إرسال نسخة منفصلة من السؤال بعد تجريبه عدة محاوالت للسؤال، وهذا مفيد في حاالت االمتحانات التدريبية، بحيث يمكن للطالب الوصول إلى الجواب الصحيح قبل إرساله.
- o كل محاولة تبنى على سابقتها: في حال كان مسموح بأكثر من محاولة لالمتحان الكلي )خيار املحاوالت املسموح بها أكثر من واحد)، يتم الاحتفاظ بنتائج المحاولة السابقة التي جرت على هذا الاختبار.

**Ouestion behaviour** 

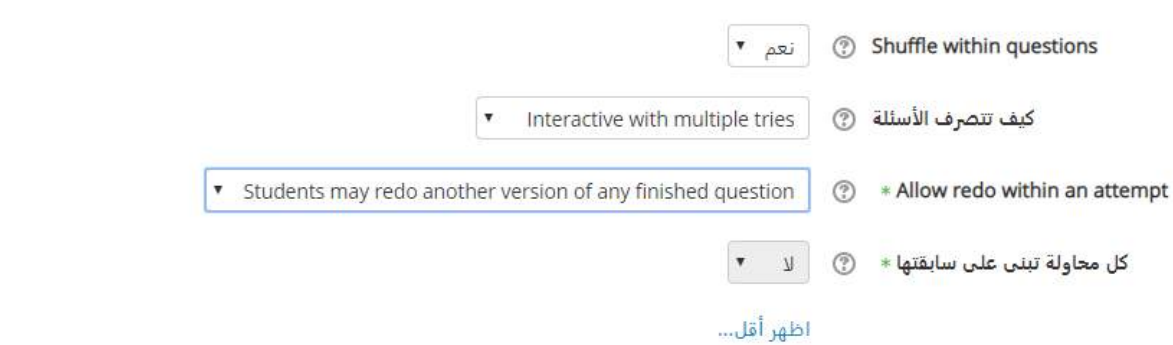

- **- خيارات املراجعة**: وهي الخيارات التي يراها الطالب عند مراجعته للمحاوالت التي قام بها في االختبار، أو مراجعة تقرير الاختبار، ويوجد عدة أنواع للخيارات مقسمة زمنياً حسب التوقيت الذي تتم فيه المراجعة، وذلك كما يلي: ŕ
- o املراجعة خالل املحاولة: الخياراتالتييمكن مراجعتها ما دام الطالب ضمن املحاولة وقبل تثبيت اإلجابات.
- o املراجعة مباشرة بعد املحاولة: وهي الخيارات التي يمكن مراجعتها خالل الدقيقتين الالحقتين مباشرة بعد املحاولة.
- o بعد املحاولة، ما دام االختبار مفتوح: وهي الخيارات التي يمكن مراجعتهاما بعد الدقيقتين مادام االختبار مفتوح.
- o بعد أن يغلق االختبار: وهيالخياراتالتييمكنمراجعتها عندما يعودالطالبإلىمراجعةاالمتحانبعد فترة.

الجامعــة السـورية الخاصة مديربة تكنولوجيا المعلومات

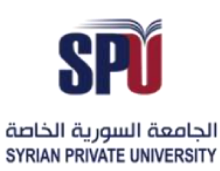

Directorate of Information Technology

#### ® Review options

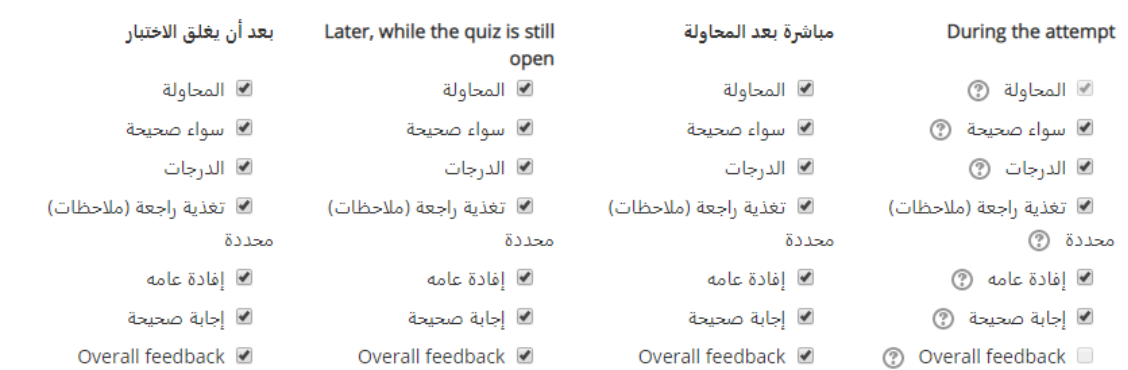

**- املظهر:** وهي بعض الخيارات الشكلية التي تظهر للطالب عند إجراء االختبار، وهي قد تكون صورة الطالب أو شكل العلامات والدرجات لإظهار الفواصل.

المظهر

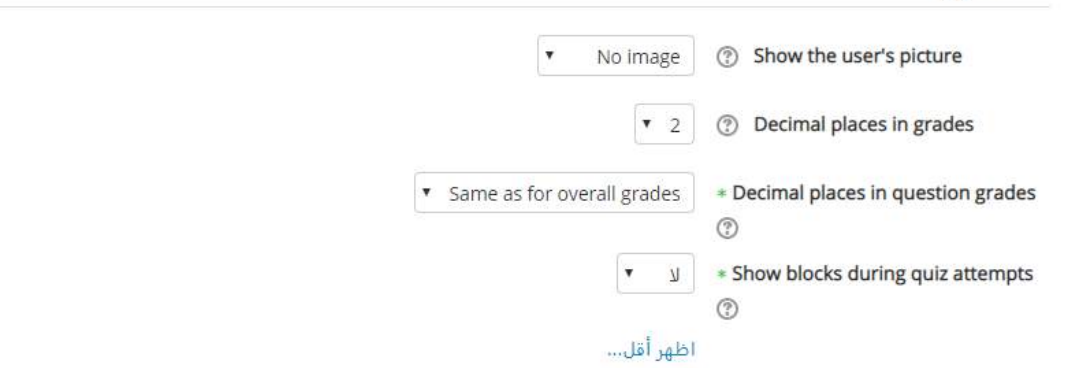

<mark>الإفادة العامة:</mark> هي النص الذي يظهر بعد الانتهاء من الاختبار. بتحديد حدود إضافية للدرجة (كنسبة مئوية أو كرقم)، فإن النص الذي يظهر سيعتمد على الدرجة التي حصل عليها الطالب.

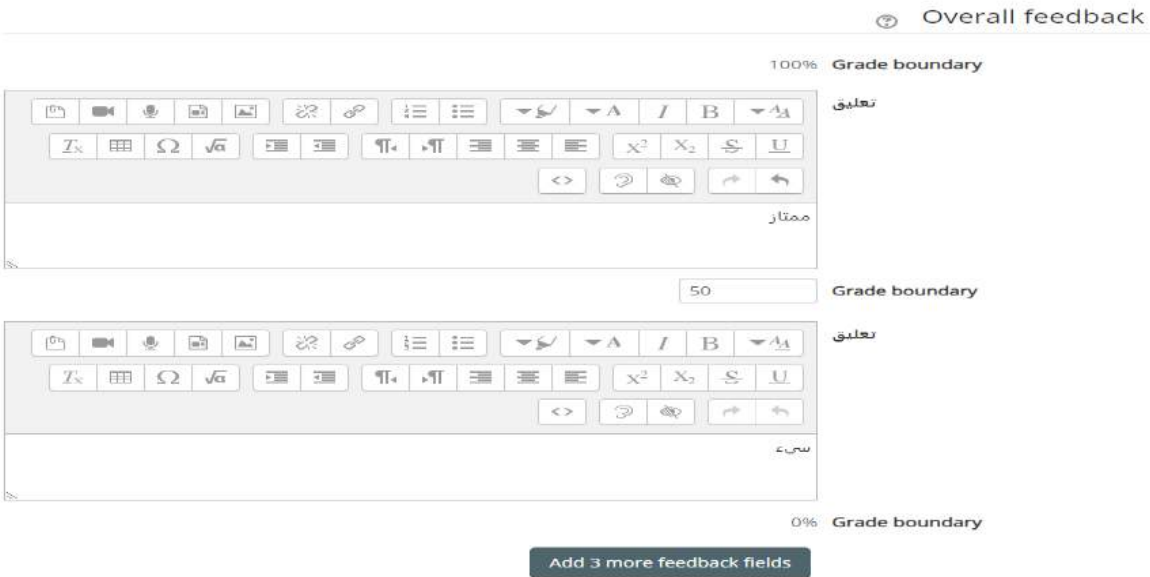

Directorate of Information Technology | املعلومات تقانة مديرية Page 70 of 109

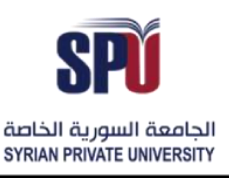

Directorate of Information Technology

#### استخدام الاختبار

بعد الانتهاء من ضبط إعدادات الاختبار، ينتقل الاختبار إلى مرحلة التحرير وإضافة الأسئلة، والتي لها أنواع متعددة، ويمكن إضافة أسئلة جديدة أو استخدام الأسئلة التي تم حفظها من قبل المدرسين في بنك الأسئلة.

وب والمغلوماتية والاتصالات > هندسة البرمجيات > النمذجة في هندسة البرمجيات > الامتحان الأول

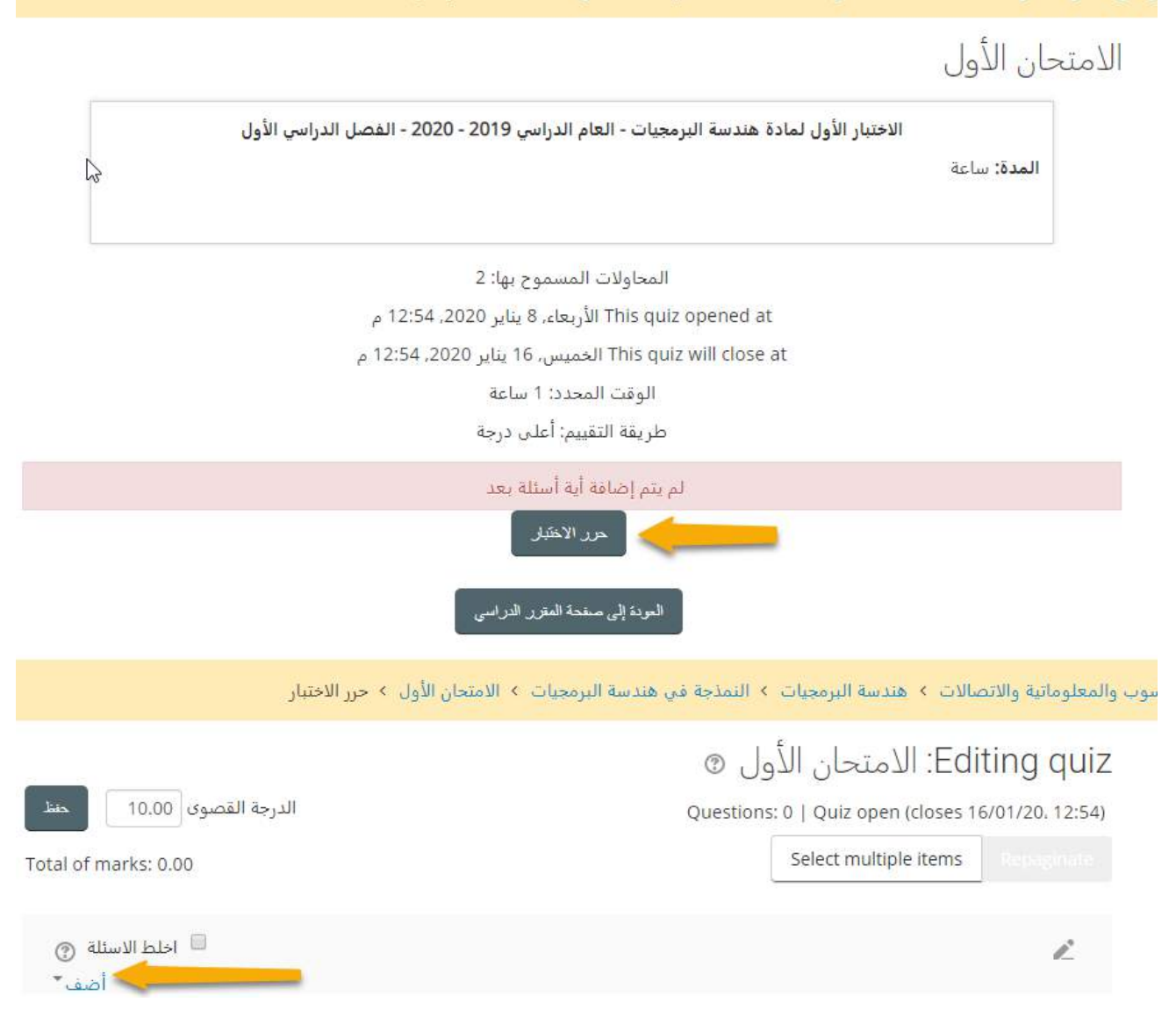
# الجامعــة السـورية الخاصة مديرية تكنولوجيا المعلومات

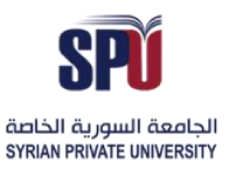

# **Syrian Private University**

#### Directorate of Information Technology

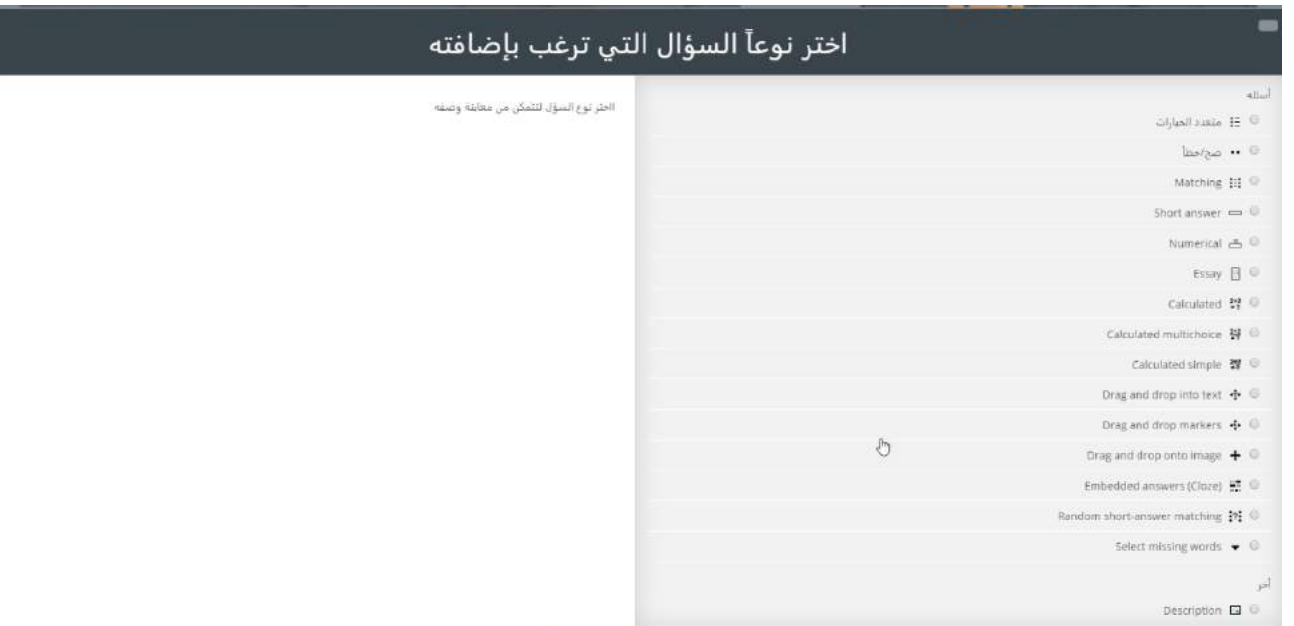

#### تتصنف أنواع الأسئلة كما يلي:

- **متعددالخيارات:** يختار الطالب إجابة واحدة فقط صحيحة للسؤال أو عدة إجابات من مجموعة من اإلجابات املتاحة.

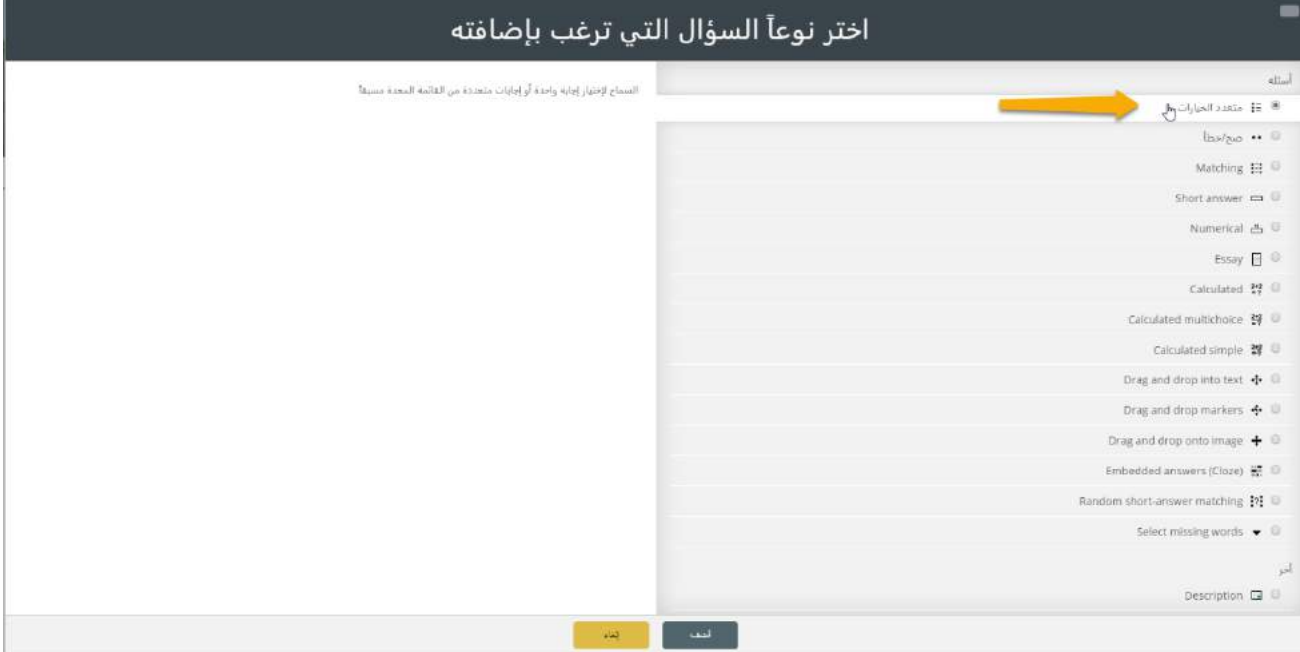

o ضبط إعدادات السؤال: يتم وضعاسم ونص للسؤال،ومن ثم توفير اإلجابات املتاحة، معوضعالدرجات املرافقة ֧֧֖֧֧֦֧֧֧֧֧֧֧֧֧֦֧֧֧֧֧֦֧֧֧֧֧֧֧֧֧֧֧֧֧֧֧֧֧֧֝֬֓֓֓֓֓֓֓֓֓֓֓֓֓֓֓֓֓֓֓֓֓֓֓֓֓֓֓֓֓֓֓֓֬֬֓֓֓֓֓ لكل إجابة ممكنة، بحيث يمكن وضع درجات كلية للإجابة الصحيحة كليّاً، أو درجات جزئية للإجابات الصحيحة  $\frac{1}{1}$ جزئياً، أو عدم وضع درجات للإجابات الخاطئة، كما يمكن وضع الإفادات من أجل هذه الأنواع من الإجابات، ومن ۔<br>آ أجل المحاولات المتعددة للسؤال، يمكن إجراء خصومات على كل محاولة بنسب يحددها المعلم، وذلك كالمثال التالي:

# الجامعــة السـورية الخاصة مديربة تكنولوجيا المعلومات

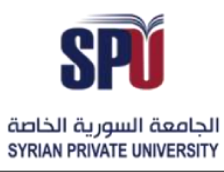

# **Syrian Private University**

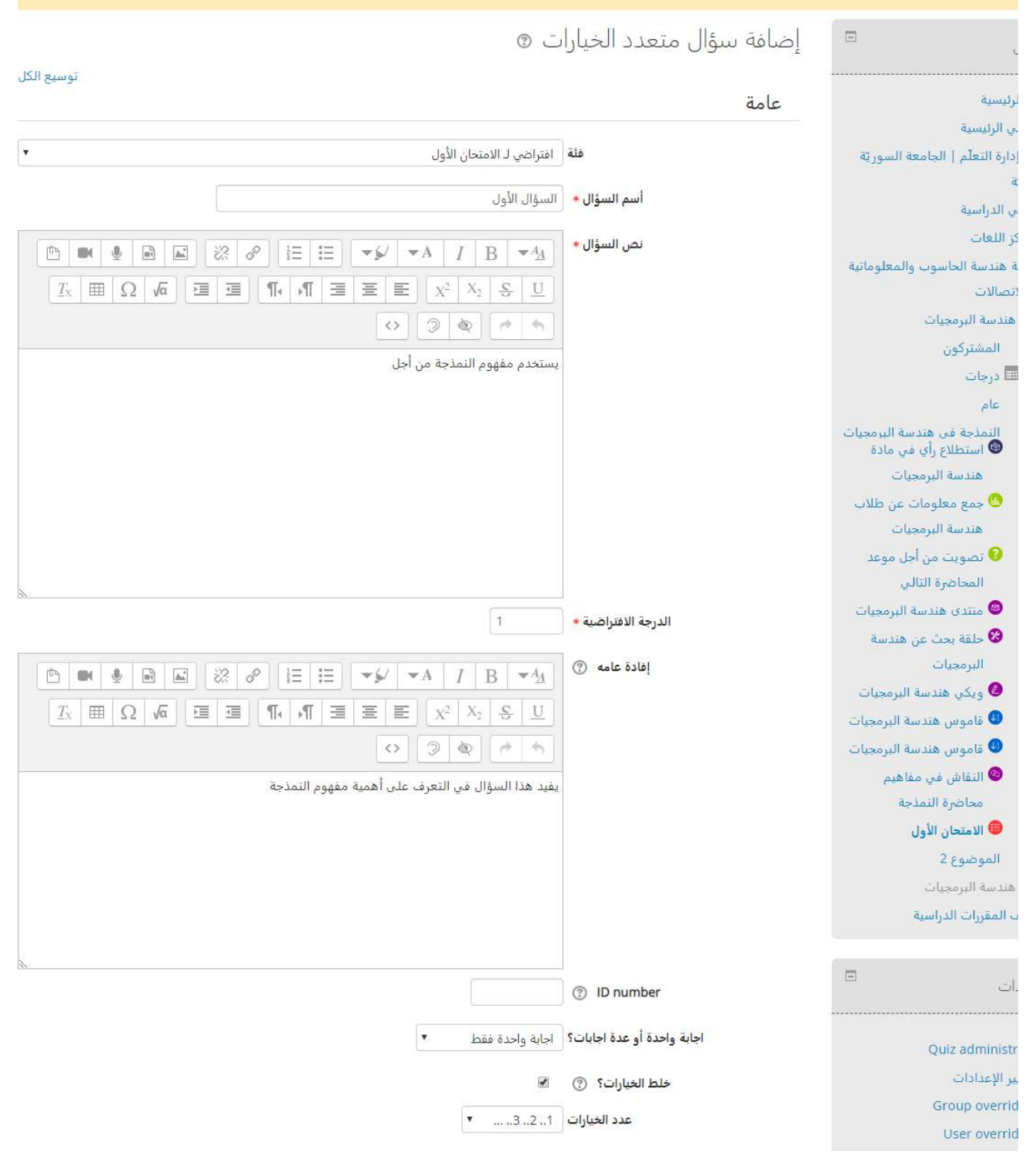

Directorate of Information Technology

الجامعة السورية الخاصة SYRIAN PRIVATE UNIVERSITY

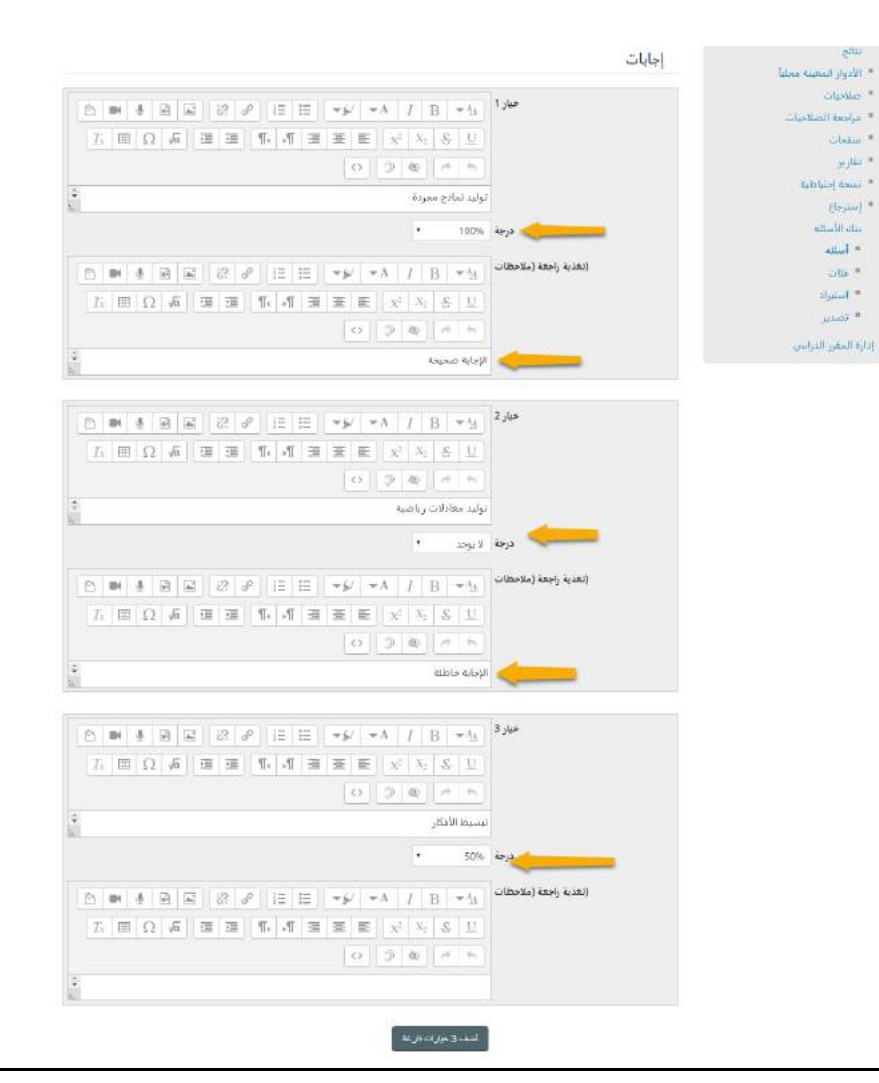

#### الثغذية الراجعة (الملاحظات) مجتمعة

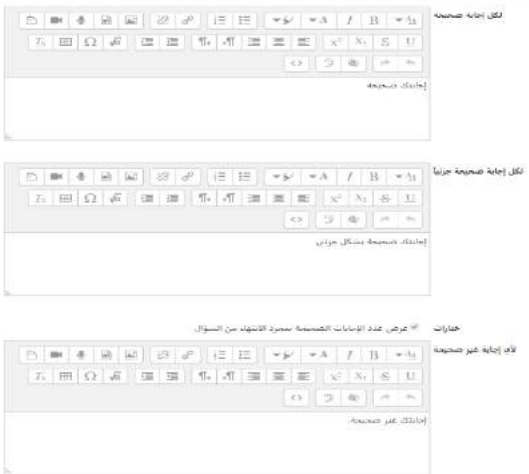

Directorate of Information Technology

同

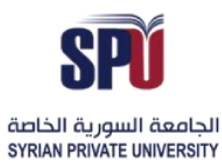

محاولات متعددة -<br>العقوبة لكل محاولة غير صحيحة - @ - 33.333339 - - $\left| \mathbb{B} \right| \left| \mathbb{B} \right| \left| \mathbb{B} \right| \left| \mathbb{B} \right| \left| \mathcal{C} \right| \left| \mathcal{C} \right| \left| \mathbb{B} \right| \left| \mathbb{B} \right| \left| \mathcal{C} \right| \left| \mathcal{C} \right| \left| \mathbb{B} \right| \left| \mathcal{C} \right| \left| \mathcal{C} \right| \left| \mathcal{C} \right| \left| \mathcal{C} \right| \left| \mathcal{C} \right| \left| \mathcal{C} \right| \left| \mathcal{C} \right| \left| \$ Hint 1 options أأأردود غبر صحيط واضعة أأأأأ عرض عند الإجابات الصحيحة Hint 2 options .<br>تا ردود غير صحيحة وأضحة – أنا غرض عدد الإجابات الصحيحة.  $\mu_{\rm{g}}$  , where  $\mu_{\rm{g}}$ علامات تم إنشائه / أخر مرة تم الحفظ حذفون درعابه المرين أأرى ويباينه  $\omega_{\rm L}$  -agrees. الطول العشار إليها غي هذا النودج مطلوبة »

#### o معاينة السؤال:

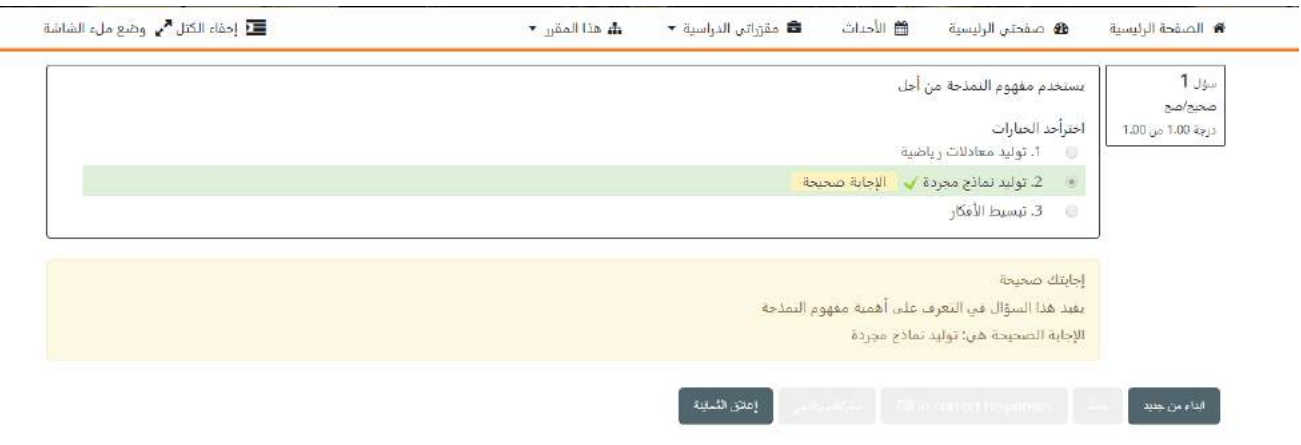

<mark>صح / خطأ:</mark> يكون السؤال عبارة يضعها المعلم، وبختار الطالب في حال كانت العبارة صحيحة أو خاطئة.

# الجامعــة السـوربة الخاصة مديربة تكنولوجيا المعلومات

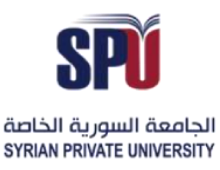

# **Syrian Private University**

#### Directorate of Information Technology

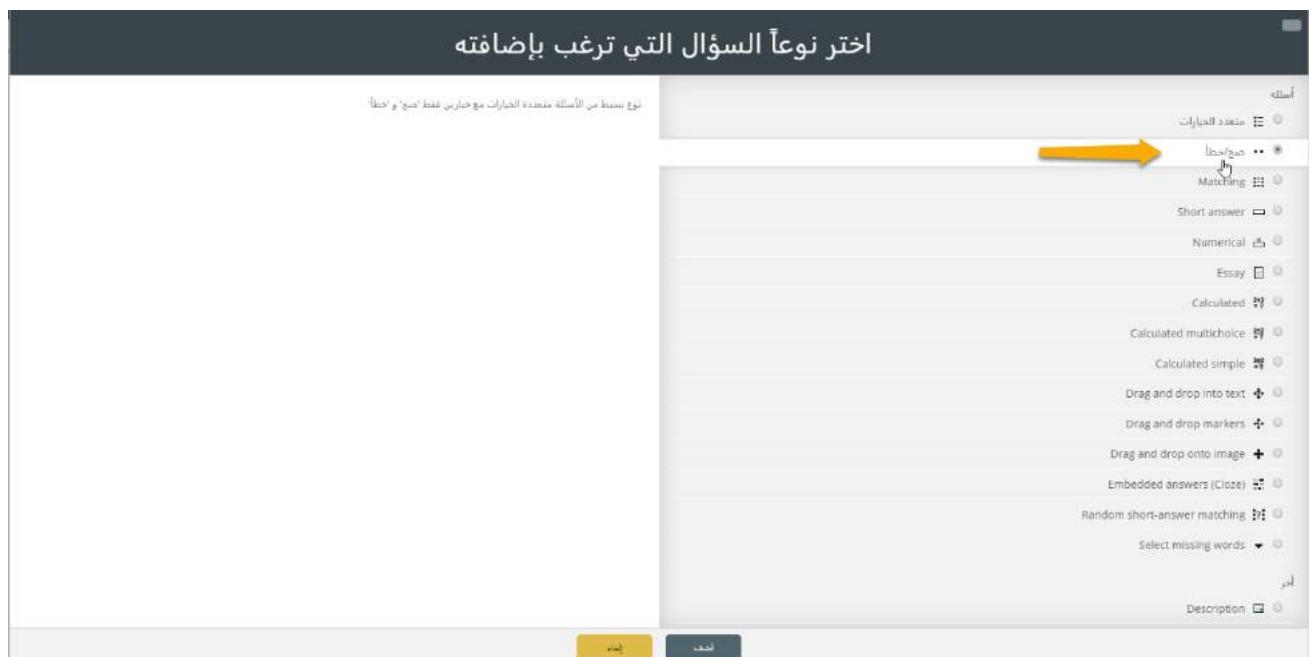

o ضبط إعدادات السؤال: يتم وضع اسم ونص للسؤال، ومن ثم تحديد فيما إذا كانت اإلجابة صحيحة أو خاطئة، كما يمكن وضع الإفادات من أجل الإجابة بشكل صحيح أو بشكل خاطئ، ومن أجل المحاولات المتعددة للسؤال، يمكن إجراء خصومات على كل محاولة بنسب يحددها املعلم، وذلك كاملثال التالي: عندما يتم تشغيل األسئلة باستخدام 'التفاعلية مع محاوالت متعددة' أو اختيار سلوك 'وضع التكيف'، سيتمكن الطالب من القيام بعدة محاوالت للحصول على الإجابة الصحيحة للسؤال، ثم سيتحكم هذا الإعداد أيضاً بما سيتم خصمه كمعاقبة لكل محاولة غير ً<br>آ صحيحة. وتكون العقوبة نسبة من إجمالي درجة السؤال، فإذا كان السؤال يستحق ثالث عالمات، والعقوبة 0.3333333 ، سوف يحصل الطالب على 3 درجات إذا أجاب بطريقة صحيحة من أول محاولة، وبحصل الطالب على 2 إذا أجاب من المحاولة الثانية، وعلى درجة واحدة إذا أجاب بطريقة صحيحة من المحاولة الثالثة.

# الجامعــة السـورية الخاصة مديربة تكنولوجيا المعلومات

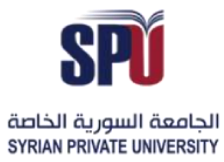

# **Syrian Private University**

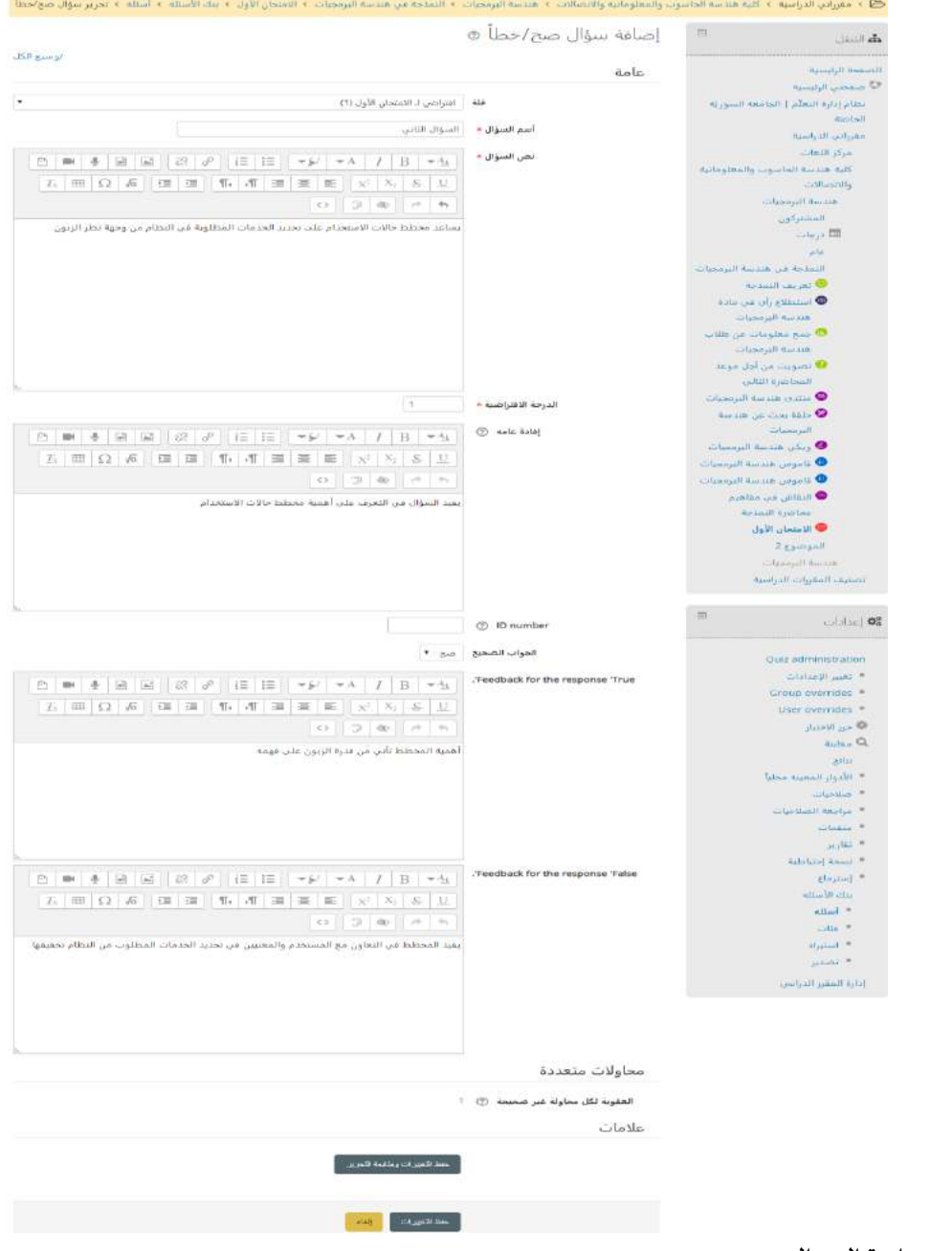

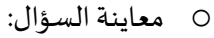

#### الجامعية السبورية الخاصة

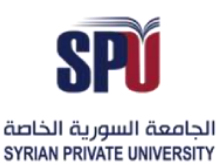

## **Syrian Private University**

#### Directorate of Information Technology

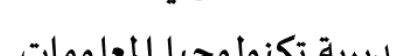

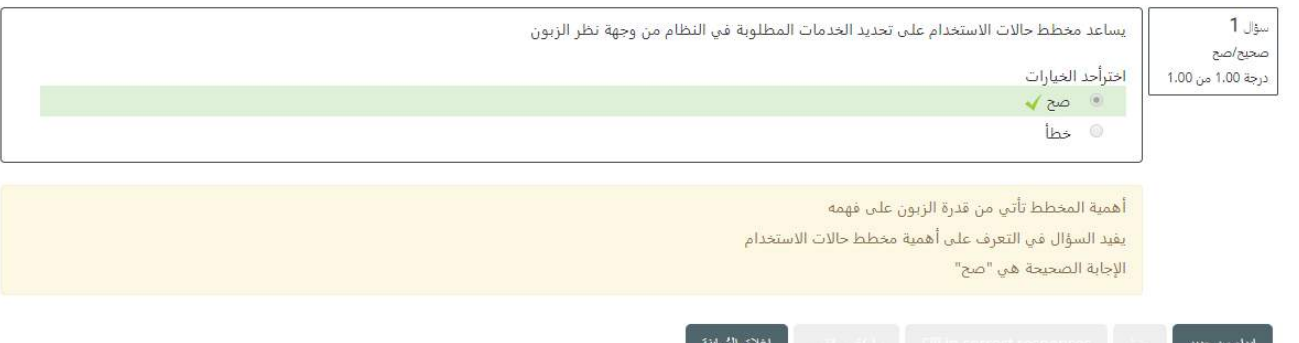

- **- توصيل:** يكون السؤال عبارة عن مجموعةمن العبارات غيراملكتملة، و مجموعةموافقةلها تكمل العبارات األولى،وعلى
	- الطالب توصيل هذه العبارات بشكل صحيح بحيث يحقق المعنى المطلوب.

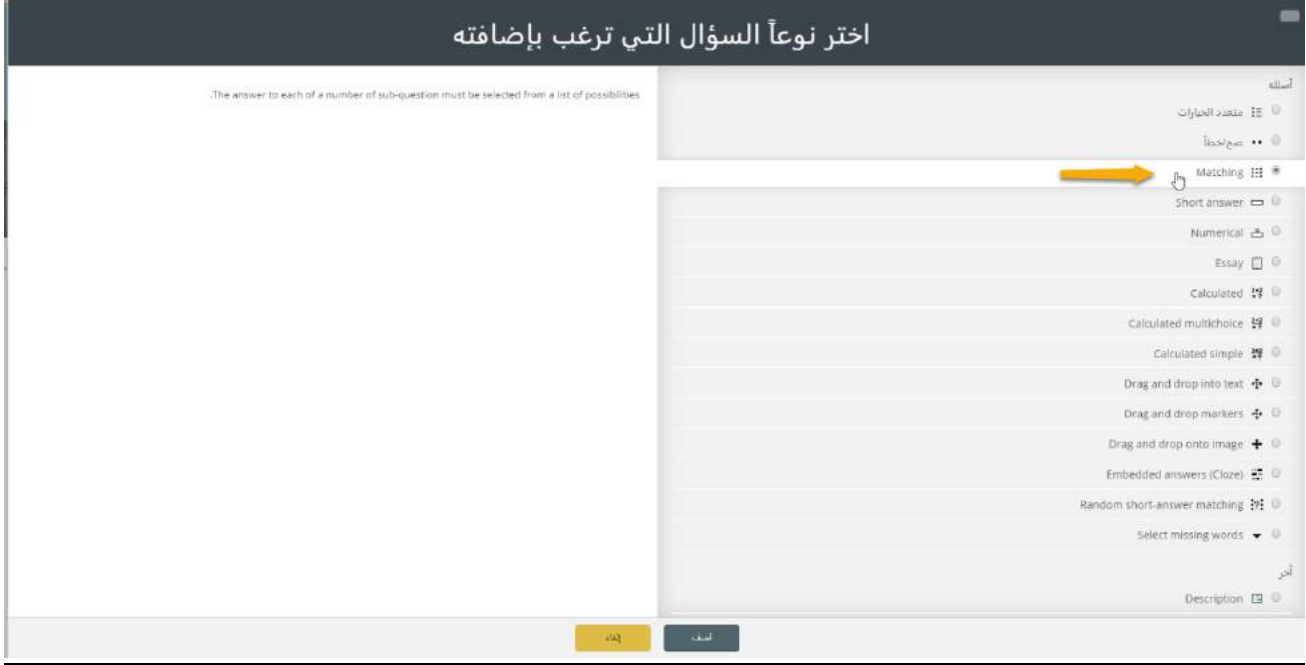

o ضبط إعدادات السؤال: يتم وضع اسم ونص للسؤال، ومن ثم وضعمجموعةالعبارات في املجموعةاألولىوالعبارة املوافقة الصحيحة لكل عبارة، وفي حال رغب املدرس بإضافة أجوبة أكثر من عدد العبارات األولى، يمكن إضافة عبارات مع ترك السؤال الخاص بها فارغ، وفي حال أجاب الطالب على جزء من التوصيلات بشكل صحيح، يتم اجتزاء العلامة حسب عدد الأسئلة الموجودة، مثال: في حال كان هناك سؤالين وأجاب الطالب على واحد فقط بشكل صحيح، يعطى الطالب نصف العالمة املقدرة للسؤال الكلي، ومن أجل املحاوالت املتعددة للسؤال، يمكن إجراء خصومات على كل محاولة بنسب يحددها املعلم، وذلك كاملثال التالي: عندما يتم تشغيل األسئلة باستخدام 'التفاعلية مع محاوالت متعددة' أو اختيار سلوك 'وضع التكيف'، سيتمكن الطالب من القيام بعدة محاوالت للحصول على الإجابة الصحيحة للسؤال، ثم سيتحكم هذا الإعداد أيضاً بما سيتم خصمه كمعاقبة لكل محاولة غير ً<br>آ صحيحة. وتكون العقوبة نسبة من إجمالي درجة السؤال، فإذا كان السؤال يستحق ثالث عالمات، والعقوبة

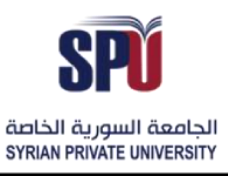

Directorate of Information Technology

0.3333333 ، سوف يحصل الطالب على 3 درجات إذا أجاب بطريقة صحيحة من أول محاولة، ويحصل الطالب على 2 إذا أجاب من المحاولة الثانية، وعلى درجة واحدة إذا أجاب بطريقة صحيحة من المحاولة الثالثة.

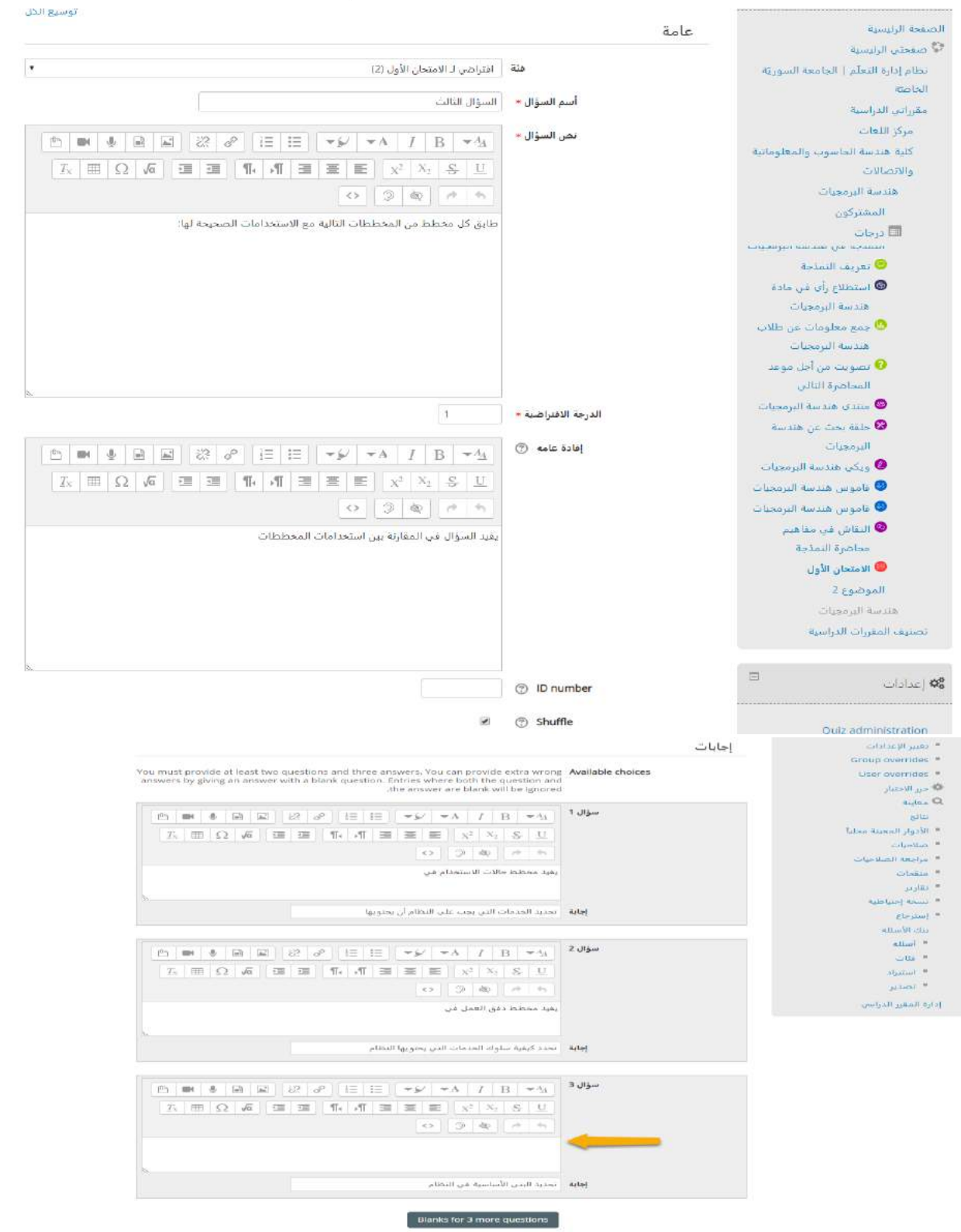

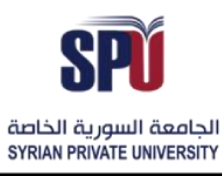

# مديربة تكنولوجيا المعلومات

Directorate of Information Technology

 $\mathbb{G}^n$  $@$ 

 $@$  $\mathbb{G}^n$ 

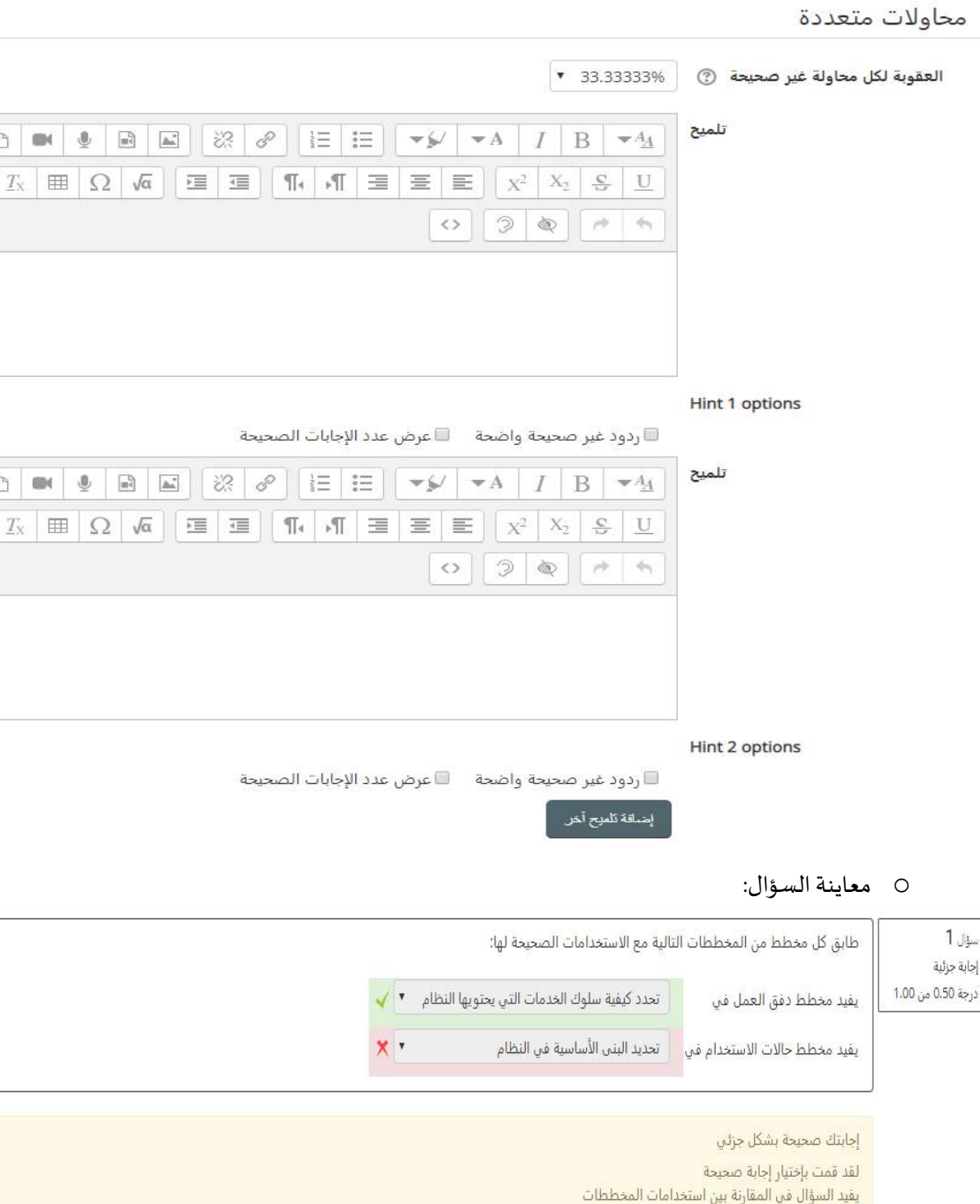

الإجابة الصحيحة هي: يفيد مخطط دفق العطِّل في → تحدد كيفية سلوك الخدمات التي يحتويها النظام, يفيد مخطط حالات الاستخدام في → تحديد الخدمات التي يجب على

النظام أن يحتويها إغلاق المُعالِنة .<br>ابداء من جنب*د* 

Directorate of Information Technology | املعلومات تقانة مديرية Page 80 of 109

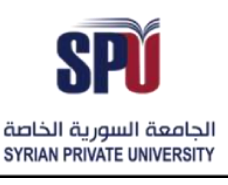

Directorate of Information Technology

- **سؤال بجواب قصير**: وفي هذا النوع من األسئلةيكون الجواب كلمةأو عبارة يحددها املعلم ضمن اإلجابات الصحيحة للسؤال، وعلى الطالب كتابتها تماماً كما كتبها المعلم في الإجابات الصحيحة، لذلك يكون هذا السؤال مفيد عندما التعبير ً عن الجواب ممكن أن يكون بأكثر من طريقة أو عبارة.

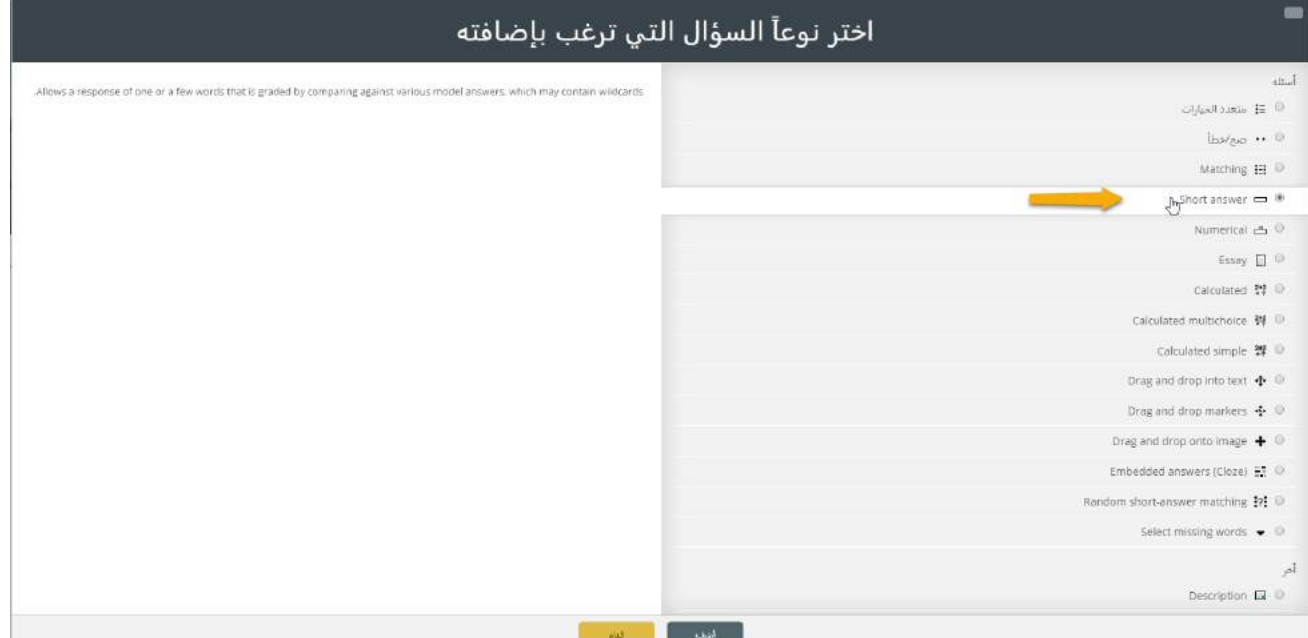

o ضبط إعدادات السؤال: يتم وضع اسم ونص للسؤال، ومن ثم إضافةالعباراتاملمكنةلإلجابةوالدرجات الموافقة لها، وبمكن ضبط حالة الأحرف في حال كانت حساسة أم لا، ومن أجل المحاولات المتعددة للسؤال، يمكن إجراء خصومات على كل محاولة بنسب يحددها املعلم، وذلك كاملثال التالي: عندما يتم تشغيل األسئلة باستخدام 'التفاعلية مع محاوالت متعددة' أو اختيار سلوك 'وضع التكيف'، سيتمكن الطالب من القيام بعدة محاولات للحصول على الإجابة الصحيحة للسؤال، ثم سيتحكم هذا الإعداد أيضاً ۔<br>أ بما سيتم خصمه كمعاقبة لكل محاولة غير صحيحة. وتكون العقوبة نسبة من إجمالي درجة السؤال، فإذا كان السؤال يستحق ثلاث علامات، والعقوبة 0.33333333 ، سوف يحصل الطالب على 3 درجات إذا أجاب بطريقة صحيحة من أول محاولة، ويحصل الطالب على 2 إذا أجاب من المحاولة الثانية، وعلى درجة واحدة إذا أجاب بطريقة صحيحة من املحاولة الثالثة.

# الجامعــة السـورية الخاصة مديربة تكنولوجيا المعلومات

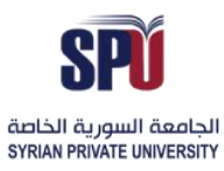

 $\overline{1}$   $\overline{1}$ 

# **Syrian Private University**

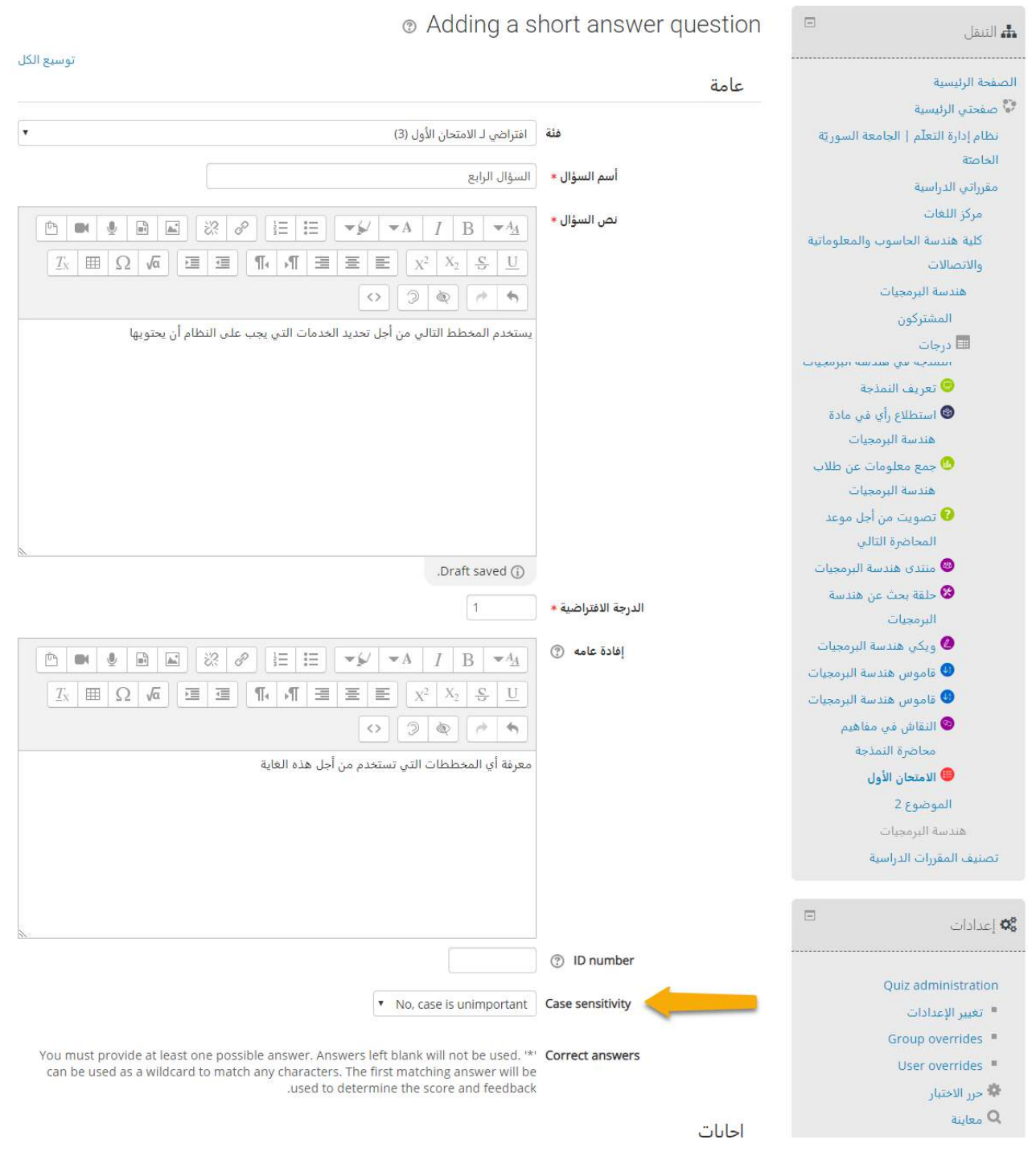

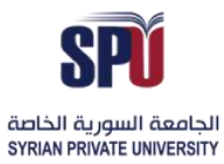

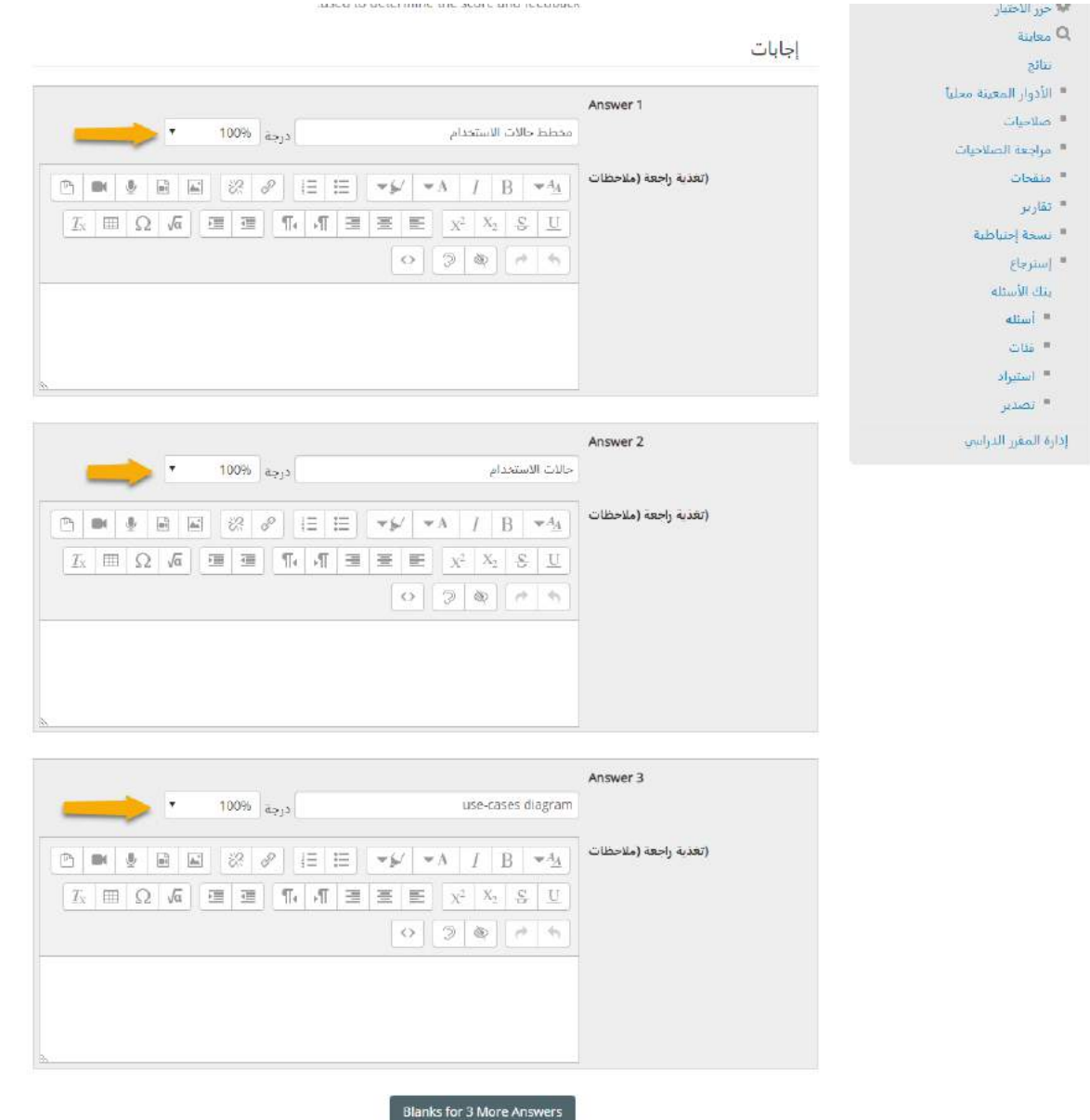

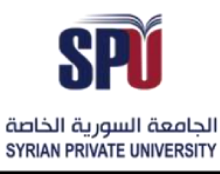

مديربة تكنولوجيا المعلومات

محاولات متعددة

Directorate of Information Technology

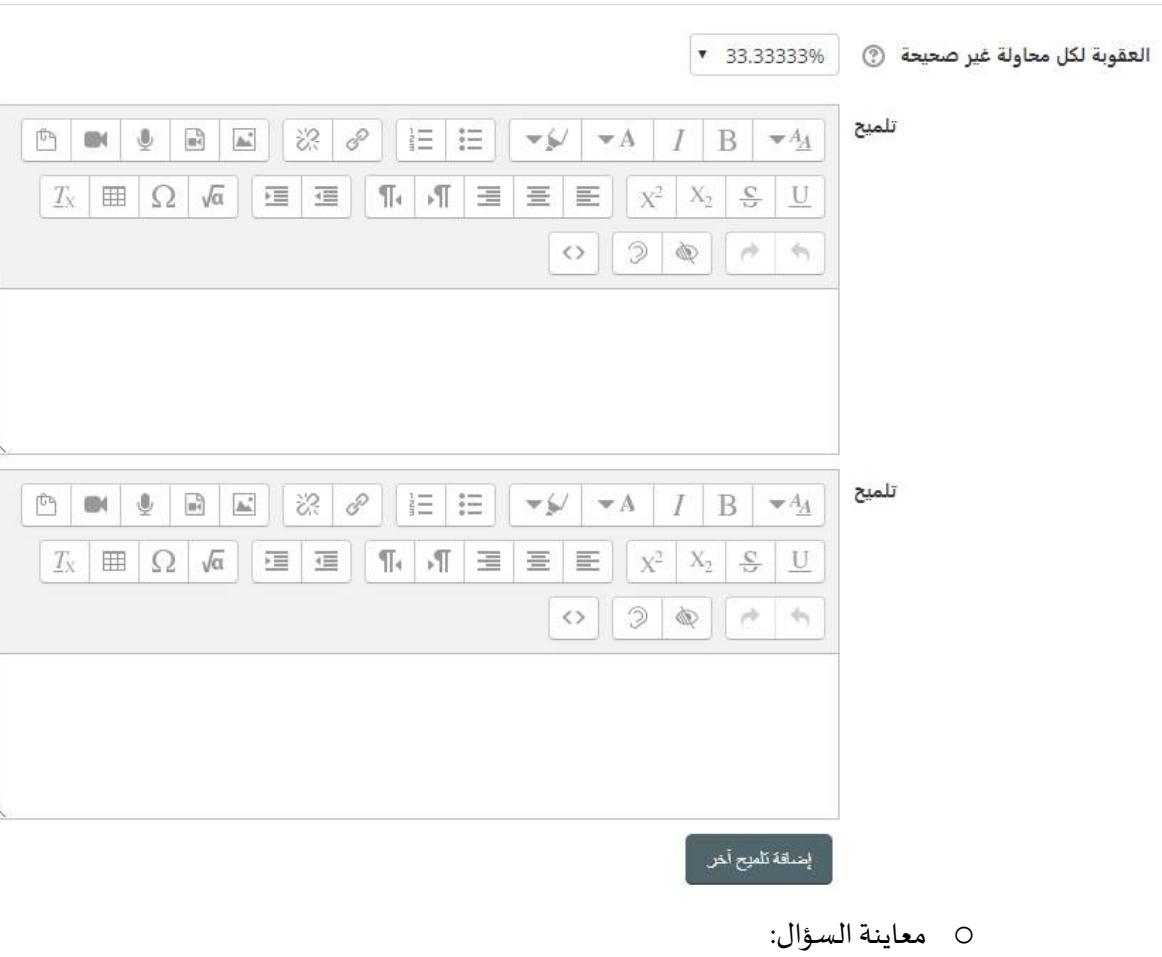

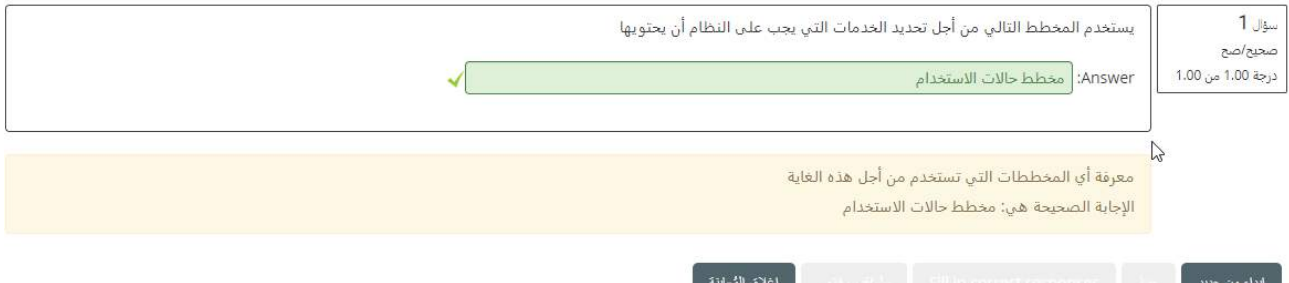

عددي: بالنسبة للطالب يشبه هذا السؤال نوع السؤال بإجابة قصيرة، مع وجود اختلاف بأن السؤال العددي يقبل ارتياب صحيح بالإجابة، وهذا يجعل مجال عددي محدد من الإجابات جميعها إجابات صحيحة، مثال في حال كانت الإجابة الصحيحة 30 مع ارتياب 5، فالإجابات الصحيحة من 25 إلى 35.

# الجامعــة السـورية الخاصة مديربة تكنولوجيا المعلومات

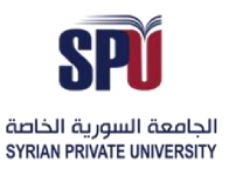

# **Syrian Private University**

#### Directorate of Information Technology

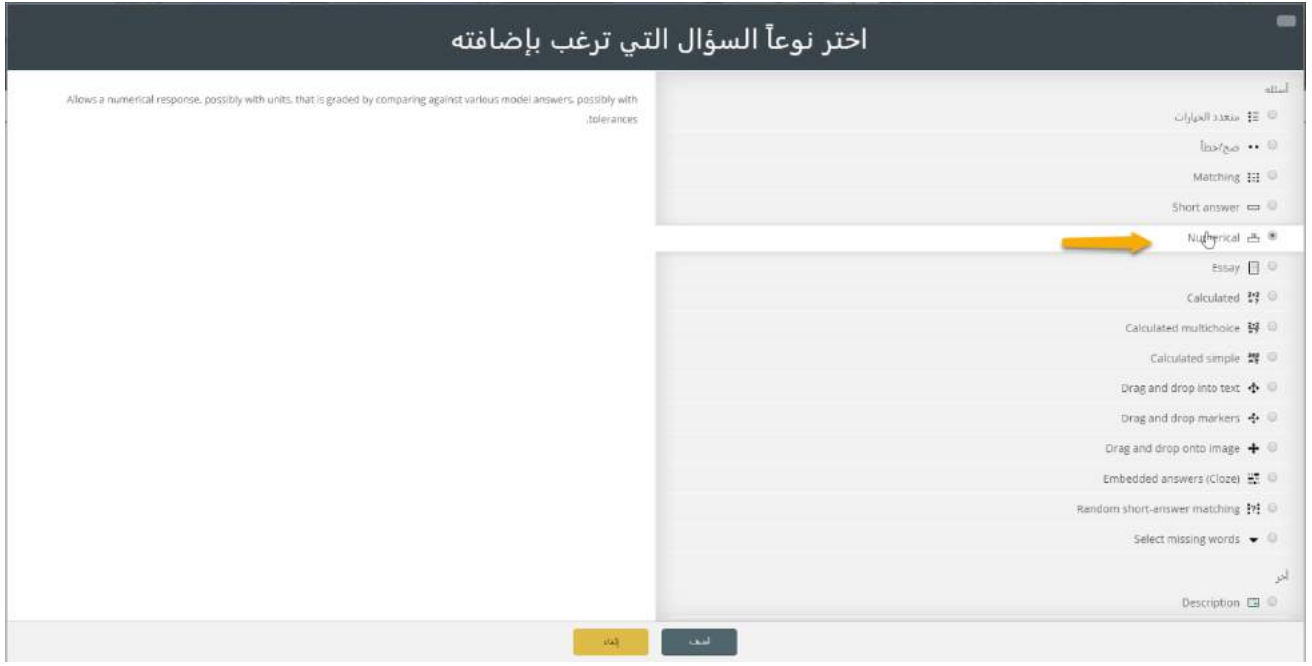

o ضبط إعدادات السؤال: يتم وضعاسم ونص للسؤال،ويتم إضافةاإلجابات والدرجات املوافقةلها، في حال كانت اإلجابة صحيحة بشكل كلي أو بشكل جزئي أو خاطئة، كما يتم وضع اإلفادة العامة لكل إجابة، ويمكن استخدام الواحدات للجواب ويمكن تقييم الواحدة بشكل منفصل عن الرقم أو بشكل كلي.

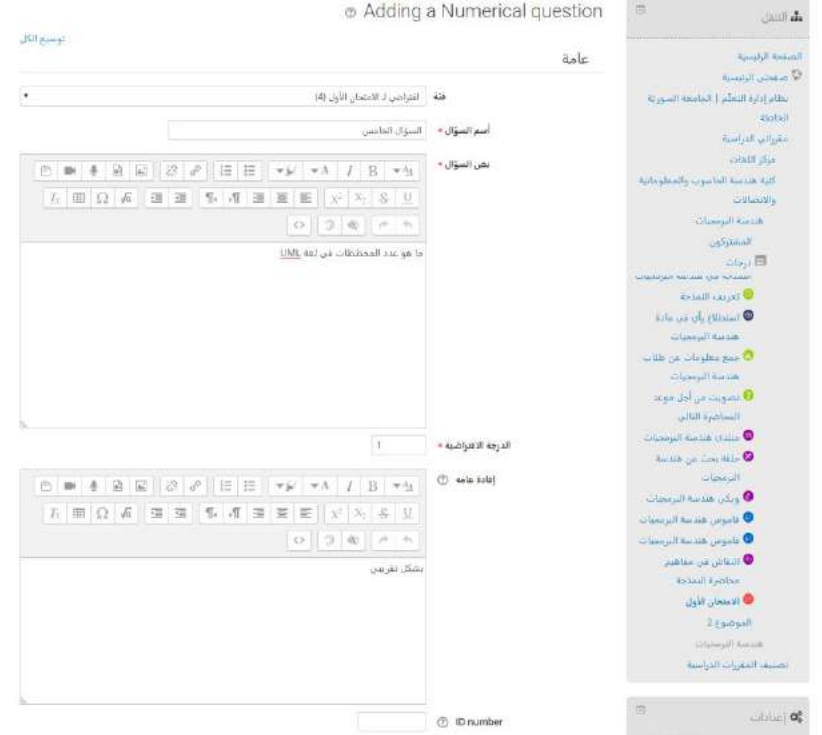

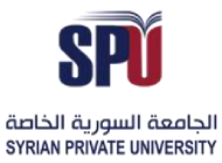

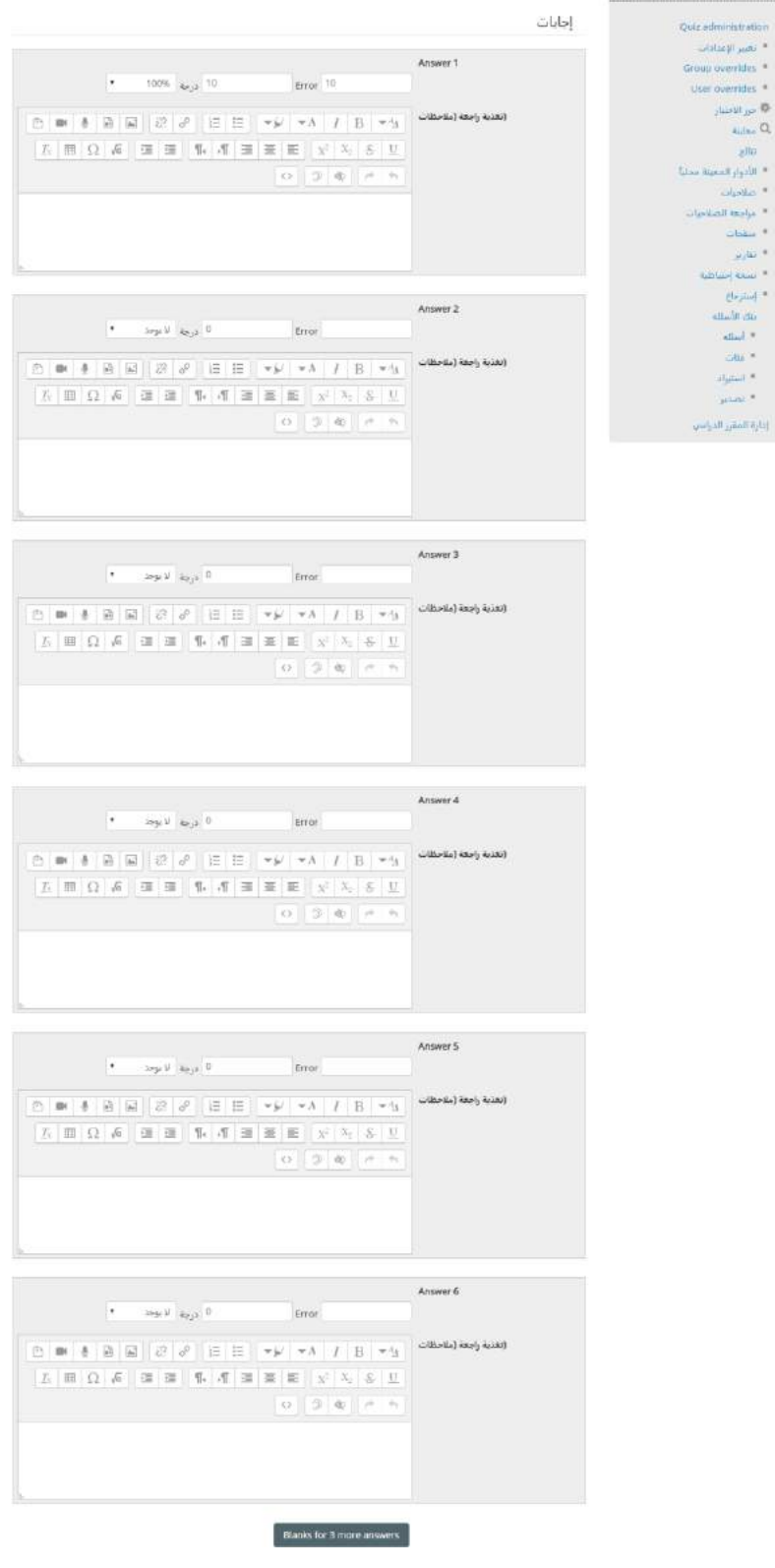

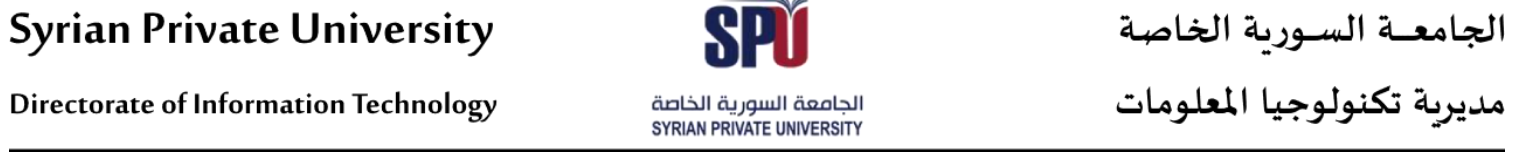

 $\rightarrow$ 

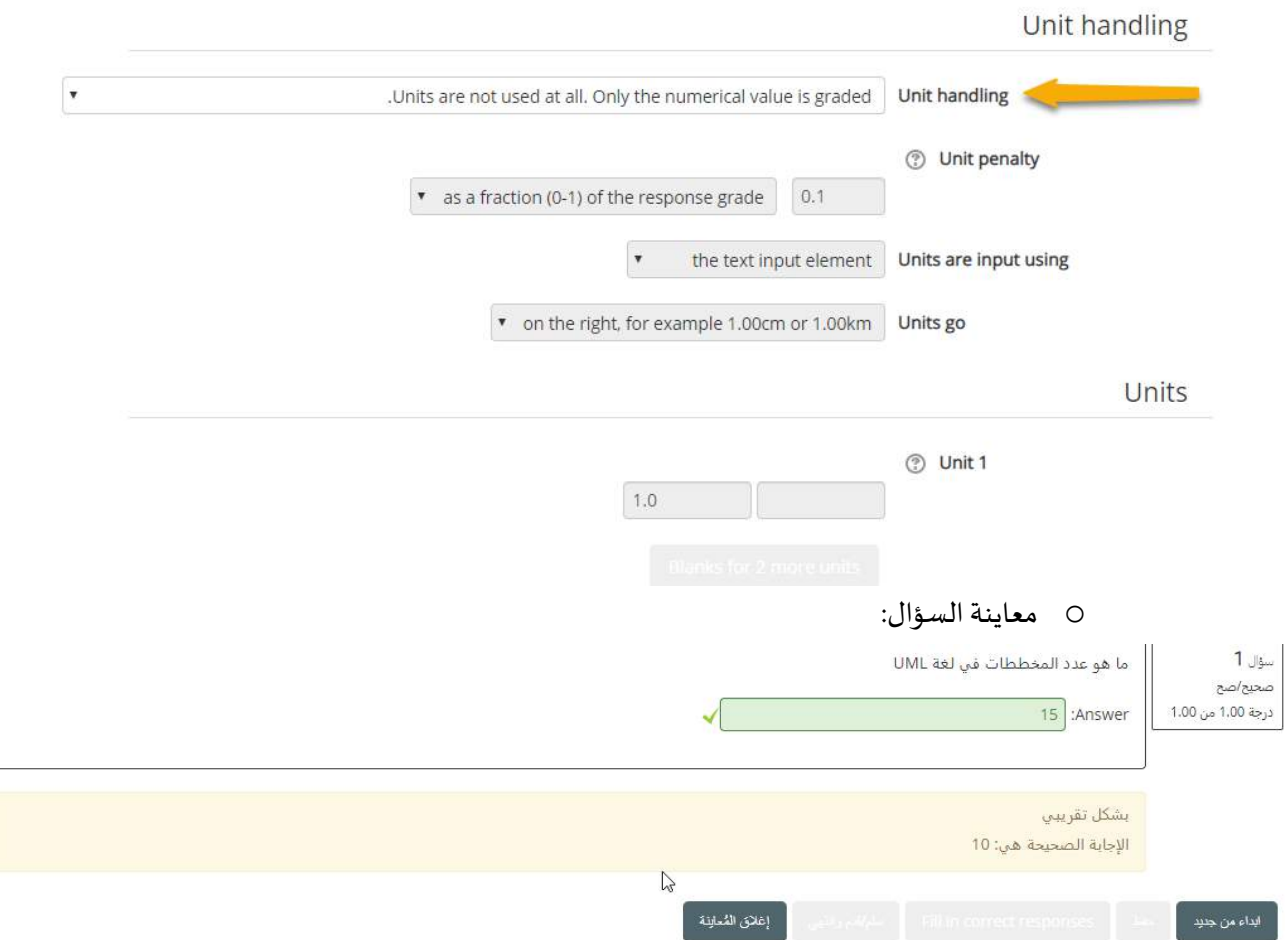

<mark>مقالة: في</mark> هذا النمط من الأ*س*ئلة يترك المعلم للطالب إمكانية الكتابة الحرة ورفع مختلف أنواع الملتميديا باستخدام أداة التحرير المتوفرة في النظام، وتتميز المقالة بأن تقييمها يجب أن يكون يدوي.

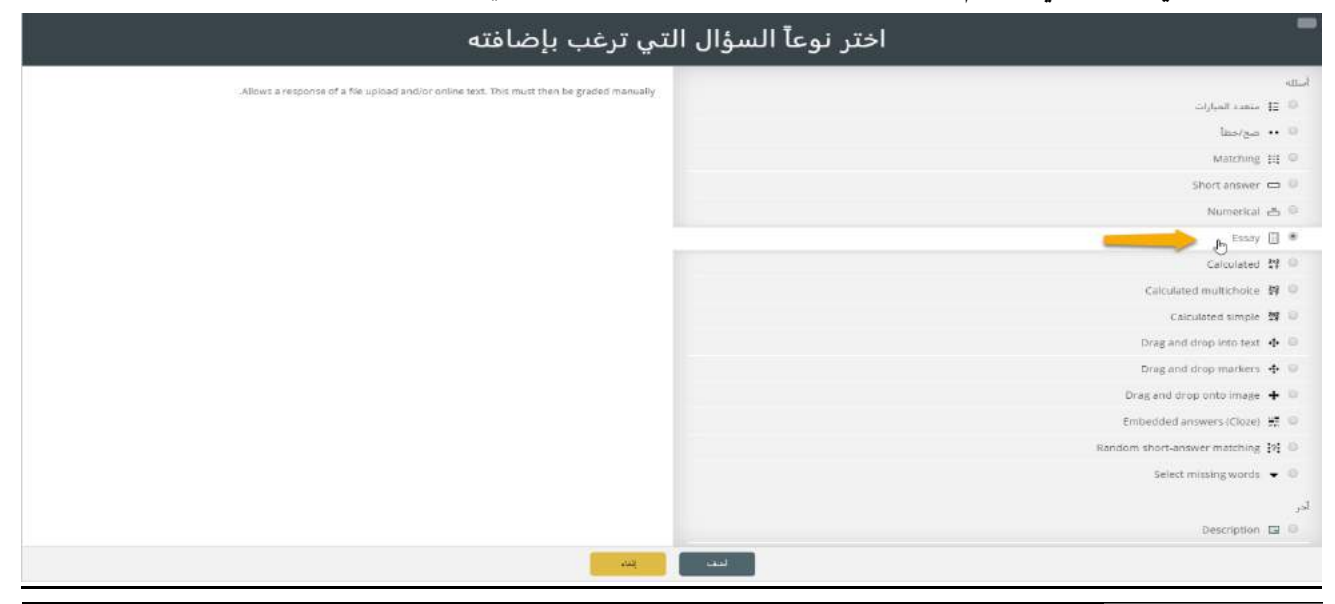

Directorate of Information Technology | املعلومات تقانة مديرية Page 87 of 109

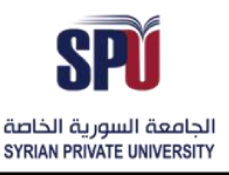

Directorate of Information Technology

o ضبط إعدادات املقالة: يتم وضع اسم ونص للسؤال، باإلضافة إلى تحديد شكل أداة التحرير التي يمكن للطالب من خاللها كتابة مقالته، بحيث يمكن استخدام أداة التحرير التي يوفرها النظام والسماح برفع عدد معين من امللفات بأنواع محددة، كما يمكن منع رفع امللفات أو منع كتابة النصوص، كما يمكن للمدرس إضافة نموذج لكيفية هيكلة املقالة وذلك ضمن إعدادات "نموذج اإلجابة"، وتوفير بعض الملاحظات للشخص الذي سوف يقيم الإجابات من أجل وضع معايير محددة للتقييم وذلك ضمن إعدادات "معلومات التصليح"

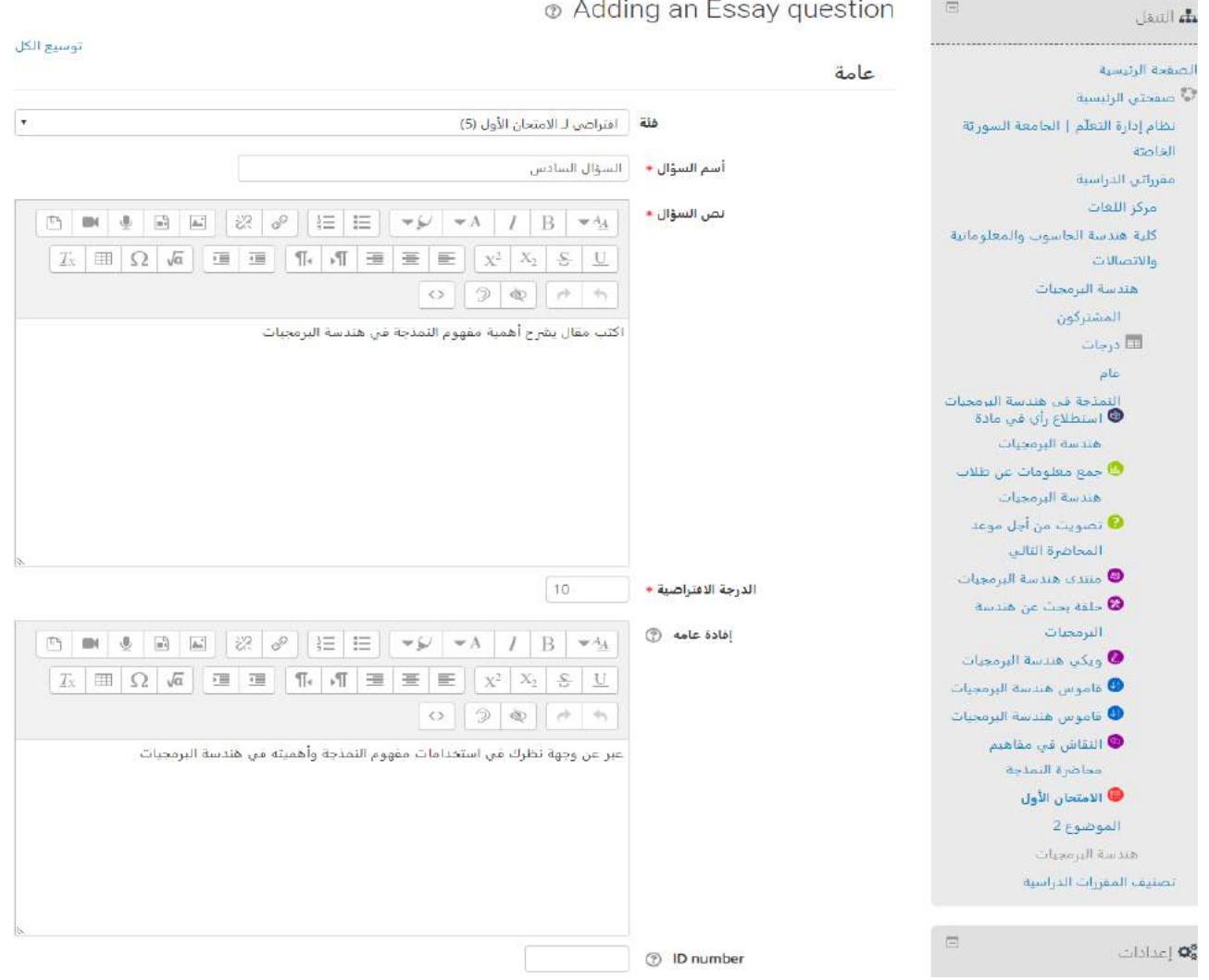

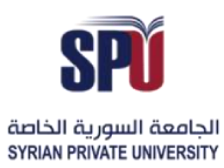

**Directorate of Information Technology** 

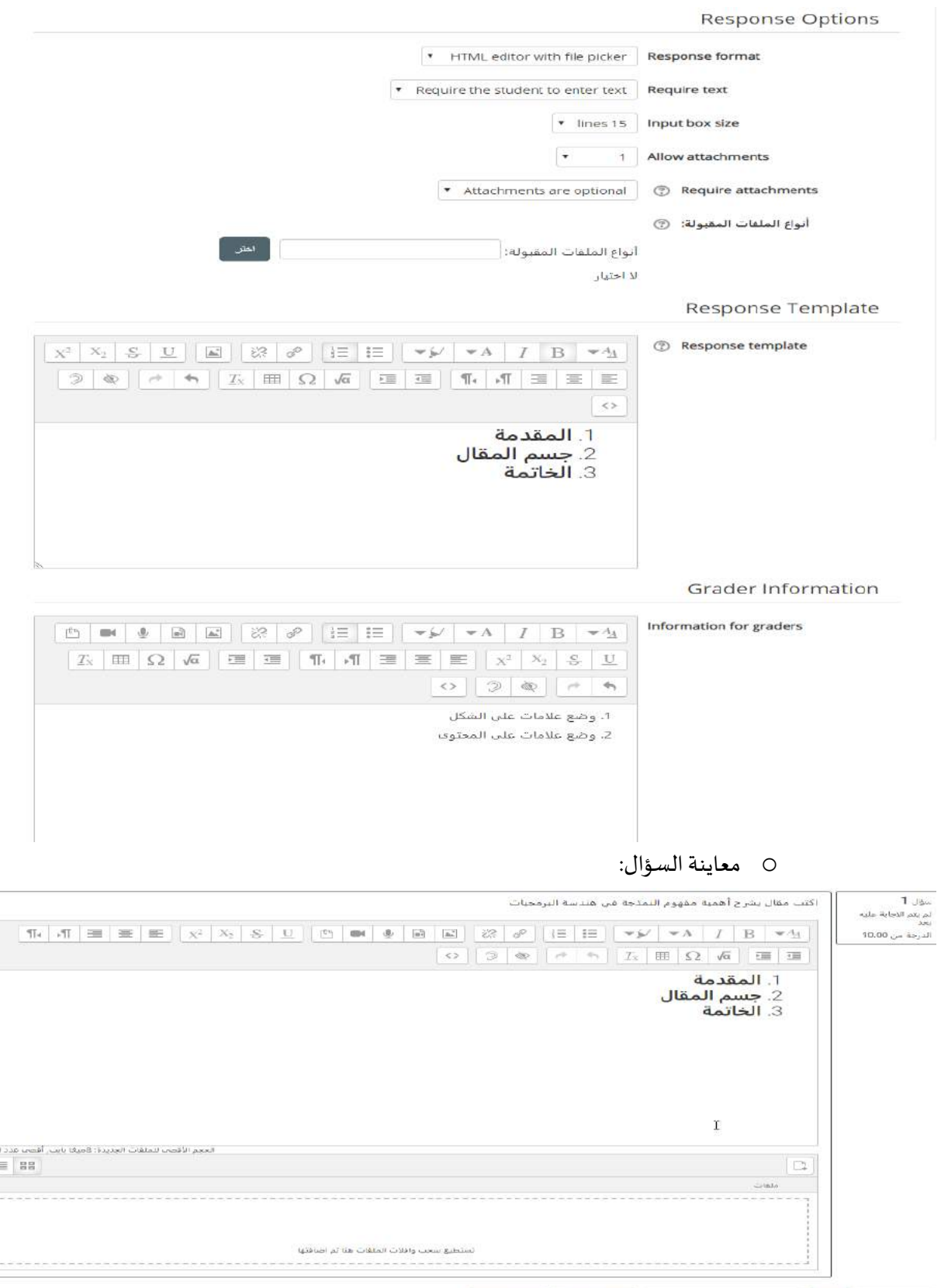

سلم/شم والشهي المستحق الكساؤلة المستخدم المستخدم المستخدم والمشم والمستخدم المستخدمات المستخدمات المستخدمات المستخدمات المستخدمات المستخدمات المستخدمات المستخدمات المستخدمات المستخدمات المستخدمات المستخدمات المستخدمات ال

Directorate of Information Technology | املعلومات تقانة مديرية Page 89 of 109

:<br>امریکات:<br>| <del>پ</del>

i.

 $100<sup>-1</sup>$ 

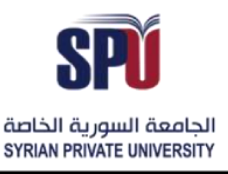

Directorate of Information Technology

**- حسابي:** يتم استخدام هذا النوع من األسئلة في حال وجود معادالت رياضية وحسابية في نص السؤال، بحيث يسمح باستخدام نمط املتحوالت مثل y ,x، بحيث يقوم النظام بتوليد قيم للمتحوالت التي يتم إدخالها، وعلى املعلم توفير ً<br>أ املعادالت الصحيحة التي يتم من خاللها احتساب النتيجة وفقا للمتحوالت املتوفرة واملعادلة الصحيحة، وبذلك يقوم الطالب بالإجابة على السؤال بتوفير الإجابة التي تعتمد على الأرقام التي ولدها النظام بشكل عشوائي وفي حال طبق المعادلة الصحيحة التي وضعها المعلم، تكون إجابته صحيحة.

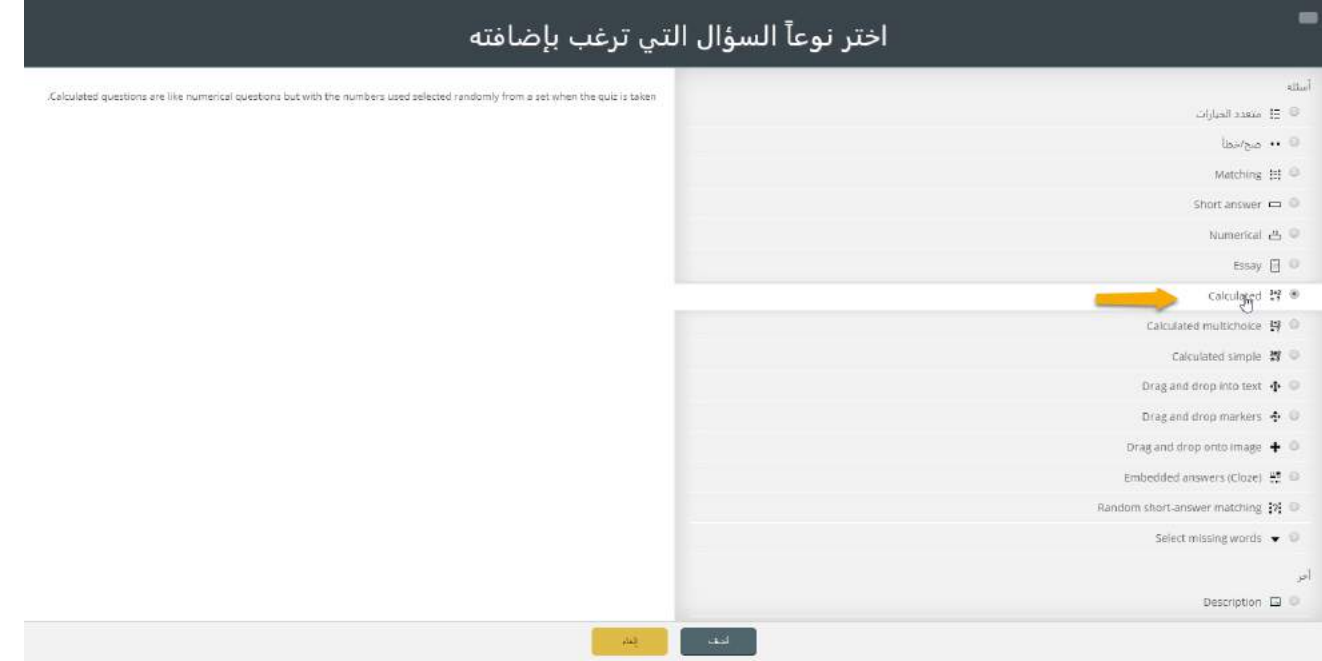

- o ضبط إعدادات السؤال: يوجد ثالث مراحل لبناء هذا النوع من السؤال، وهي كالتالي:
- 1) الصفحة الأولى: يتم وضع فيها اسم السؤال وبجب أن يكون مميز لإيجاده في بنك الأسئلة نص السؤال: يتم فيه وضع النص للسؤال والغاية التي يجب على الطالب احتسابها، باإلضافة إلى املتحوالت التي سيقوم الطالب باستخدامها من أجل إيجاد اإلجابة الصحيحة، ويتم وضع هذه املتحوالت بين قوسين بالشكل التالي {{x}}، هذه المتحولات يقوم النظام بتبديلها بقيم عشوائية تعتمد على مجموعة من الأرقام التي سيتم تحديدها في الخطوات الالحقة. إجابات: وفيها يتم وضع شكل المعادلة الحسابية التي من المفترض على الطالب تنفيذها باستخدام الأرقام الموجودة لديه في نص السؤال، وبكون النظام مسؤول عن تطبيق هذه المعادلة لإيجاد الجواب الصحيح الموافق للأرقام التي تم توليدها في السؤال. كما يمكن إدارة الواحدات المرافقة للجواب، وتقييمها بشكل منفصل عن الجواب الرقمي، وادارة المحاولات املتعددة للجواب والخصومات التي تحصل على كل محاولة.

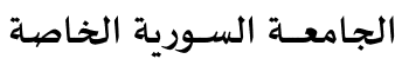

مديربة تكنولوجيا المعلومات

Q الجاصعة السورية الخاصة<br>SYRIAN PRIVATE UNIVERSITY

**Directorate of Information Technology** 

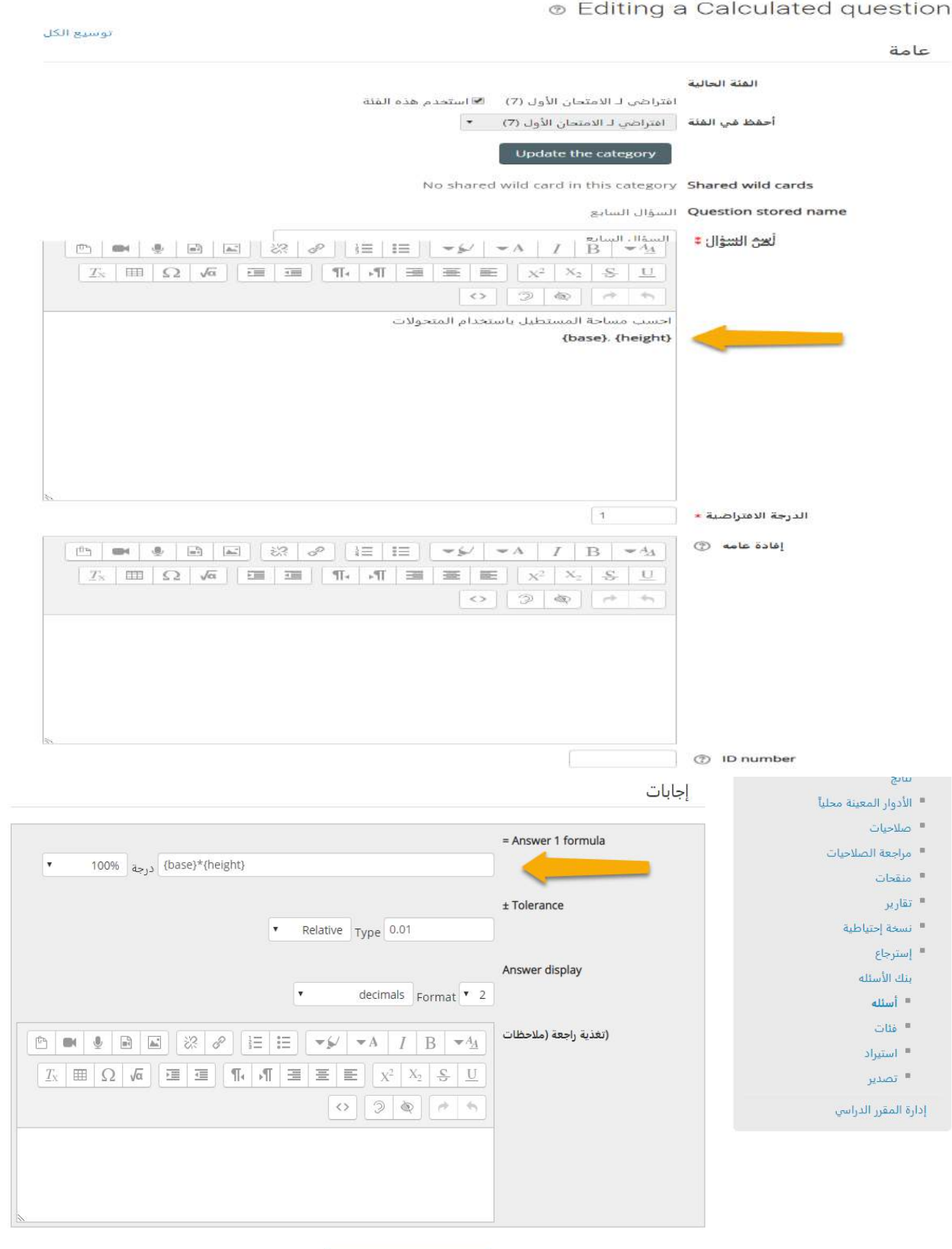

Blanks for 1 more answers

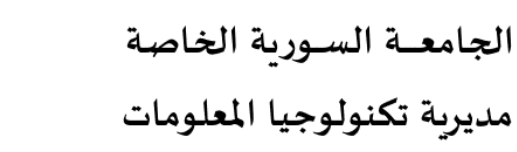

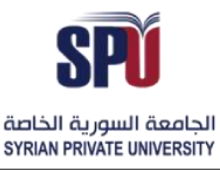

Directorate of Information Technology

2) إدارة المتحولات والقيم: إن توليد القيم من قبل النظام للمتحولات الموجودة في نص السؤال يكون عشوائي ولكن ضمن مجالات ومجموعات قيم محددة، وذلك يوفر نسبة من التحكم على القيم من أجل أن تكون مناسبة للمعادلة المستخدمة، ومن أجل كل متحول يتم توفير المجموعة الممكنة له من القيم، وهنا يوجد نوعان للمجموعات، مجموعة خاصة في هذا السؤال وتكون القيم فقط صحيحة فقط من أجل هذا السؤال (يقوم النظام بتوليدها لأول مرة)، أو مجموعة مشتركة بحيث تتكرر في الأسئلة المتشابهة لتوفير الوقت.

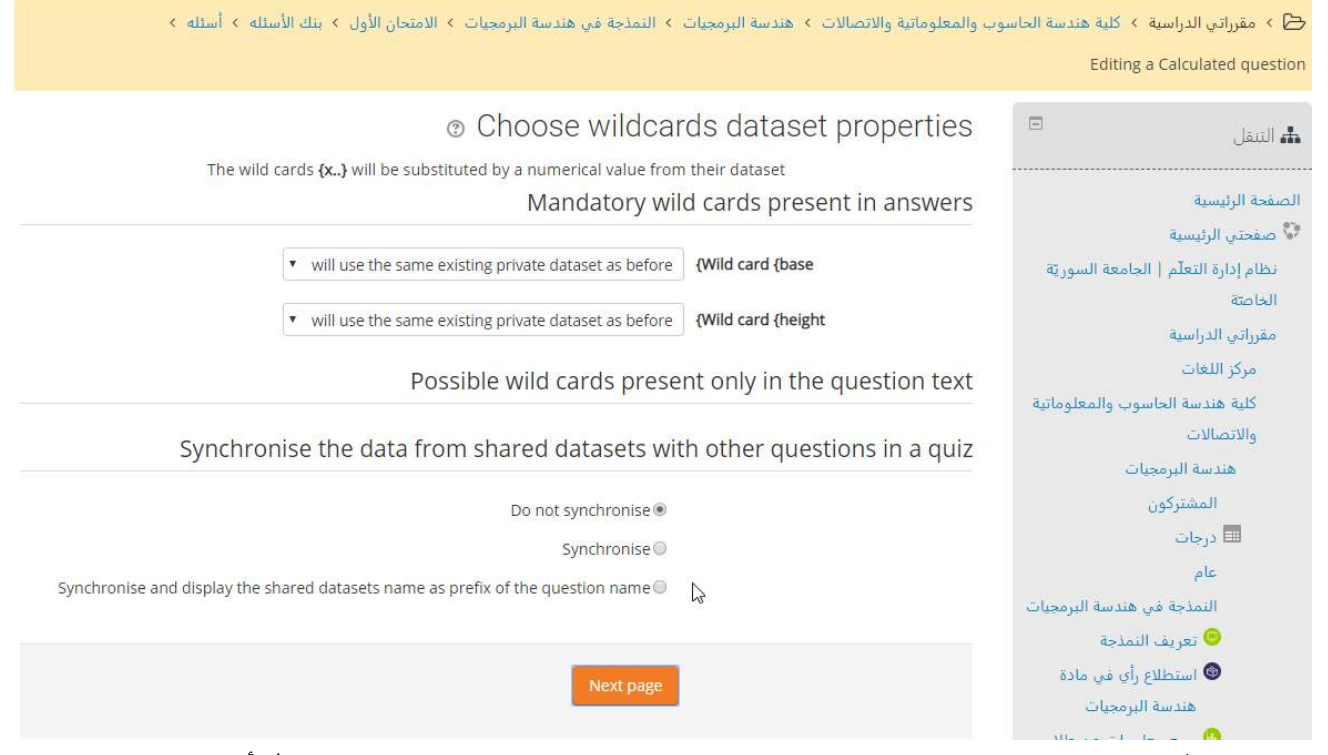

3) إضافة مجموعات القيم: وهنا يتم إنشاء المجموعات من القيم التي يمكن لكل متحول أخذها في نص السؤال، ويوجد طريقتين لإلضافة، إما اإلضافة اليدوية أو ترك النظام لتوليدها.

# الجامعــة السـورية الخاصة مديربة تكنولوجيا المعلومات

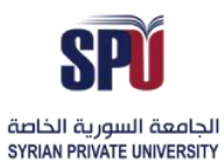

# **Syrian Private University**

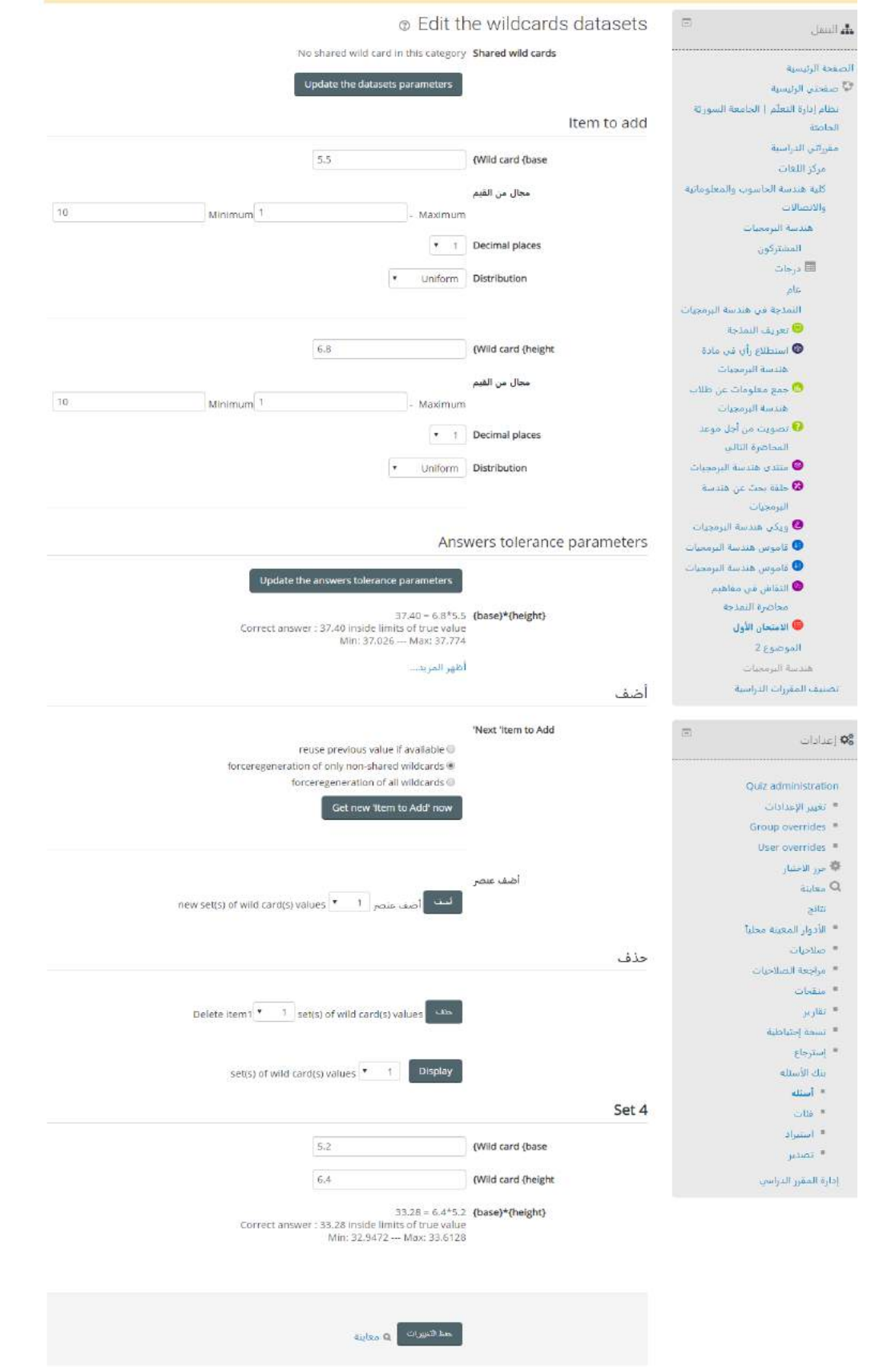

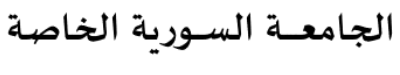

Directorate of Information Technology

مديربة تكنولوجيا المعلومات

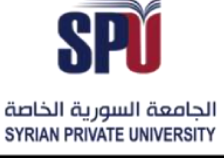

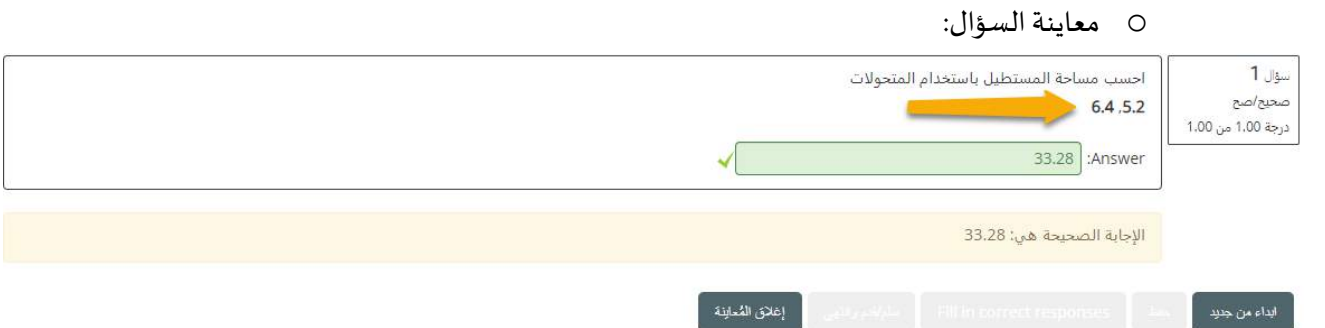

حسابي متعدد الخيارات: وهو دمج بين السؤال الحسابي ومتعدد الخيارات، بحيث تكون الإجابات هي ناتج لمعادلة يضعها املعلم، وعلى الطالب أن يختار اإلجابة الصحيحة منها.

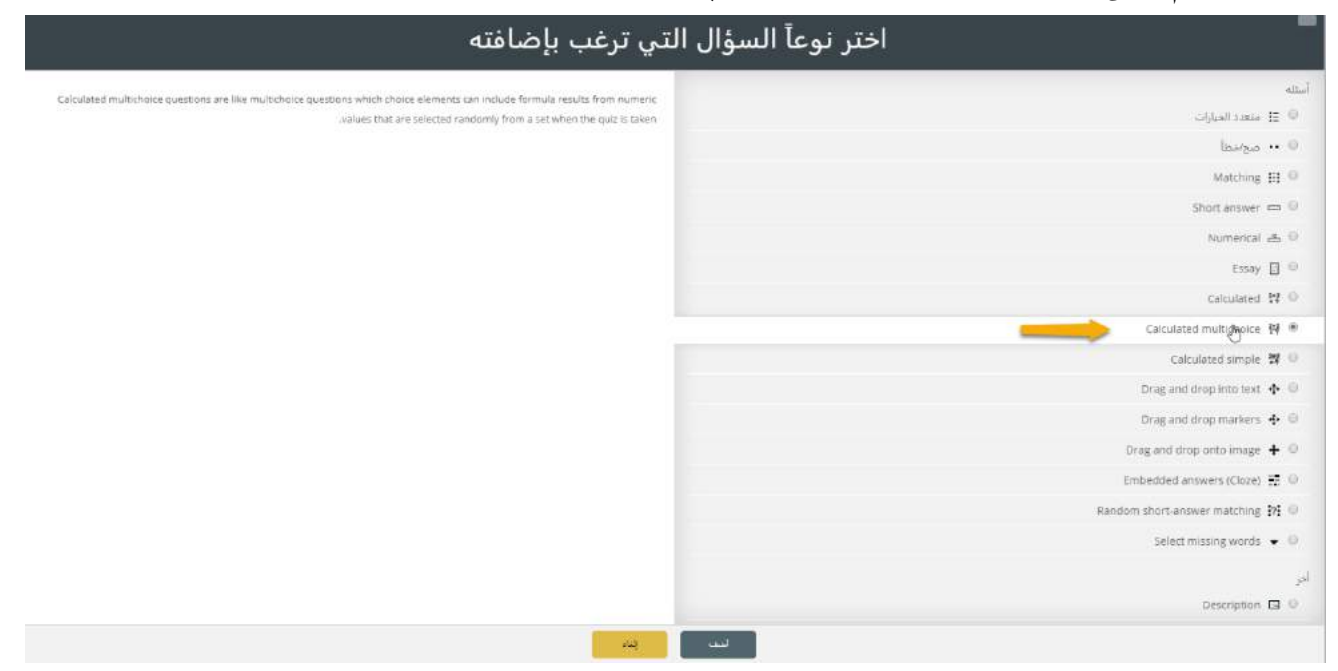

o ضبط إعدادات السؤال: يتم إضافةاسم مميزللسؤال،والنصالذي يحوي املتحوالت التي سيتم تبديلها بالأرقام العشوائية المولدة من مجموعات القيم، والإجابات تكون عبارة عن معادلات، في الإجابة الصحيحة يتم وضع املعادلة الصحيحة، ويتم توفير مجموعة من املعادالت الخاطئة وجعلها إجابات خاطئة.

# الجامعــة السـورية الخاصة مديربة تكنولوجيا المعلومات

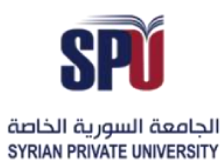

# **Syrian Private University**

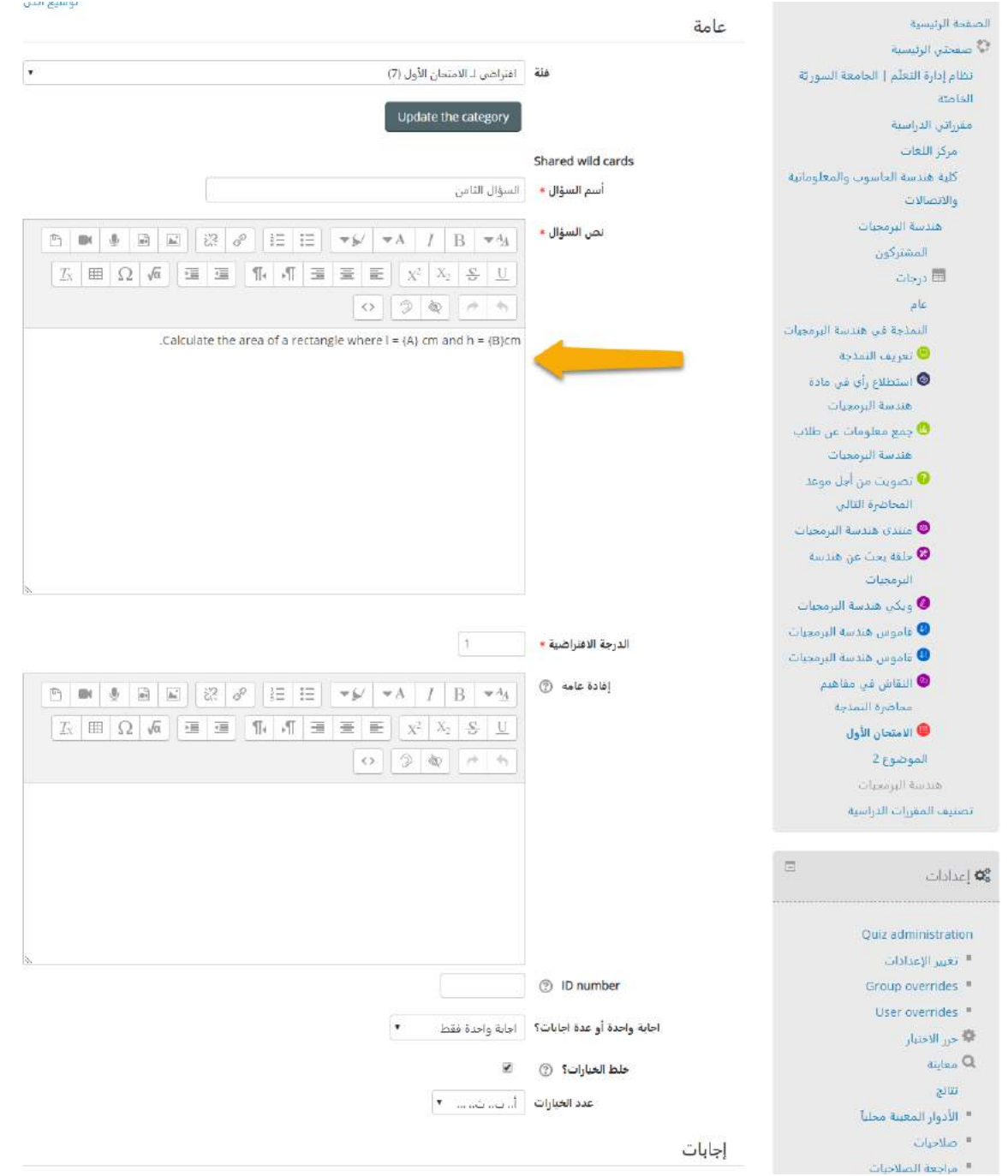

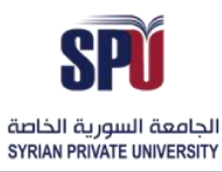

**Directorate of Information Technology** 

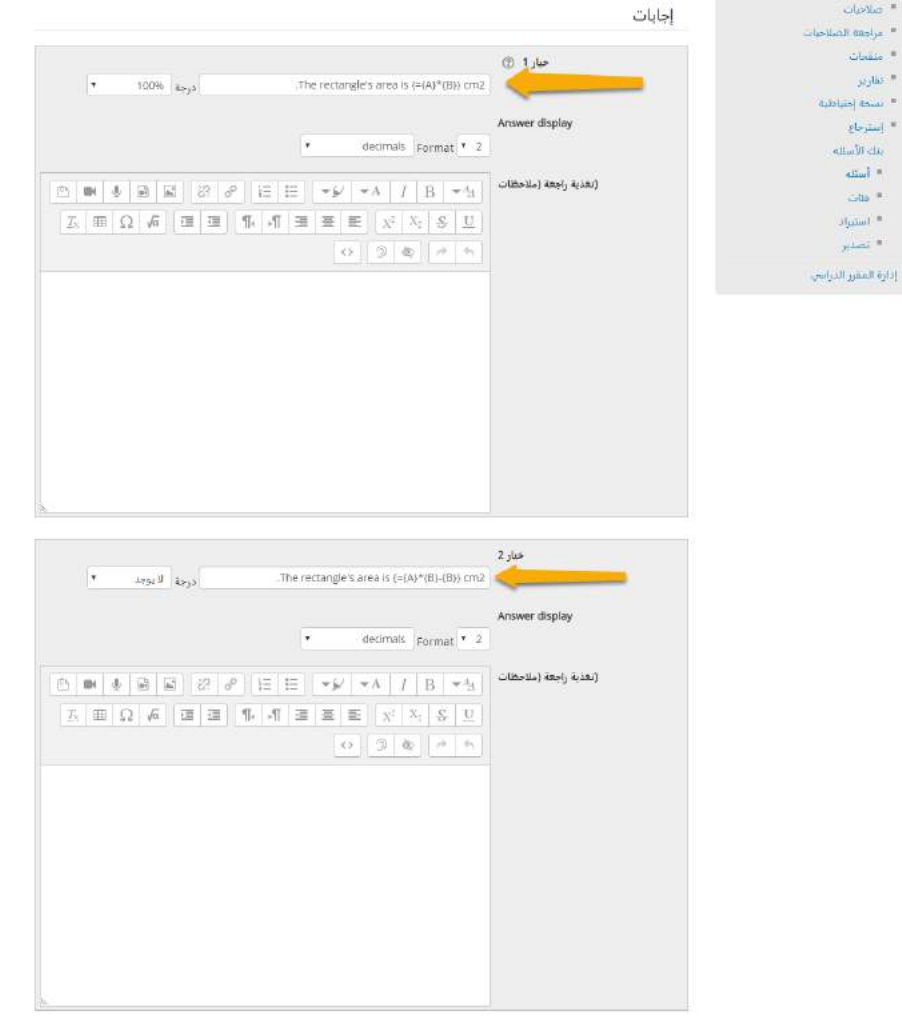

o معاينة السؤال:

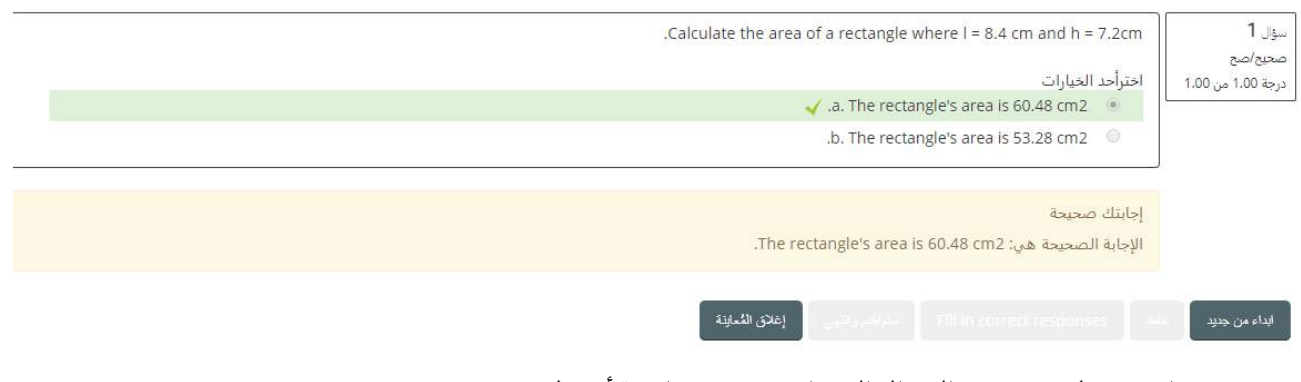

حسابي بسيط: وهو نفس السؤال الحسابي مع وجود واجهة أبسط،

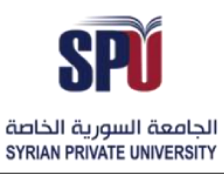

#### Directorate of Information Technology

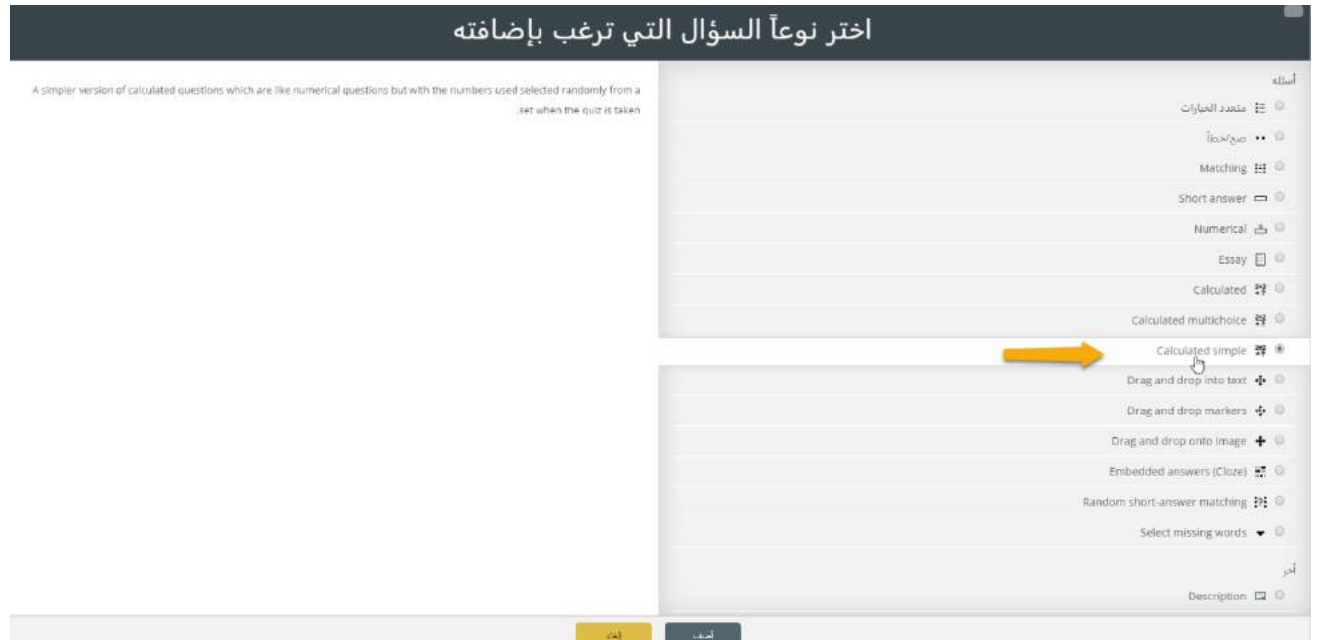

o ضبط إعدادات السؤال: يتم إضافة اسم مميز للسؤال والنص الذي يحوي على املتحوالت، والتي يتم تغييرها بقيم معينة وذلك من خالل تمييزها بوضعها بين قوسين {x{، ويتم وضع اإلجابة بشكل معادلة لتوليد النتيجة الصحيحة منها من خلال تبديل المتحولات بالأرقام التي تم توليدها في السؤال.

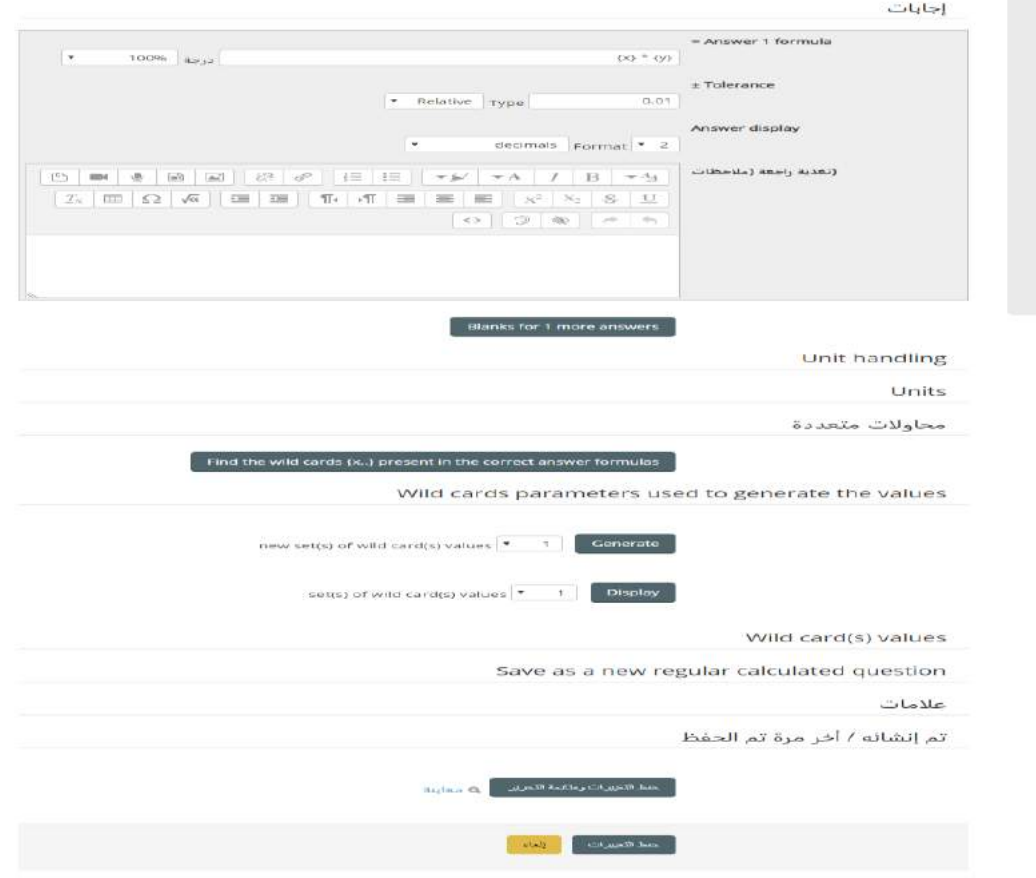

مديربة تكنولوجيا المعلومات

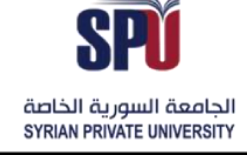

Directorate of Information Technology

o معاينة السؤال:

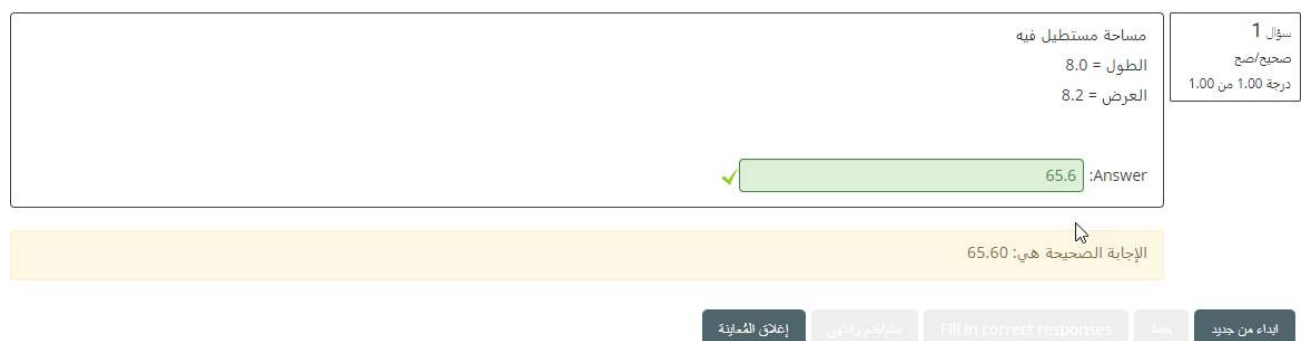

**- السحب واإلسقاط النص ي:** ويكون السؤال هو مجموعة من العبارات التي ينقصها مجموعة من الكلمات، وتكون مجموعة من الكلمات موجودة لدى الطالب، وعليه اختيار الكلمة المناسبة من هذه المجموعة لإكمال الجملة الناقصة.

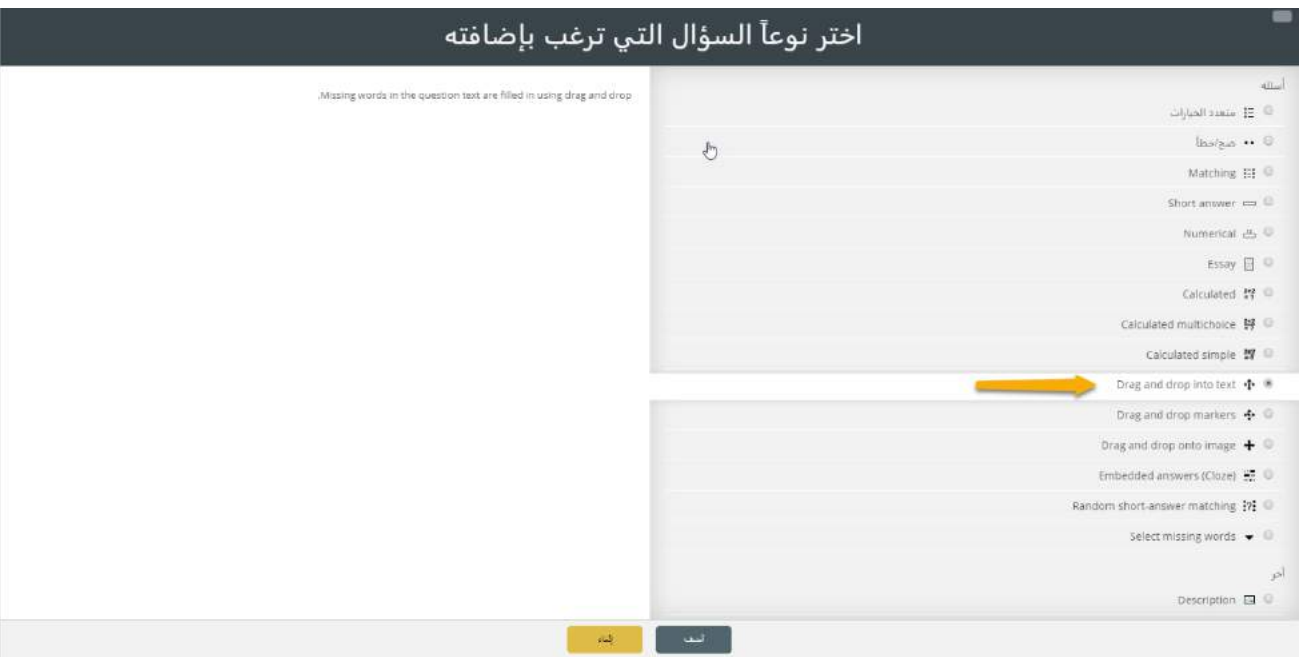

o ضبط إعدادات السؤال: يتم إضافة اسم مميز للسؤال والنص، ويكون تحرير النص بأي شكل يرغبه المعلم، وتتم إضافة الفراغات في العبارة من خلال إضافة مكان الكلمة الناقصة قوسين مع رقم مناسب لرقم الفراغ، كما في الشكل التالي: [[1]]، وتتم إضافة الإجابات المتاحة الموافقة لكل فراغ بترتيب الأرقام الصحيح، كما يمكن إضافة كلمات أكثر من عدد الفراغات، وخلط اإلجابات بطريقة عشوائية.

**Directorate of Information Technology** 

## ® Adding a drag and drop into text

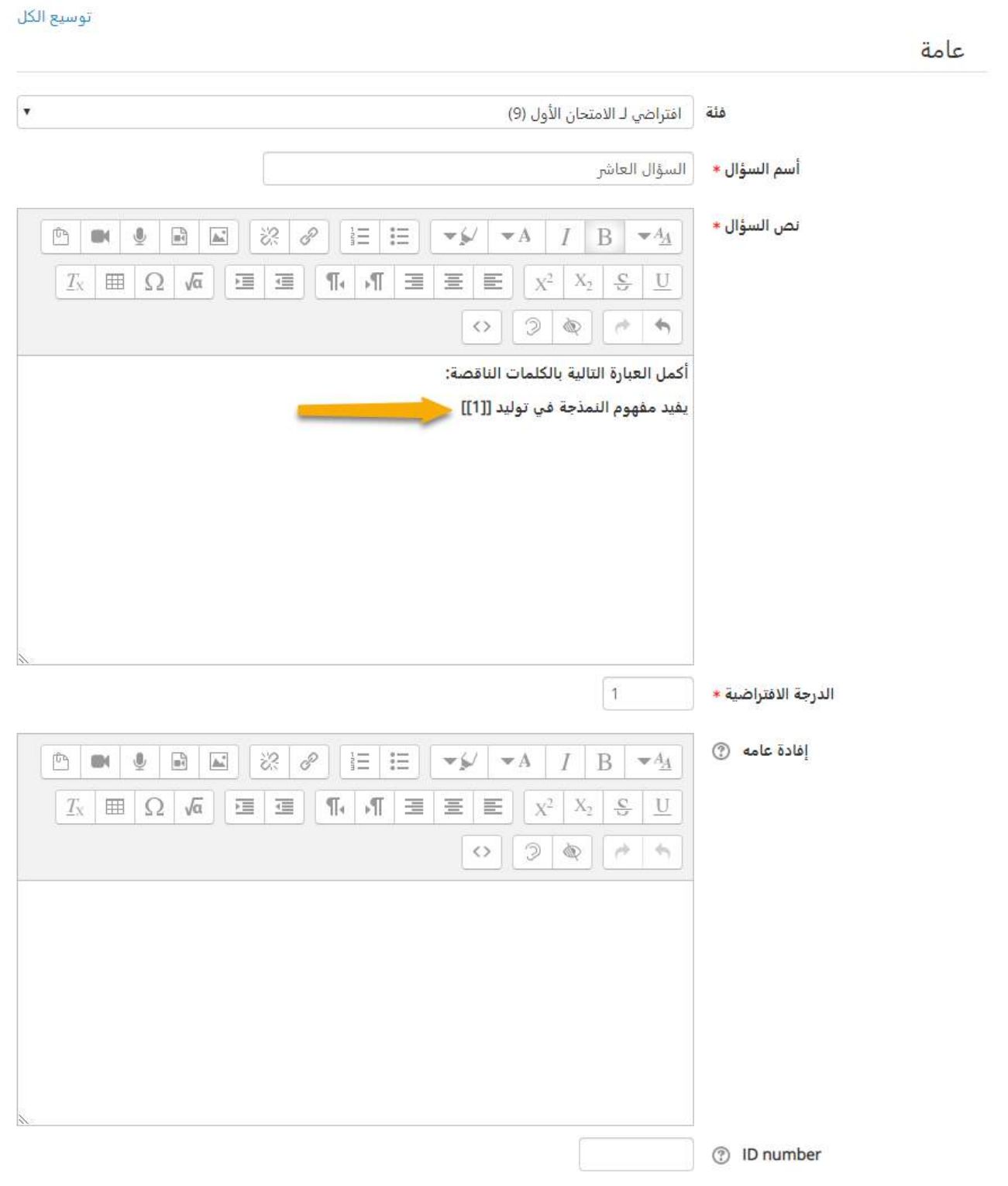

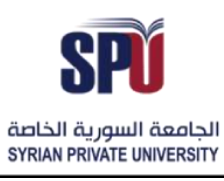

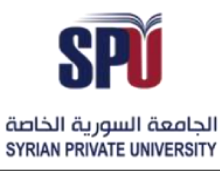

مديربة تكنولوجيا المعلومات

Directorate of Information Technology

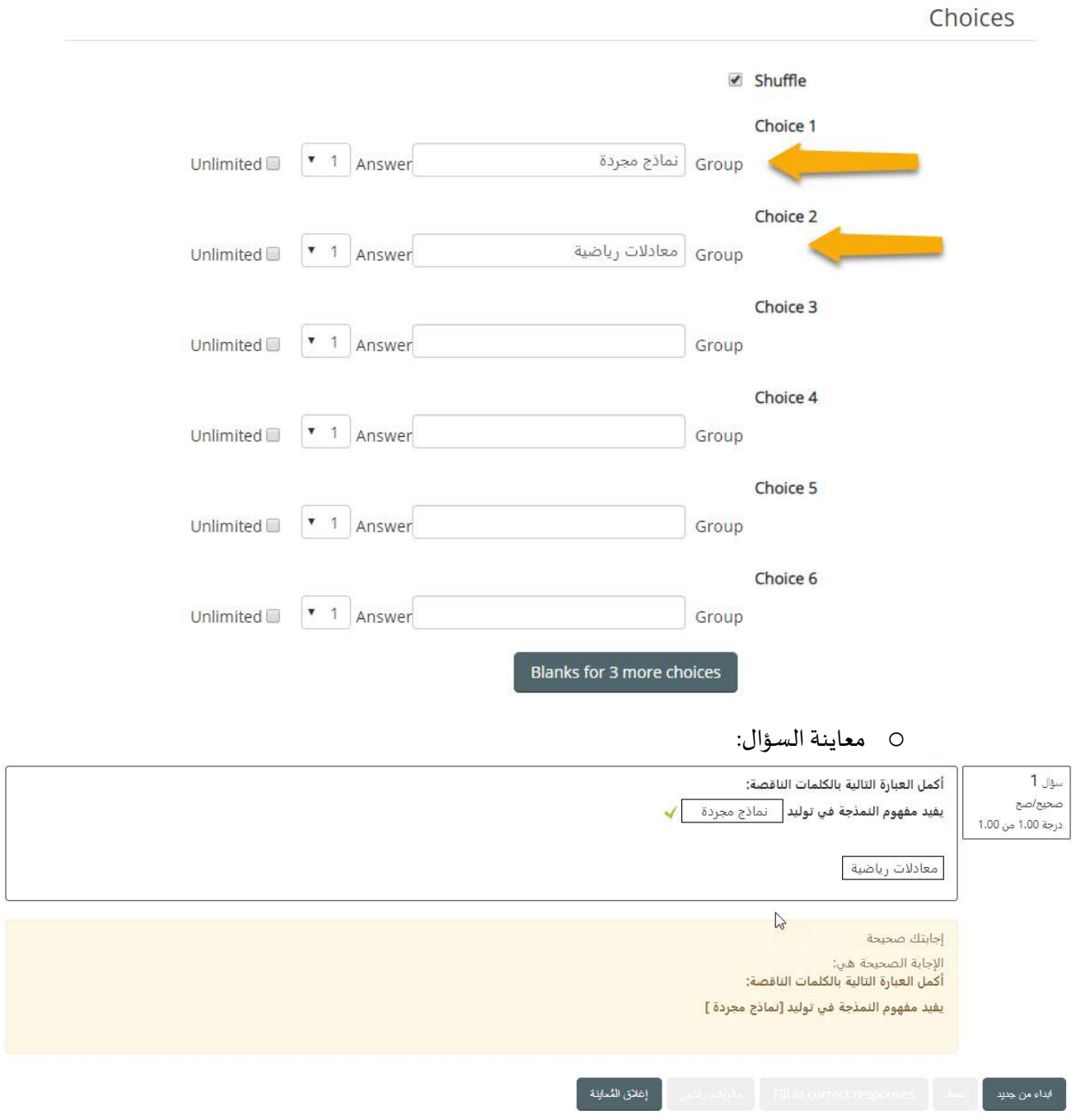

**- السحب واإلسقاط للعالمات:** يمكن باستخدام هذا النوع من األسئلة أن يمأل الطالب فراغات موجودة على مناطق محددة من صورة معينة، وذلك باستخدام كلمات محددة له مسبقاً وأماكن محصورة من الصورة، بحيث يكون الهدف ً<br>آ هو وضع العلامات المناسبة على الأماكن المناطق المحددة من قبل المعلم بشكل صحيح.

# الجامعة السورية الخاصة مديربة تكنولوجيا المعلومات

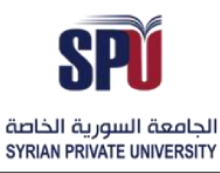

# **Syrian Private University**

Directorate of Information Technology

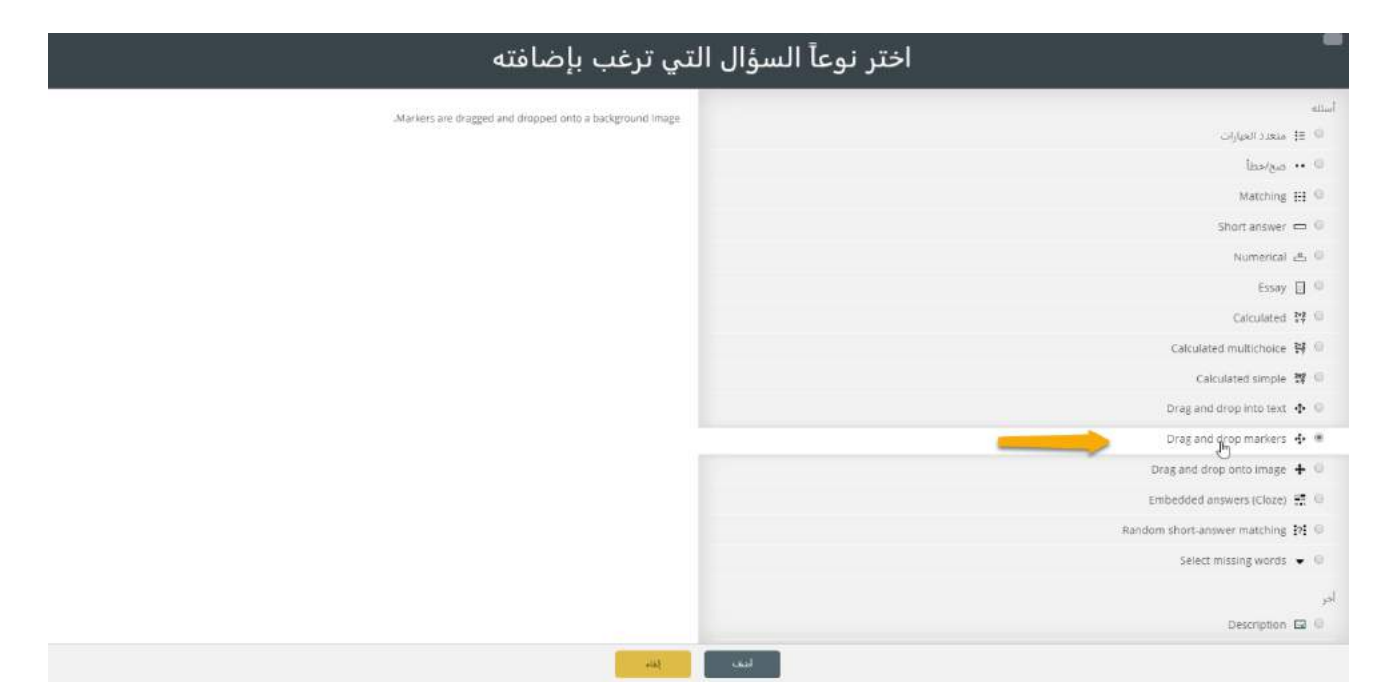

ضبط إعدادات السؤال: يتم وضع اسم ونص للسؤال، ومن ثم تحميل الصورة المناسبة التي يجب على الطالب ملأ الفراغات ضمنها من خالل تقسيمها إلى مناطق معينة، ويقوم املعلم بإضافة مجموعة الكلمات املناسبة التي على الطالب أن يؤشر من خلالها على الصورة في المناطق الصحيحة، وتكون الإجابة خاطئة اذا حدد الطالب على منطقة خطأ، يتم تحديد كل كلمة على المنطقة المناسبة لها، من خلال تقسيم الصورة إلى مناطق معينة وبتم ذلك من خلال إضافة منطقة جديدة بالشكل المطلوب (مستطيل، دائرة أو مضلع) ومن ثم تعديل المساحة المطلوبة لهذا المستطيل من خلال سحب الشكل على الصورة المرفقة إلى املنطقة املطلوبة.

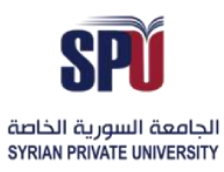

مديربة تكنولوجيا المعلومات

**Directorate of Information Technology** 

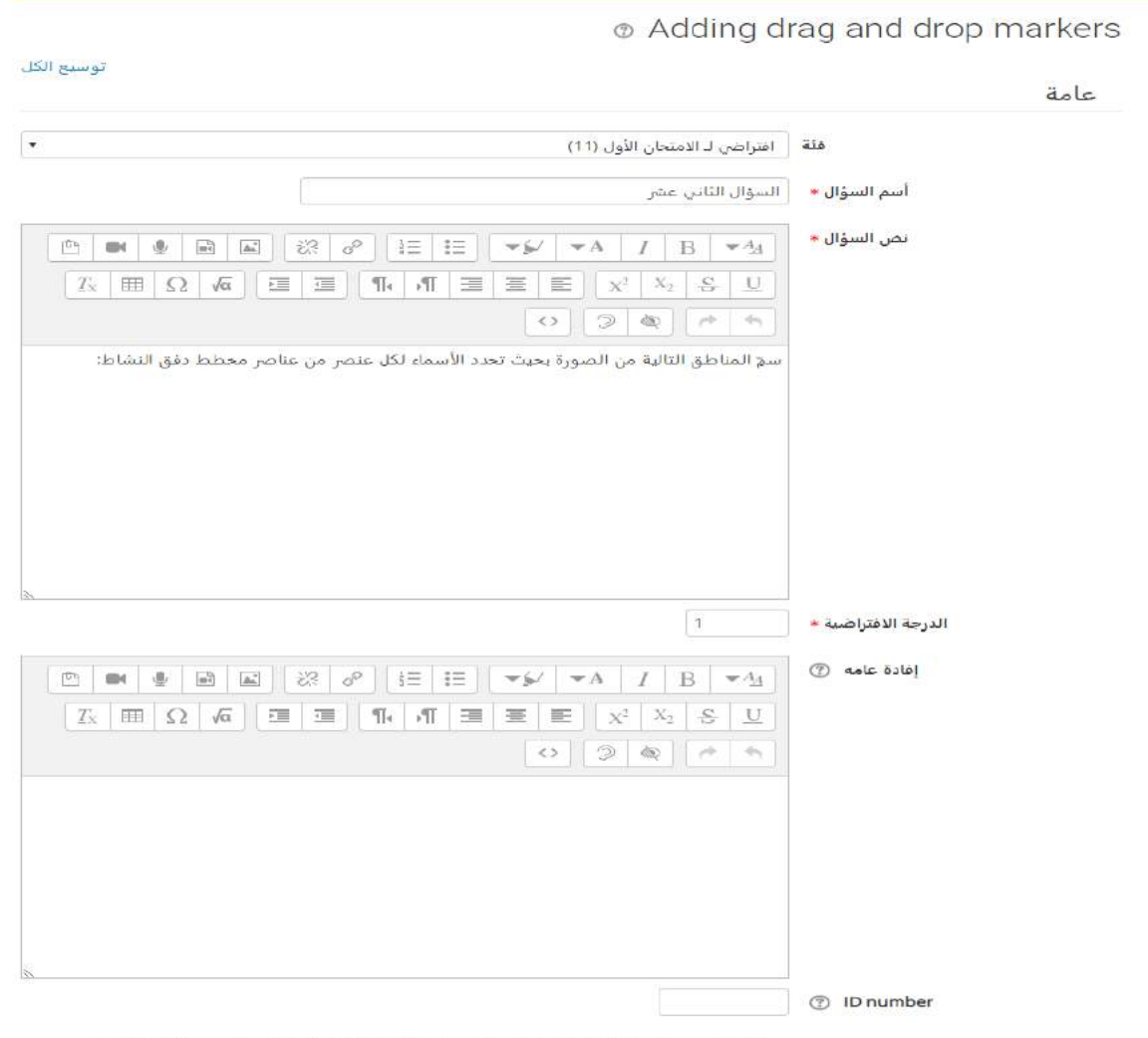

Highlight drop zones which have not had the correct marker dropped on them

# الجامعــة السـورية الخاصة

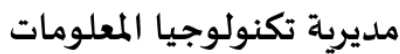

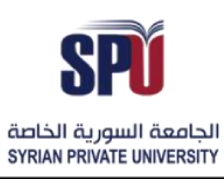

# **Syrian Private University**

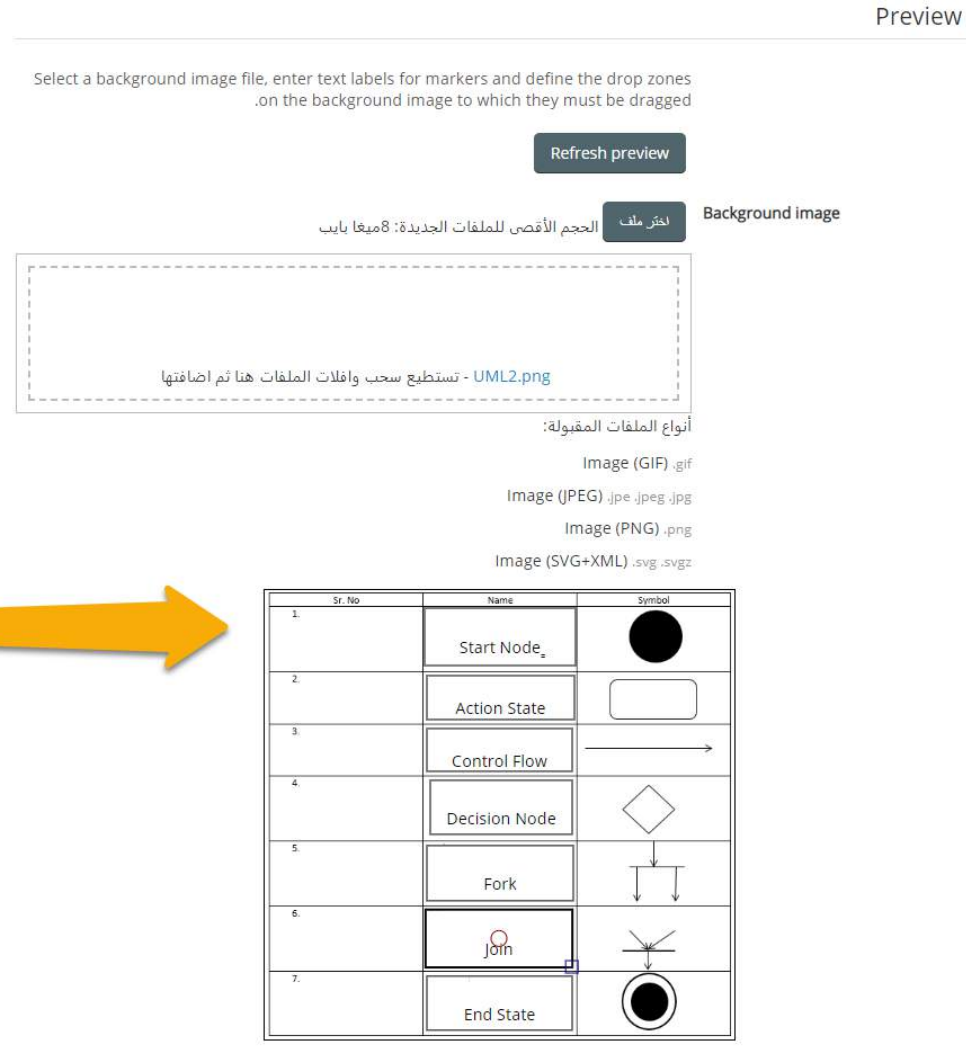

**Directorate of Information Technology** 

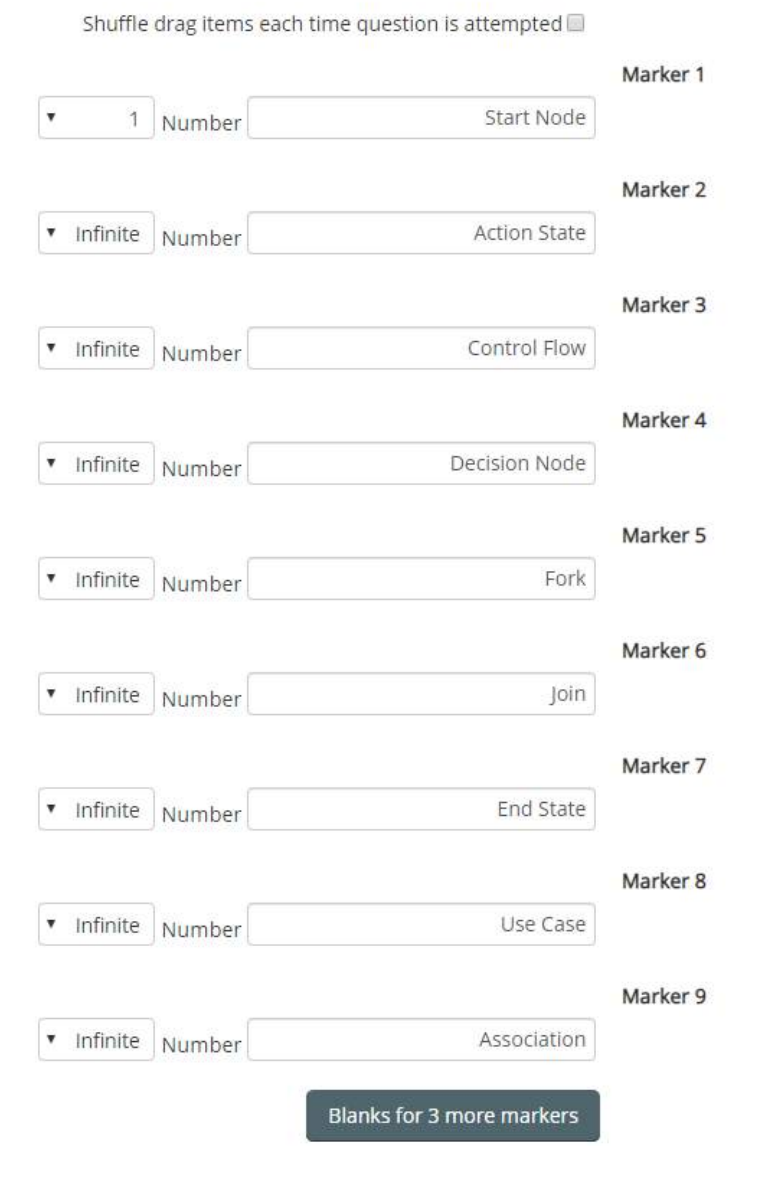

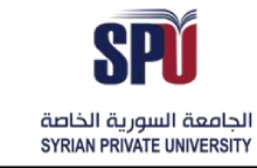

# الجامعــة السـورية الخاصة مديربة تكنولوجيا المعلومات

Markers

**Directorate of Information Technology** 

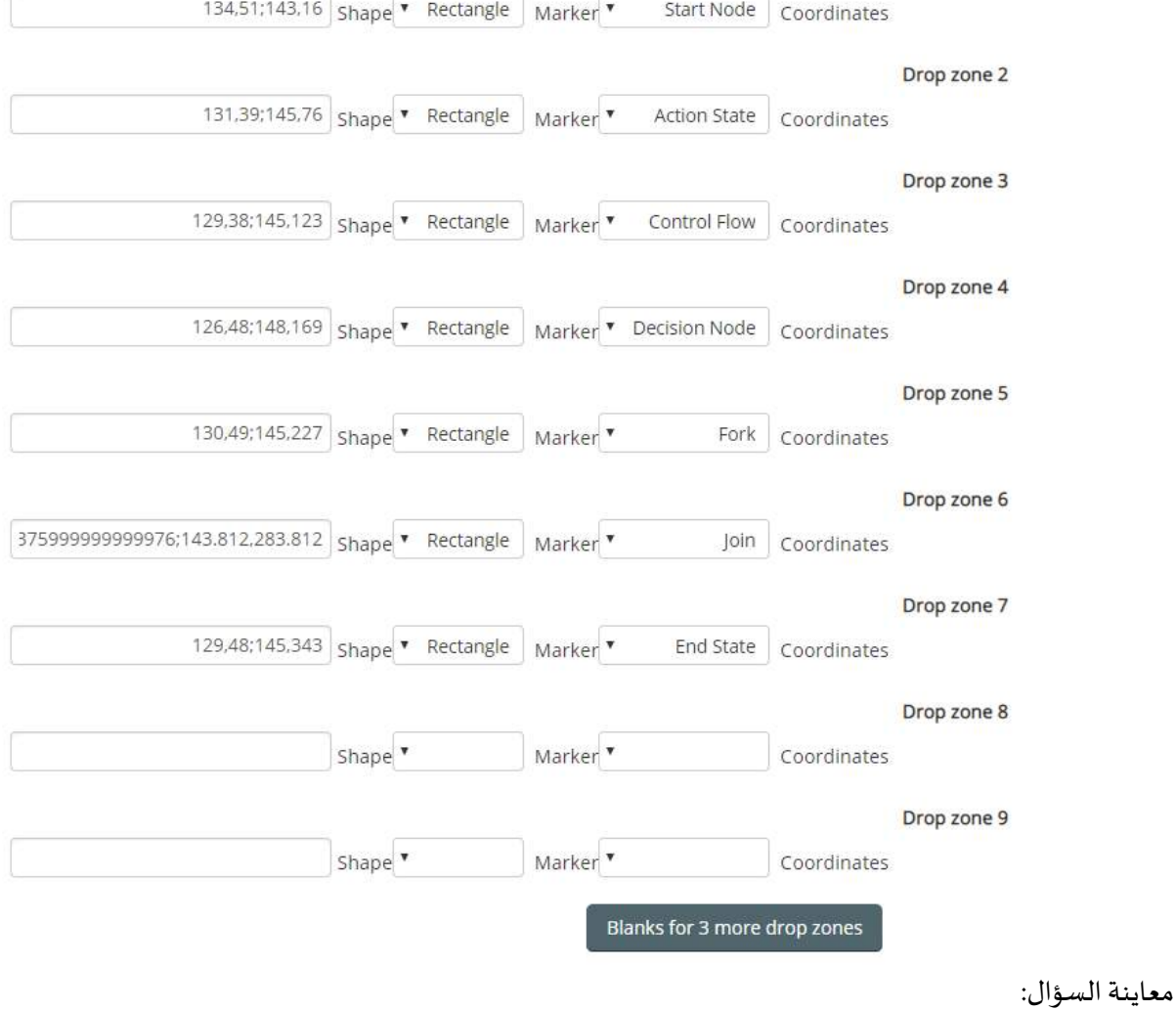

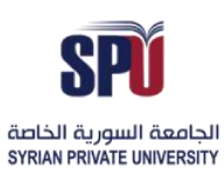

# الجامعــة السـورية الخاصة

### مديربة تكنولوجيا المعلومات

Drop zones

**Drop zone 1** 

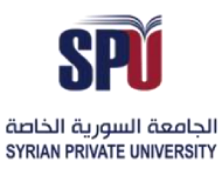

Directorate of Information Technology

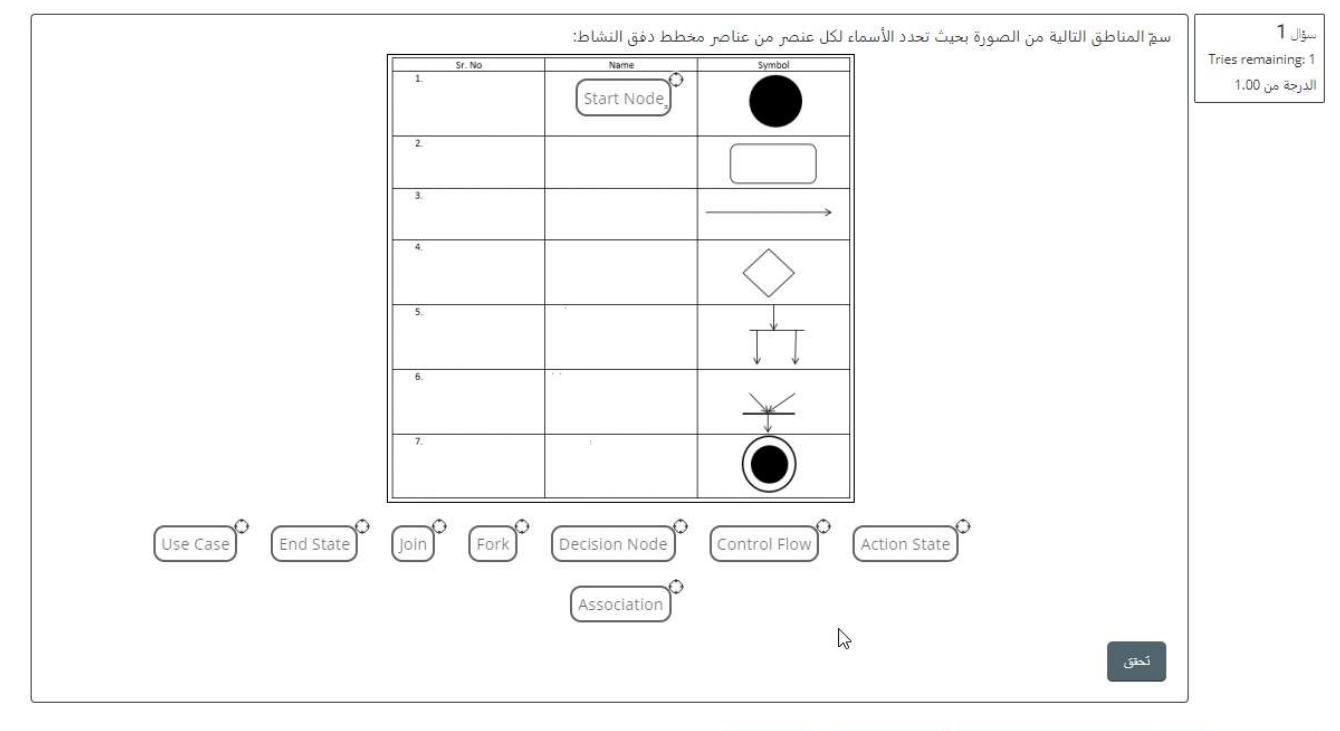

#### 

- **السحبواإلسقاطالصوري**: يشبه هذا النمط من األسئلة نمط سحب وإسقاط العالمات، ولكن يختلف عنه بأن أجزاء الصورة تكون واضحة للطالب ليضع ضمن المناطق المحددة له الأسماء أو الكلمات المناسبة لهذه المناطق، وكمثال أوضح يمكن االستفادة من السحب واإلسقاط للعالمات على الخرائط الجغرافية، بحيث يجب على الطالب معرف الحدود التي يجب أن يضع ضمنها الأسماء للقارات أو المدن، أما نمط السحب والإسقاط الصوري، يكون مفيد في حال المخططات التي تحتاج لتسمية أشكال ضمنها أو رسمات بيولوجية يتم تحديد مربعات على الطالب توصيل الأسماء المناسبة لها، فيكون الاختبار فقط في معرفة الكلمة المناسبة وليس مطلوب معرفة الحدود لهذه الكلمة على الصورة.
	- **- اإلجابات املضمنة:**

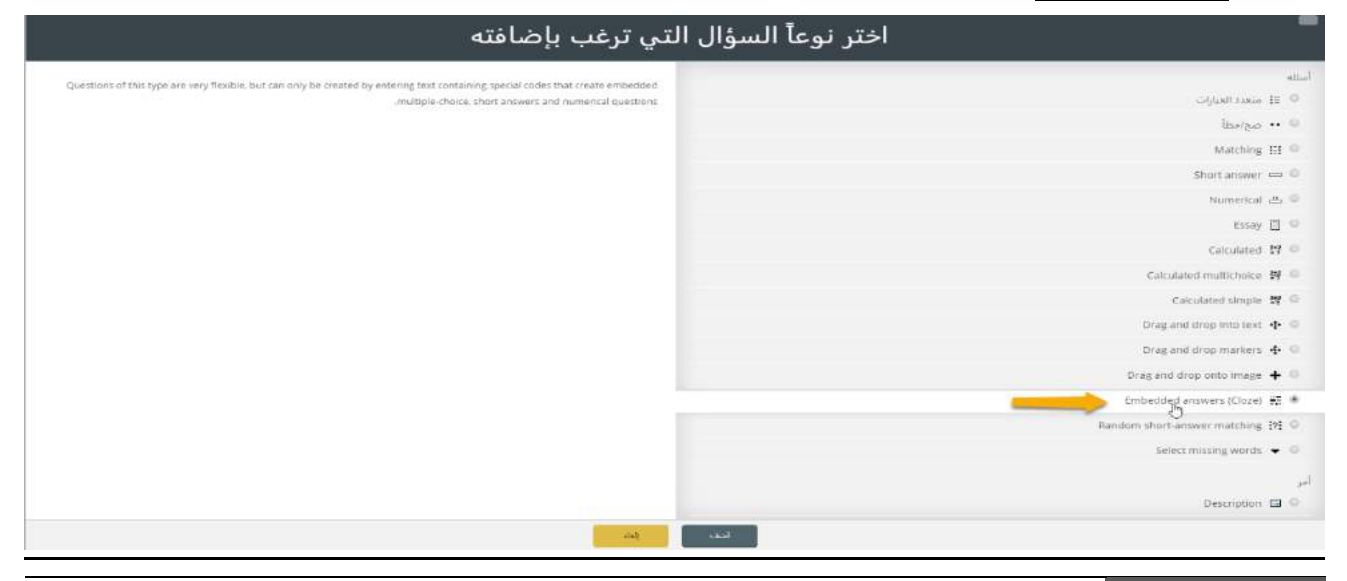

Directorate of Information Technology | املعلومات تقانة مديرية Page 106 of 109

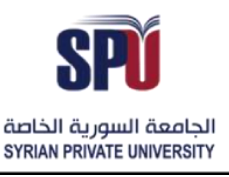

Directorate of Information Technology

اختيار الإجابات المفقودة: وهو نفس توصيل الكلمات في النص، بحيث تكون العبارات ناقصة بعض الكلمات وعلى الطالب معرفة أية الكلمات املفقودة، ولكن يختلف هذا النوع من السؤال بأن الكلمات املفقودة التي يجب على الطالب أن يختار منها تكون على شكل قائمة منسدلة يختار الطالب منها في نفس المكان الذي تكون الكلمة فيه ناقصة، بحيث يكون مفيد إذا كان النص طويل.

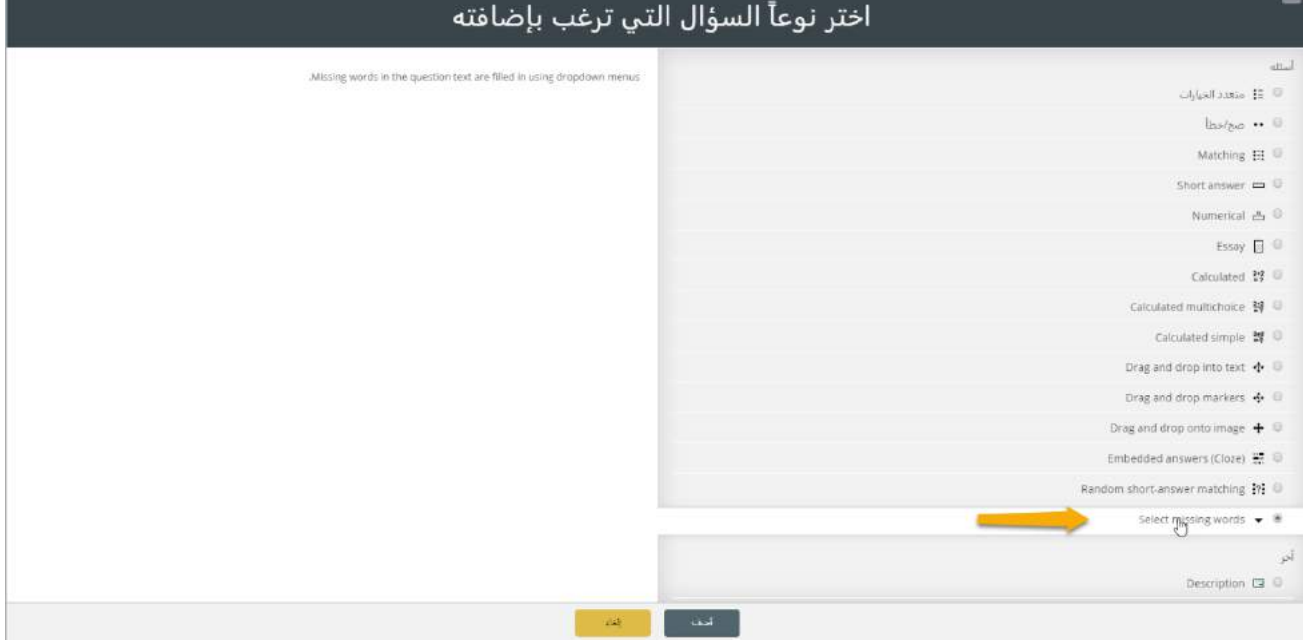

o ضبط إعدادات السؤال: يتم وضعاسم ونصللسؤال،وبنفسطريقةالتوصيل يتم وضعاألرقام للكلمات المفقودة ضمن قوسين، ووضع الكلمات المرافقة بالترقيم المناسب ضمن الإجابات.
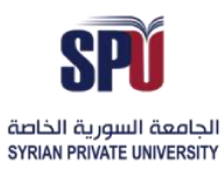

## **Syrian Private University**

**Directorate of Information Technology** 

## ® Adding a select missing words question

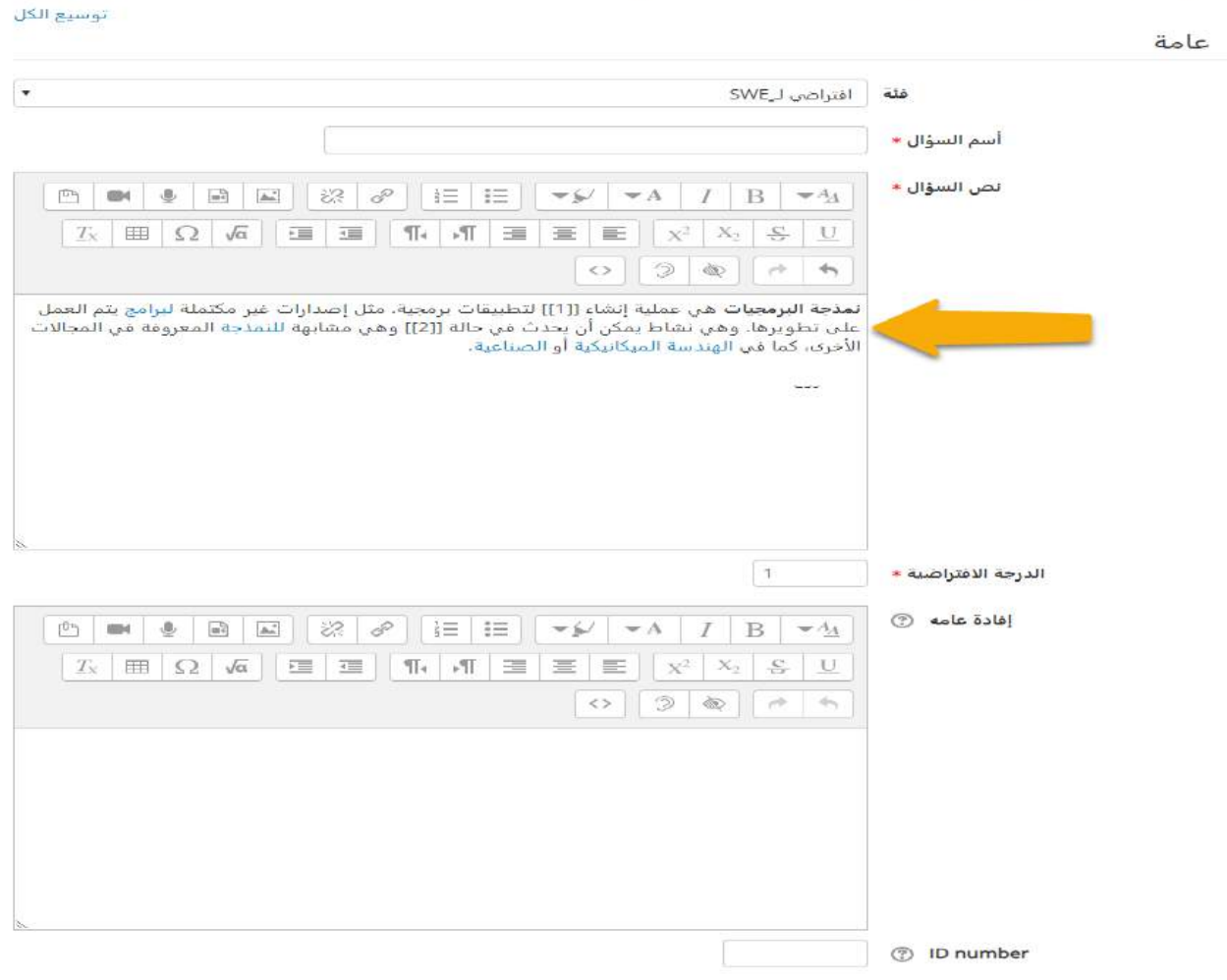

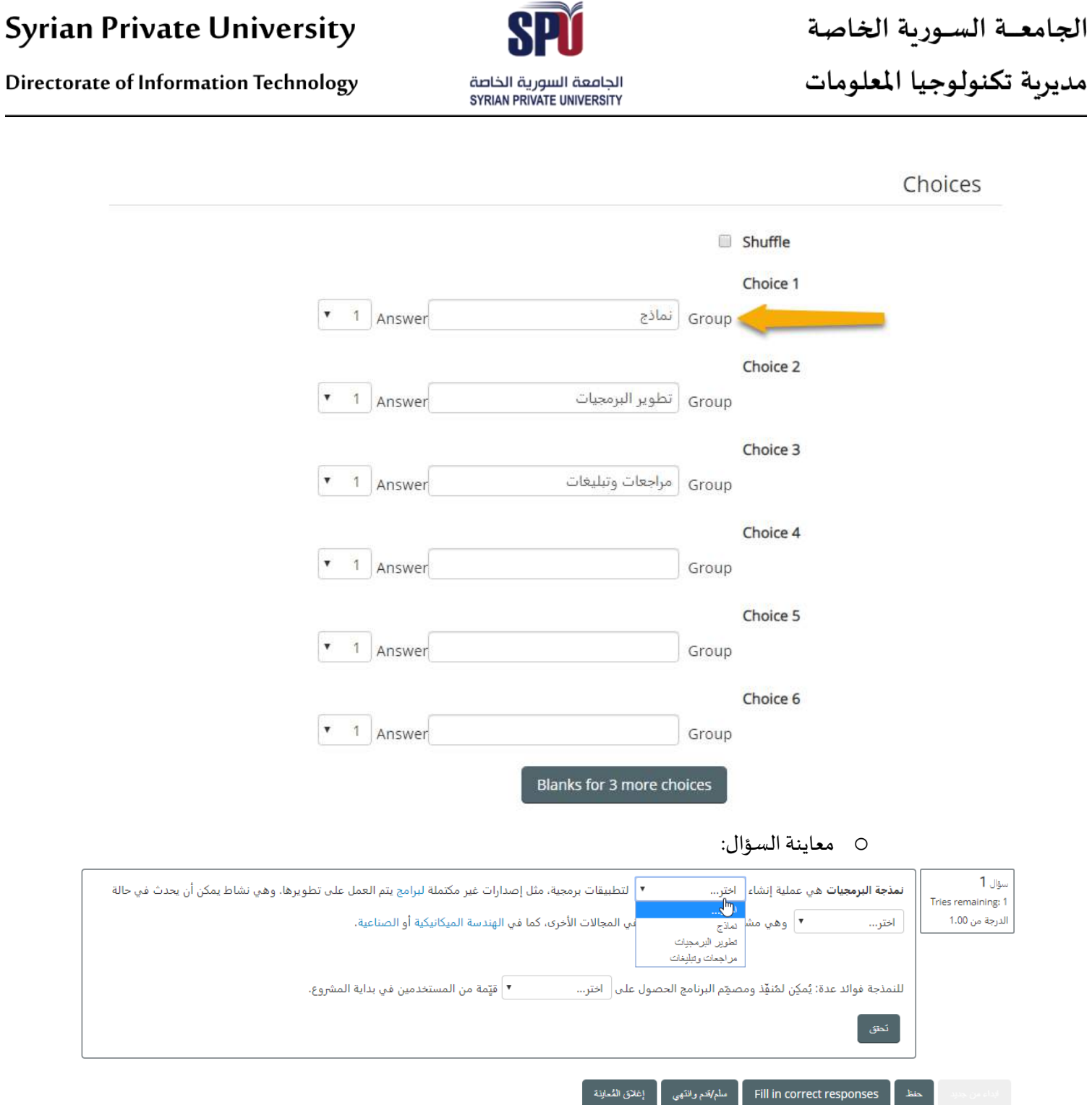